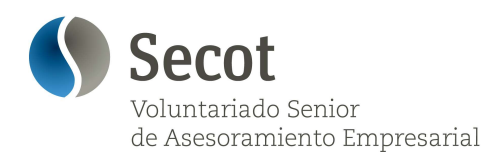

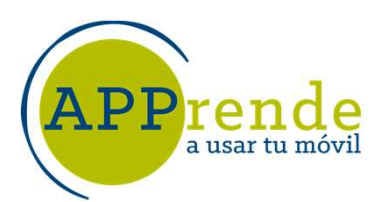

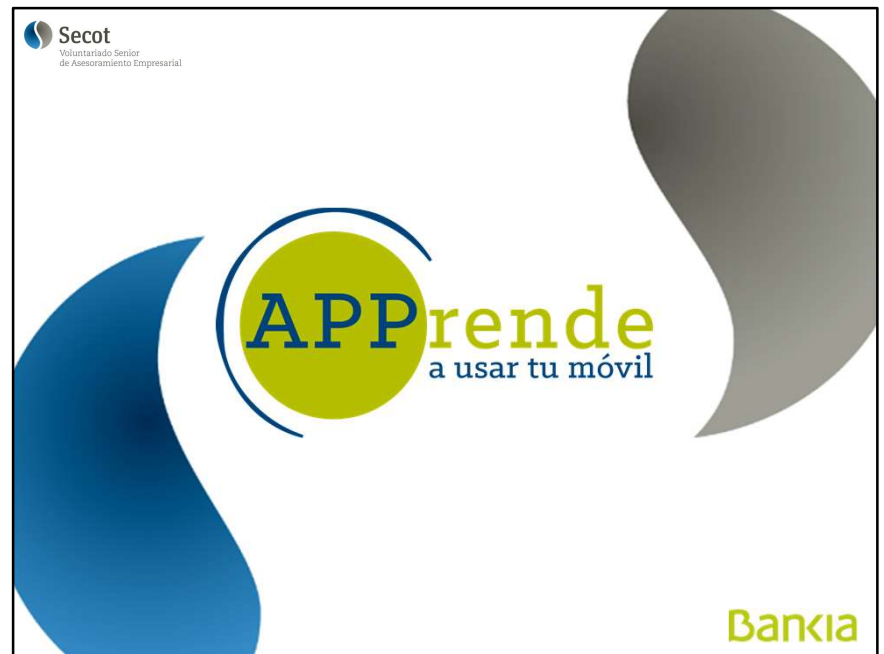

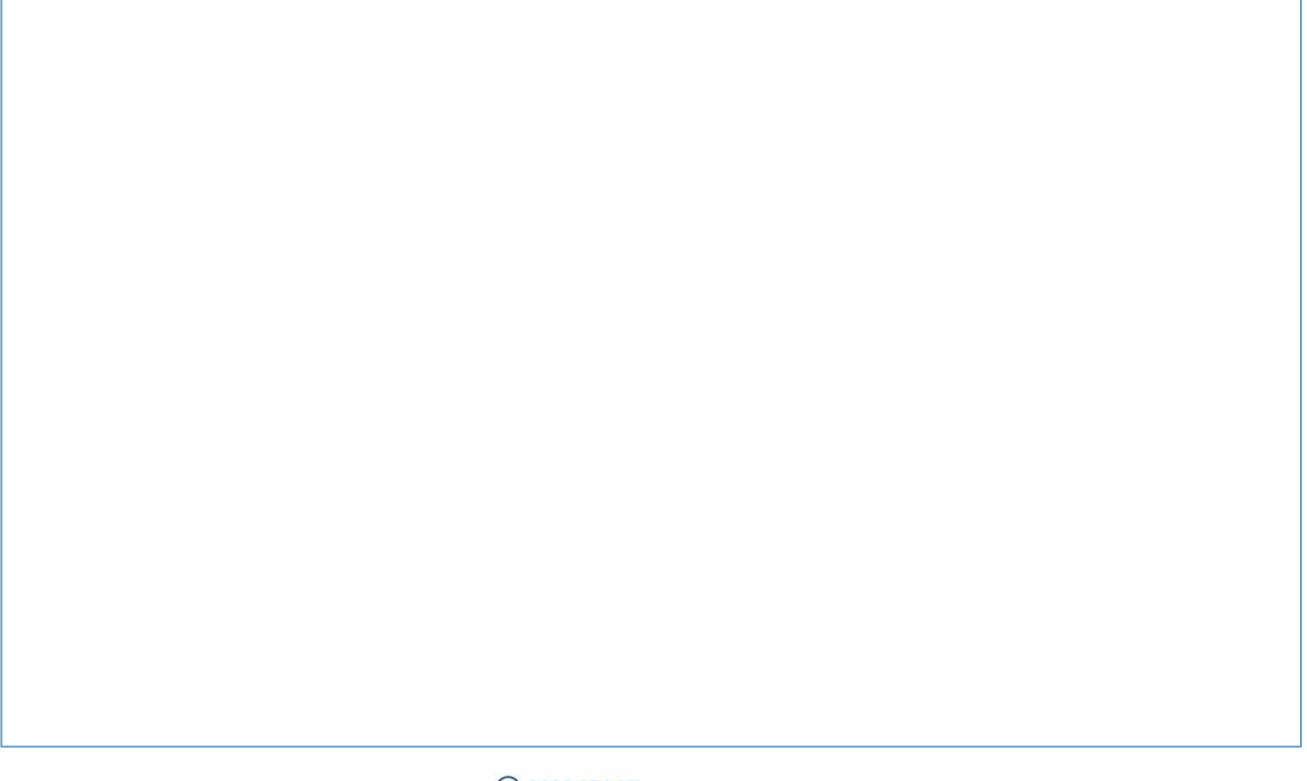

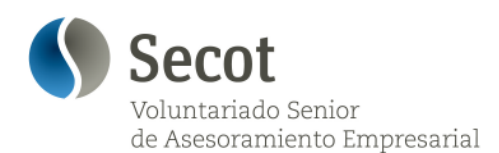

 $\mathbf{PP}$ rende

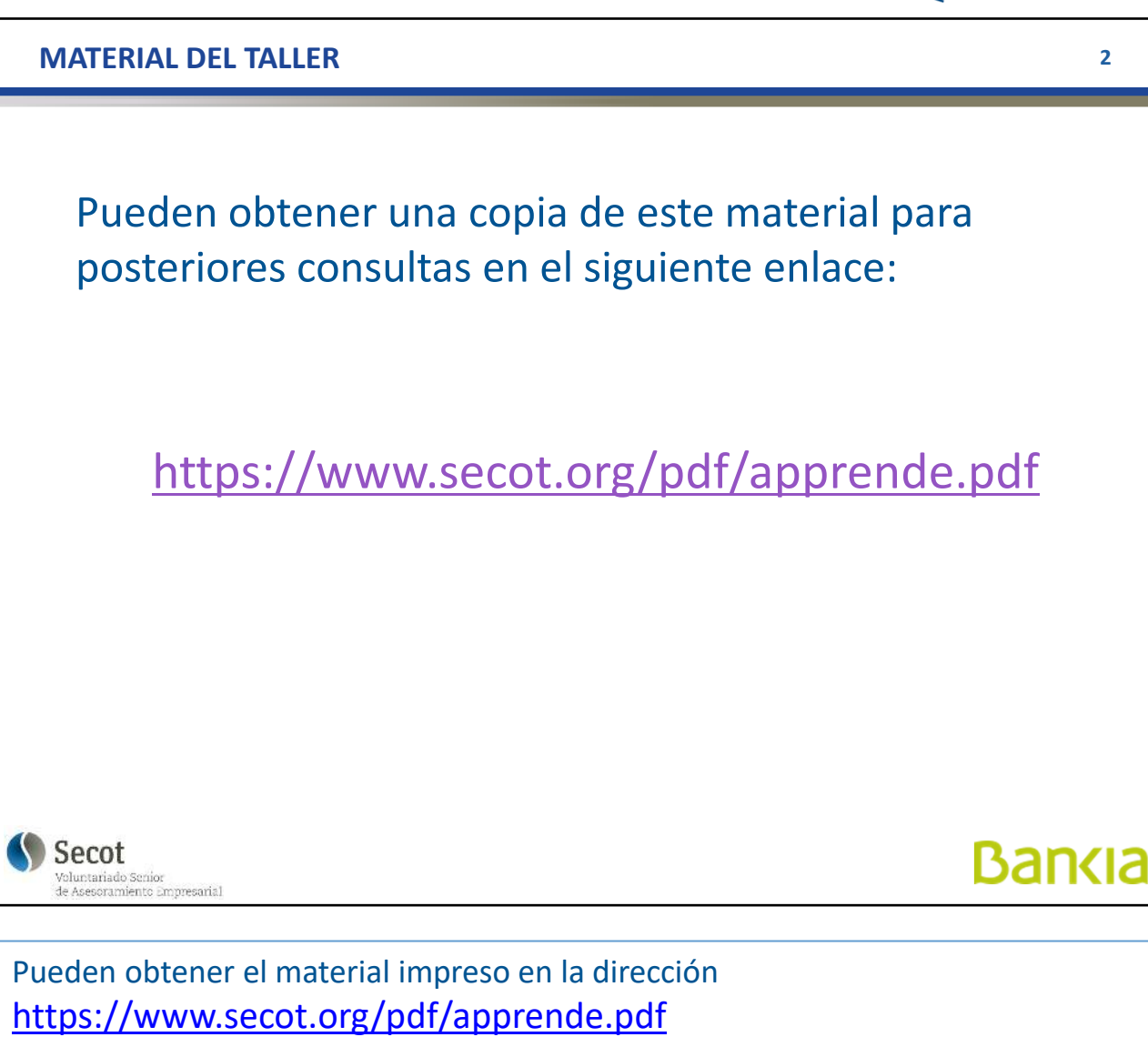

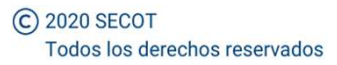

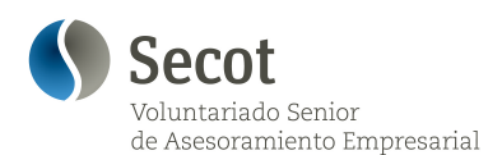

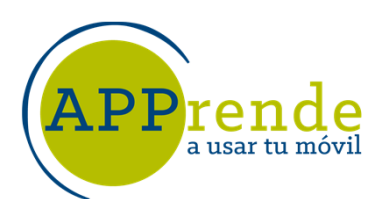

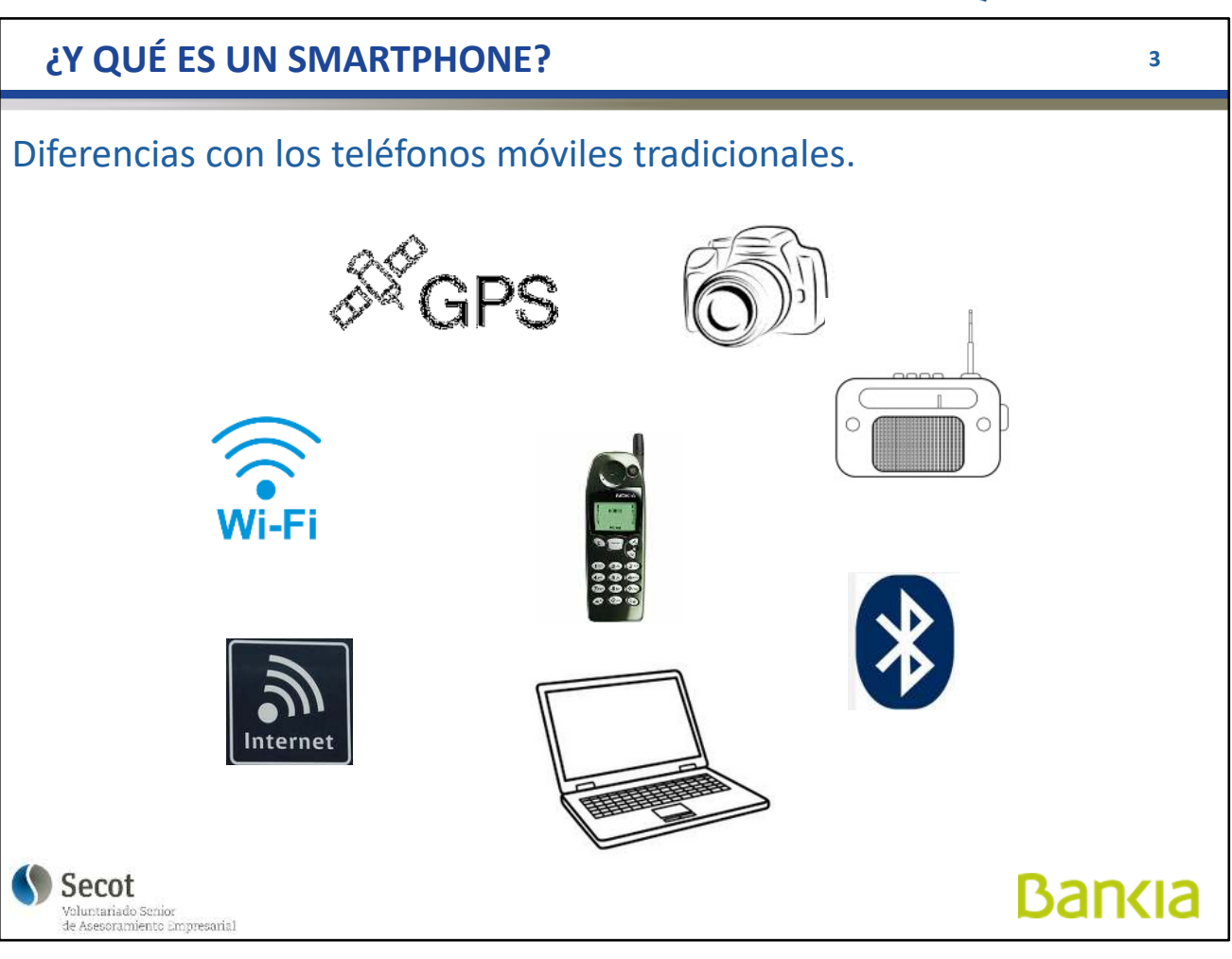

Los teléfonos inteligentes permiten hacer tareas más avanzadas que un teléfono convencional.

A la función clásica como teléfono, el Smartphone incorpora nuevas funciones, como son:

- conexiones **Bluetooth** (para, por ejemplo, conectarse a un manos libres en el coche, o a auriculares sin cable)

- conexión **Wi-Fi**, para conexión a internet,
- **GPS** para localización y navegación

- **Cámara fotográfica**: que nada tiene que envidiar, en algunos casos, a las convencionales

Los Smartphone disponen de un sistema operativo propio que permite la realización de tareas y funciones parecidas a las realizadas por los ordenadores, llegando a ser un ordenador en miniatura.

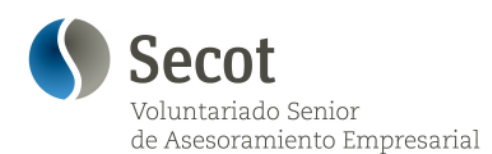

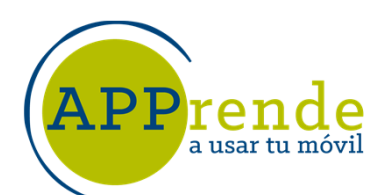

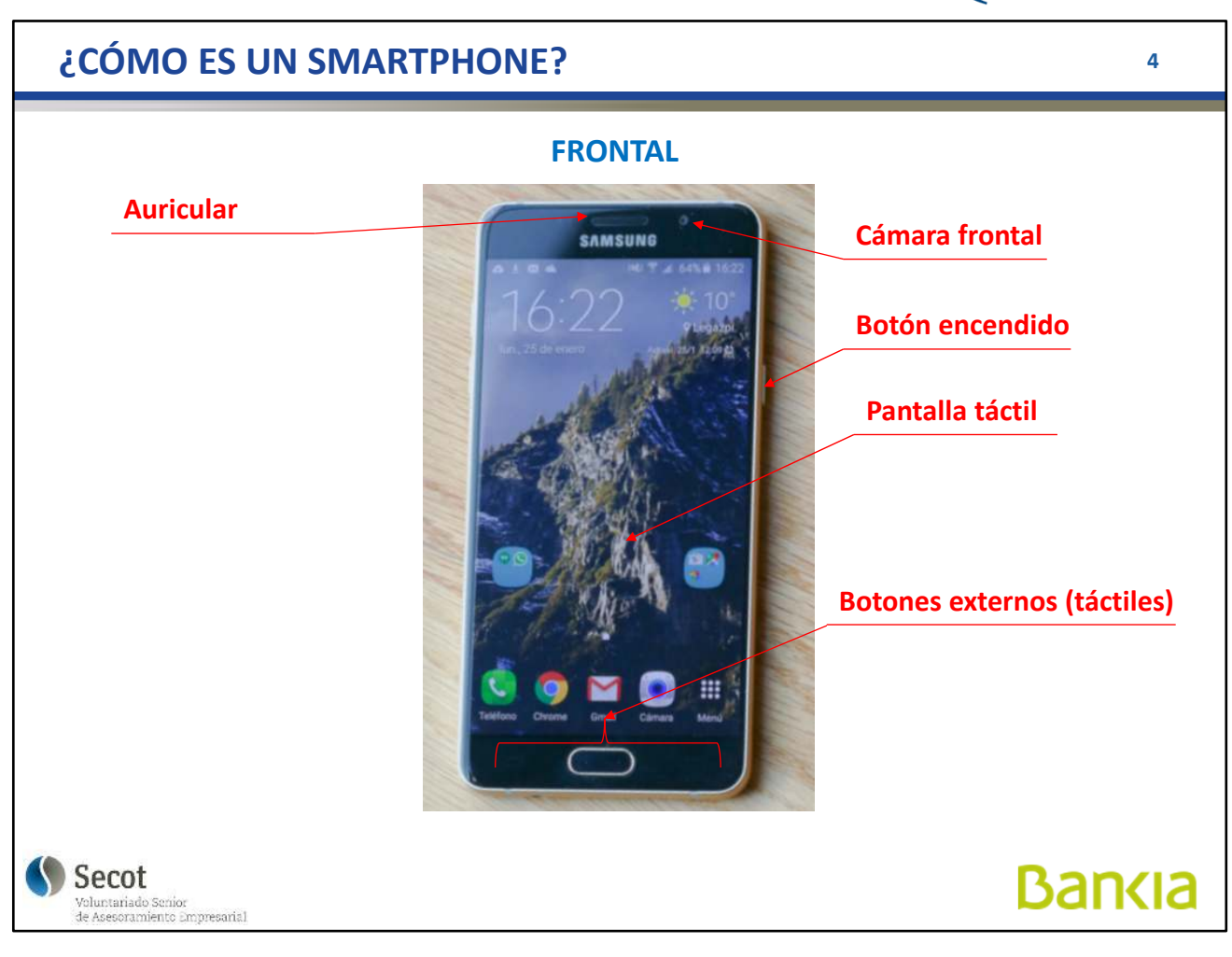

Básicamente, tiene una pantalla táctil, simplemente tocando se activan las funciones, deslizando podemos efectuar otras acciones, como puede ser paso de páginas... y los siguientes elementos, que pueden estar en diferentes ubicaciones dependiendo del fabricante y modelo:

#### En la parte frontal:

- **Botones de control** táctiles (principal, atrás y mostrar aplicaciones)
- **Auricular** para las llamadas telefónicas
- **Cámara frontal**, para videoconferencias
- Botón de **encendido y apagado.** Este botón puede apagar la pantalla, con una pulsación ligera, o si lo mantenemos un tiempo (unos 3 – 4 segundos), dar opción a apagado total o a reiniciar el teléfono.

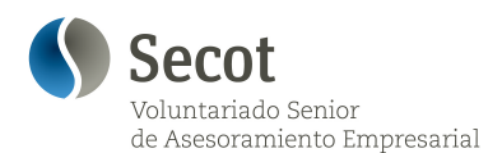

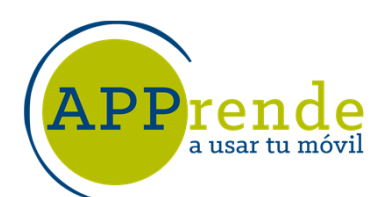

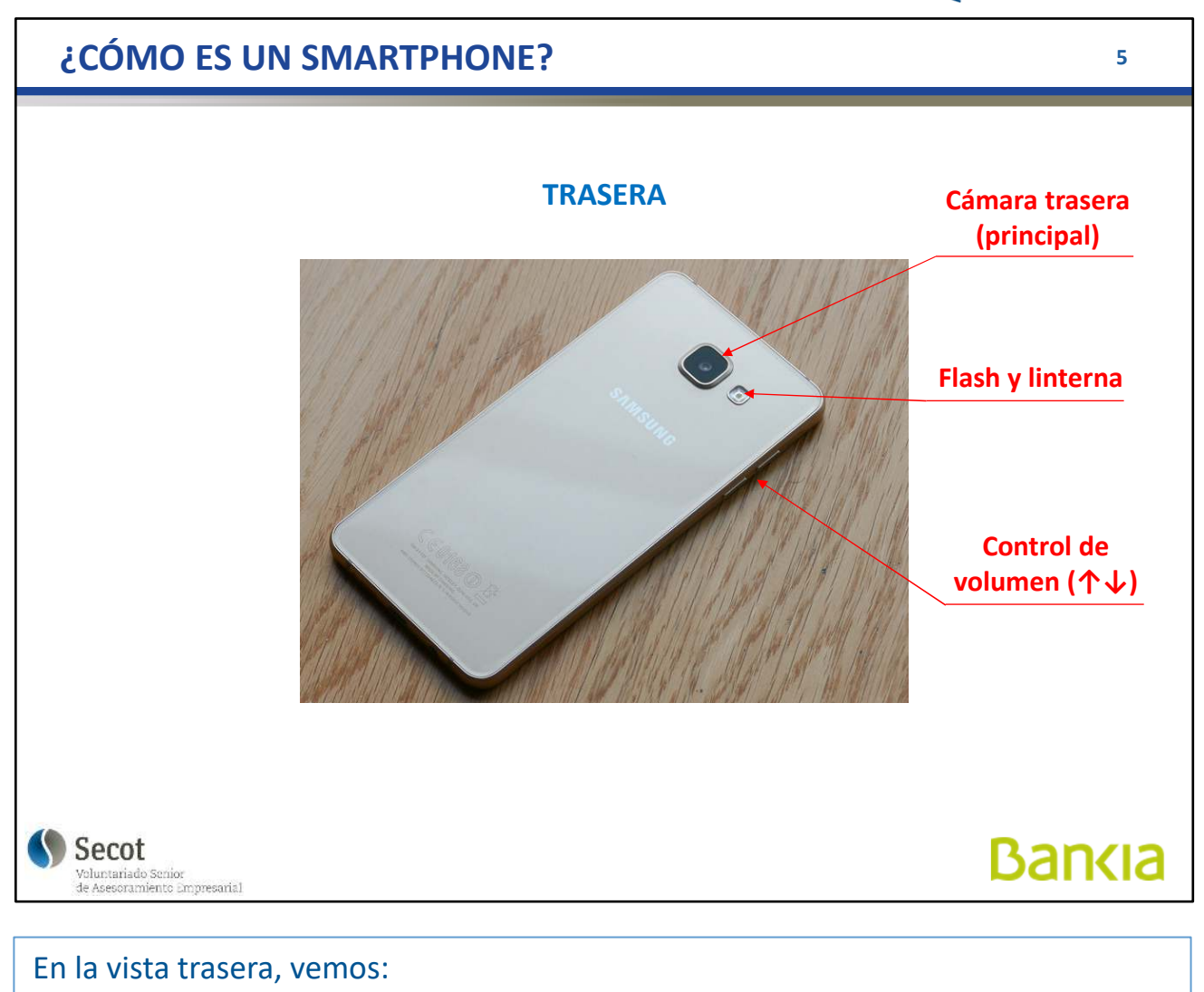

- **Cámara principal**, con buenas resoluciones
- Un **flash** para la cámara que puede usarse como literna
- Botones de **control de volumen**

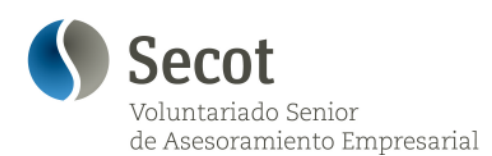

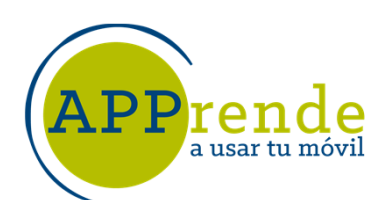

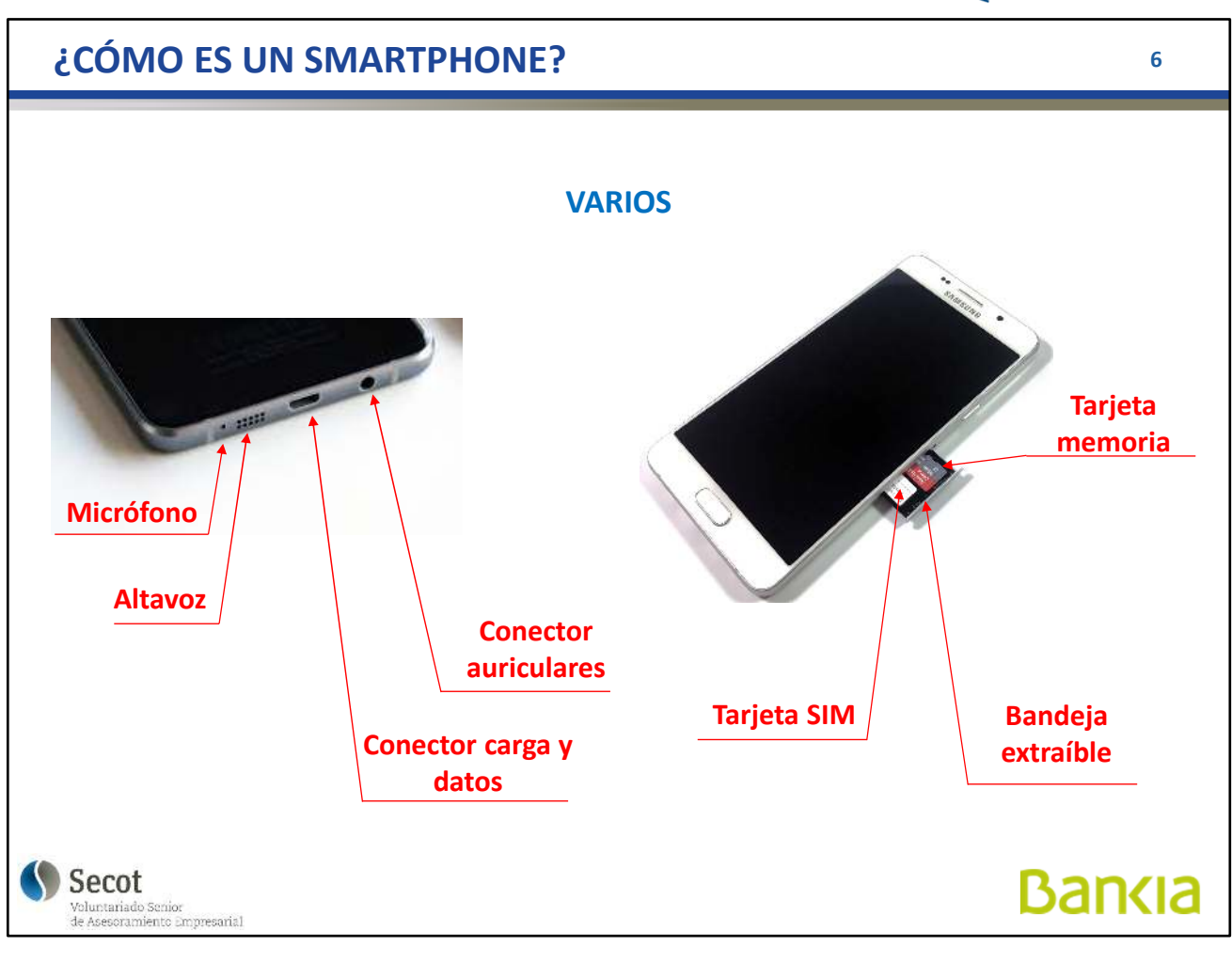

#### Otros elementos:

- **Micrófono**: está en la parte de abajo (en algunos hay otro arriba)
- **Altavoz** sencillo, para manos libres
- **Conector** para carga y transferencia de datos
- Conector para **auriculares** estéreo
- La tarjeta SIM (teléfono) SUELE estar en una bandeja extraíble en un lateral, junto con la microSD para ampliación de memoria

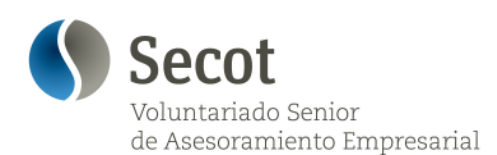

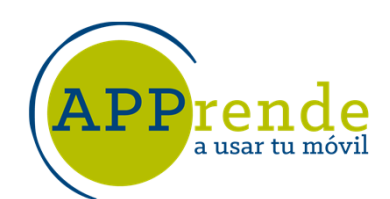

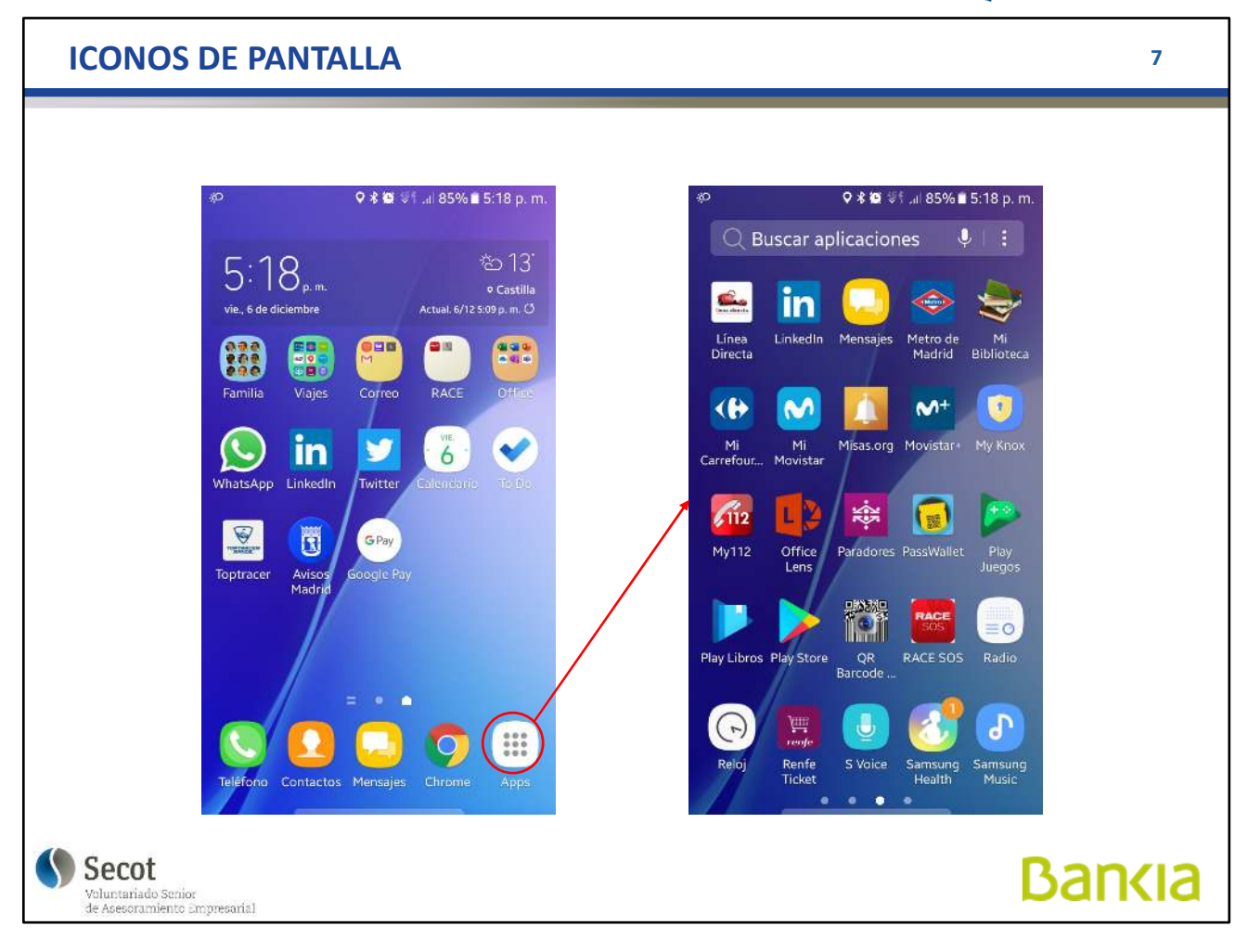

El Smartphone tiene una pantalla táctil. Significa que los controles se hacen pulsando suavemente los botones de la pantalla con el dedo directamente.

Si deslizamos el dedo por ella podemos pasar a otra serie de pantallas con diferentes contenidos como si fueran las páginas de un libro.

Si mantenemos pulsado un icono nos aparecen otras opciones como puede ser eliminar el acceso directo o desinstalar la aplicación. Esto depende mucho del modelo de teléfono y de la versión del Sistema Operativo.

En todas ellas aparecen iconos o dibujos, que se corresponden con aplicaciones del sistema y aplicaciones adicionales.

En muchos móviles, hay una "**Pantalla principal**" o "**Pantalla de inicio**" en que podemos recopilar las que usamos con más frecuencia.

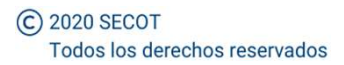

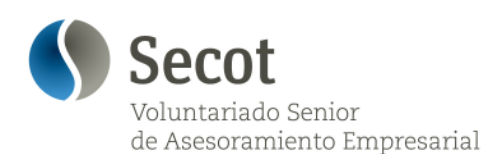

a usar tu móvi

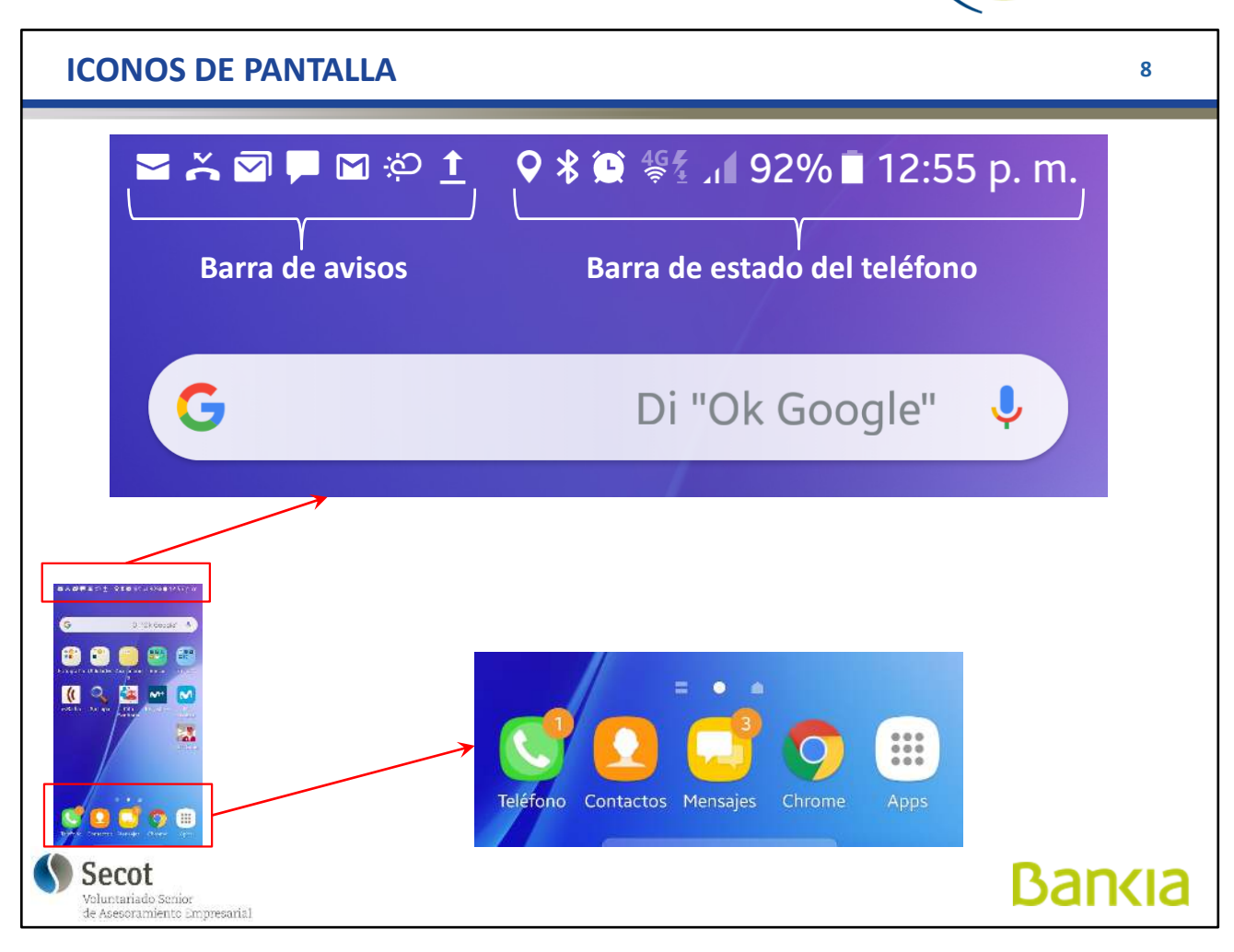

#### Parte superior de la pantalla:

A la izquierda tenemos una **Barra de Avisos**, en la que tendremos las notificaciones de las aplicaciones (llamadas perdidas, mensajes de correo, el tiempo, SMS, archivos enviados...) y en algunos modelos, el reloj digital. Estos elementos aparecen si la correspondiente aplicación tiene activadas las notificaciones.

En la parte derecha, la **Barra de Estado** nos muestra el estado de diferentes elementos del teléfono, nivel de batería, nivel de señal 3G/4G, nivel WiFi, Bluetooth, ... Así como el reloj.

En la parte inferior, un conjunto de botones rápidos, como son Teléfono, Mensajes, Contactos, Navegador y, en algunos teléfonos, "Más Aplicaciones" que permite acceder a las pantallas con todas las aplicaciones instaladas. Suele ser algo configurable.

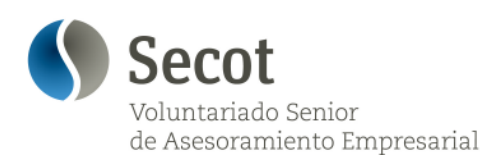

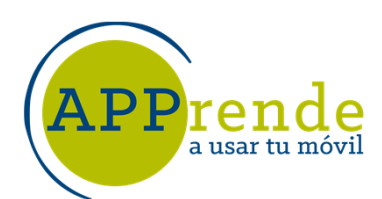

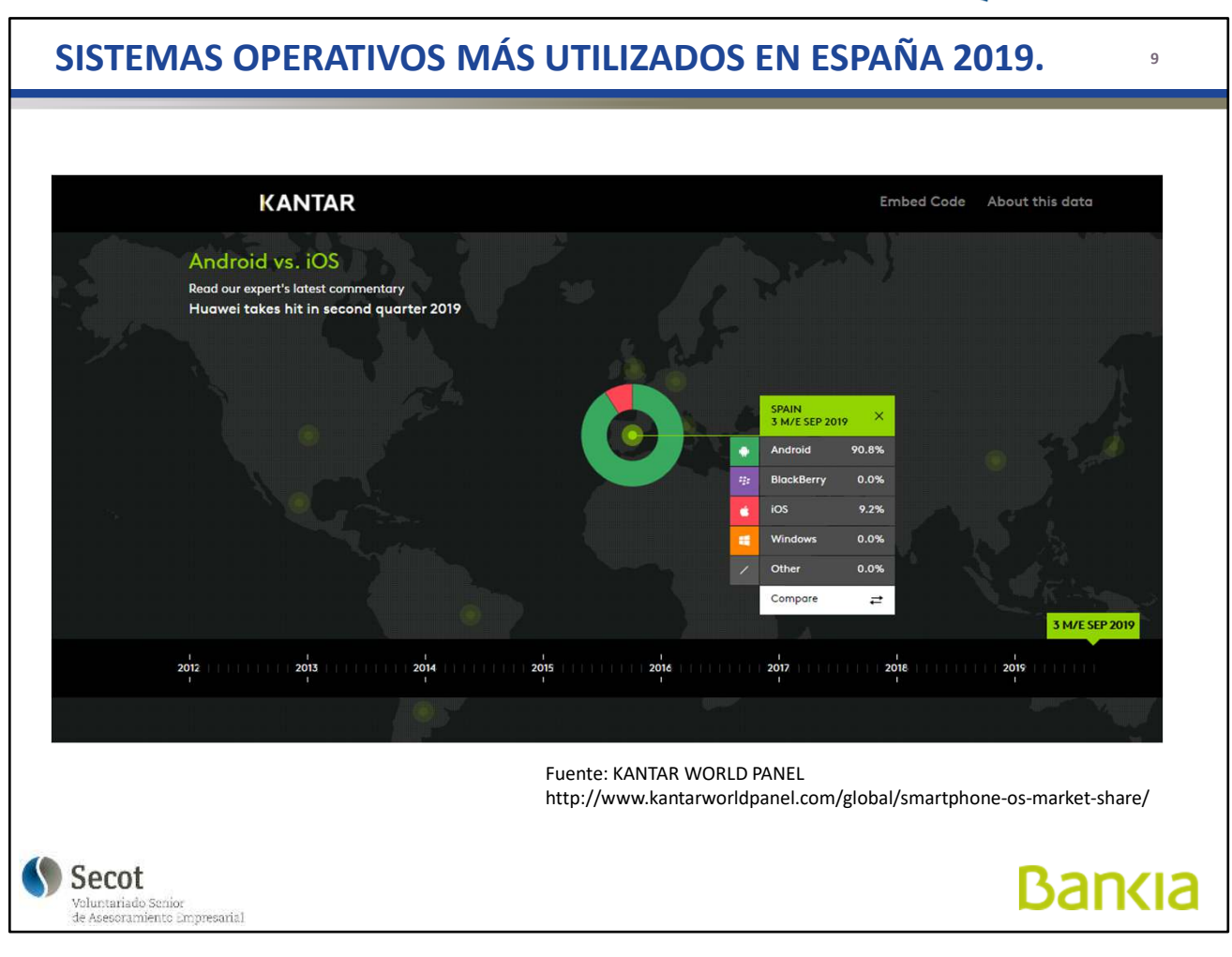

El Sistema Operativo es un programa dentro del aparato, que permite que éste realice las funciones para las que está destinado respondiendo a las acciones del usuario.

Los más extendidos son Android (aproximadamente un 90%) e iOS, de Apple en el iPhone (aproximadamente un 10%)

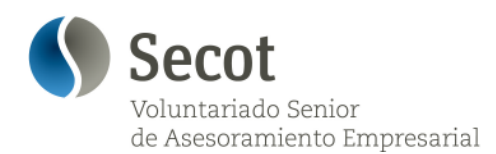

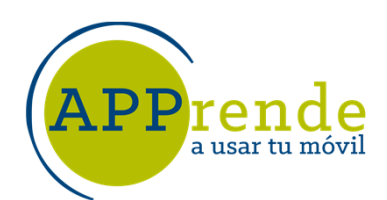

**10**

**Bankia** 

## **USO DEL MOVIL**

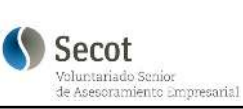

Vamos a ver una serie de recomendaciones básicas del uso del teléfono

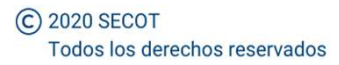

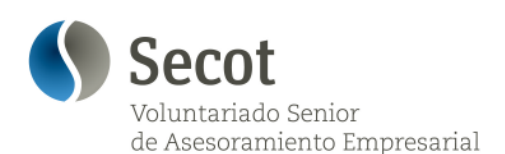

a usar tu móvi

#### **USO DEL MÓVIL**

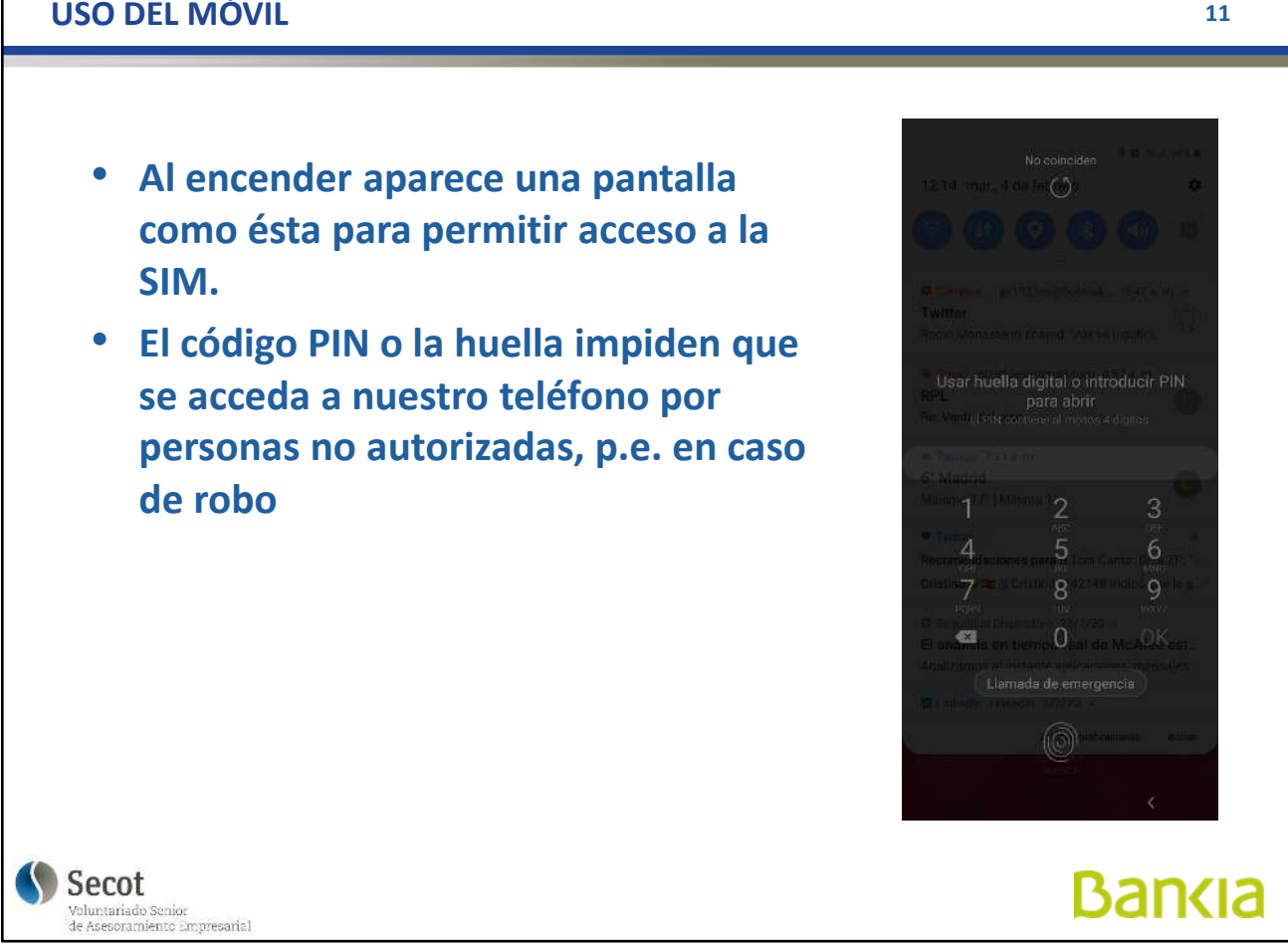

PIN = Personal Identification Number (Número de identificación personal)

Al encender o reiniciar el teléfono, la tarjeta nos pide este número para poder desbloquearse y establecer conexión a la red. Inicialmente el número nos lo da la operadora con la tarjeta pero podemos cambiarlo.

El teléfono puede, también funcionar sin conexión a la red telefónica, por ejemplo, sólo con WiFi.

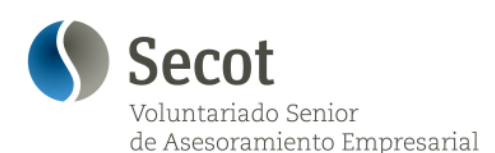

a usar tu móvi

### **USO DE LA BATERIA <sup>12</sup>**

#### **Cómo ahorrar batería**

- 1. Reduzca el brillo de la pantalla.
- 2. Desconecte los servicios de Datos, Wifi, Bluetooth y GPS si no los va a utilizar.
- 3. Cierre totalmente las aplicaciones.
- 4. No dejar que la batería se agote por completo y apague el teléfono. Las recargas desde cero acaban dañando la batería.

#### **Para cerrar las aplicaciones**

**Según el modelo puede ser algo diferente pero por lo general será**

- 1. Mantenga pulsado el botón inferior central del equipo. ( o el inferior izquierdo)
- 2. Toque el icono de cerrar todas las aplicaciones.
- 3. También puede cerrar una sola aplicación "arrastrándola" fuera de la pantalla.
- 4. O toque la cruz en la parte superior derecha del cuadro

Secot

Voluntariado Senior<br>de Asesoramiento Empresarial

**O** WhatsApp 吕  $\times$ C Teléfono **4** Gmail  $\equiv$ PRINCIPAL Promociones  $\circ$ 10 nuevo Oferplan Newsletter... Google 8 nov. Alerta de seguridad Se ha concedido el acceso...  $\prec$ **3**  $B$ <sub>RPI</sub> 6 ago. Re: Gastos casa Septiembre Y cuál es tu propuesta? Mie... <  $RPI$ 6 ago. Re: Gastos casa Septiembre La cuenta es la que acaba e... \*x\* Carmen Ponce **CERRAR TODO 2 Bankia** 

Al ser un equipo funcionando, la fuente de energía (batería) va gastándose.

Con unos sencillos consejos, reducimos el gasto de energía y prolongamos la duración de la batería entre cargas.

Actualmente, los teléfonos se desconectan del cargador una vez la batería está totalmente cargada.

No es recomendable dejar que el teléfono consuma TODA la batería porque las cargas desde cero acaban dañándola y, hoy en día, la mayoría de los terminales no tienen accesible la batería, por lo que para su sustitución, debe acudirse al Servicio Técnico.

En general, las baterías actuales duran bastante tiempo

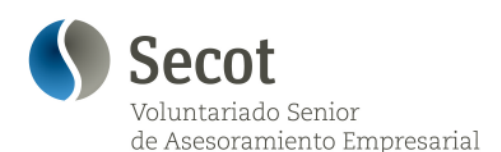

#### **USO DE LOS DATOS <sup>13</sup>**

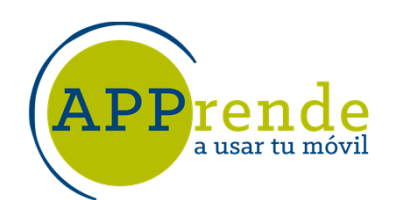

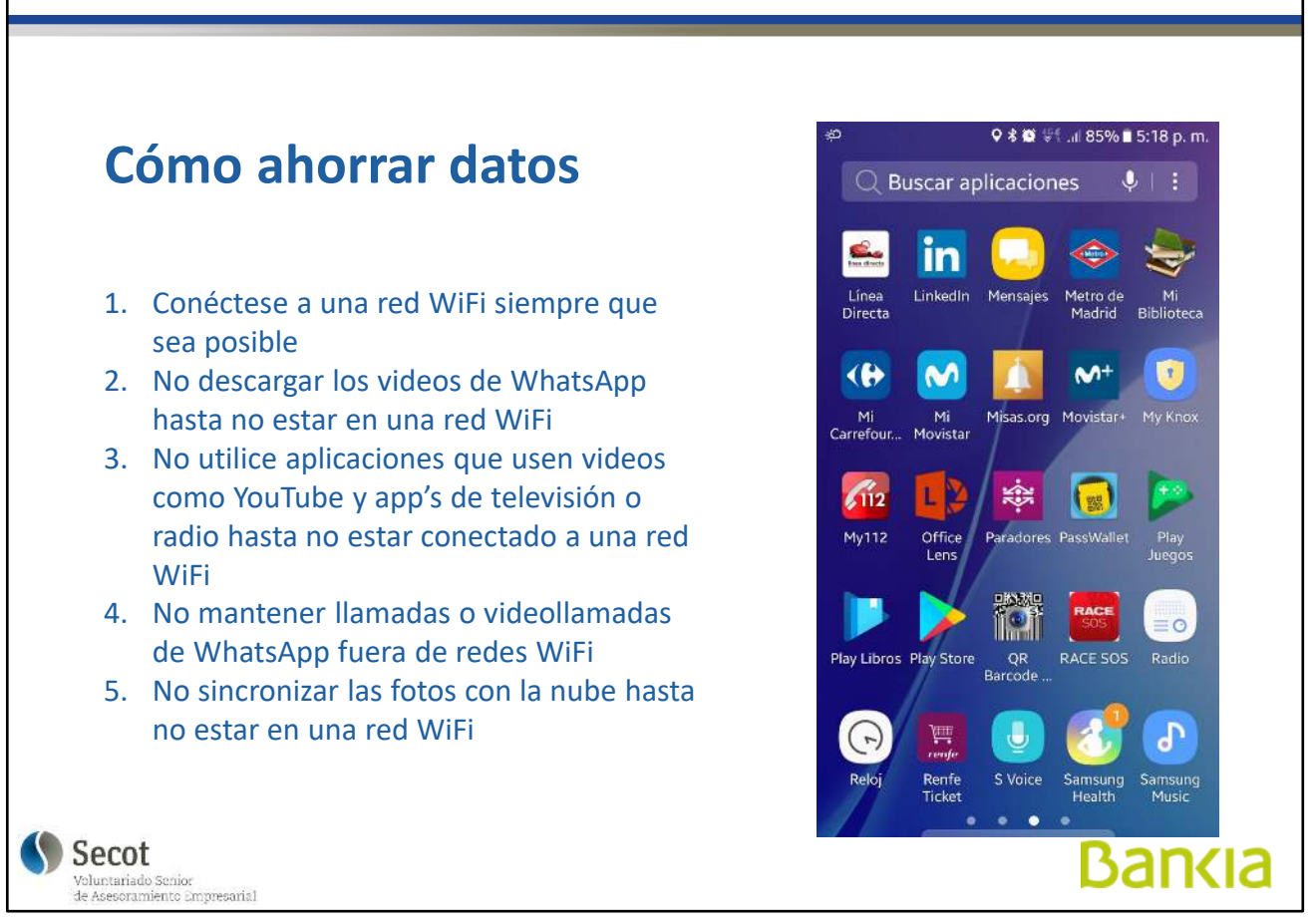

Al ser un equipo que se puede conectar a internet, consume una parte de nuestro contrato con la operadora, la franquicia de datos (veremos más adelante algo sobre esto), por lo que es conveniente conocer cómo evitar que este consumo acabe con la franquicia mensual de datos que tenemos contratada y nos impida una conexión, a veces, necesaria.

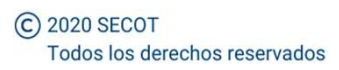

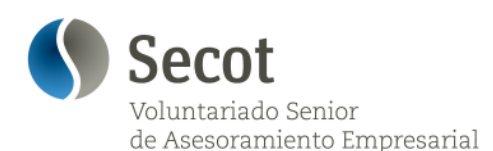

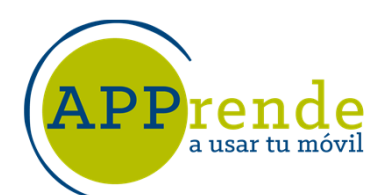

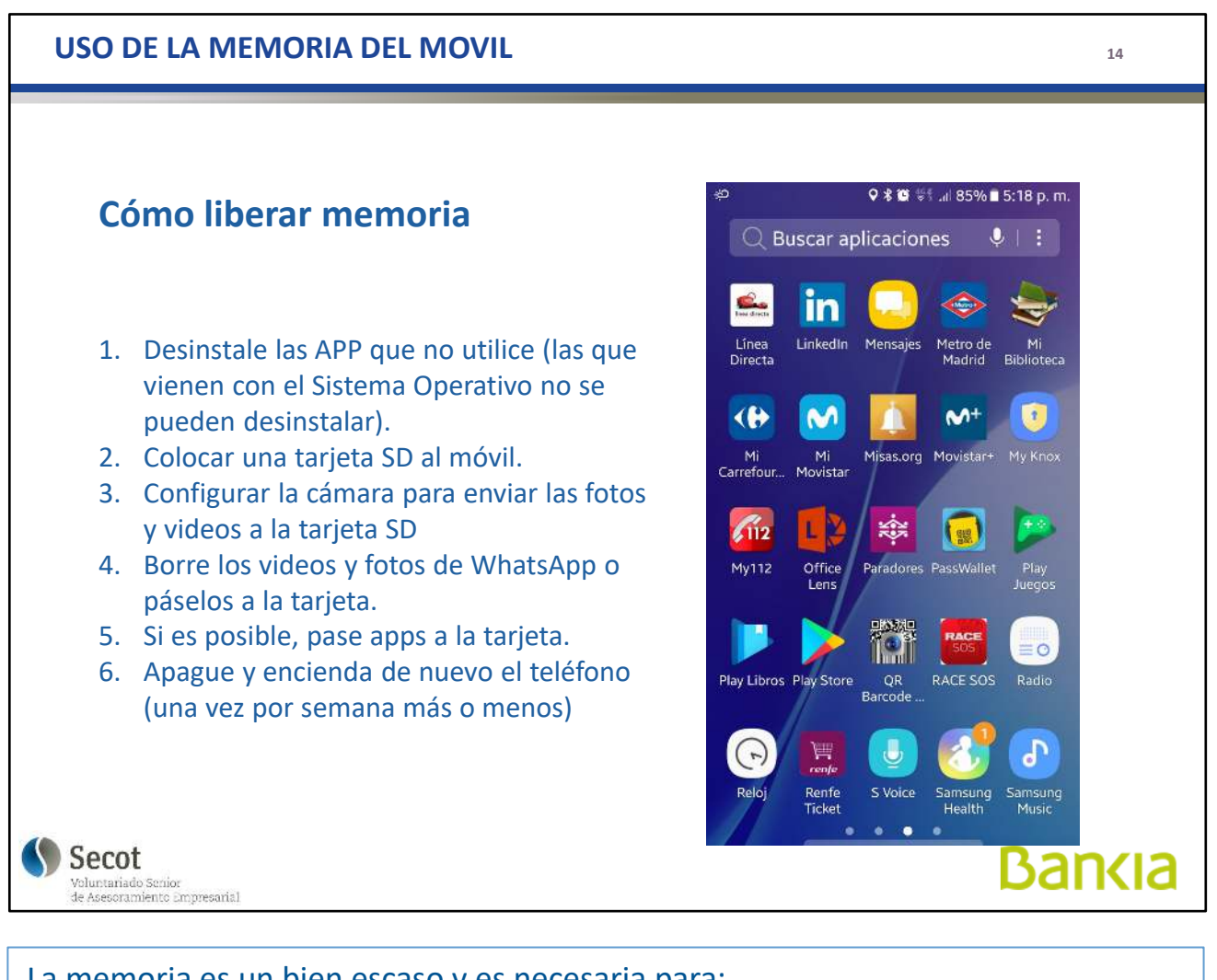

La memoria es un bien escaso y es necesaria para:

- almacenar las aplicaciones,
- almacenar fotos, datos, contraseñas, música, ...
- que el teléfono pueda funcionar

Esta recomendaciones permiten optimizar el uso de memoria y evitar el mensaje mortal "No tiene memoria suficiente" que puede llegar a bloquear el teléfono.

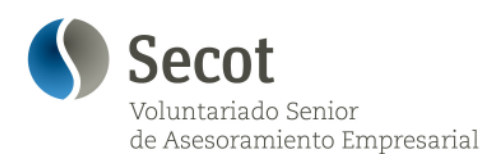

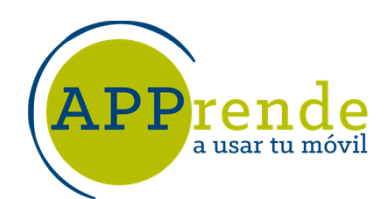

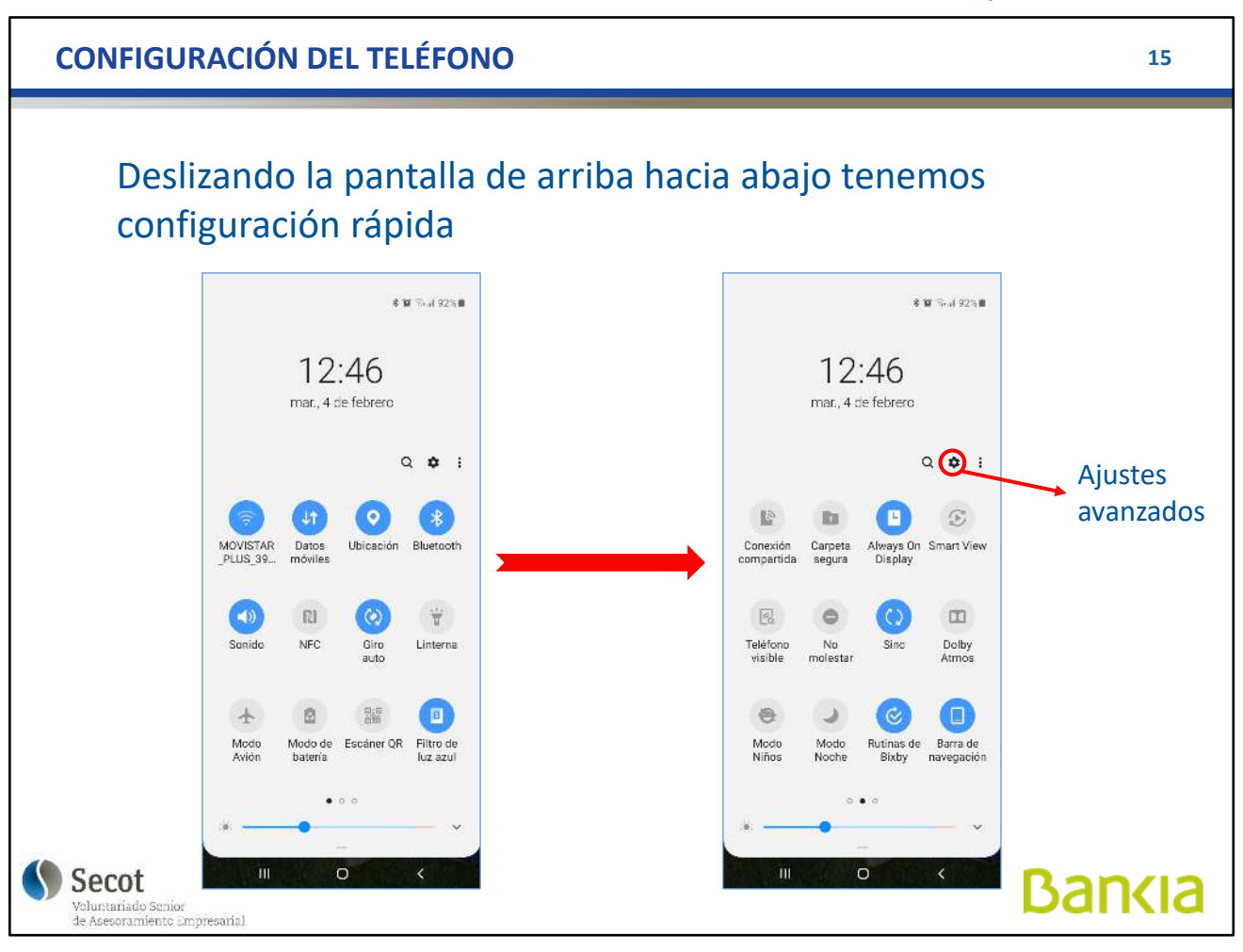

El teléfono nos permite una configuración rápida, activando o desactivando ciertas funciones.

Lo que aparece, en este caso, en azul, son funciones activas, y pueden desactivarse con un simple toque. Lo mismo para activar las desactivadas.

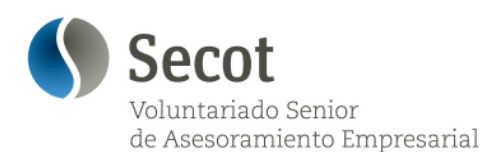

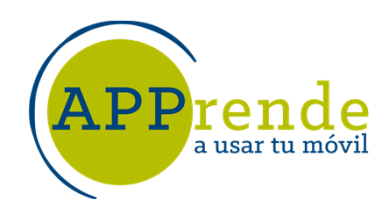

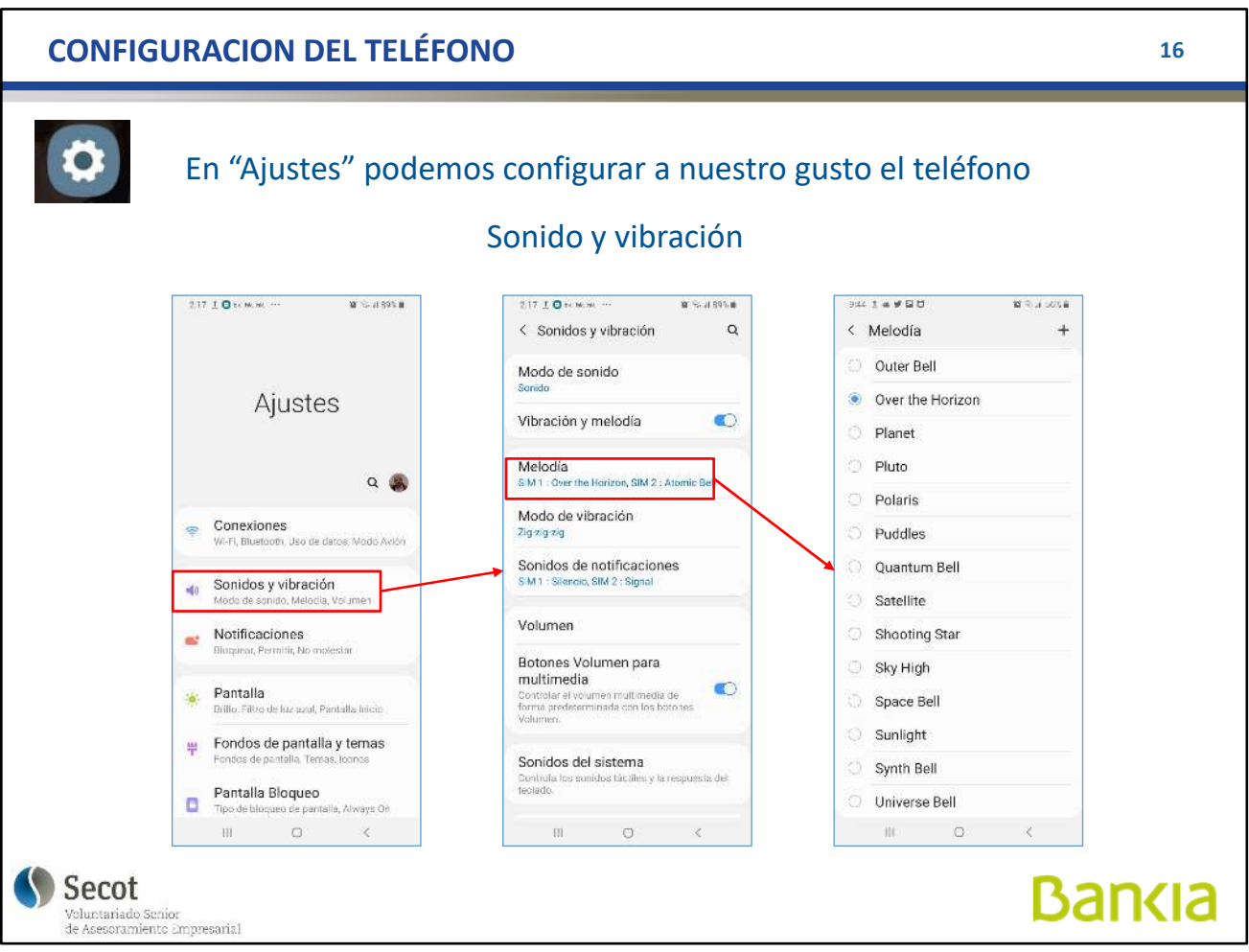

Pero también permite adaptar a nuestro gusto o necesidad la funcionalidad del teléfono.

Para ello, acudimos a la opción "**Ajustes**" representada por una rueda dentada.

Podemos, por ejemplo, **cambiar el tono o música** que oímos cuando recibimos una llamada o un mensaje, al igual que hacer **vibrar** o no el teléfono en estos casos.

La música puede seleccionarse de entre las pregrabadas, o bien, una que hayamos grabado nosotros.

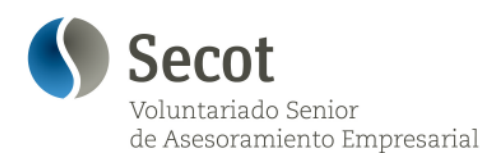

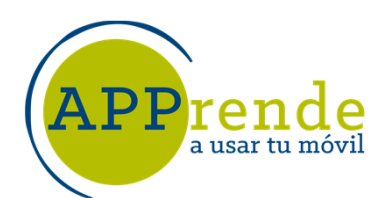

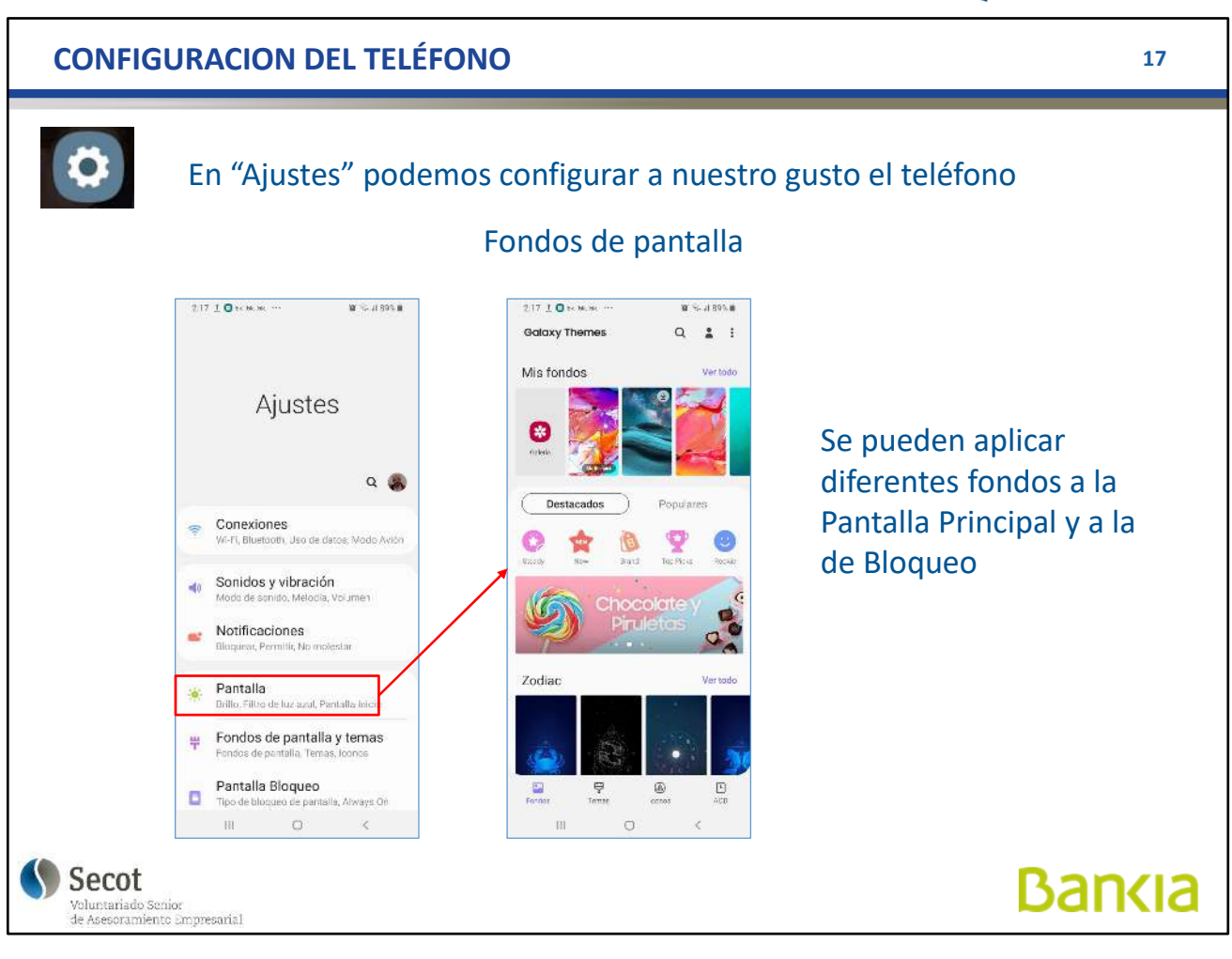

El **fondo de la pantalla principal**, la que vemos con el teléfono listo para funcionar, y el de **la de bloqueo**, en la que no podemos más que recibir llamadas o visualizar mensajes, pero que el teléfono, por seguridad, no opera por sí sólo (en el bolsillo, en un bolso,...) vienen por defecto, pero podemos cambiarlo bien por un fondo pregrabado o por una foto a nuestro gusto que esté en la Galería.

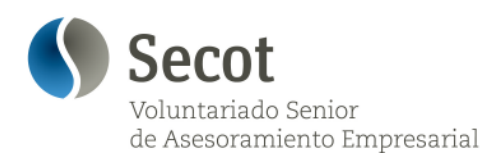

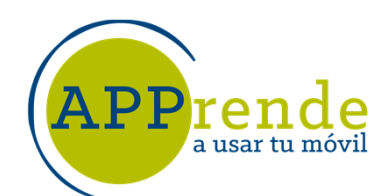

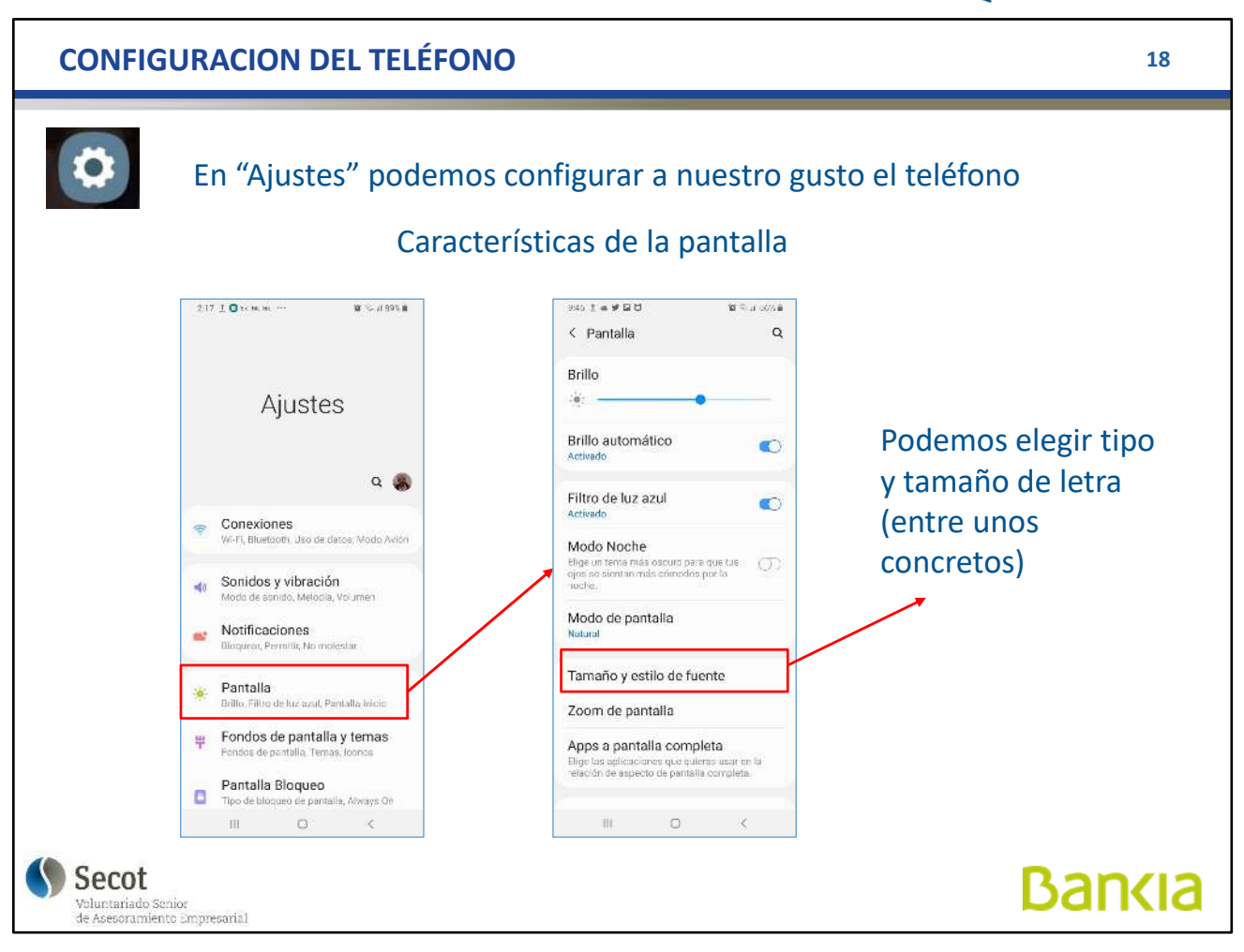

Si el **tamaño y tipo de letra**, no nos gustan o no resultan convenientes, podemos cambiarlo por unos valores que están pregrabados.

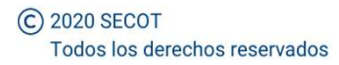

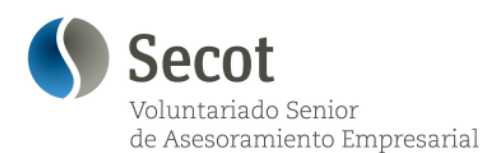

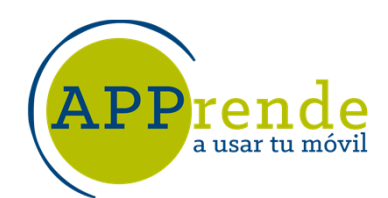

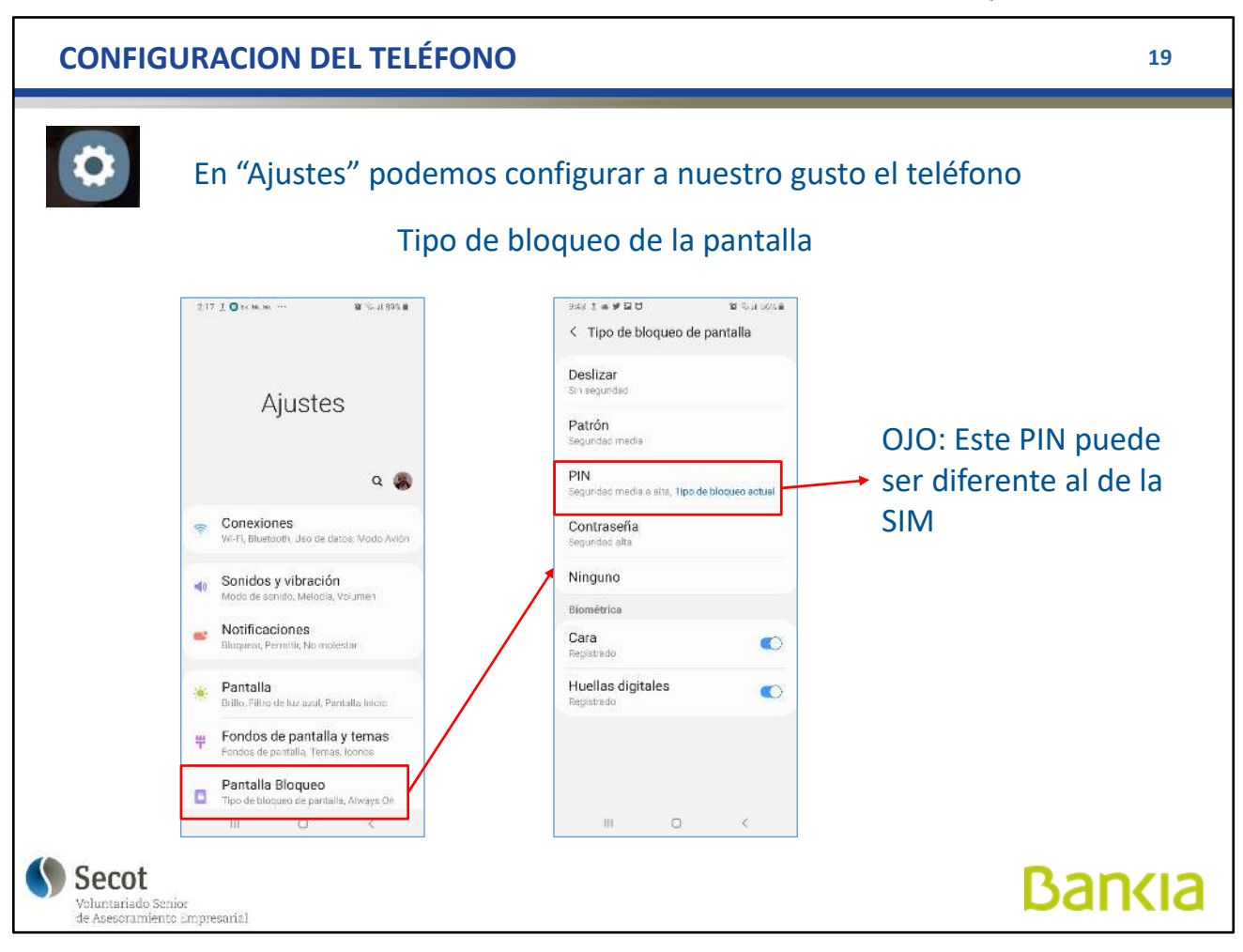

La protección del teléfono la hacemos, entre otras formas, por un bloqueo de la pantalla de modo que nadie que no conozca la clave pueda acceder y usarlo.

El bloqueo puede ser por **PIN**, que puede ser diferente al de la tarjeta, por **patrón** (si lo olvidamos hay que restaurar por completo el teléfono), **huella digital** o **reconocimiento facial** en los más modernos

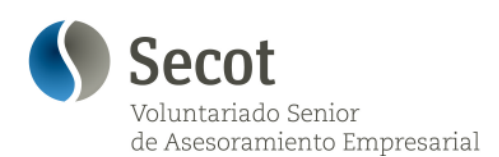

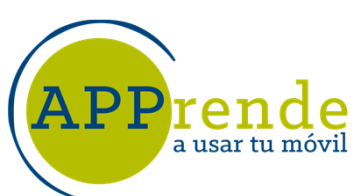

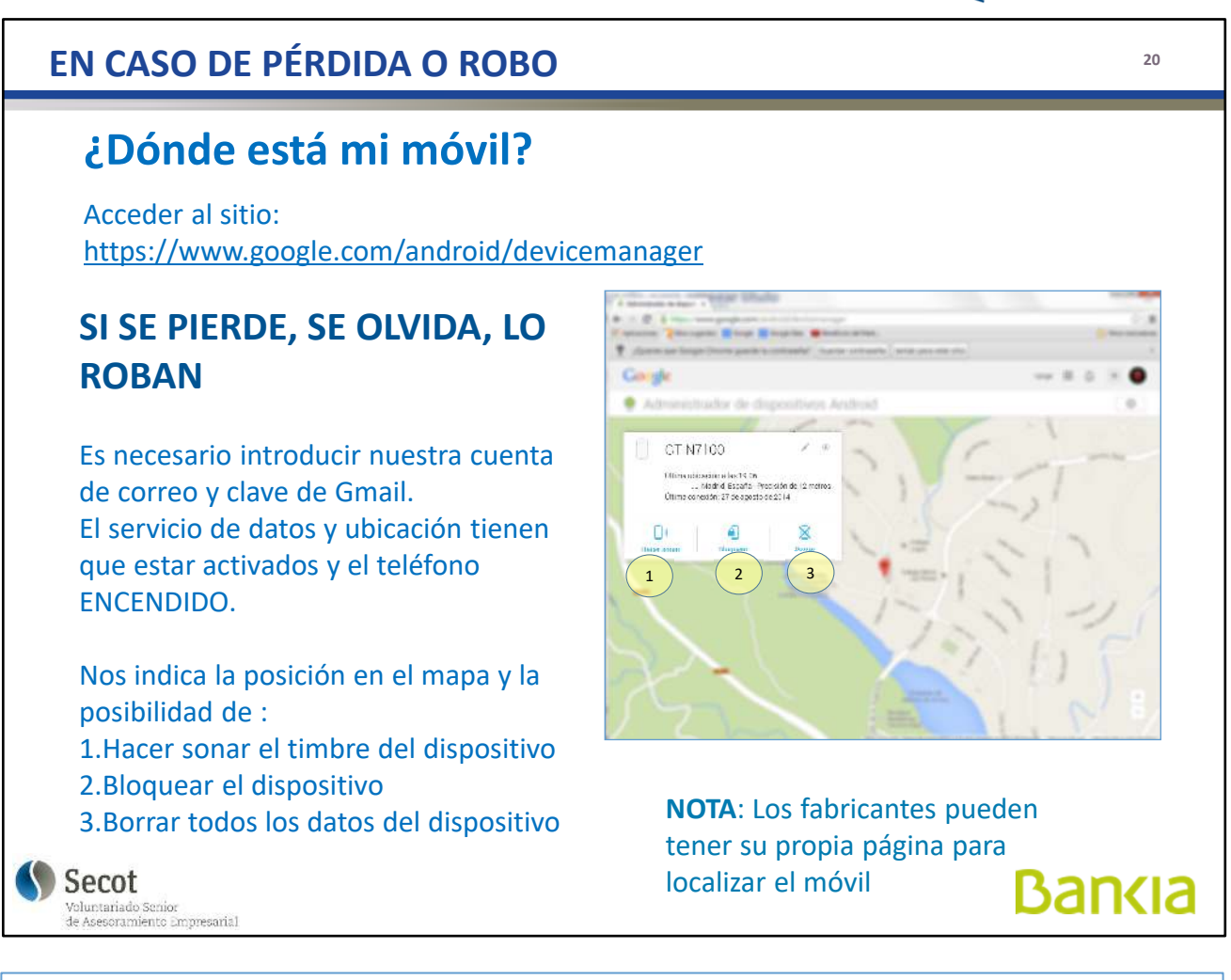

Si se pierde o lo roban, y tenemos el teléfono encendido y con la ubicación activada, podemos averiguar dónde está y tratar de recuperarlo.

Si lo han robado, no ir a buscarlo.

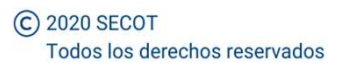

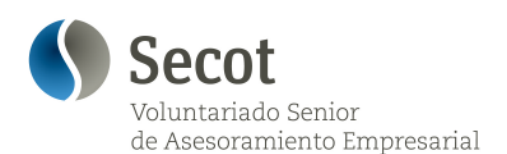

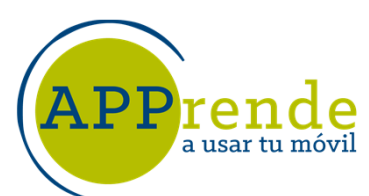

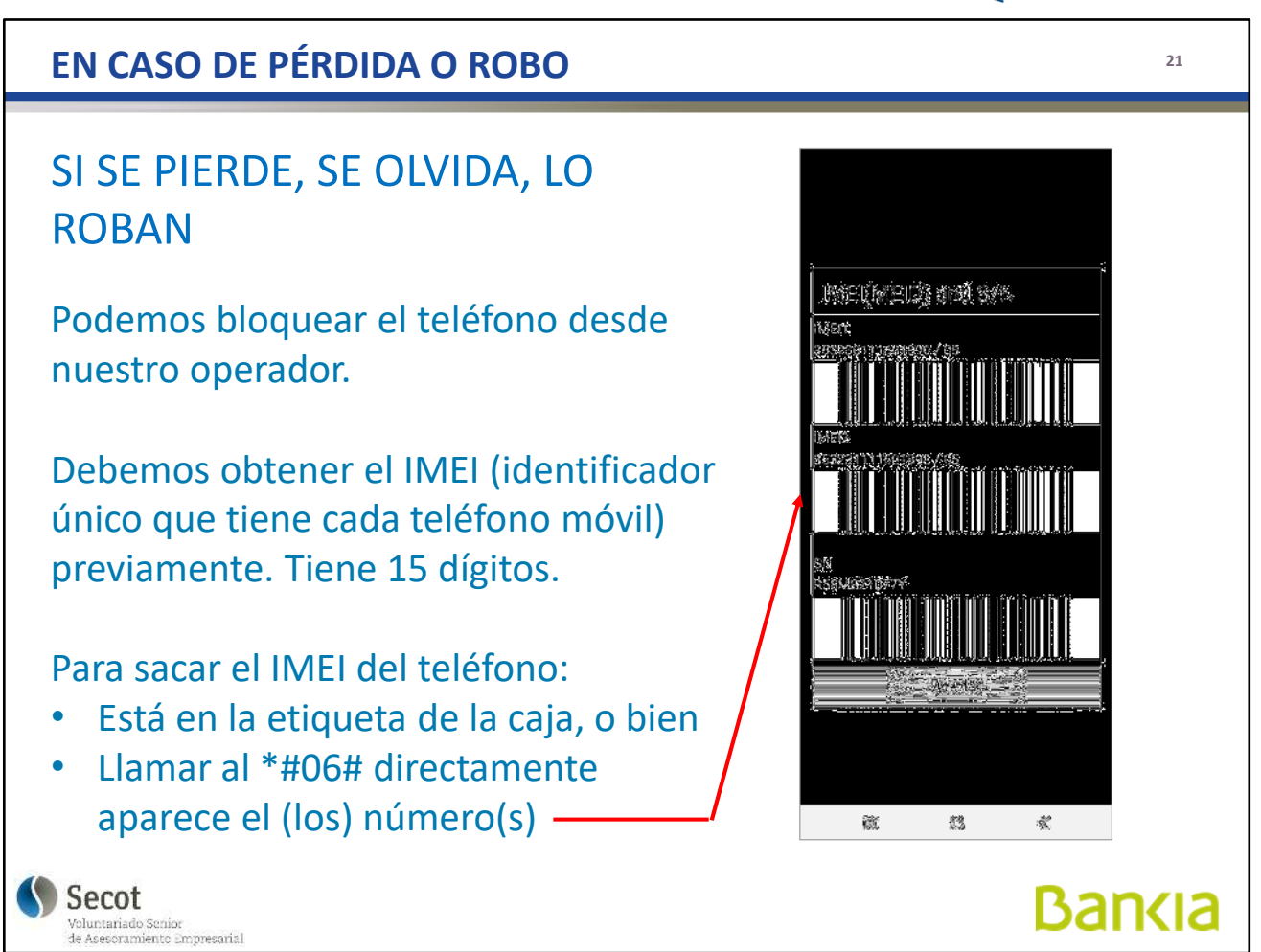

El IMEI es como el DNI del teléfono (o dos si puede tener dos tarjetas como es el caso mostrado).

Con este número nuestro operador puede bloquear el terminal en caso de robo o pérdida, pero es un convenio entre operadoras que en determinados países no se respeta.

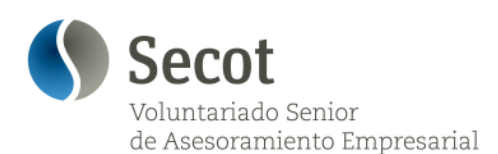

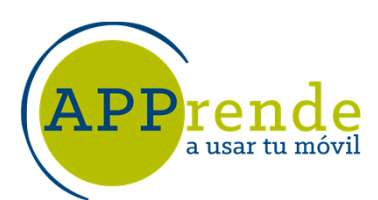

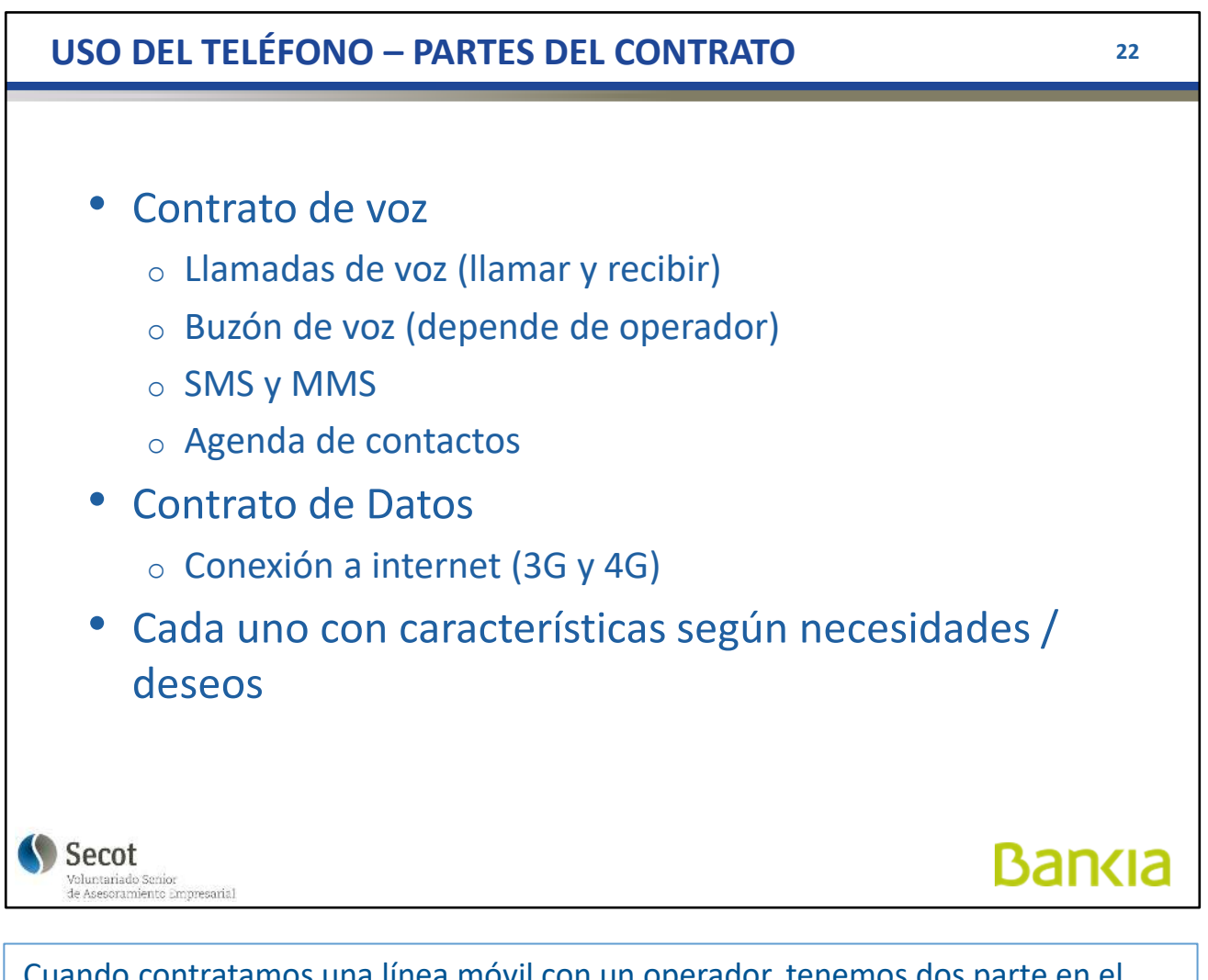

Cuando contratamos una línea móvil con un operador, tenemos dos parte en el contrato:

- **Voz**: es la que nos permite hacer llamadas y enviar mensajes SMS además de un buzón de voz (contestador) y disponer de la agenda de contactos.
- **Datos**: permite la conexión a Internet

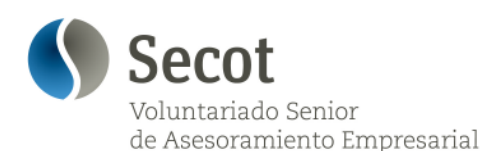

a usar tu móvil

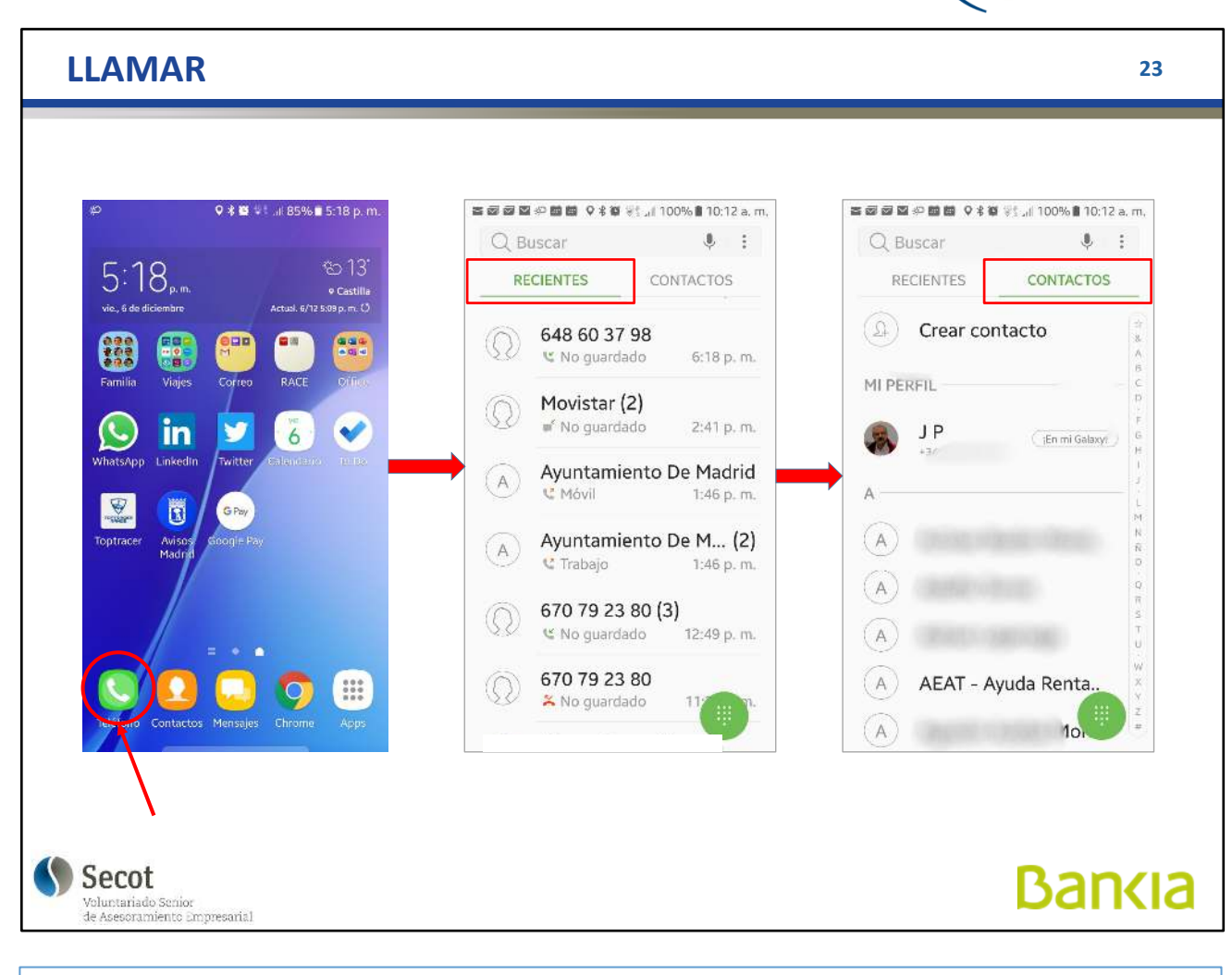

Para hacer llamadas, tenemos varios procedimientos (aplicable tanto a llamadas de voz como a videollamadas):

- Desde la agenda de contactos, seleccionando el contacto deseado y pulsando el botón del teléfono.
- Devolver una llamada, porque quedan registradas en el teléfono, bien con el nombre del contacto o bien con el número.
- Directamente desde el teclado, marcando como en un teléfono convencional y pulsando el botón del teléfono

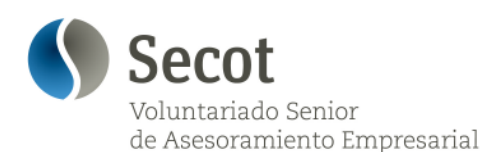

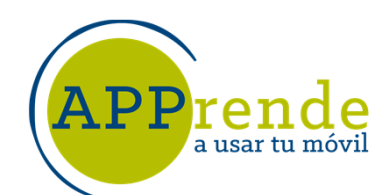

#### **LLAMAR <sup>24</sup>** ■图图图※图图 9%图 %1,1100% 10:12 a.m. 客頭頭頭の画面 9%面 (100%自10:12 a.m.  $\Downarrow$  :  $\Downarrow$  : Q Buscar Q Buscar ట 13  $5:18$ . **RECIENTES** CONTACTOS RECIENTES CONTACTOS .<br>S:09 p. m. ال 648 60 37 98  $\circledcirc$ v No guardado 6:18 p.m. Movistar (2)  $\mathbb{Q}$  $2:41 p.m.$ in w No quardado  $\overline{6}$  $\overline{\mathscr{C}}$  $\mathcal{L}% _{0}\left( \mathcal{L}_{0}\right) =\mathcal{L}_{\mathrm{CL}}\left( \mathcal{L}_{0}\right)$  $\frac{1}{2}$  $\frac{2}{4BC}$  $3<sub>0</sub>$ Ayuntamiento De Madrid  $(A)$ **€** Móvil 1:46 p.m.  $\sqrt{2}$ Ŭ **GDW**  $\frac{5}{2}$  $\overline{4}$ 6 Ayuntamiento De M... (2)  $(A)$ GHI MNC **C** Trabaio 1:46 p.m.  $\overline{7}$ 8 9 670 79 23 80 (3) pones TUN WXY7  $\circledcirc$ 12:49 p.m. € No guardado  $\overline{0}$  $\ast$ # 670 79 23 80 m  $\mathbb{Q}$ ٠ X No guardado  $\Box$  $\overline{\mathbf{x}}$ Secot **Bankia** Voluntariado Senior<br>de Asesoramiento Empresarial

Para llamar desde el teclado:

Pulsamos el botón del teléfono y luego en el teclado que aparece abajo a la derecha.

Vamos marcando el número y tenemos opción de borrar si nos equivocamos.

Al terminar, se pulsa "**Llamar**"

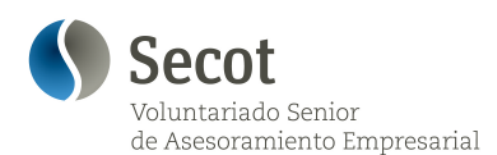

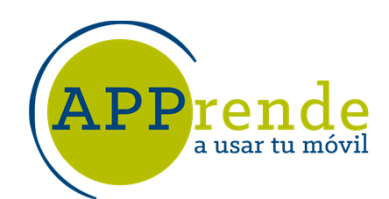

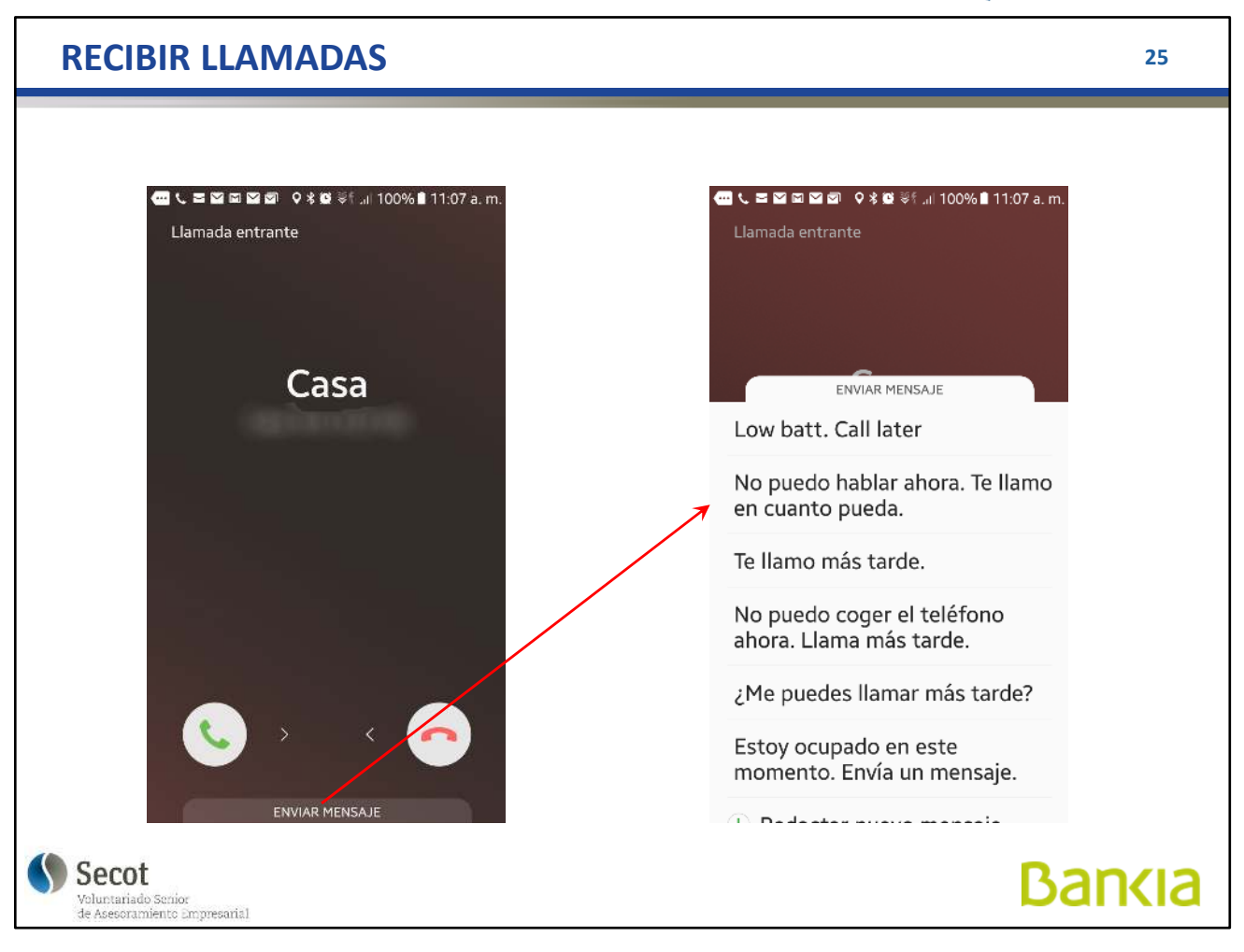

Cuando recibimos una llamada y no podemos contestar por algún motivo, podemos enviar un mensaje al llamante (móvil) explicando el motivo. Para ello, desplegamos una lista debajo de la pantalla y seleccionamos el texto a enviar.

Habitualmente, hay una serie de textos pregrabados, pero podemos añadir otros más a nuestro gusto en la configuración.

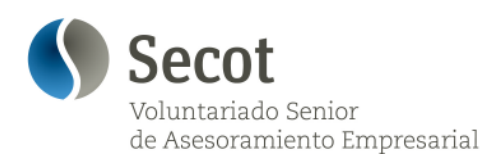

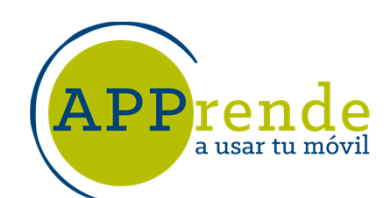

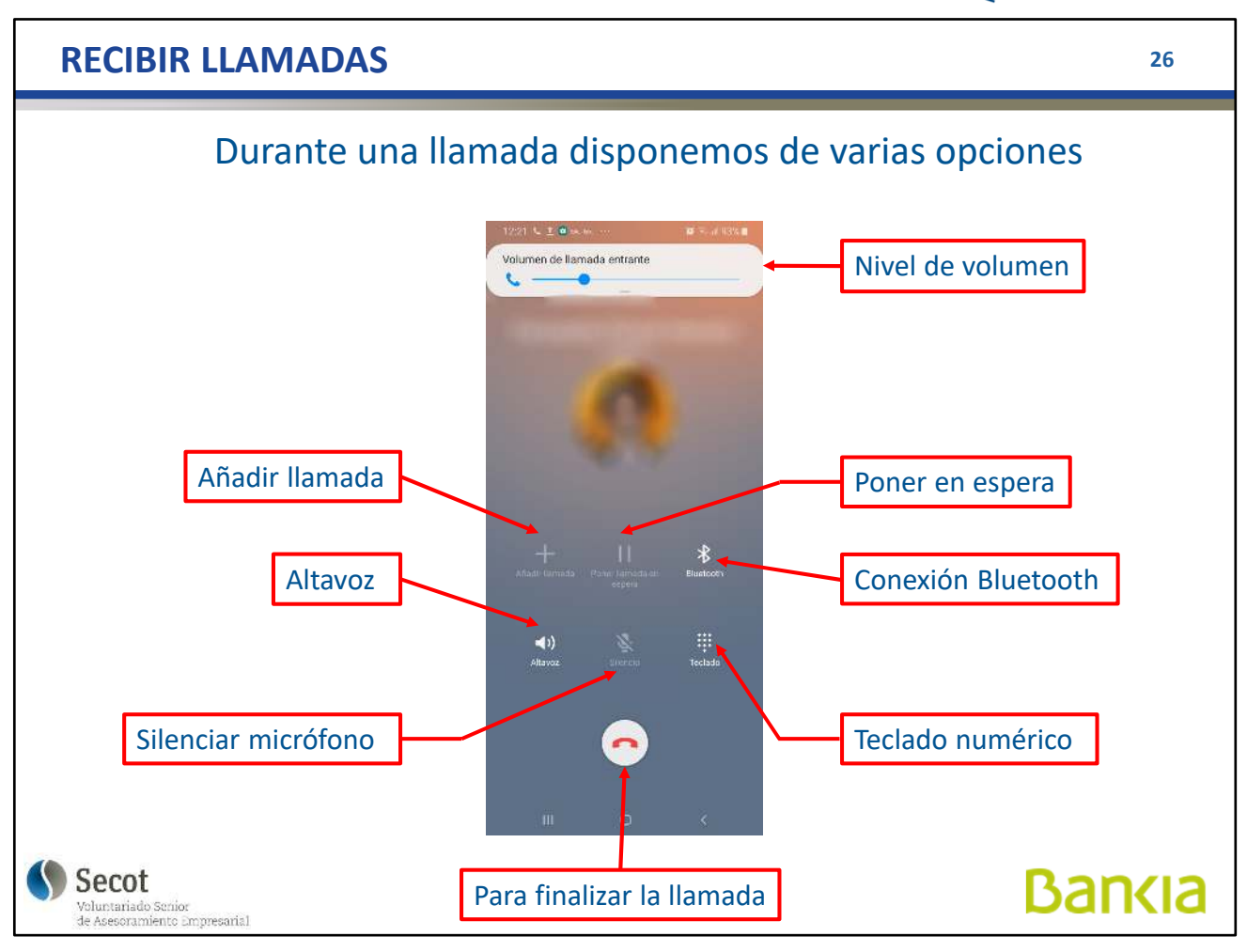

Durante una llamada, vemos algo como esto y tenemos varias opciones:

- **Nivel de volumen**: lo que oímos por el altavoz, se ajusta con los botones laterales
- **Finalizar llamada**: tocar para colgar la llamada y terminarla.
- **Altavoz**: tocar para activar/desactivar el altavoz para que otros puedan oír la conversación
- **Silenciar micrófono**: tocar para desactivar/activar el micrófono y que no nos oigan en algún momento
- **Teclado numérico**: aparece el teclado para responder a opciones en llamadas
- Conexión Bluetooth: activa/desactiva una conexión Bluetooth, p.e. manos libres del coche, auriculares...
- **Poner en espera**: retener la llamada para algo en concreto
- **Añadir llamada**: para llamadas a tres

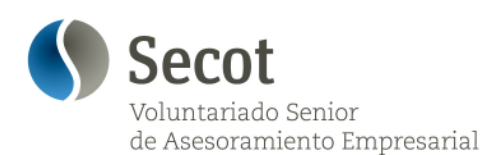

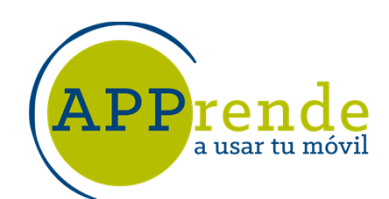

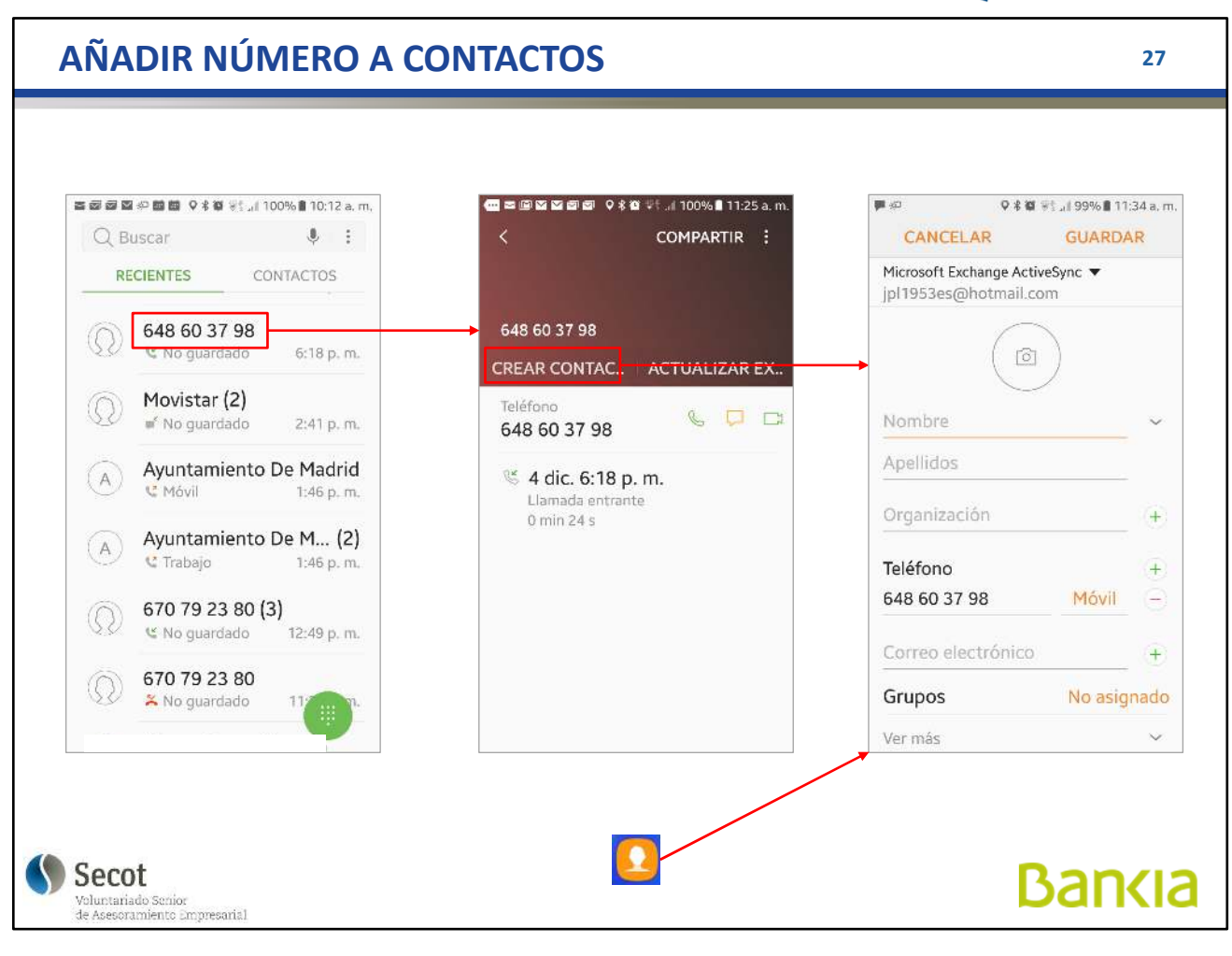

Podemos añadir un número desconocido a nuestra agenda de contactos, así ya lo tenemos grabado con los datos que nos interesen (nombre, dirección, correos, incluso fotografía si queremos.

Esto también lo podemos hacer desde el botón "Contactos" y "Agregar contacto"

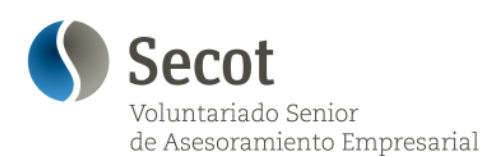

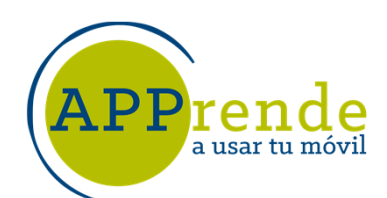

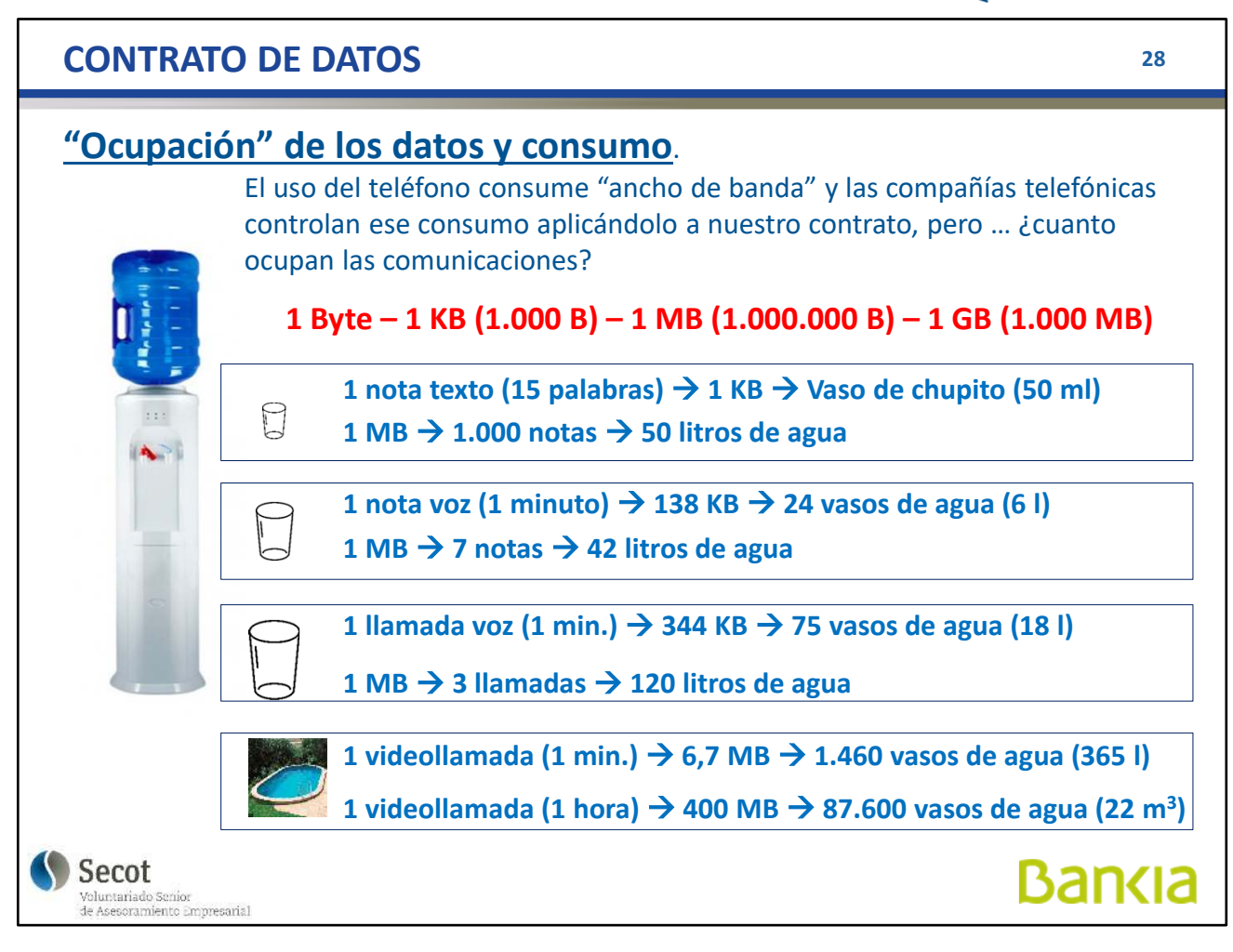

Contrato de datos:

Es una franquicia mensual, por la que pagamos al operador, y nos permite conectarnos a internet desde el móvil a la máxima velocidad.

Normalmente, nuestro operador nos avisa por SMS cuando llevamos gastado un 80% de los datos.

La franquicia de datos se "rellena" mensualmente.

En caso de viajar al extranjero, consultar con nuestro operador para ver en qué condiciones vamos o podemos ir; a veces hay convenios con ciertos operadores de nuestro destino y podemos usar nuestros datos sin muchos problemas.

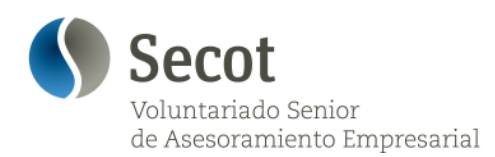

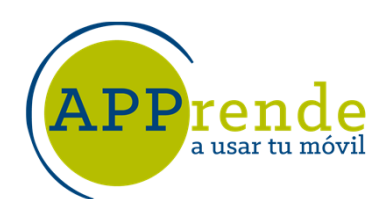

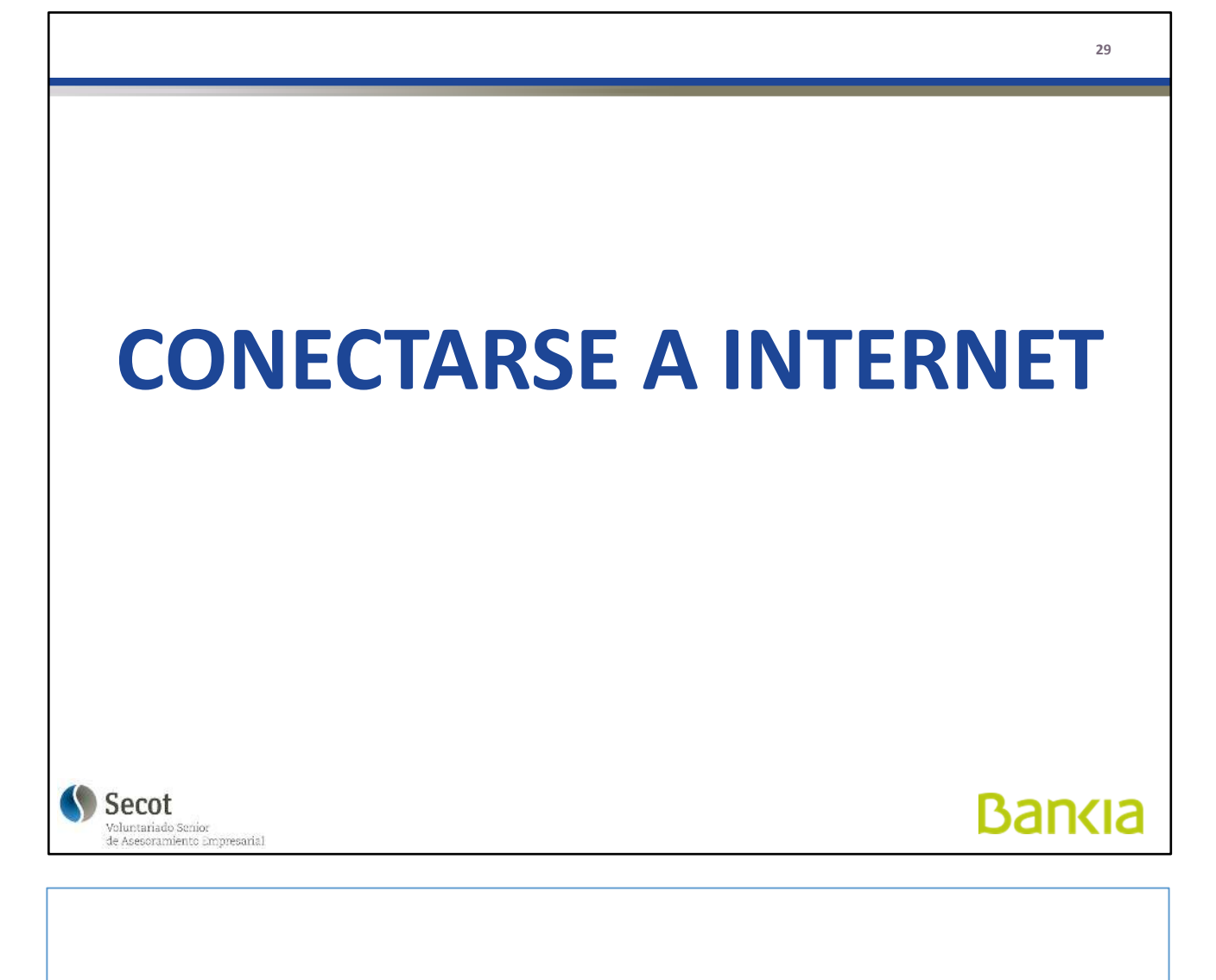

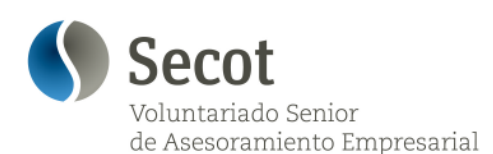

a usar tu móvil

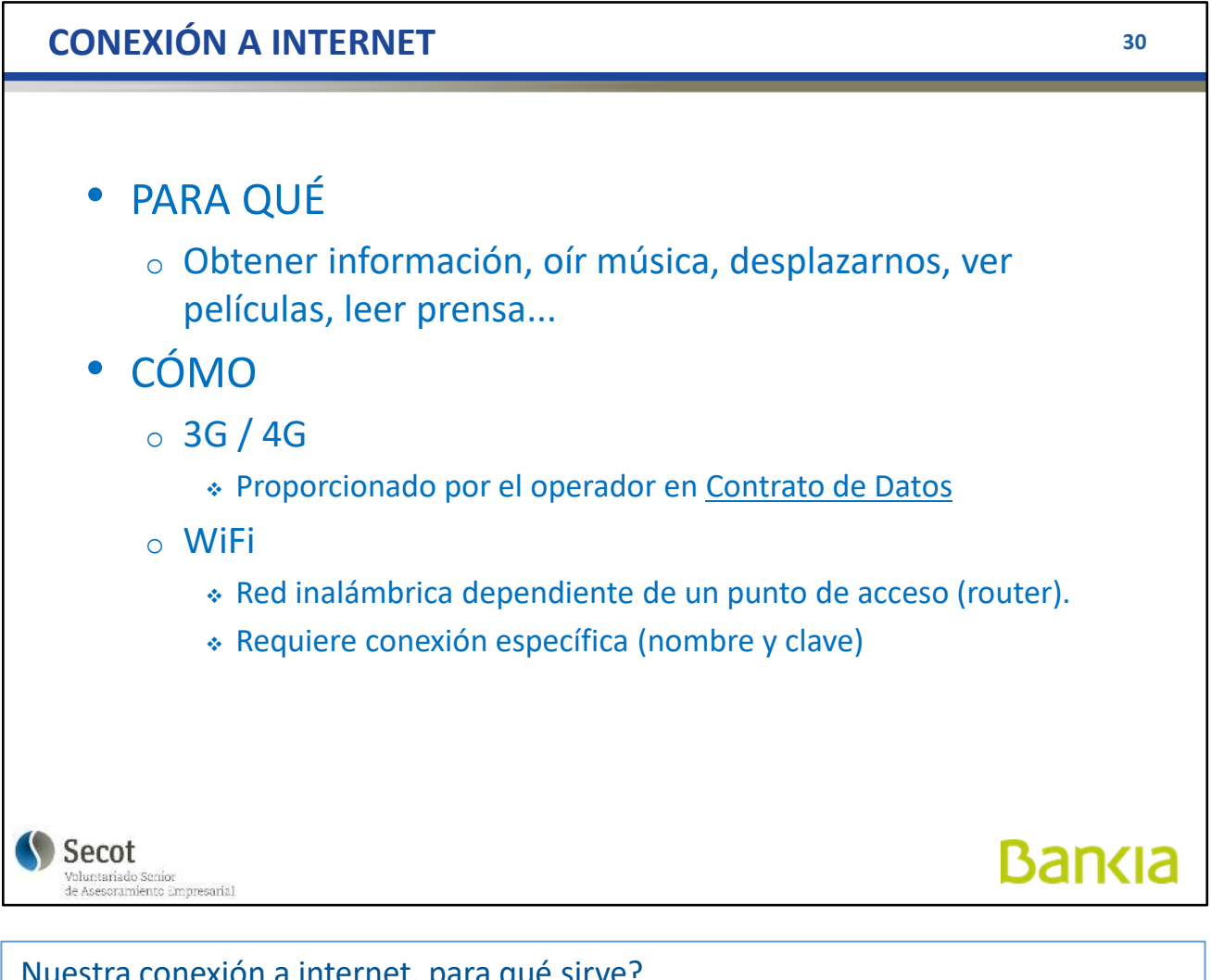

Nuestra conexión a internet, para qué sirve?

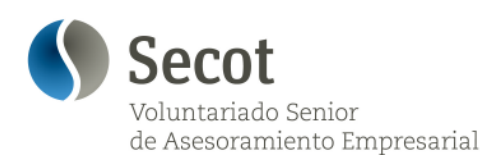

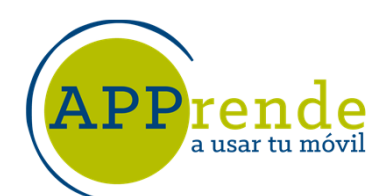

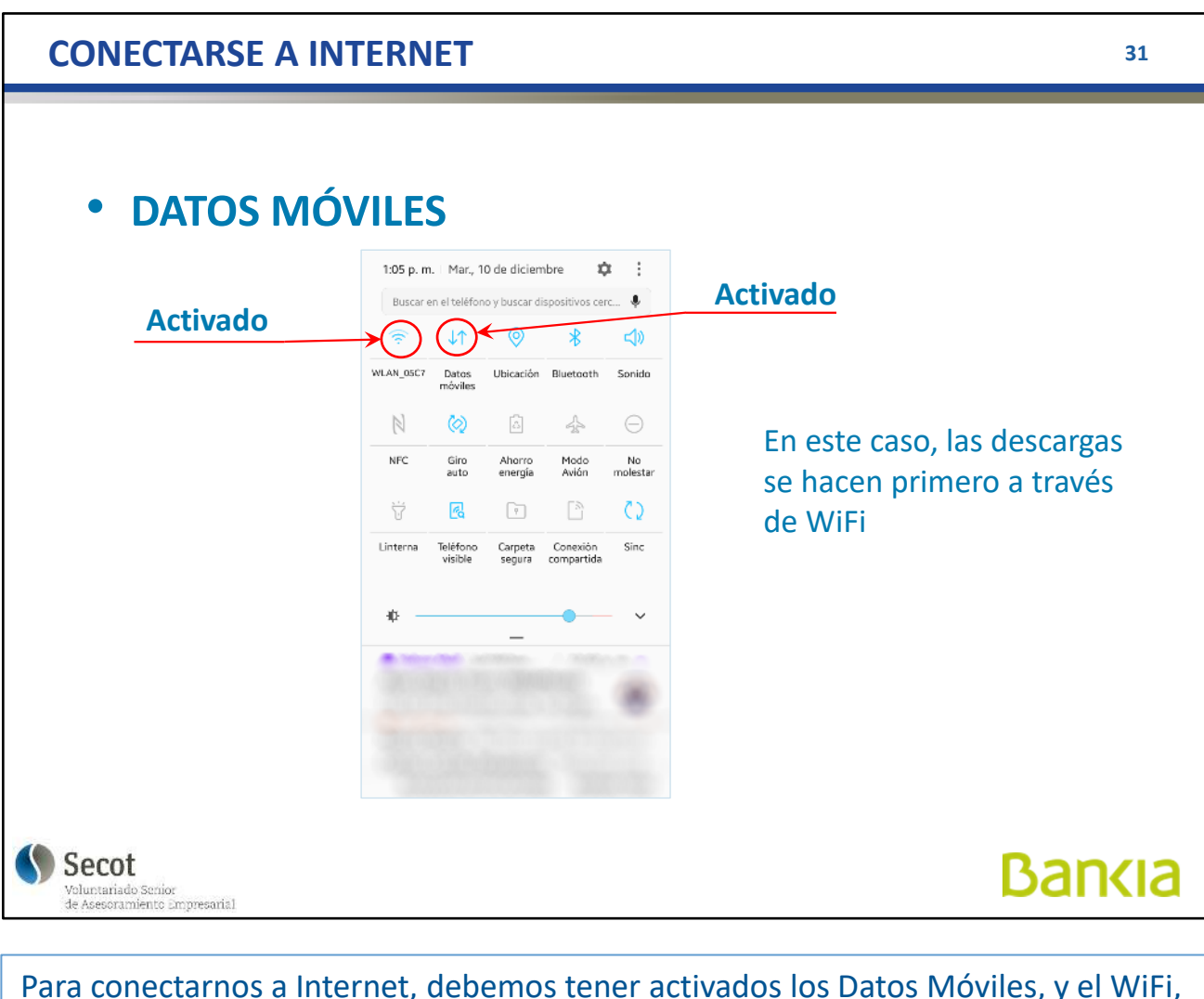

Para conectarnos a Internet, debemos tener activados los Datos Móviles, y el WiFi, en este caso para conectarnos en casa sin gastar datos de la franquicia.

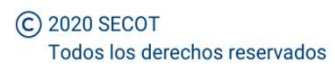

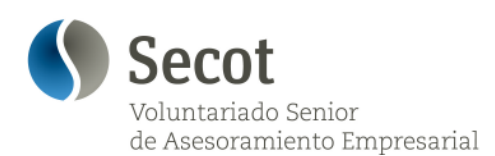

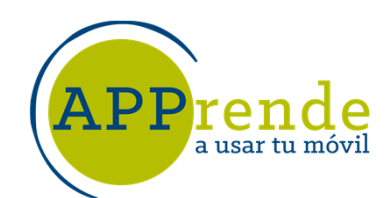

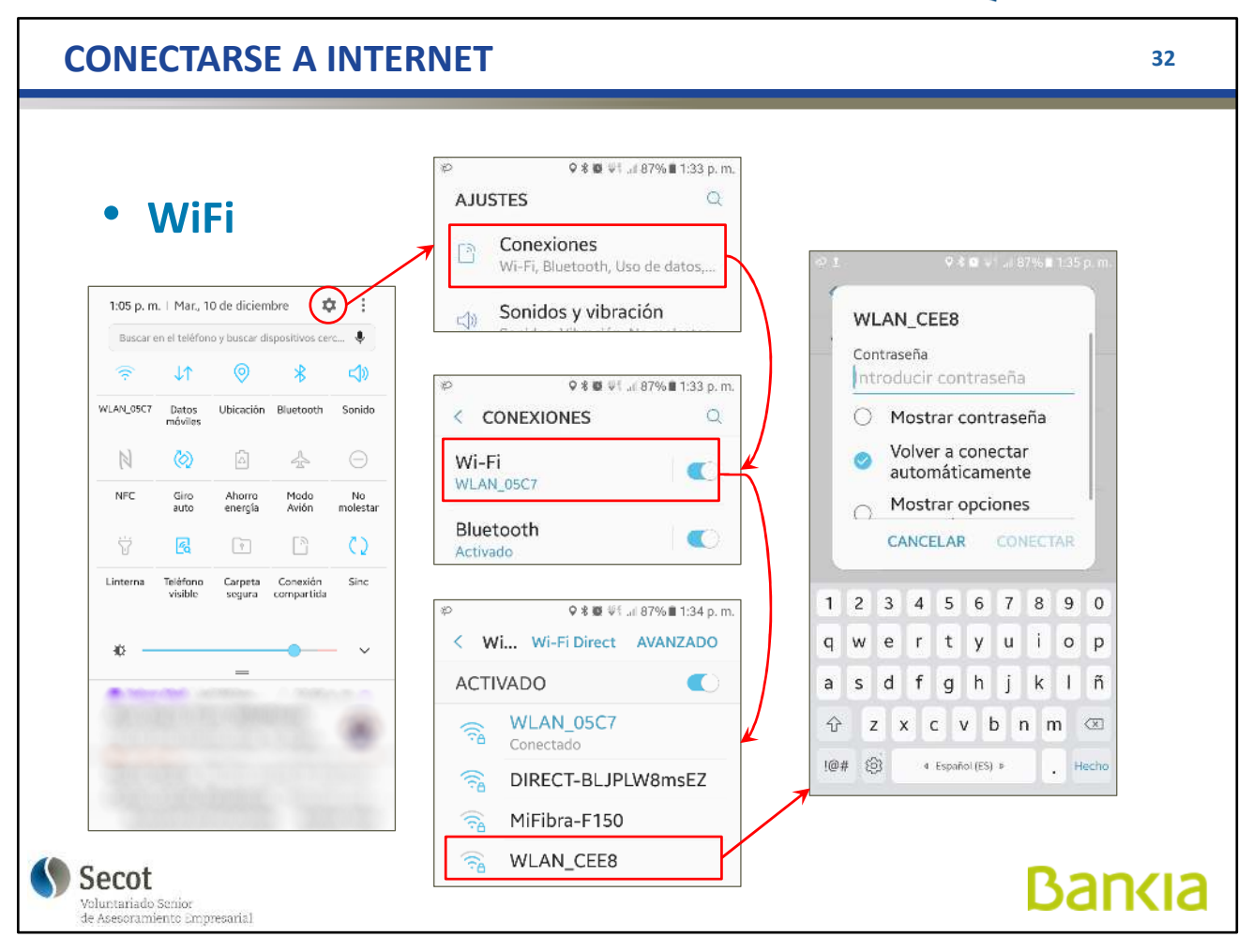

Para conectar a un punto de acceso WiFi, debemos elegir la red, de entre aquellas que el teléfono ve, y la contraseña.

Una vez conectado, esta red se memoriza y cuando volvamos a estar en su radio de acción, se conecta automáticamente.

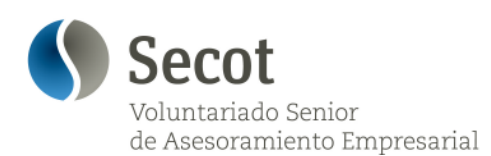

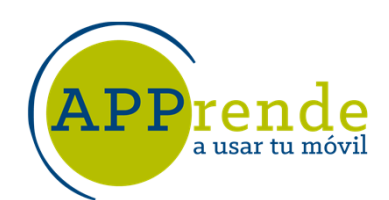

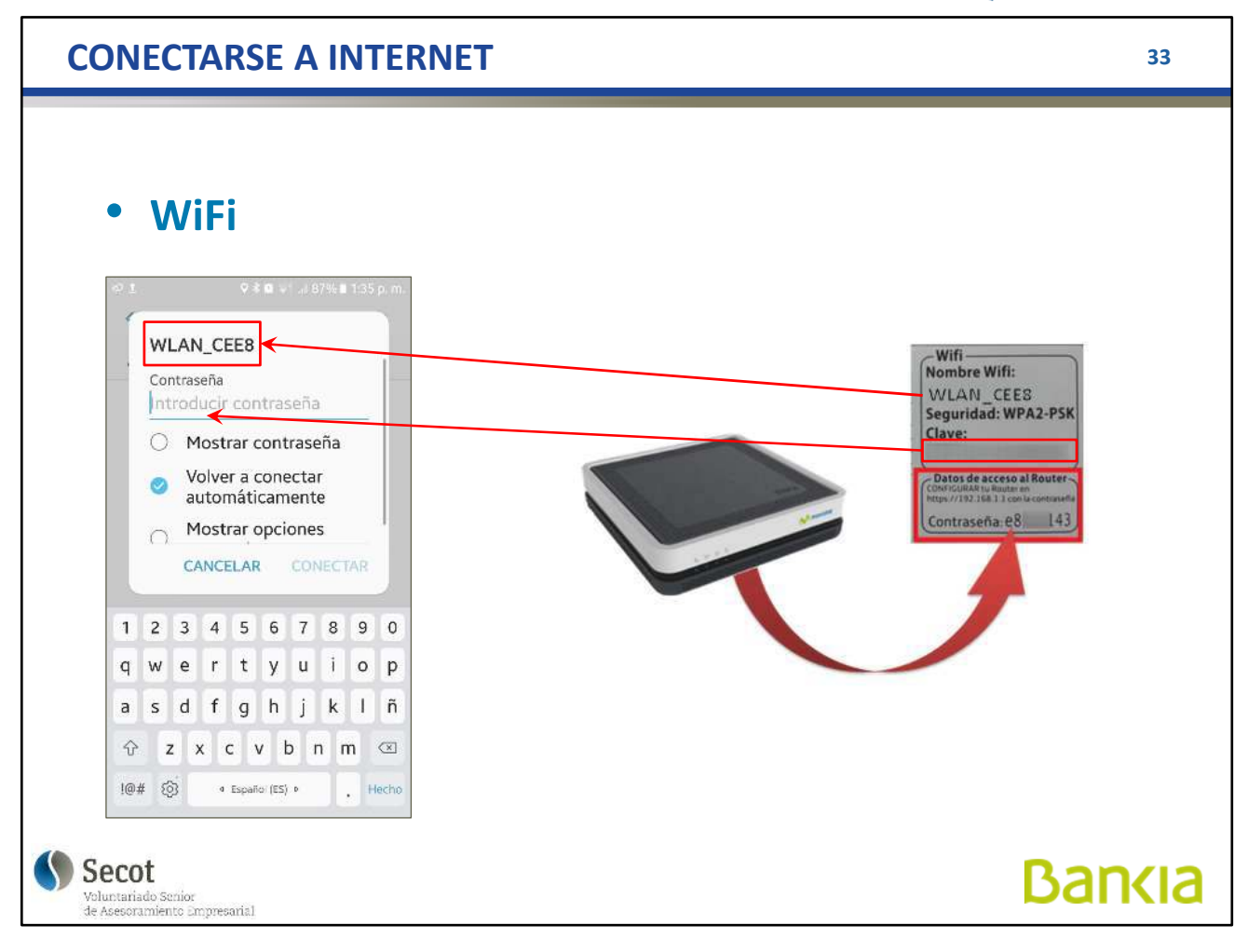

La clave de una red WiFi está en la etiqueta del router, o nos la da el propietario de la red, como es el caso de los hoteles, restaurantes...

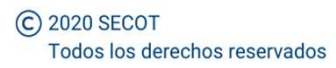

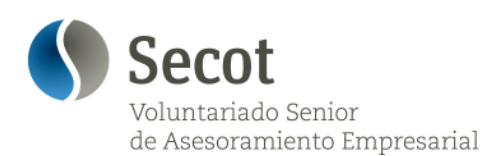

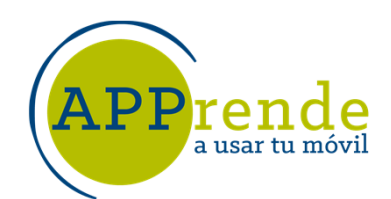

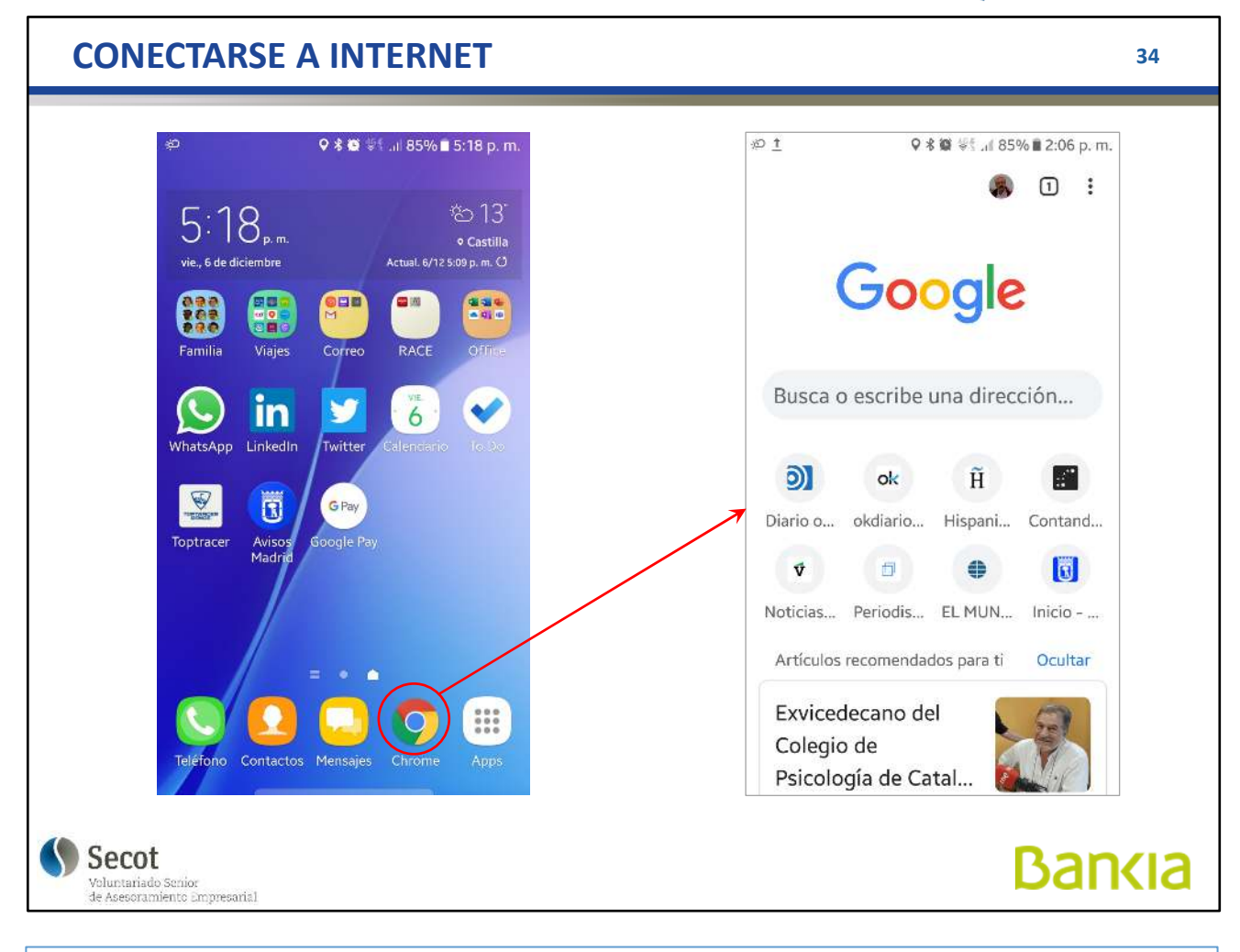

Pulsando el icono del Navegador, nos conectamos directamente a Internet y tendremos el buscador.

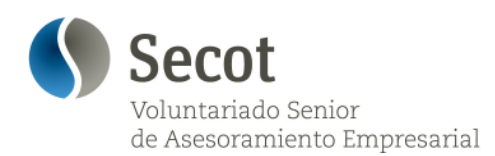

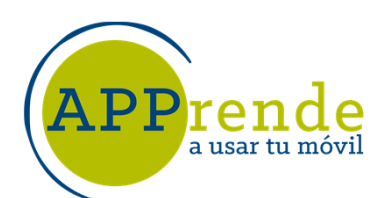

**35**

**Bankia** 

# **APLICACIONES (APPs)**

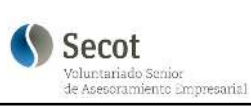

Qué son, para qué sirve,...

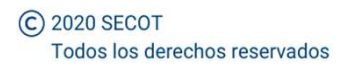

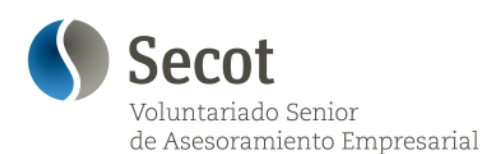

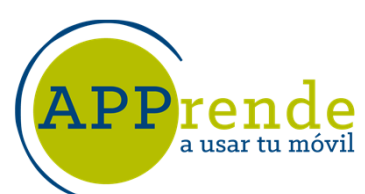

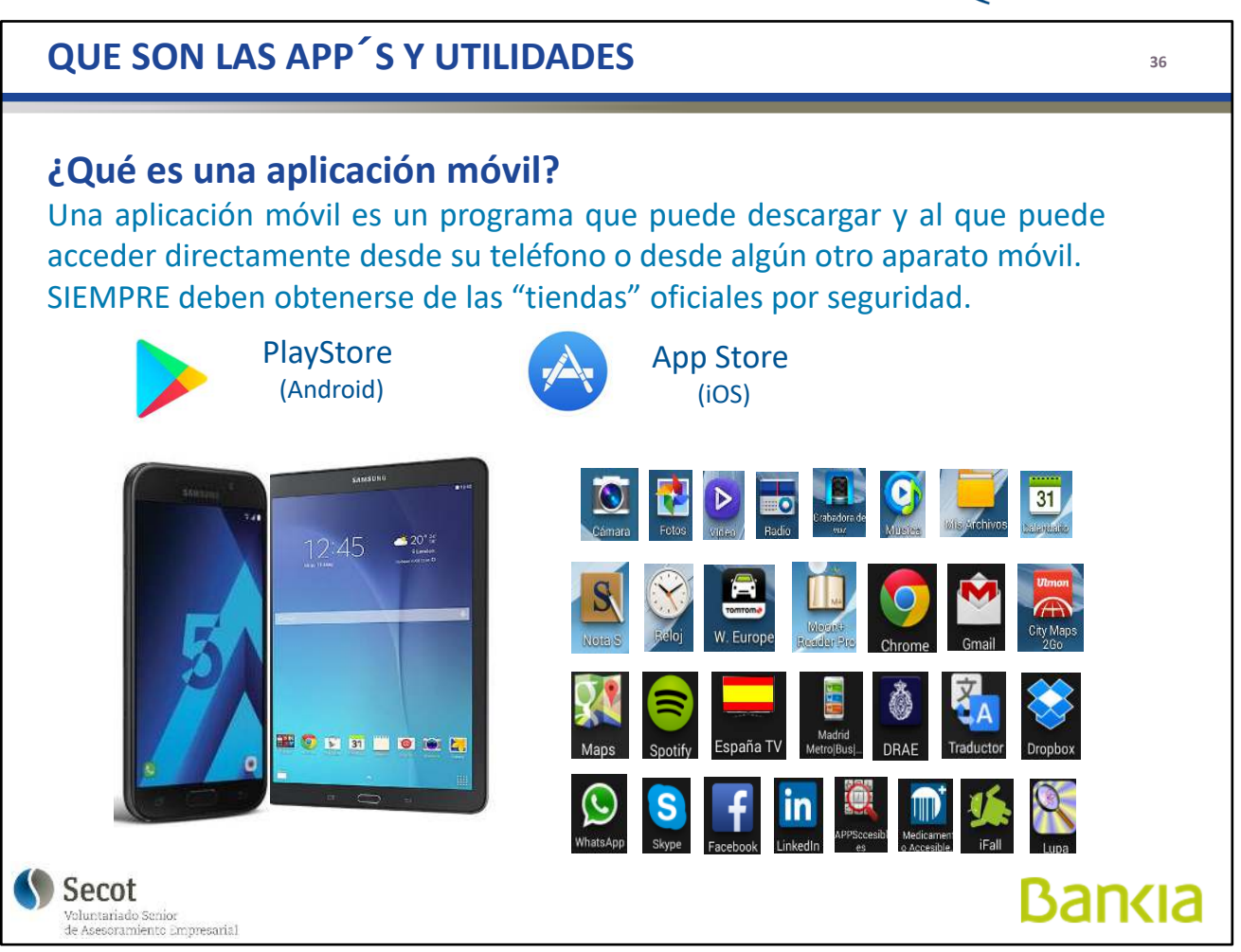

Una aplicación móvil es un programa que puede descargar y al que puede acceder directamente desde su teléfono o desde algún otro aparato móvil para una función determinada.

Las aplicaciones sirven igual para teléfonos móviles y para las tabletas, con la ventaja de que éstas tienen pantalla más grande y su visualización es mejor, pero la operatividad es la misma.

Por garantía de seguridad se deben descargar de las "tiendas" oficiales: **Play Store** para Android y **App Store** para iOS

Hay un proceso de actualización que conviene tener activado, siempre en WiFi, para tener la aplicación al día, sobre todo por corrección de posibles errores.
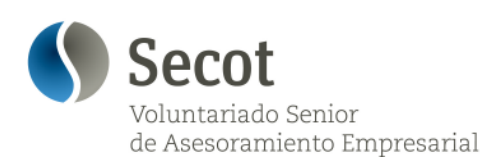

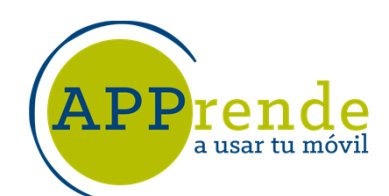

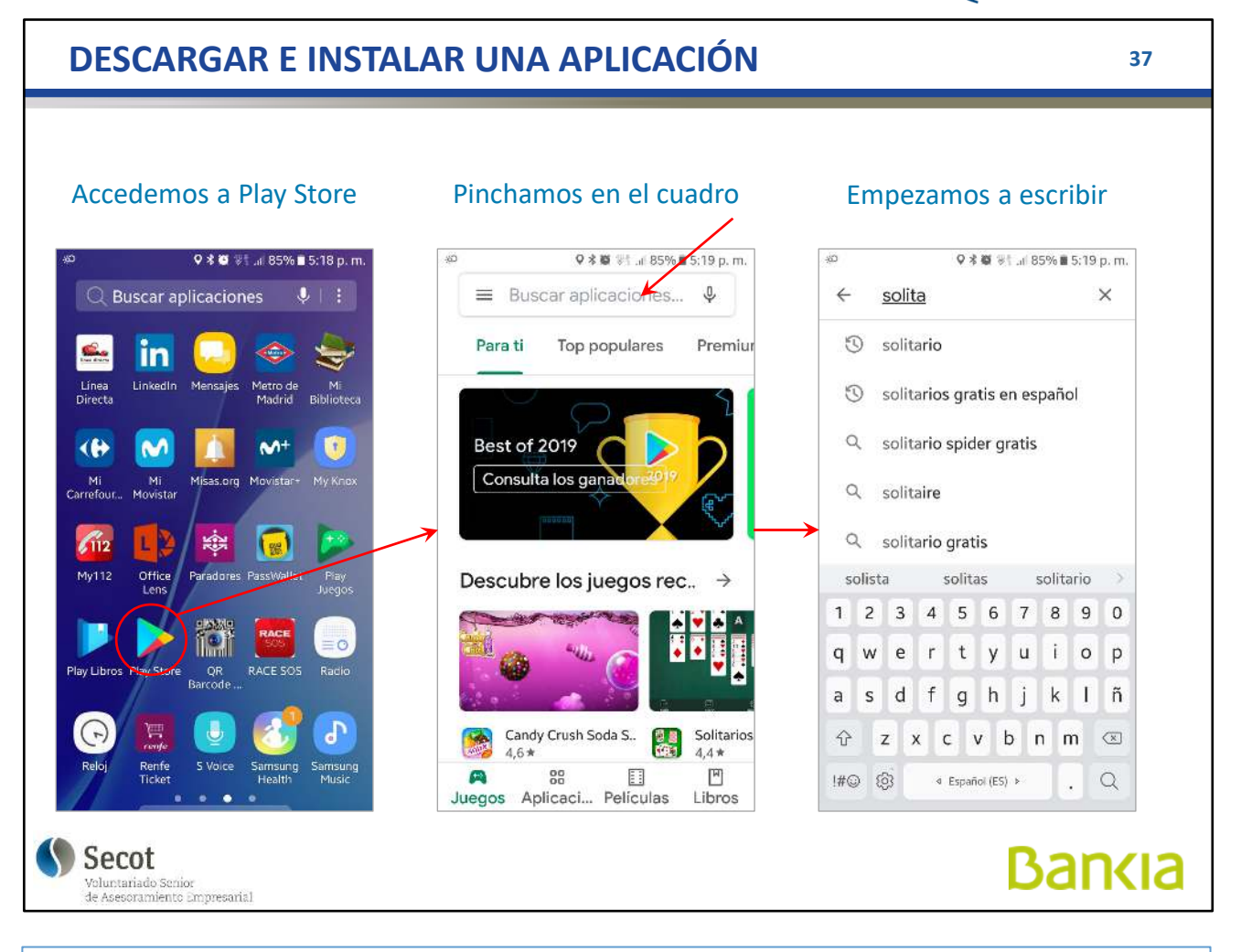

Cómo descargar e instalar:

Buscamos el icono de la tienda y pulsamos.

En el cuadro podemos empezar a escribir y nos muestra una lista de los términos que se van aproximando. Cuanto más escribamos, más corta será la lista.

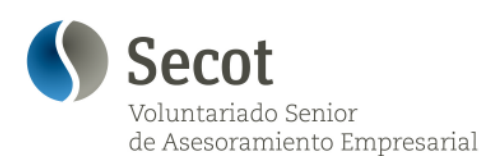

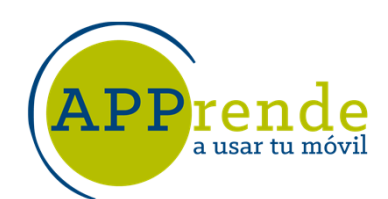

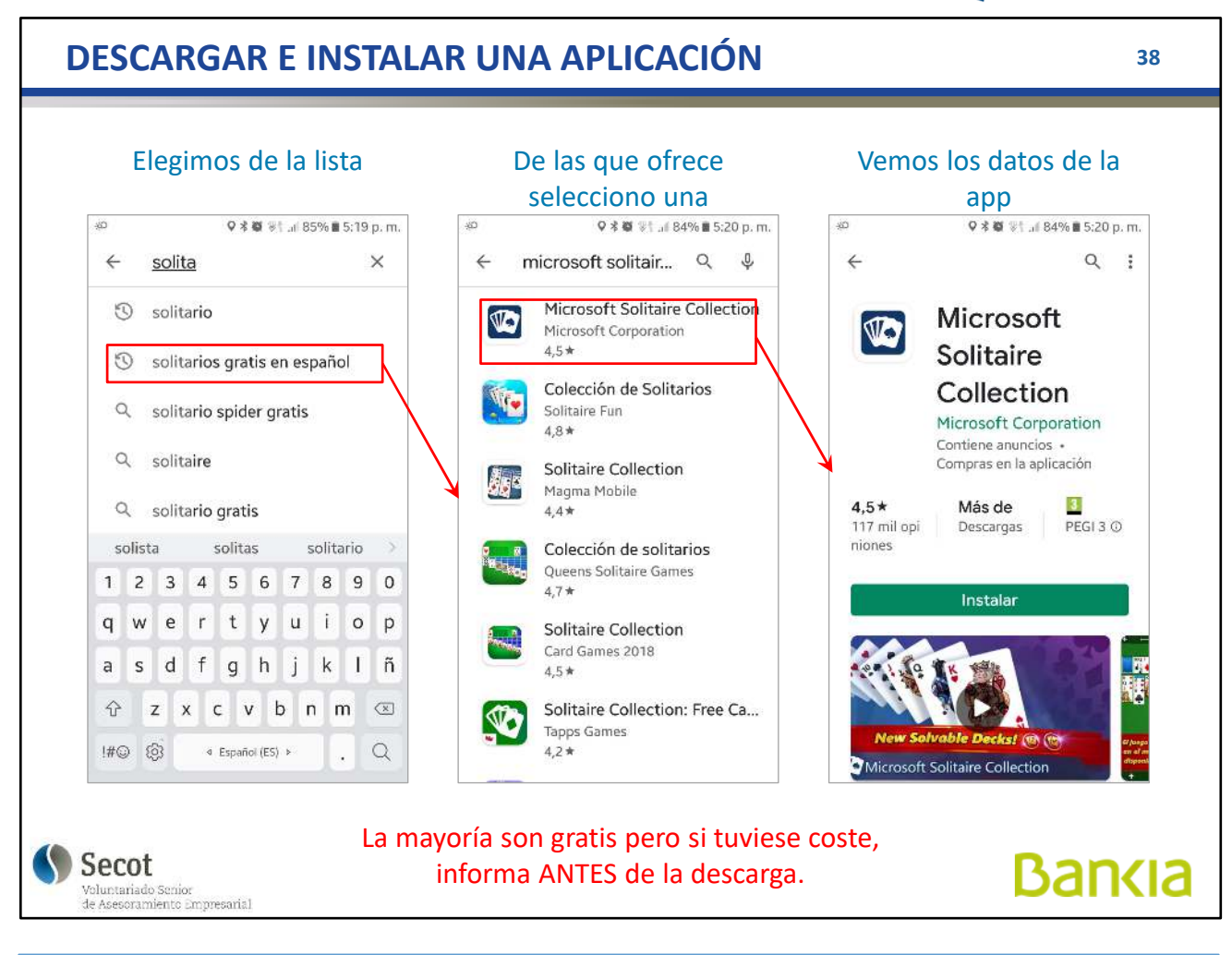

Podemos seleccionar la que nos interesa y pulsamos "Instalar". No podemos tener, a diferencia de un ordenador, una aplicación guardada sin instalar.

Son casi siempre, gratuitas, pero si tuviese coste, ANTES de descargarla, nos indica cuál es y pide la forma de pago.

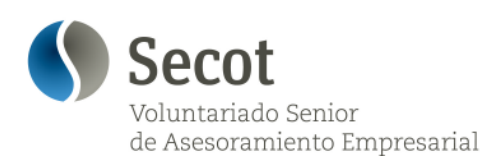

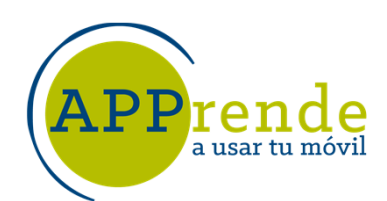

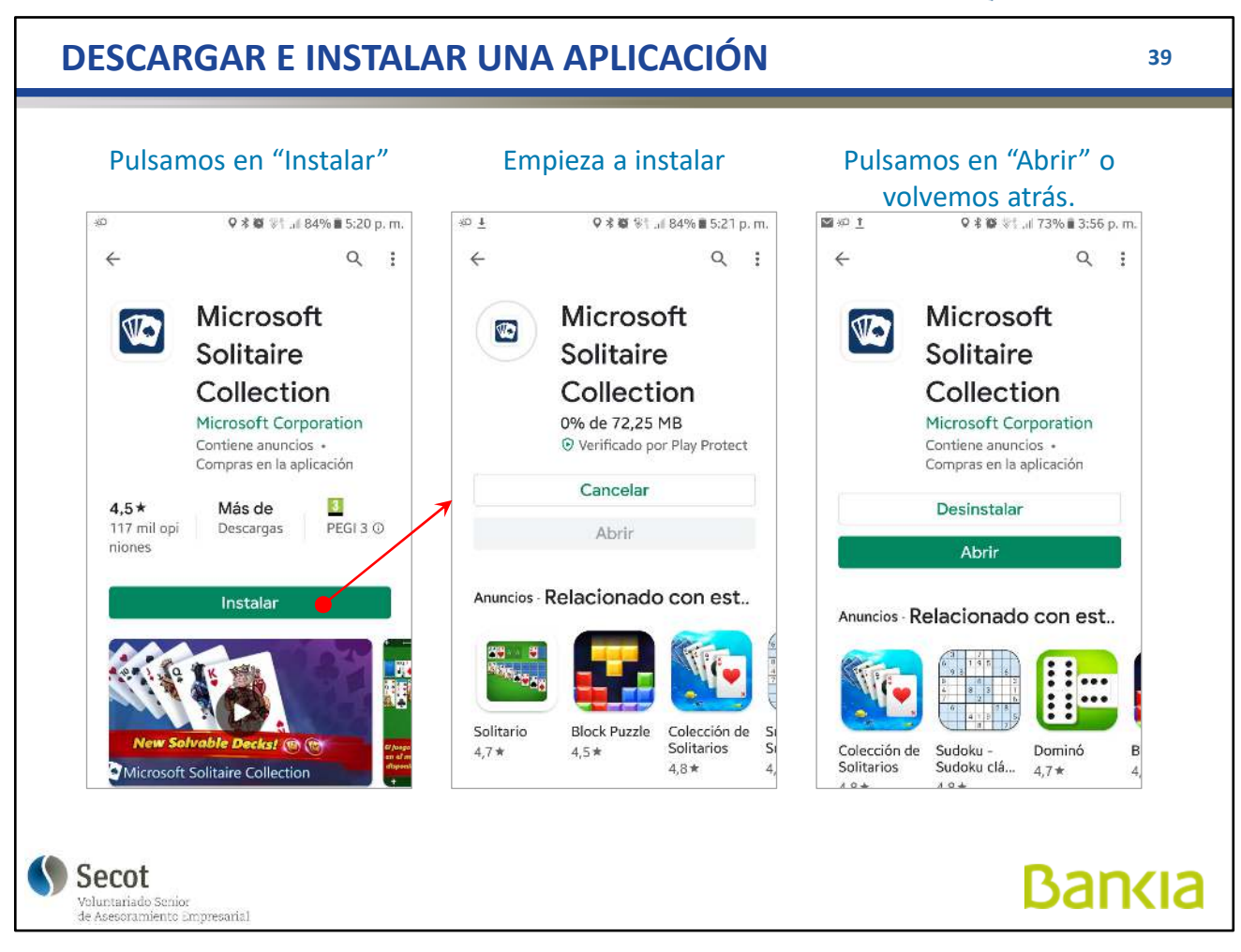

Una vez instalada, podemos abrir la aplicación.

Las aplicaciones se encuentran siempre en la pantalla principal y las podemos pasar a la de inicio..

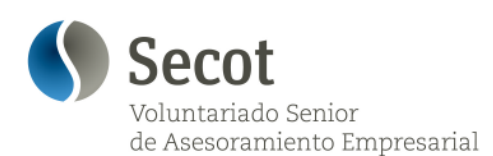

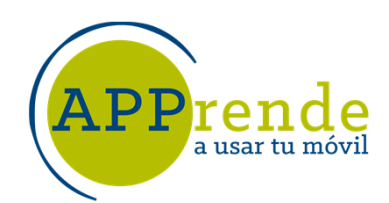

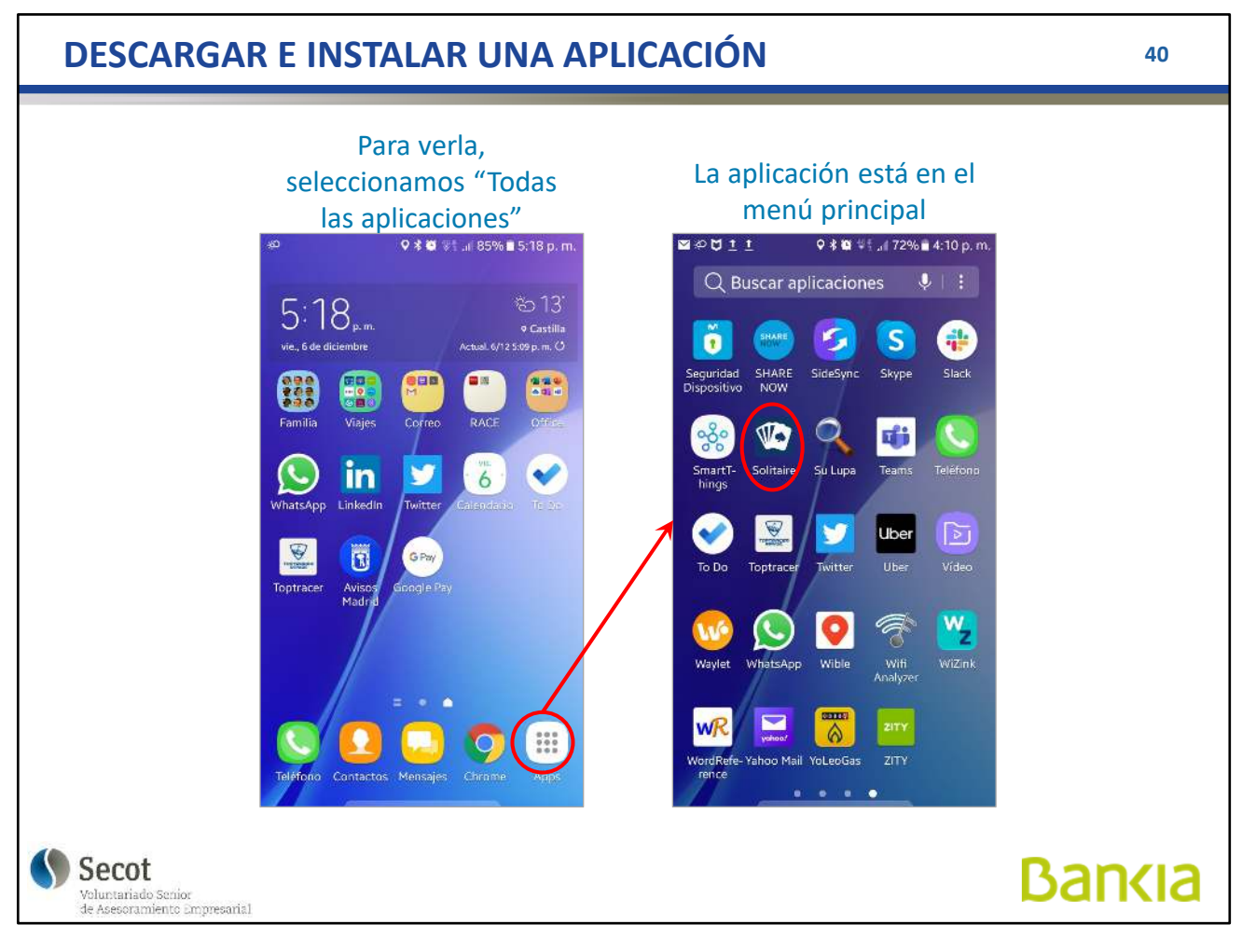

Para ejecutar una aplicación, la buscamos, bien en la pantalla principal, o bien accediendo a "**Todas las aplicaciones**"

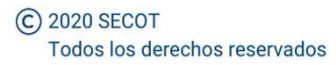

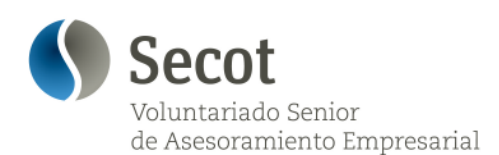

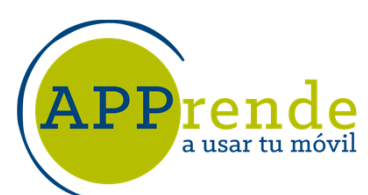

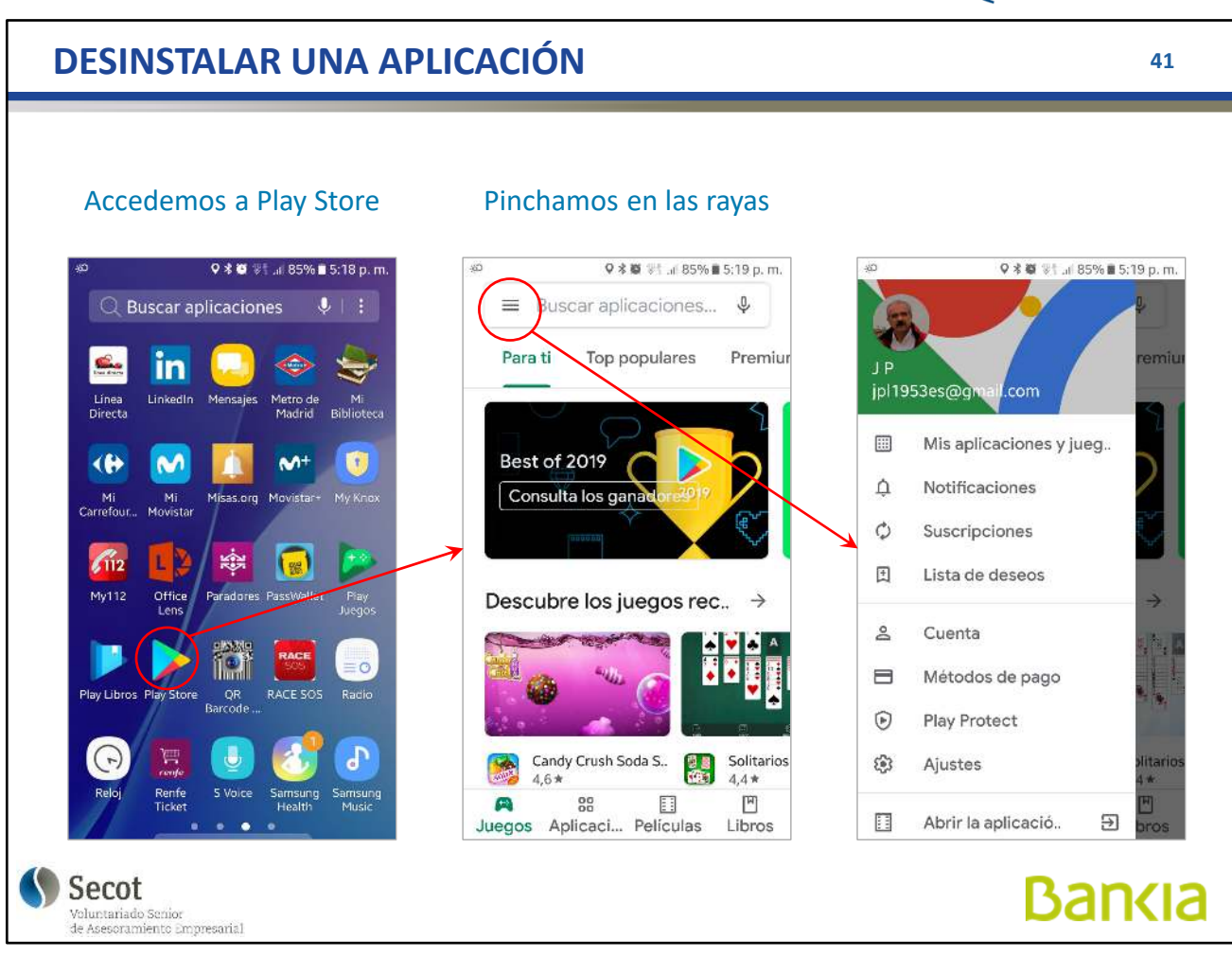

Para desinstalar una aplicación, acudimos a la aplicación de la tienda y seleccionamos "Mis aplicaciones y juegos"

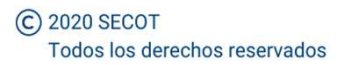

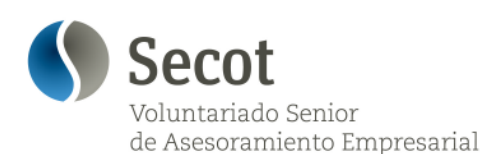

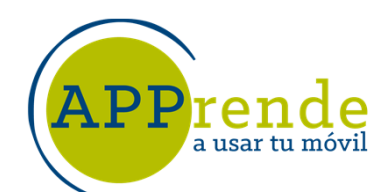

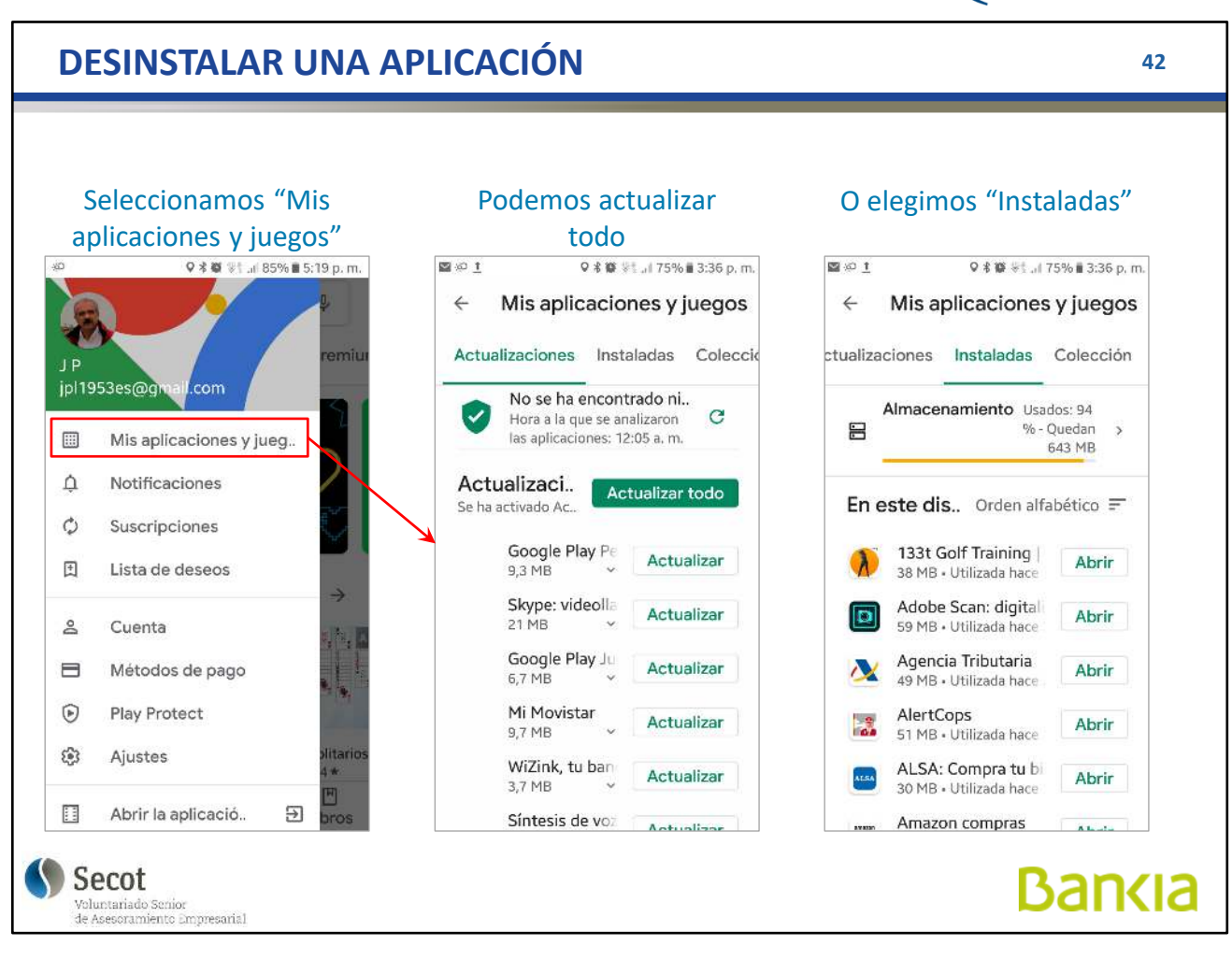

Buscamos las "Instaladas" y navegamos por la lista hasta encontrar la que queremos desinstalar

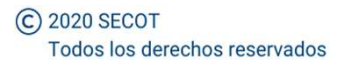

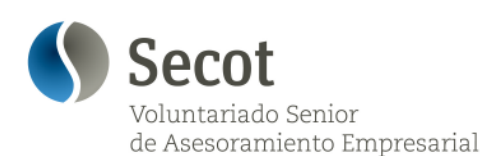

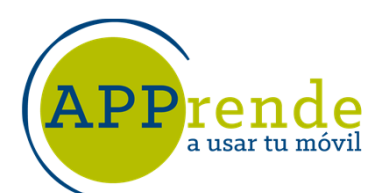

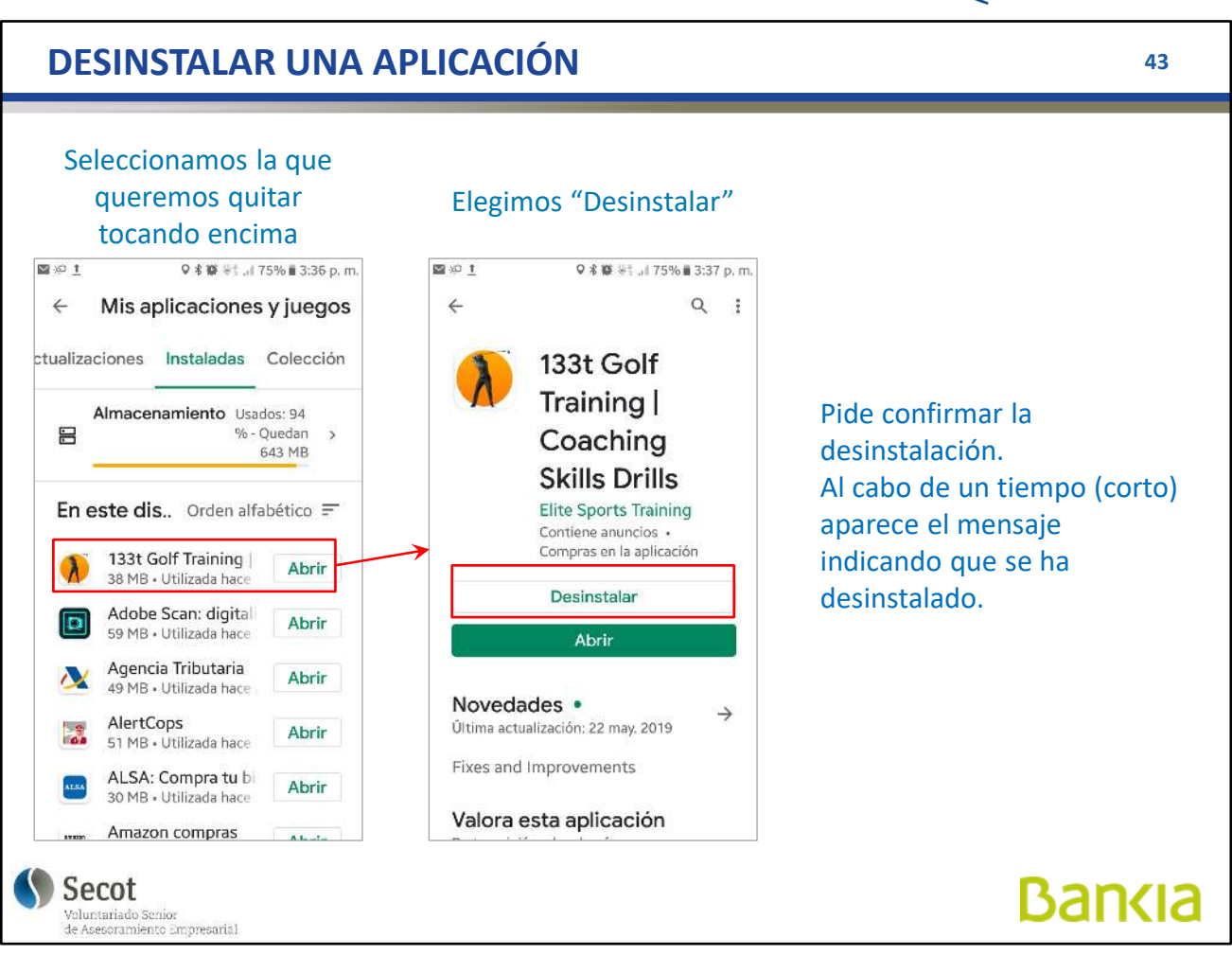

Al tocar sobre ella, nos abre una pantalla con dos opciones: "Abrir" y "Desinstalar". Pulsando en ésta, la aplicación se desinstala, desaparecen los iconos y libera la memoria.

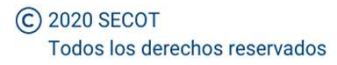

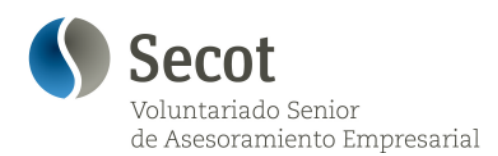

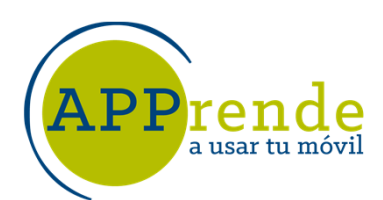

**44**

## **APLICACIONES BANCARIAS**

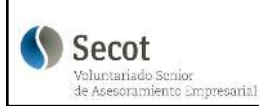

**Bankia** 

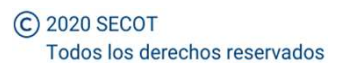

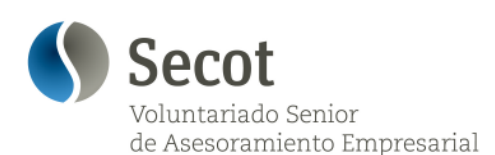

a usar tu móvi

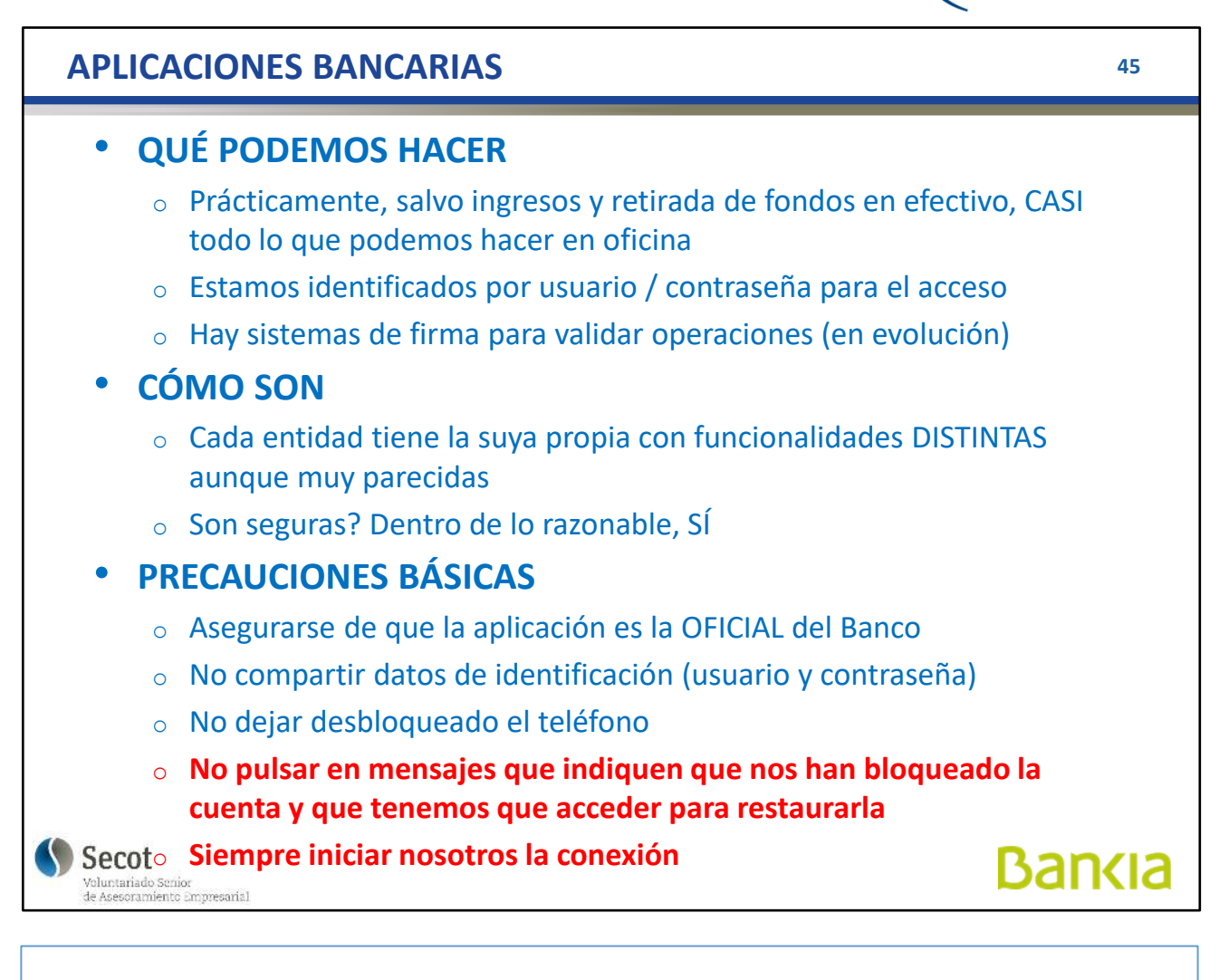

C 2020 SECOT Todos los derechos reservados

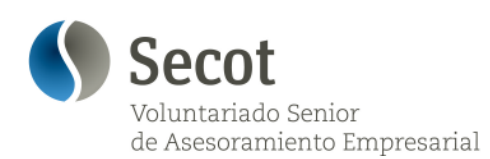

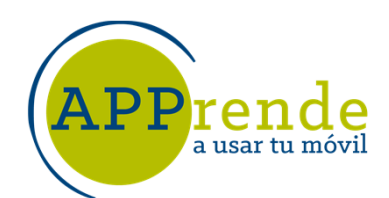

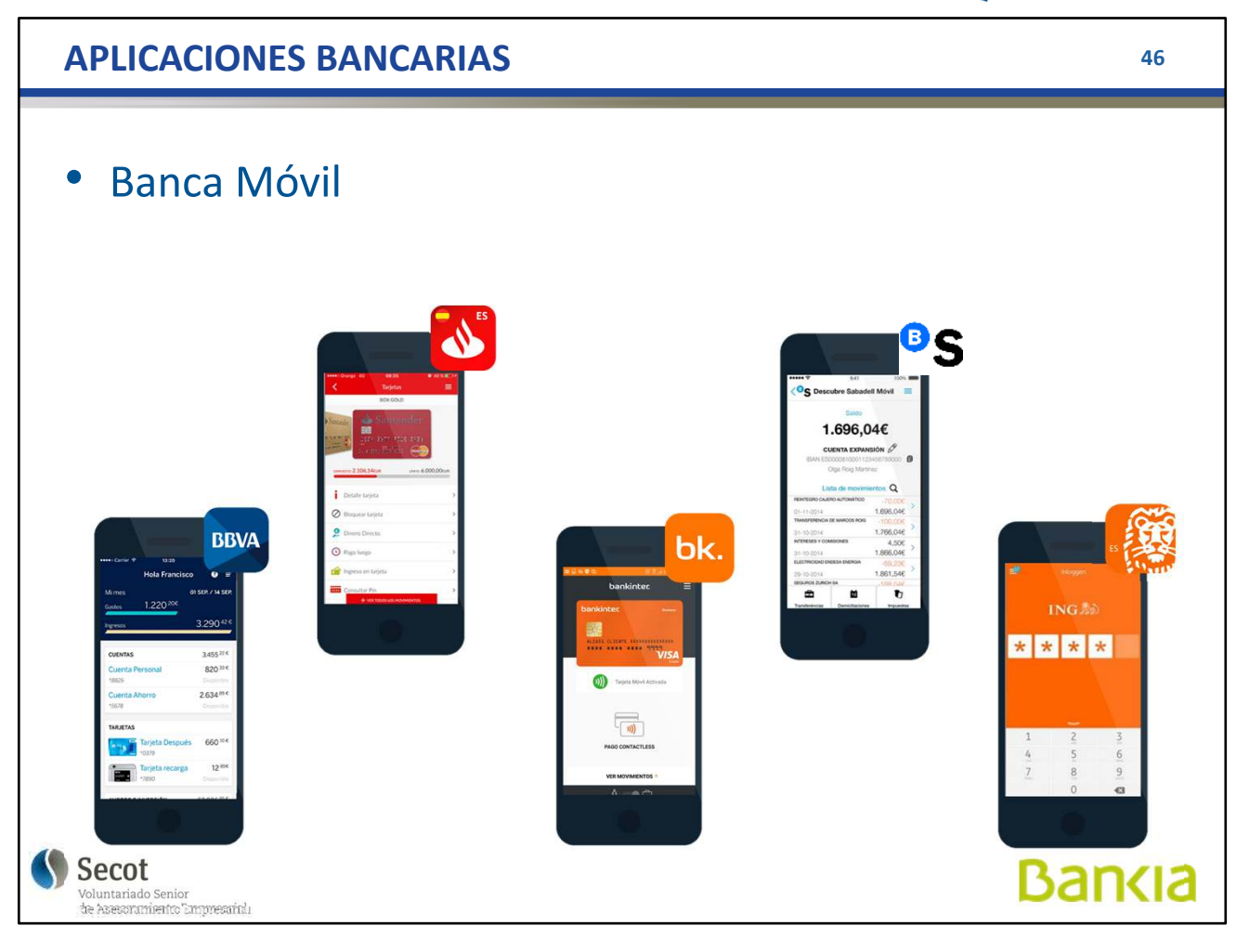

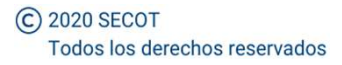

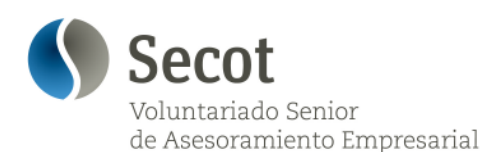

a usar tu móvil

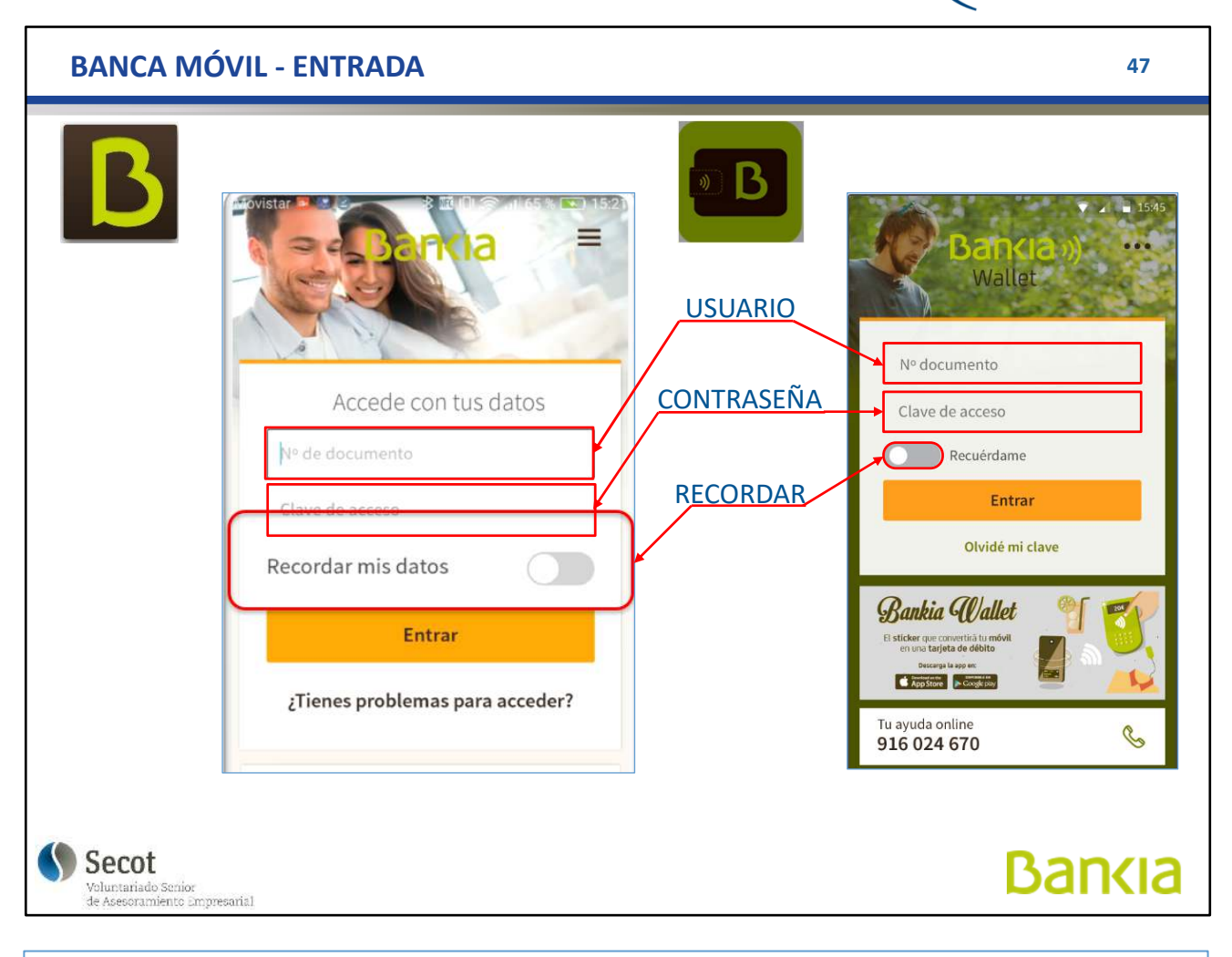

Acceso a la a aplicación: hay un usuario, que nos identifica, y una contraseña.

Realmente puede haber DOS aplicaciones en cada banco, la general, y la "cartera" o "wallet", esta nos permite efectuar pagos con el móvil conectando nuestra tarjeta por NFC (muy cercano al terminal)

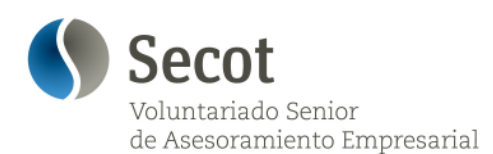

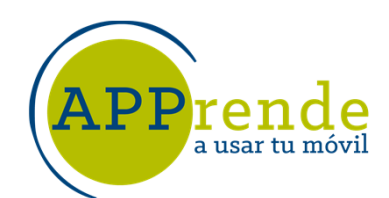

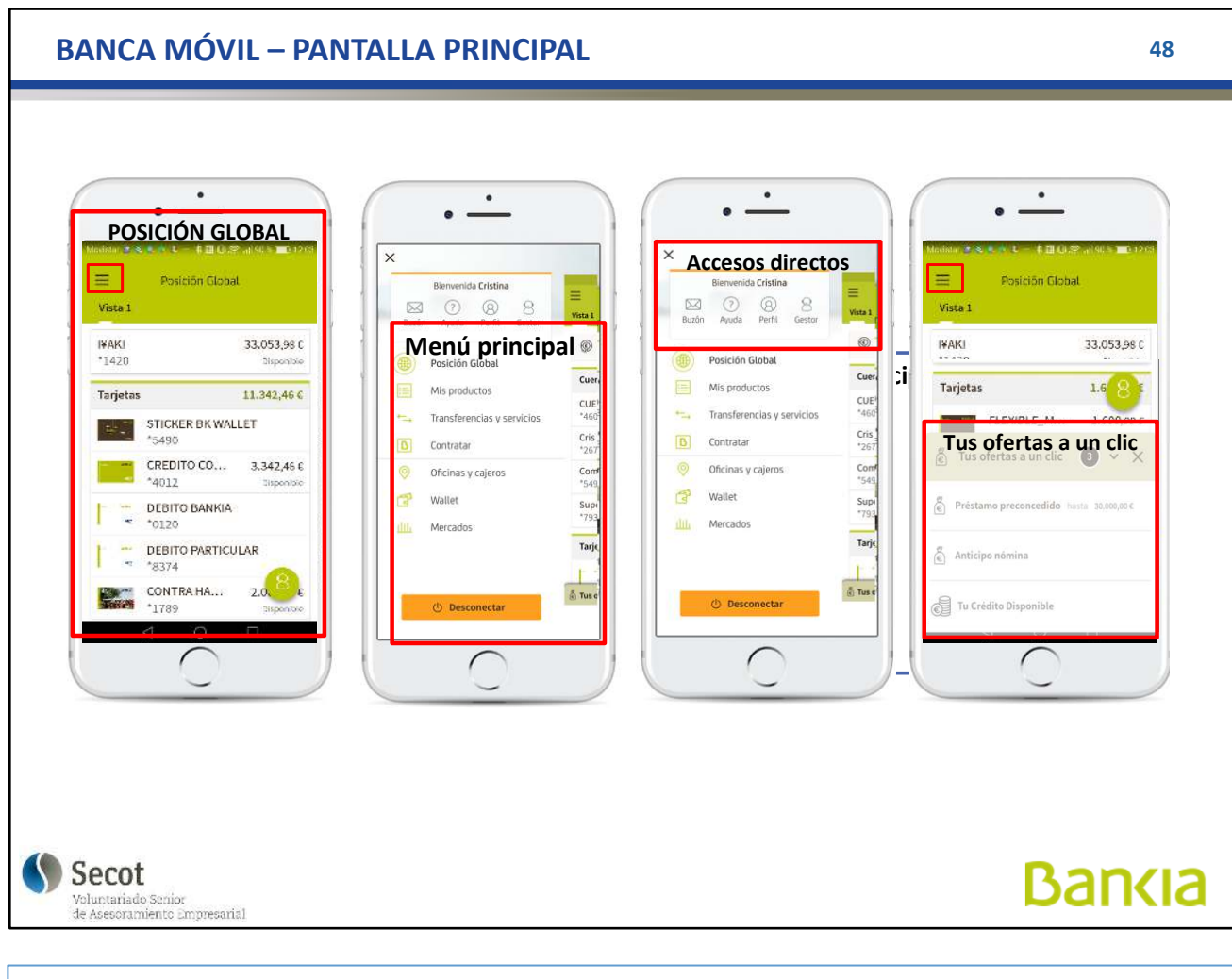

En la Posición global, vemos el estado de todo lo que tenemos con el banco (cuentas, tarjetas, inversiones, seguros...)

También podemos recibir ofertas personalizadas

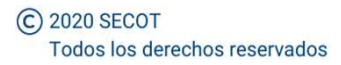

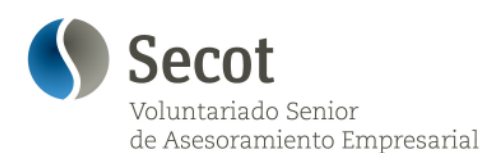

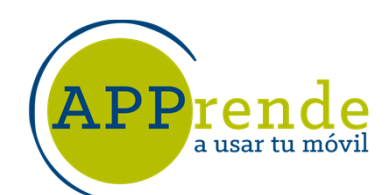

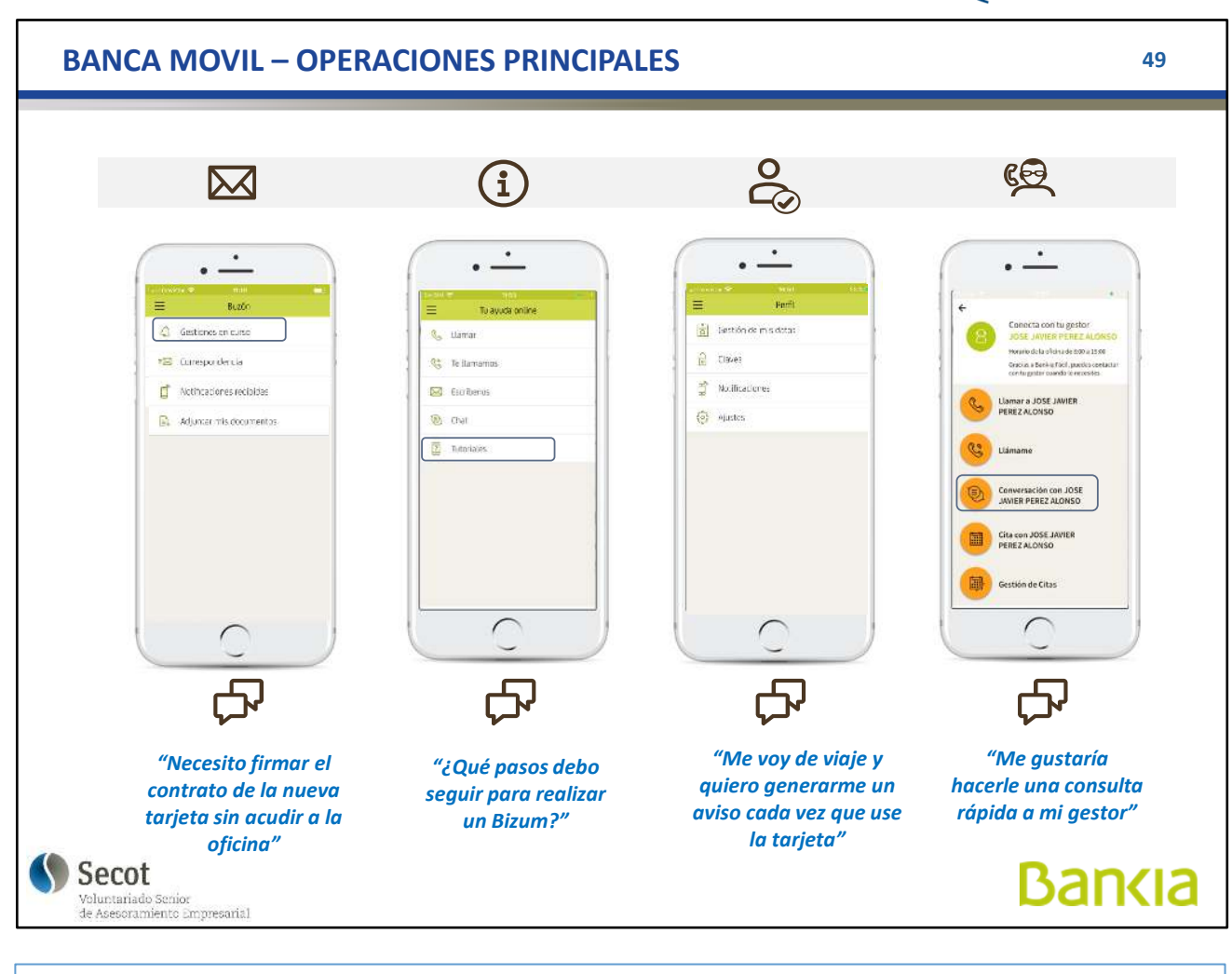

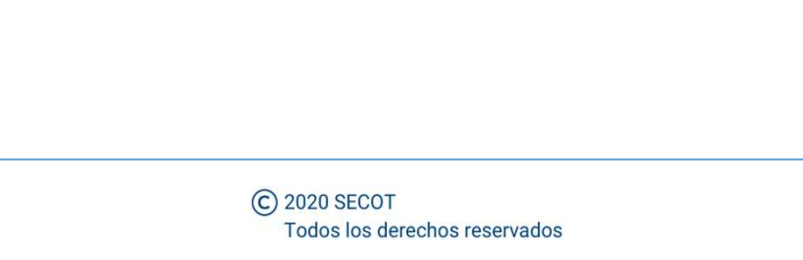

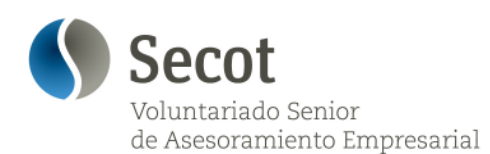

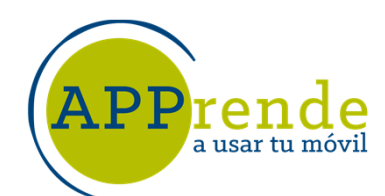

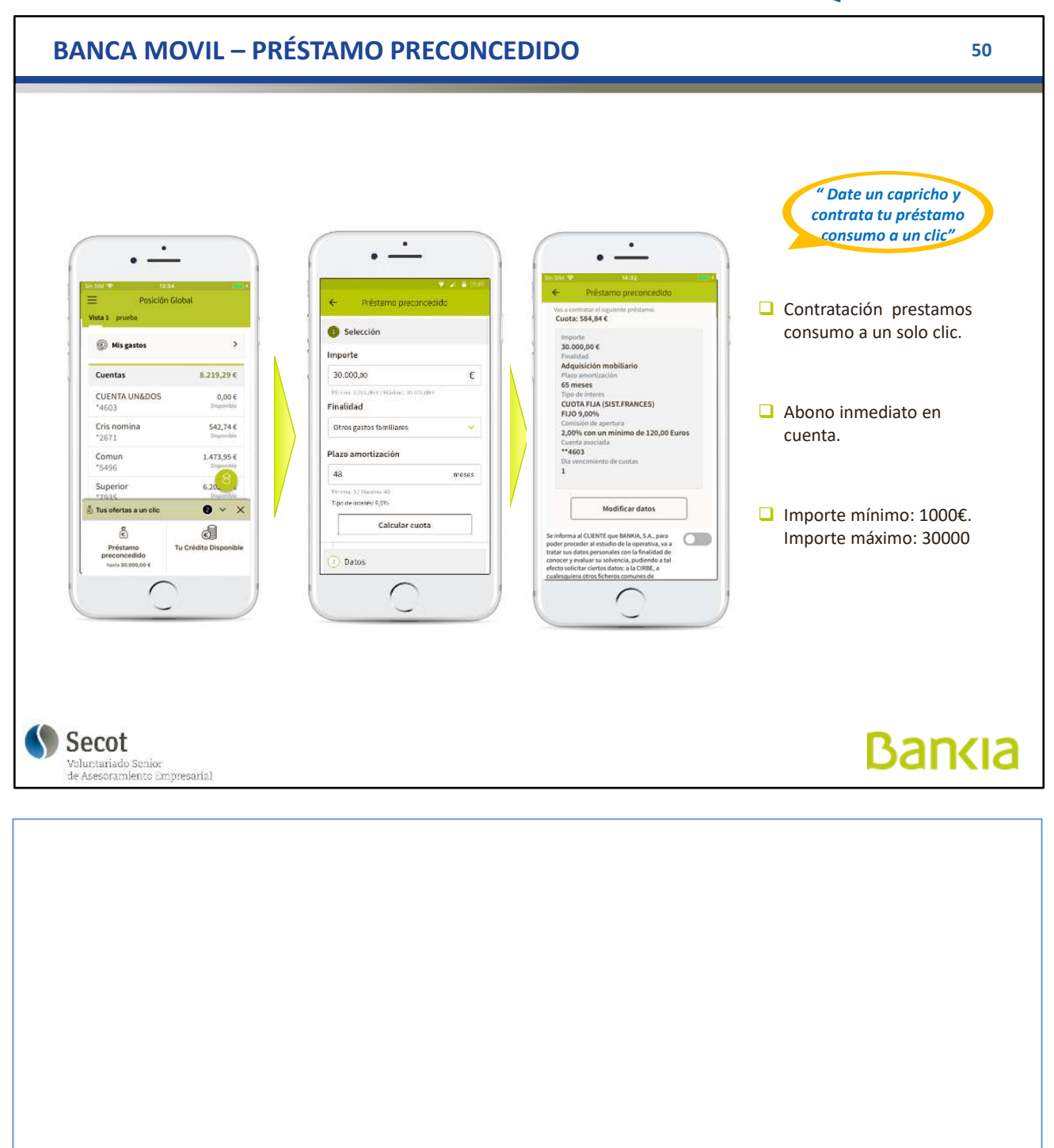

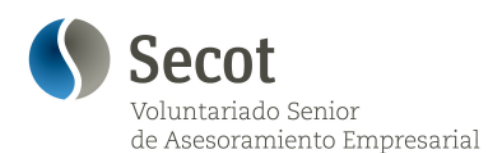

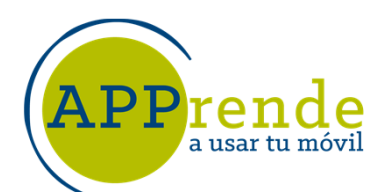

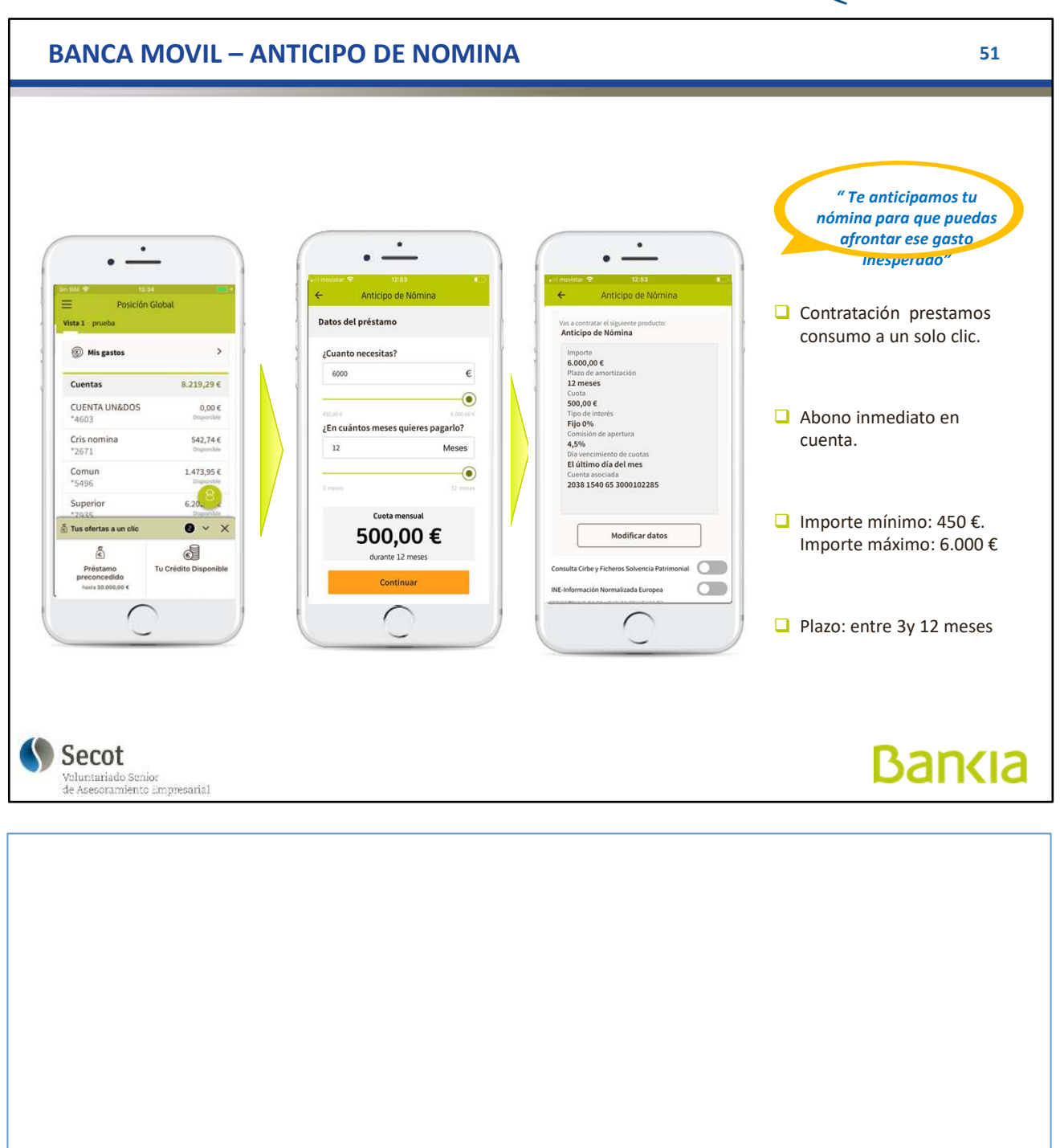

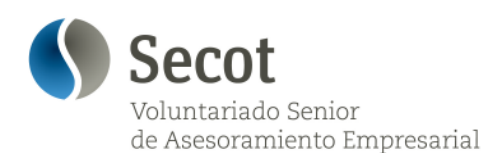

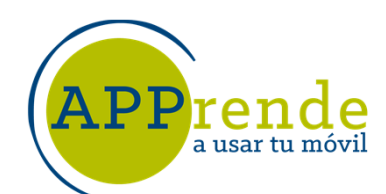

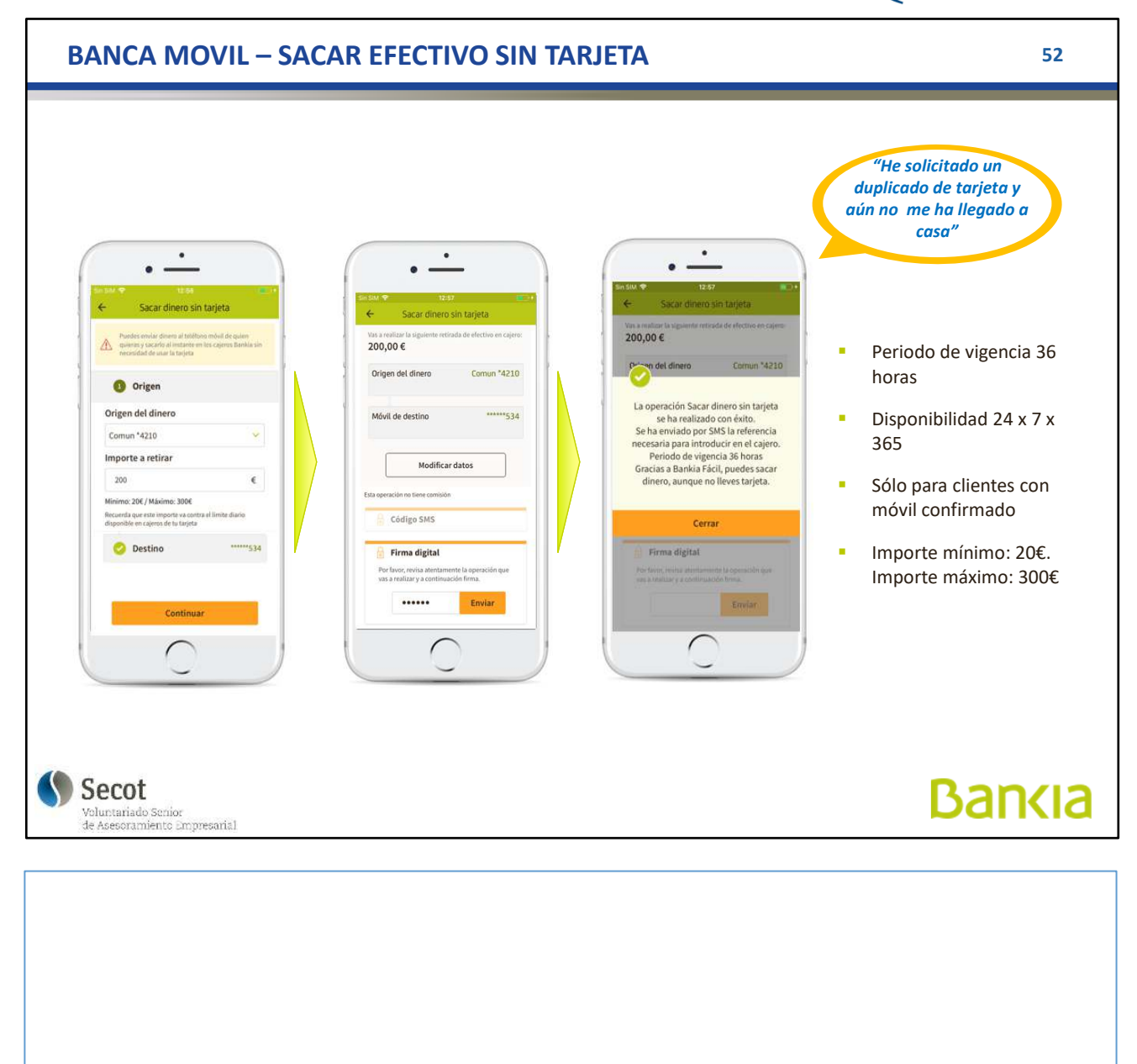

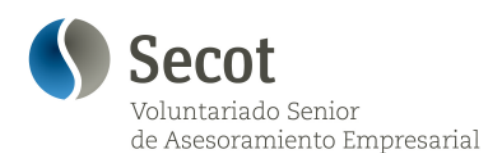

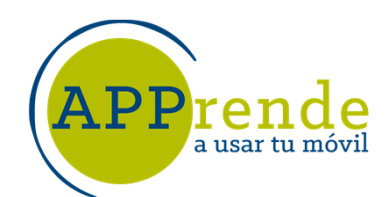

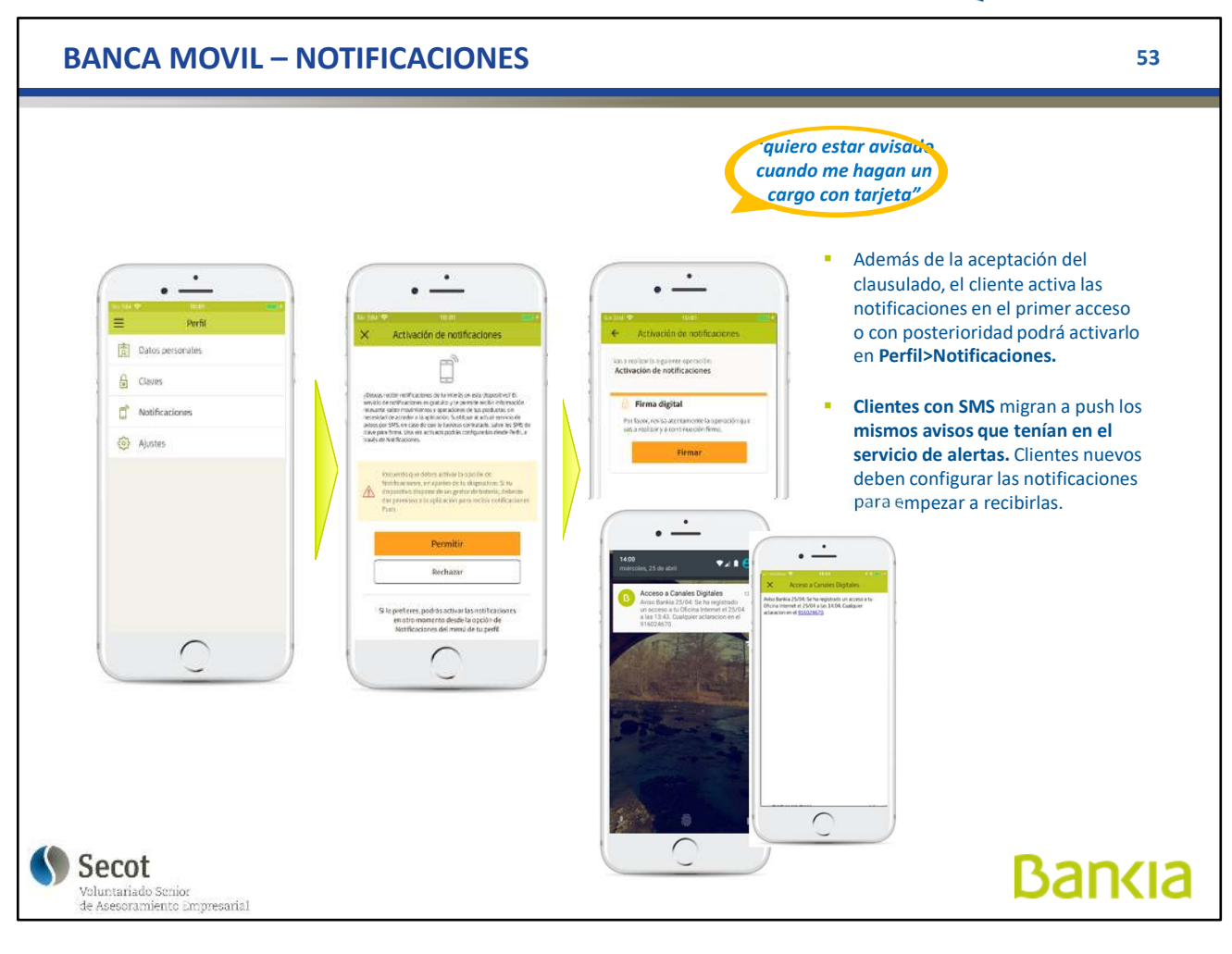

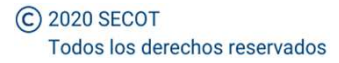

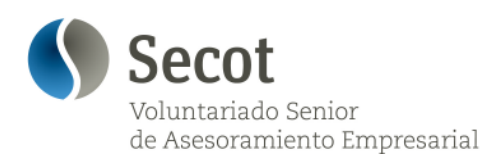

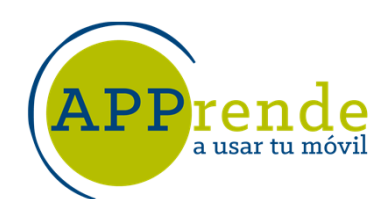

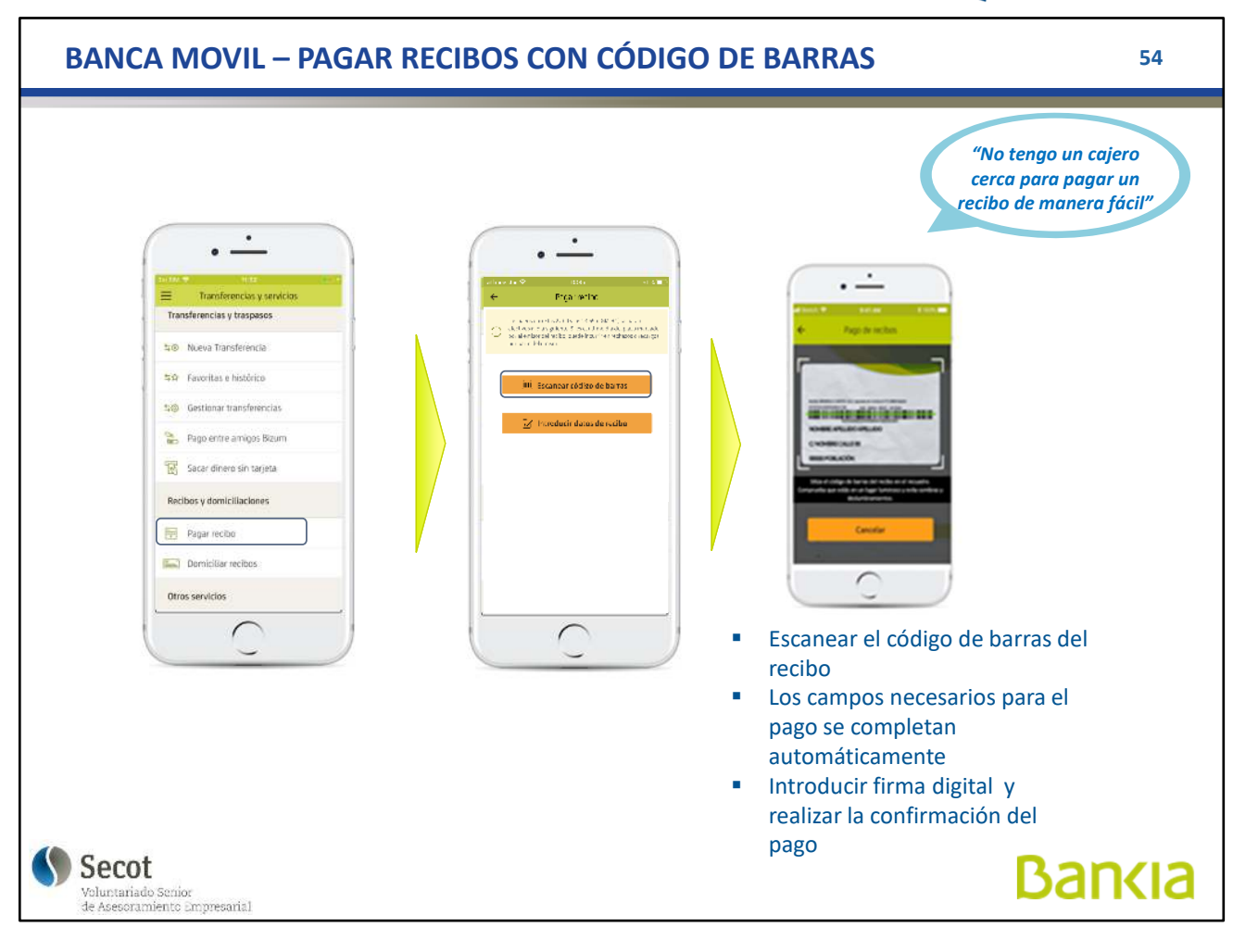

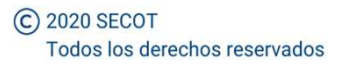

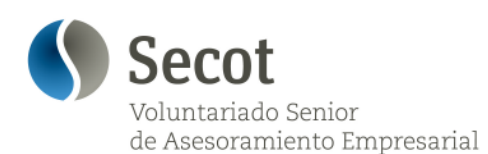

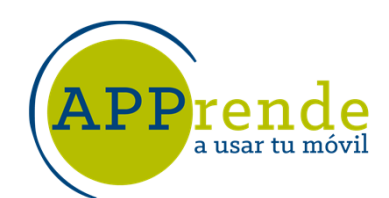

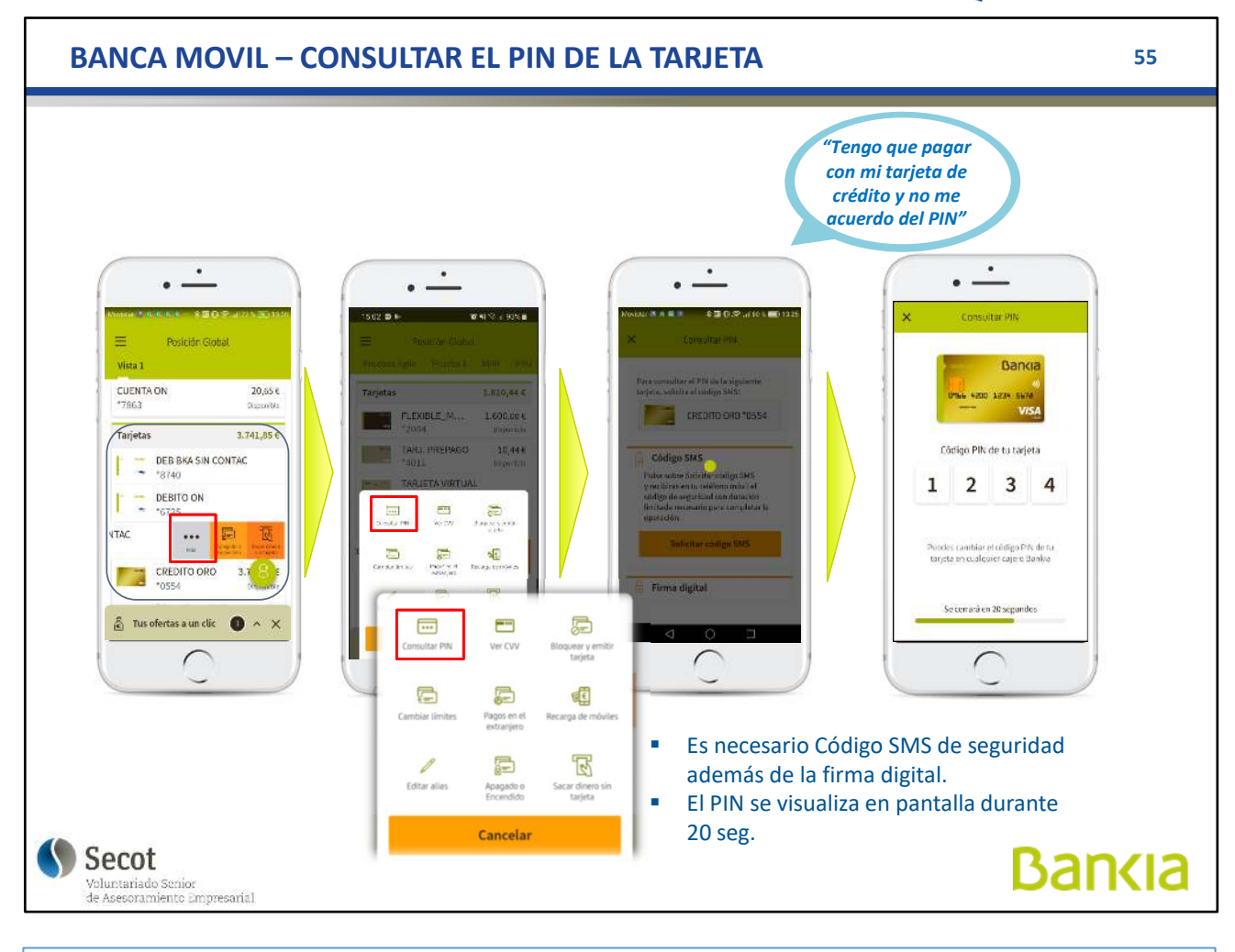

C 2020 SECOT Todos los derechos reservados

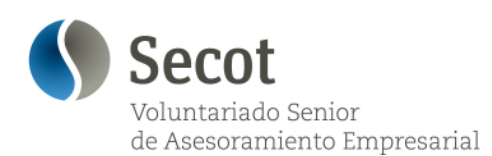

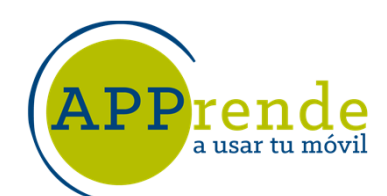

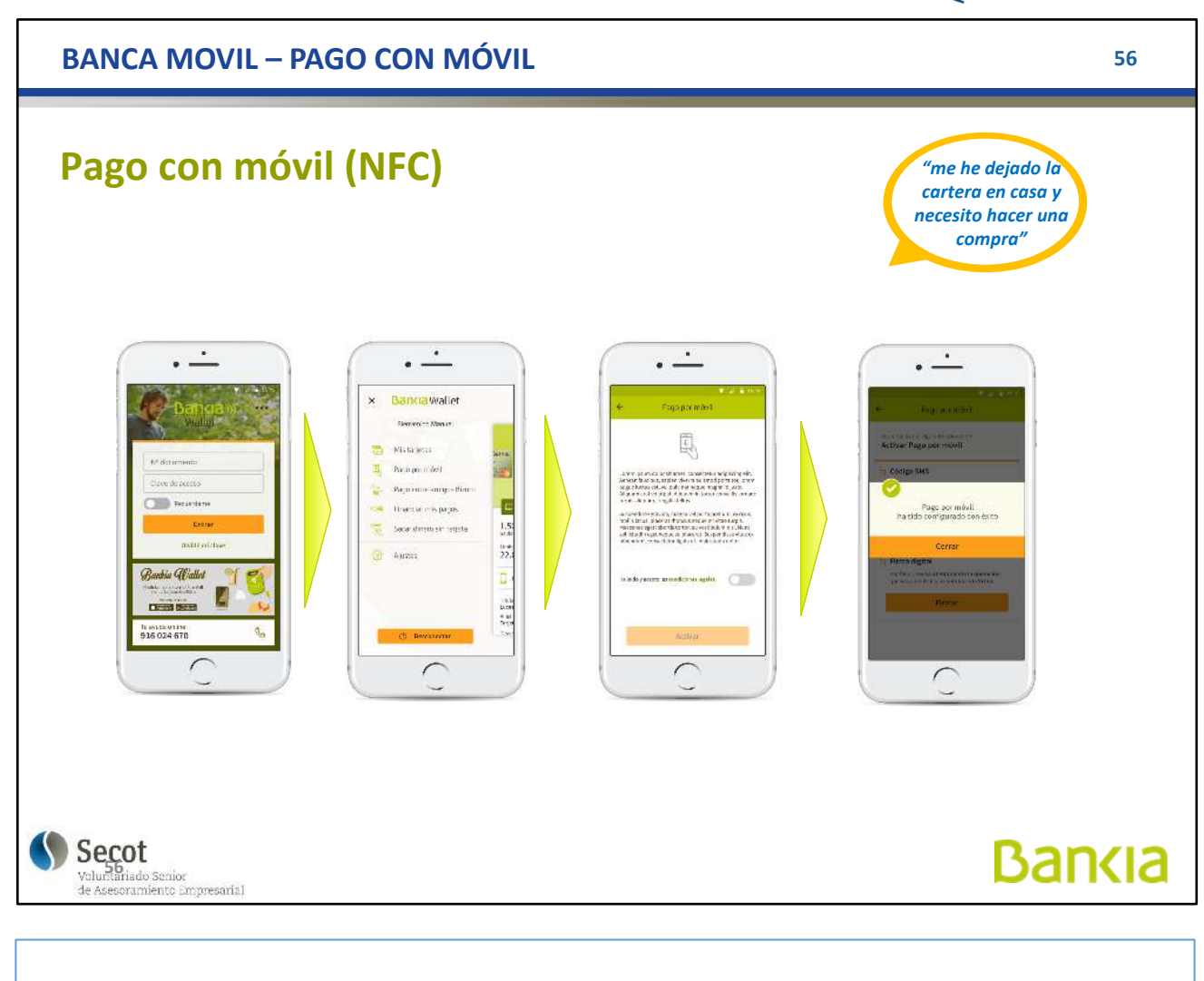

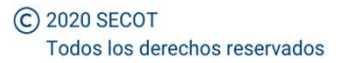

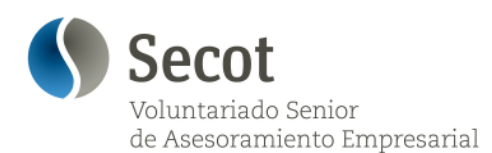

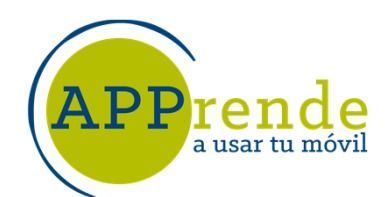

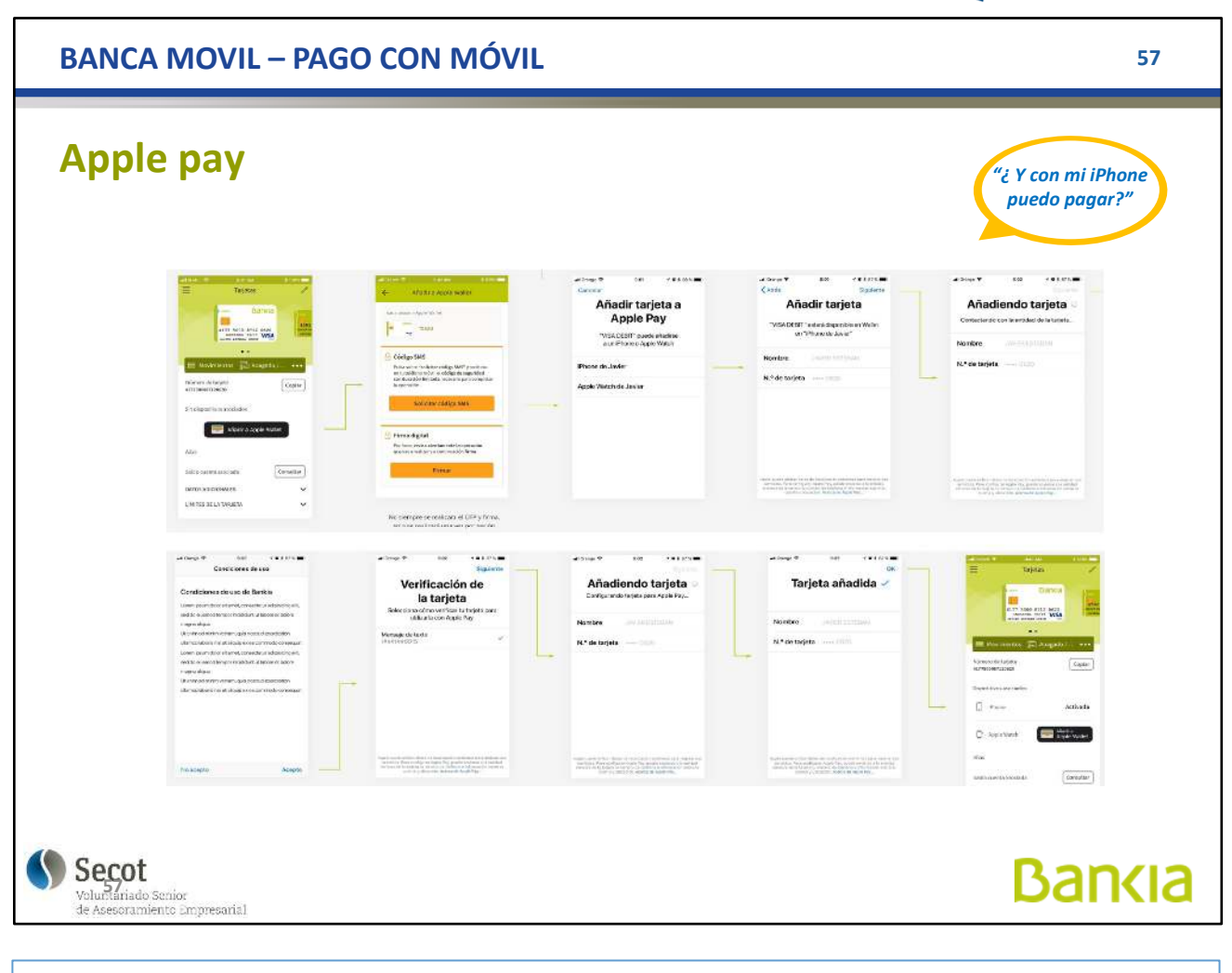

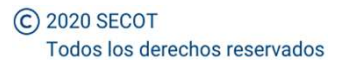

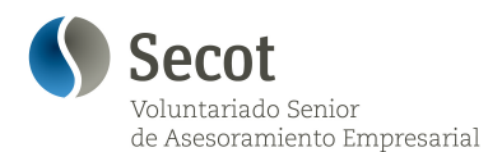

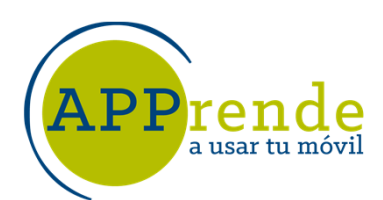

**58**

## **BUSCADORES Y NAVEGADORES**

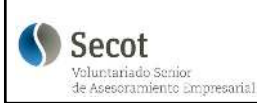

**Bankia** 

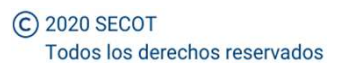

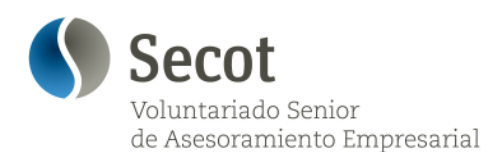

a usar tu móvil

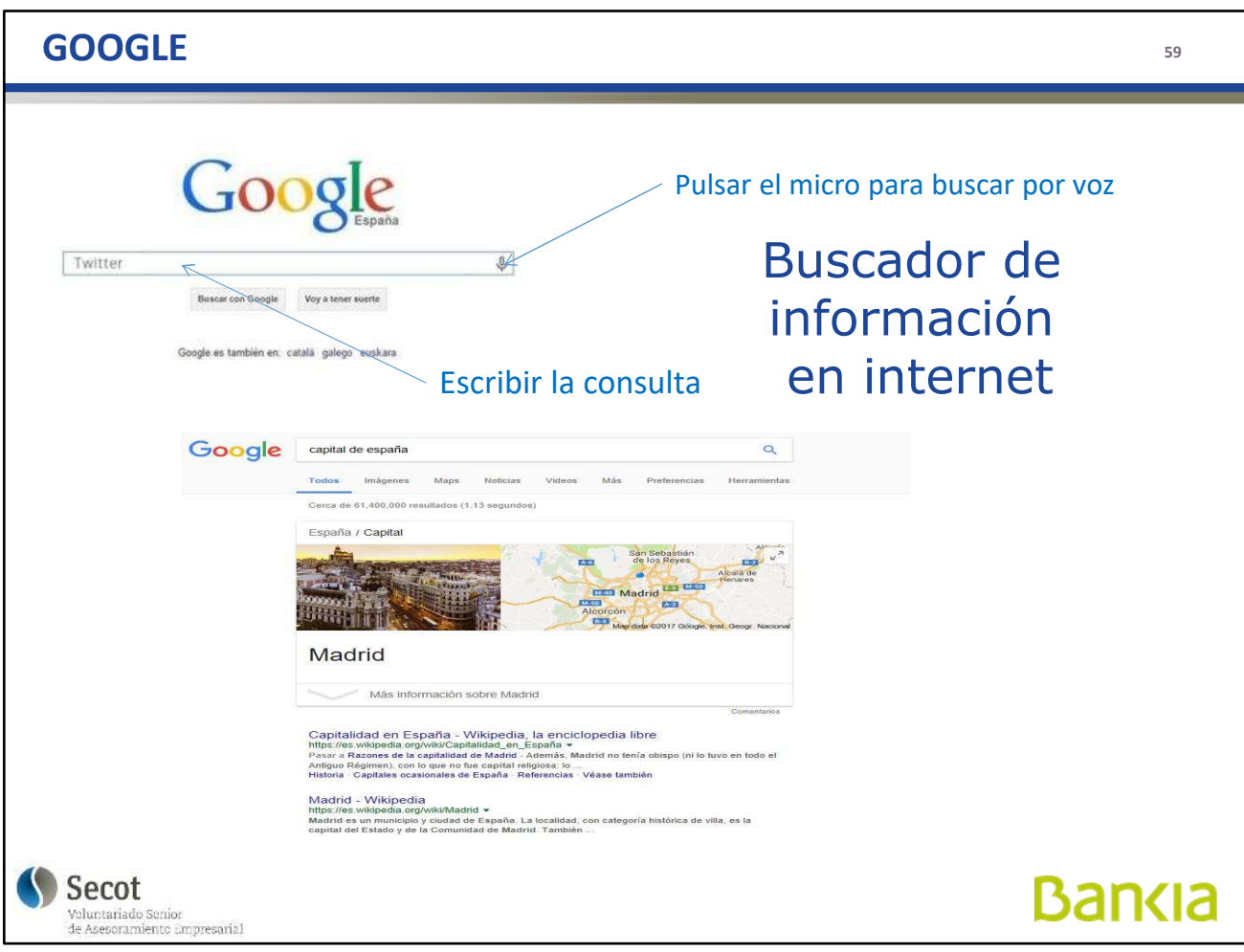

Un BUSCADOR permite encontrar información en Internet y nos da una relación de referencias que contienen las palabras escritas, mientras que el NAVEGADOR nos permite movernos por la información. Normalmente van emparejados.

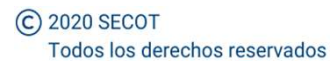

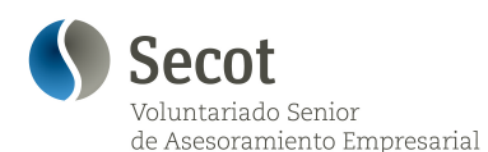

a usar tu móvil

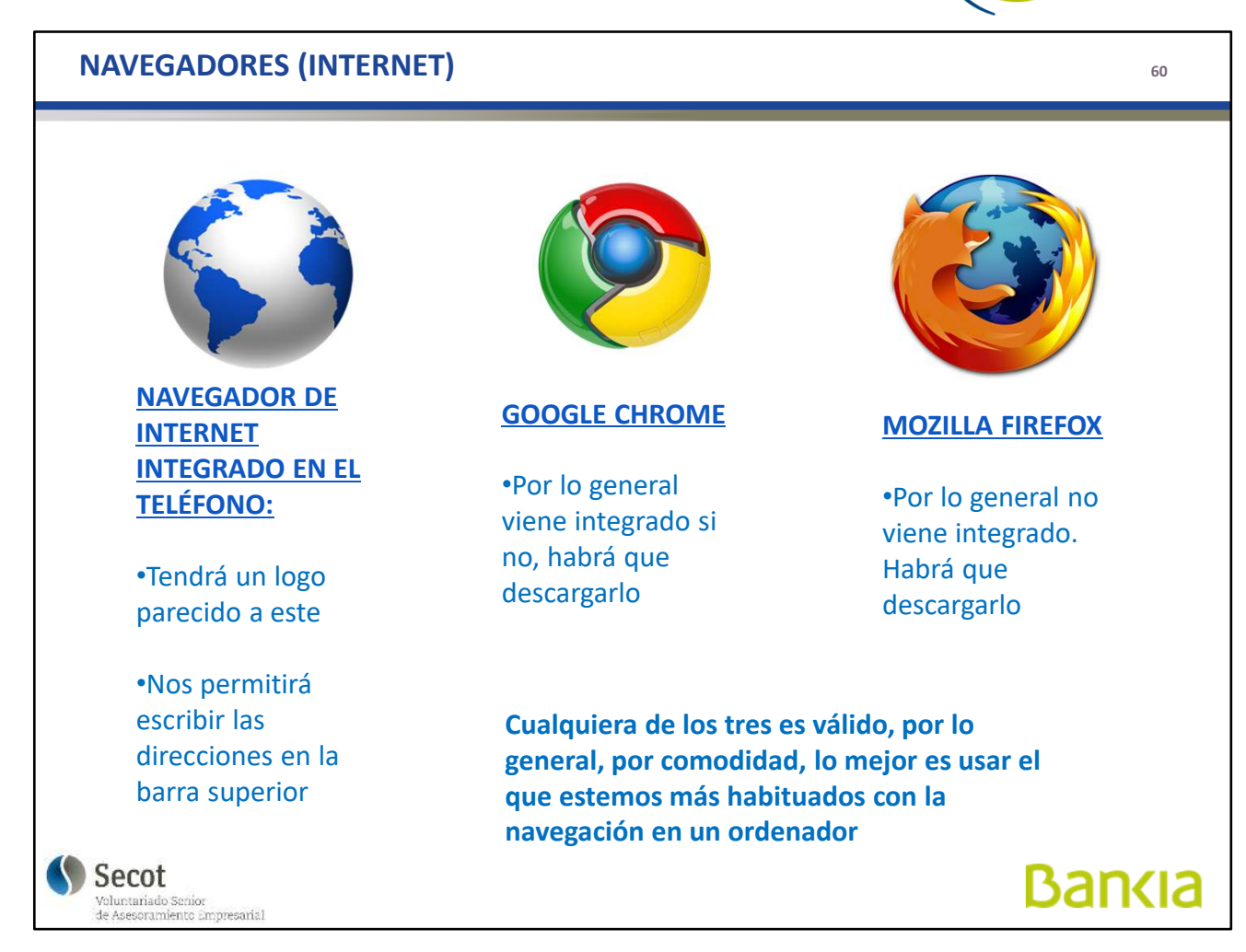

Hay muchos navegadores en el mercado, prácticamente todos tienen versión para móviles. Mejor o peor, para un usuario normal, no son ninguno, según a lo que nos acostumbremos.

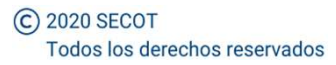

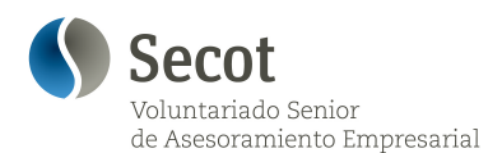

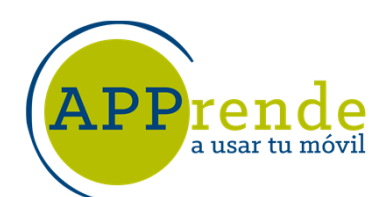

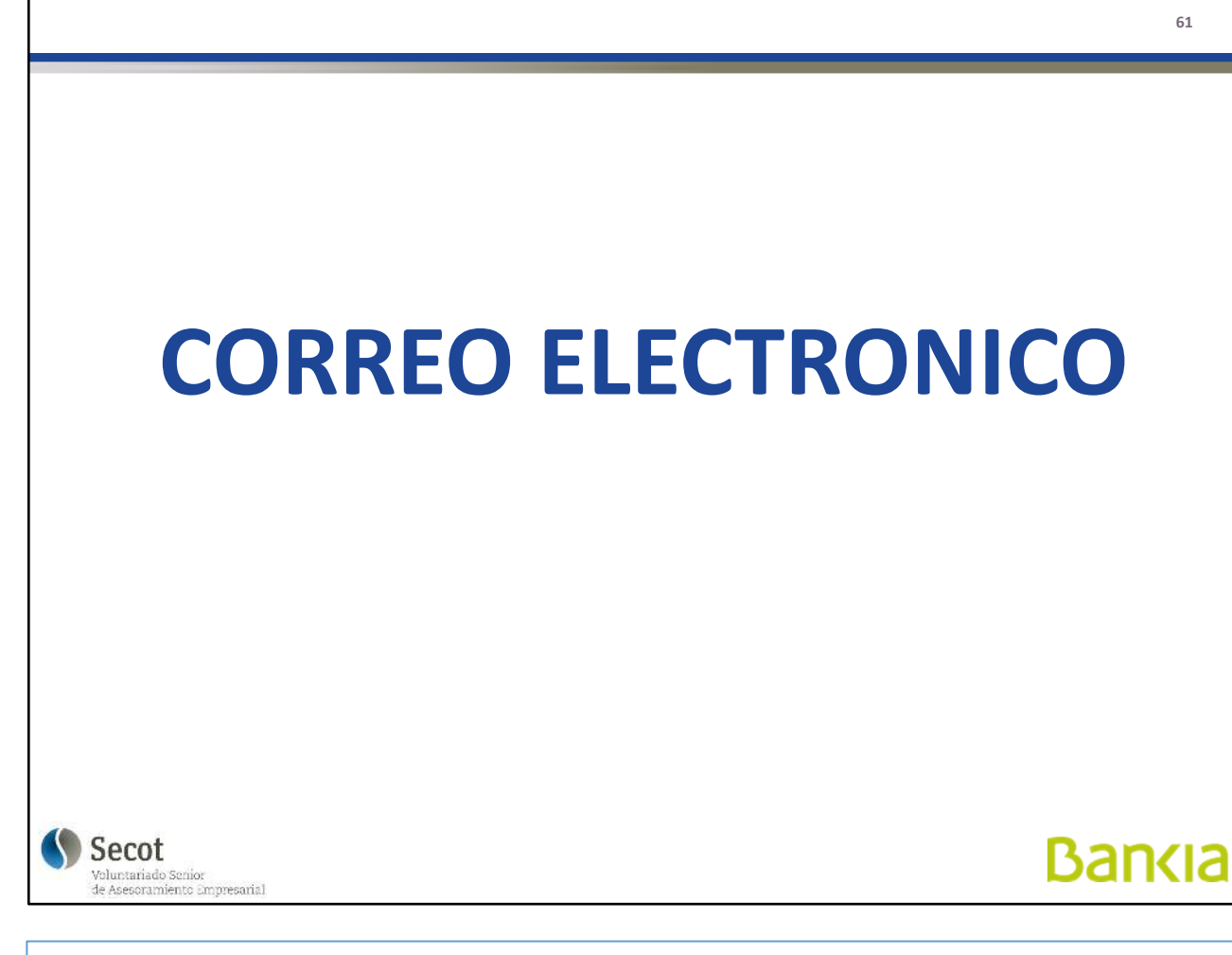

Normalmente, ya tendremos una cuenta por haber tenido un ordenador desde el que operamos esa cuenta.

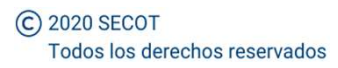

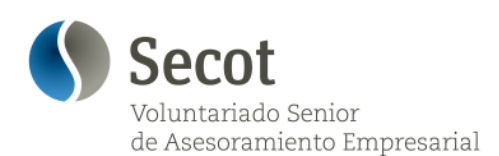

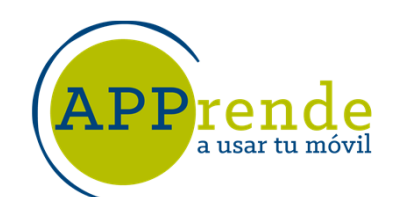

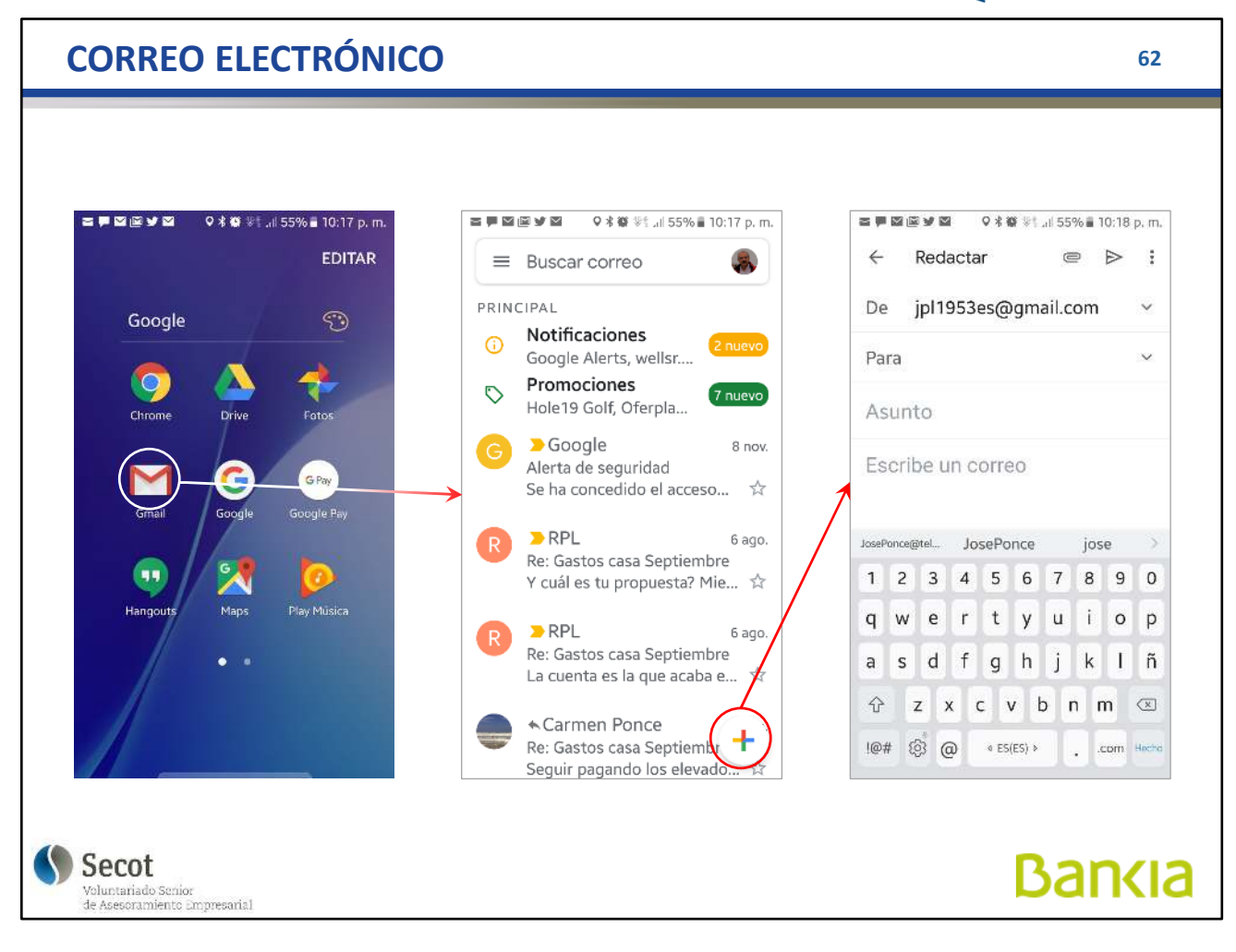

Una vez aportados los datos de nuestra cuenta de correo (usuario y contraseña), accedemos mediante la pulsación del icono de correo, pudiendo leer, borrar, responder, escribir... Como si estuviésemos en un ordenador

Sólo hay que identificarse en el móvil la primera vez, posteriormente accedemos directamente a nuestra bandeja de entrada.

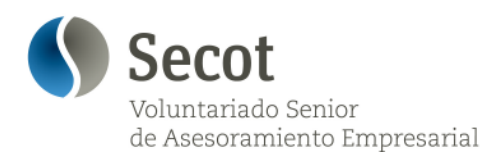

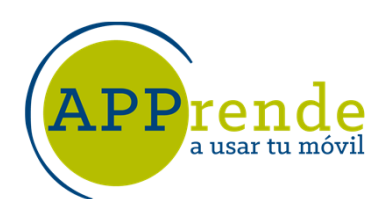

**63**

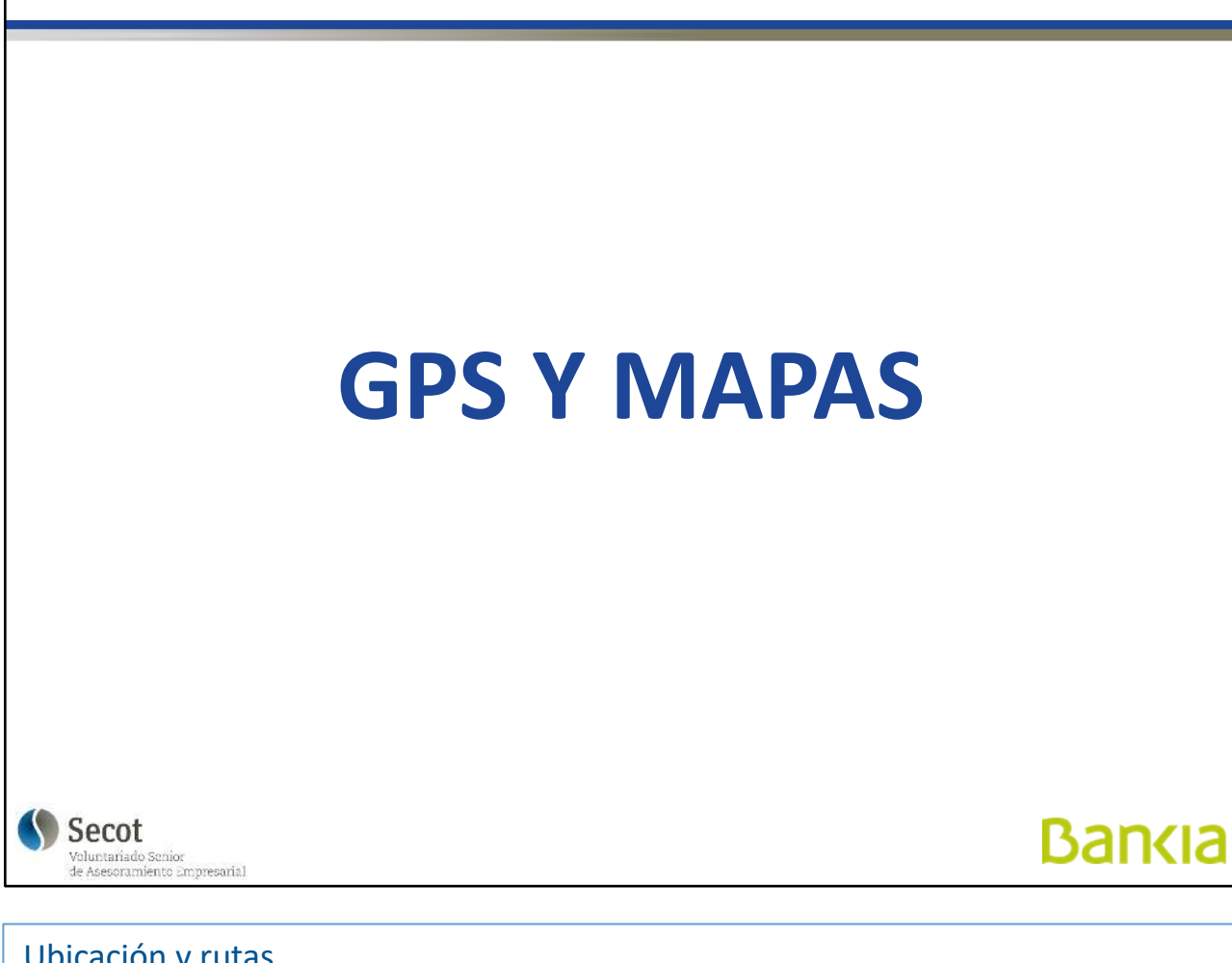

Ubicación y rutas

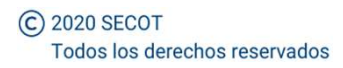

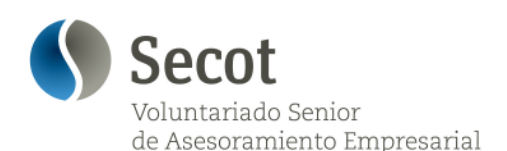

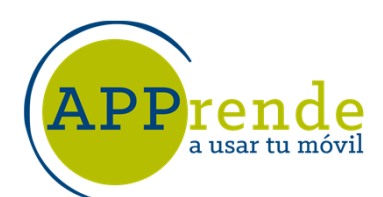

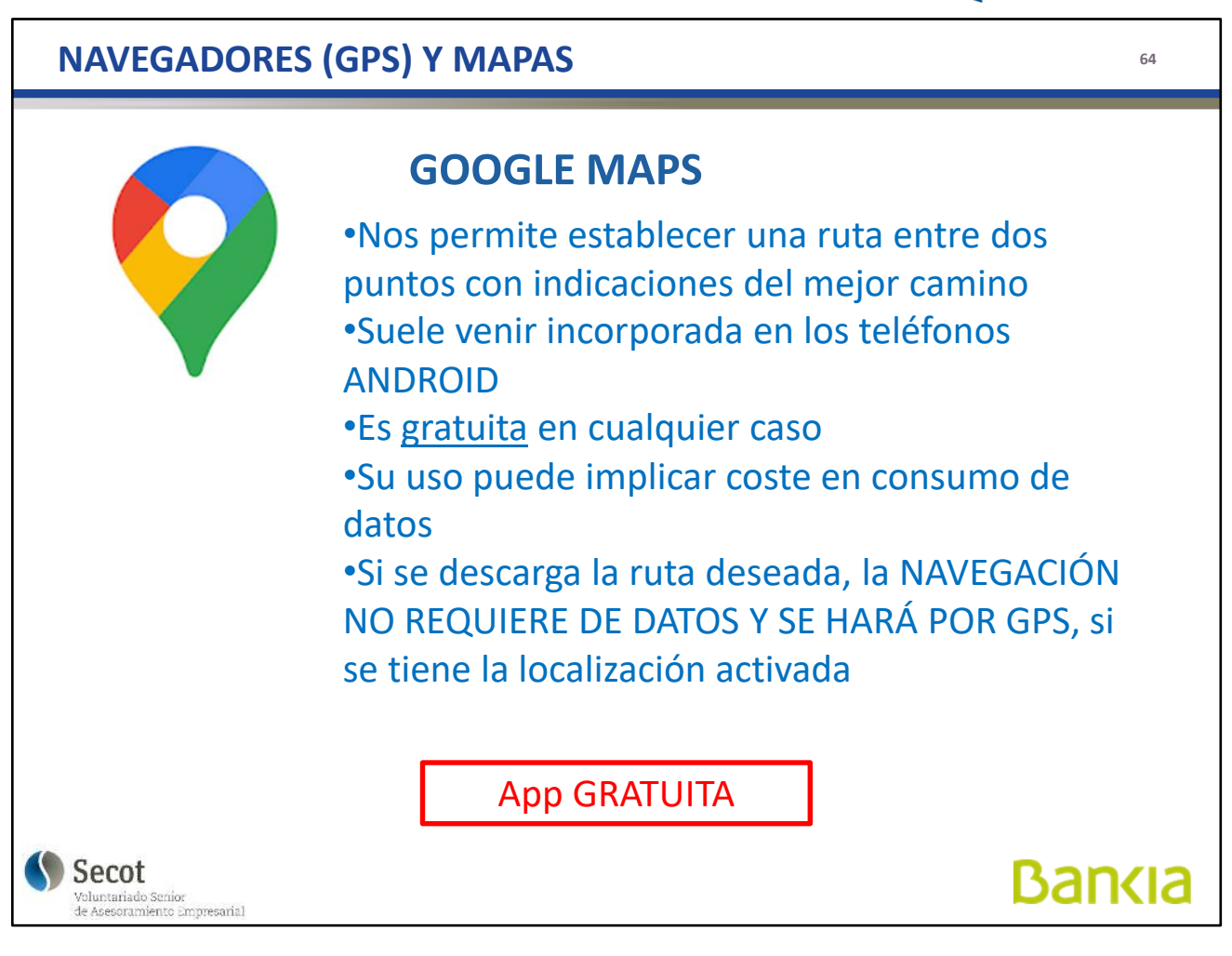

Con la ubicación activada, podremos establecer rutas entre dos puntos y seguirlas sin problemas.

También podemos descargar el mapa de una zona para evitar el consumo de datos cuando estemos en la ruta.

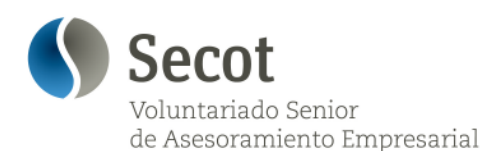

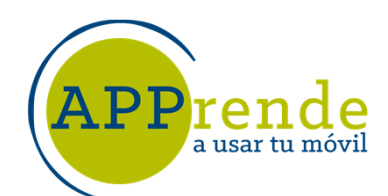

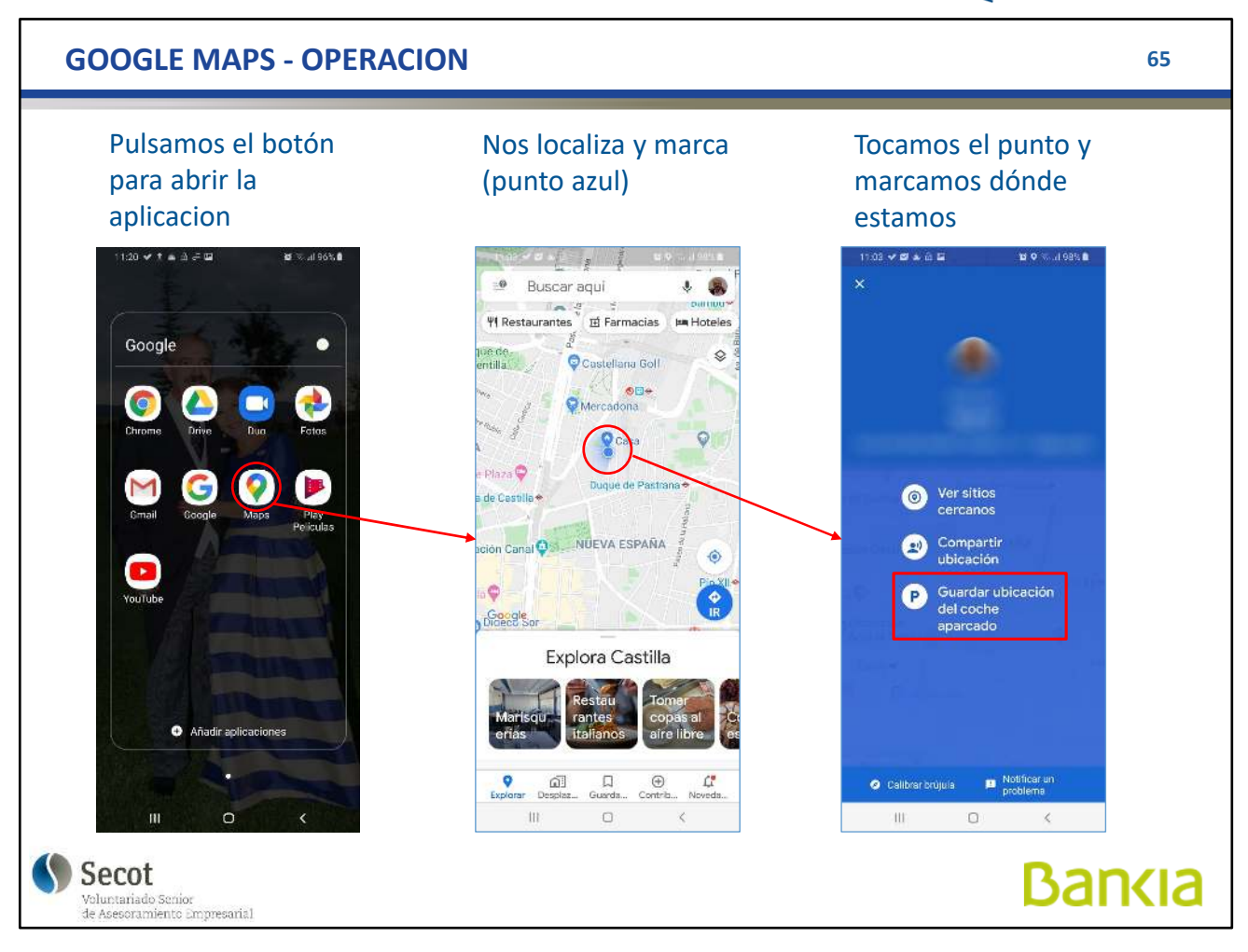

Al abrir la aplicación, nos localiza y marca con un punto azul.

Si pulsamos en este punto podemos:

- preguntar qué tenemos cerca,
- compartir esta ubicación con otras personas, o
- marcar un punto donde hemos aparcado, por ejemplo, para volver posteriormente desde donde estemos.

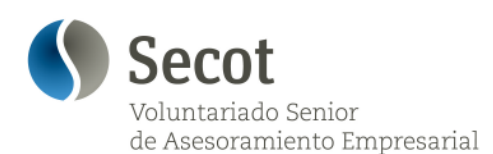

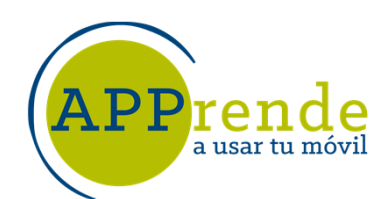

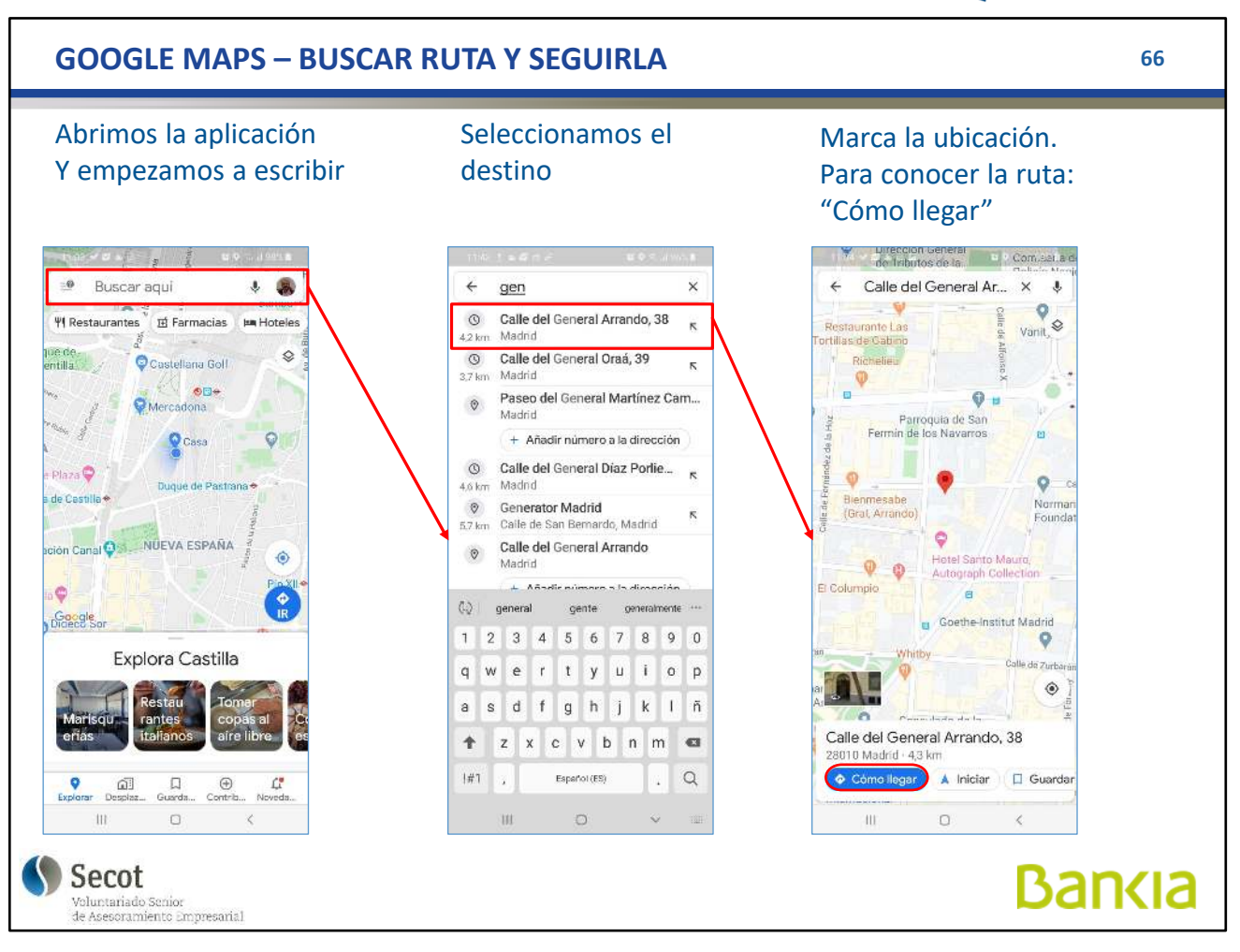

Para establecer una ruta, buscamos el destino escribiendo en el cuadro de búsqueda, elegimos y cuando lo marca, preguntamos "Cómo llegar" para que establezca la ruta.

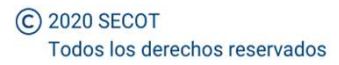

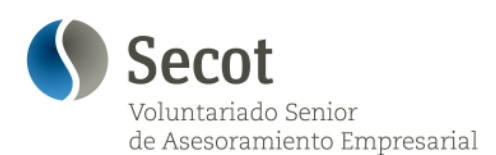

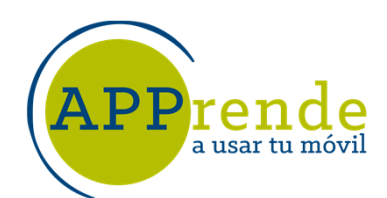

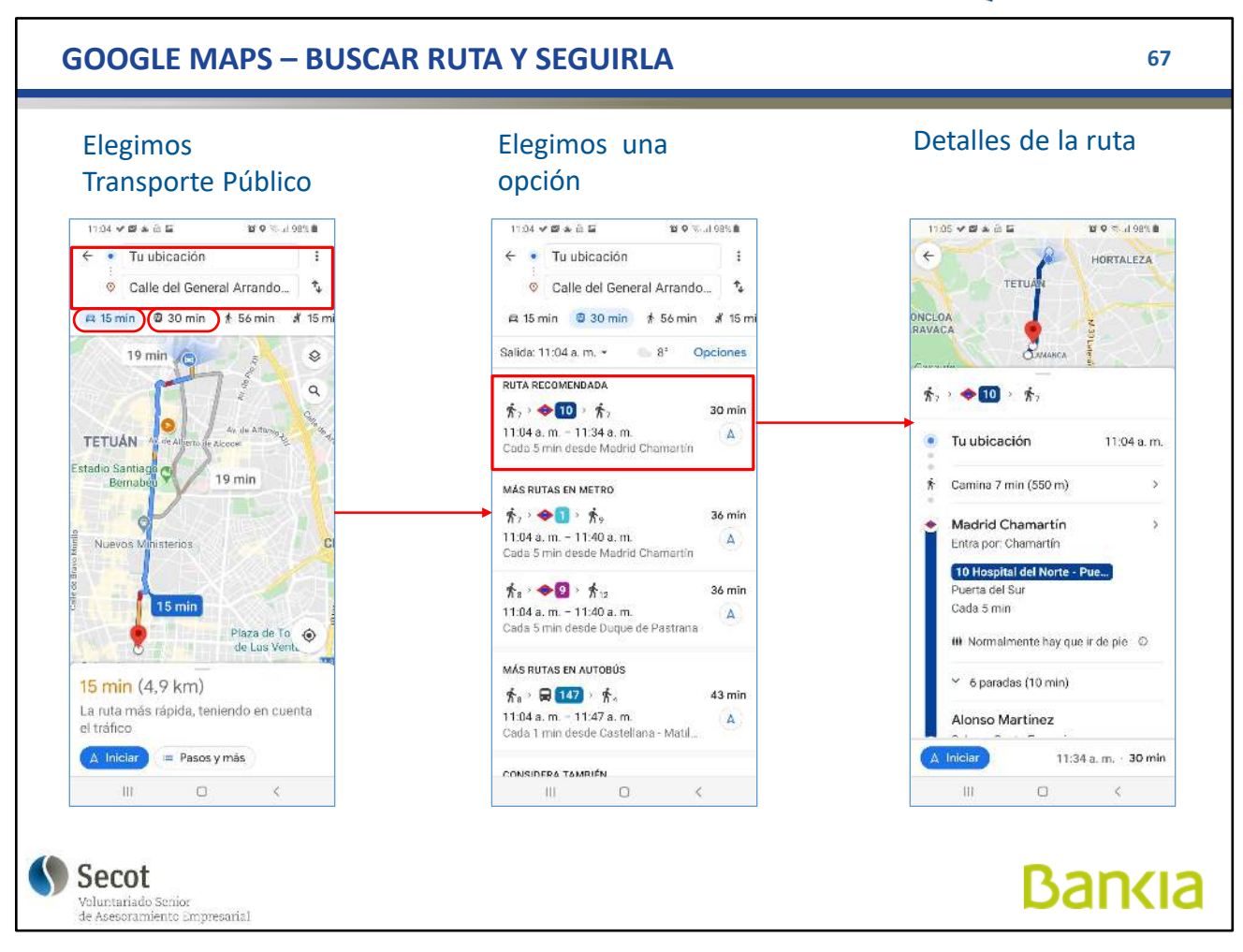

Nos da la ruta por varios medios de transporte, coche, transporte público, andando, ...

En todos los casos, estima el tiempo que tardaremos en función de las condiciones en ese momento.

Si elegimos el Transporte Público, nos presenta diferentes opciones. Al elegir una, vemos los detalles.

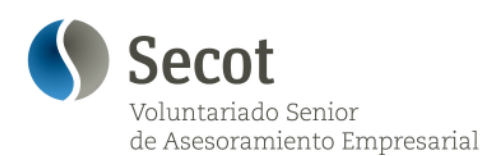

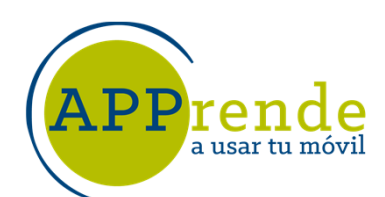

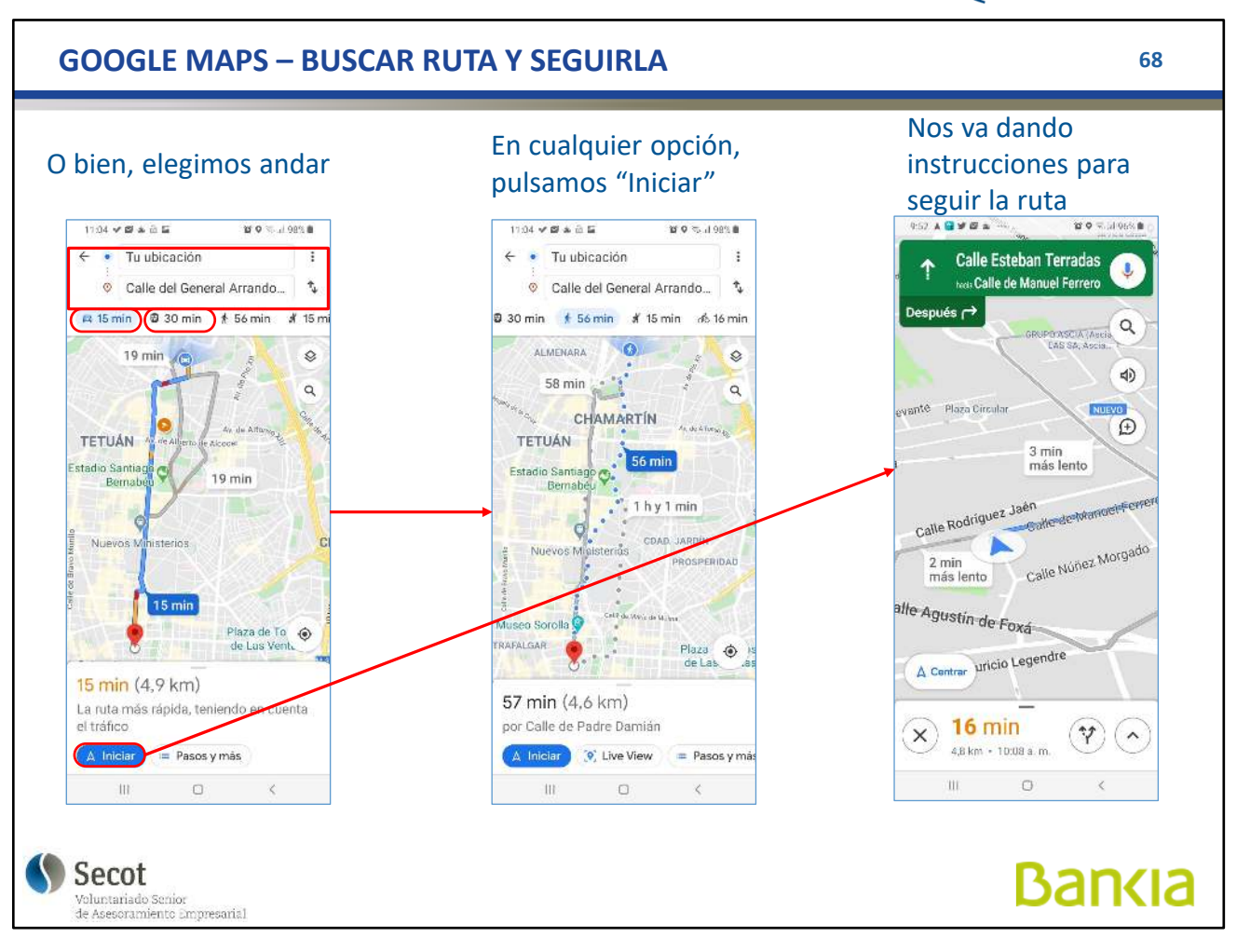

En cualquiera de las opciones, al pulsar en "Iniciar" nos marca la ruta y nos da las instrucciones incluso habladas si tenemos volumen.

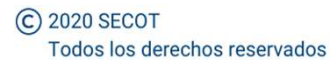

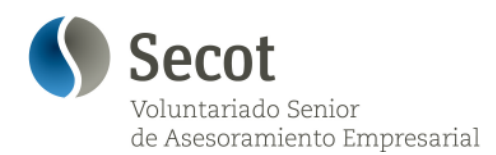

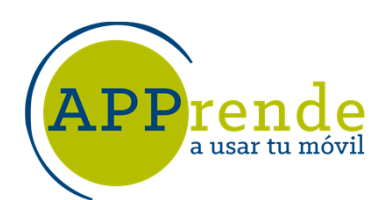

**69**

## **FOTOS Y VÍDEOS**

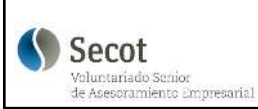

**Bankia** 

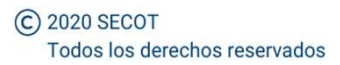

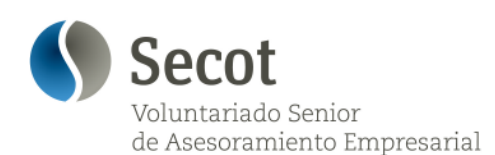

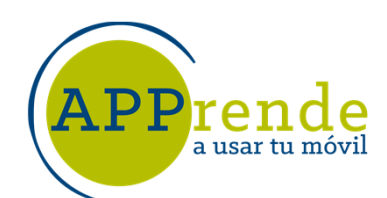

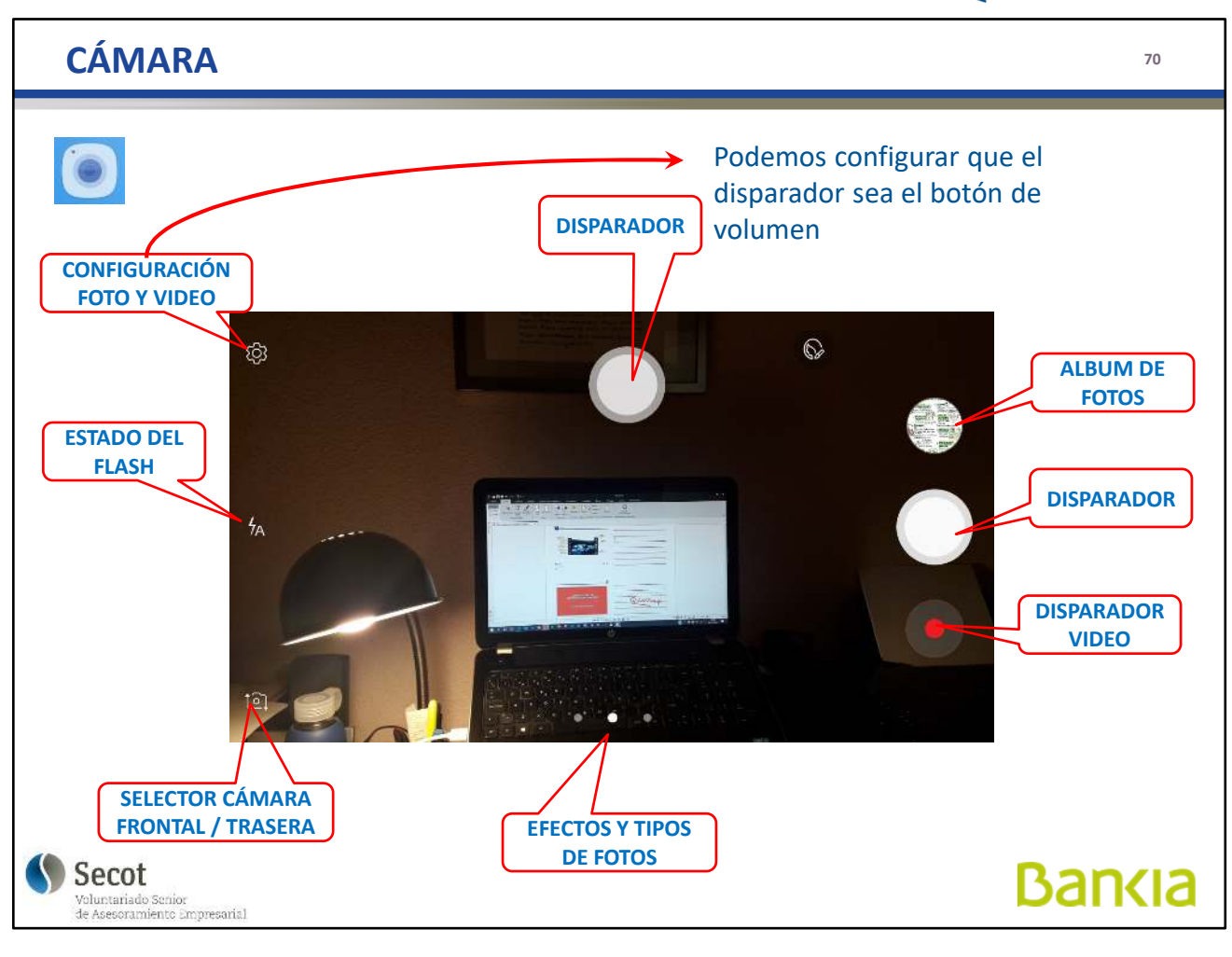

La cámara es muy diferente en cada móvil, diferentes opciones y funcionalidades.

En los ajustes podemos configurar los parámetros tanto de fotografía como de vídeo, que las fotos vayan a la tarjeta SD, que el botón de disparo sea uno de los de volumen.

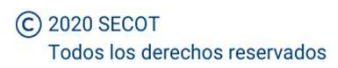

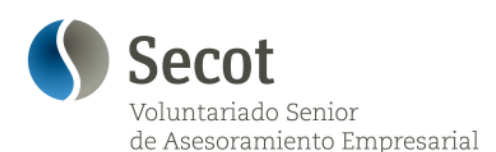

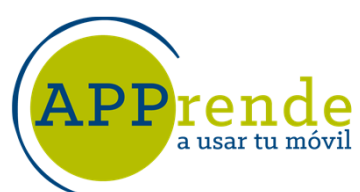

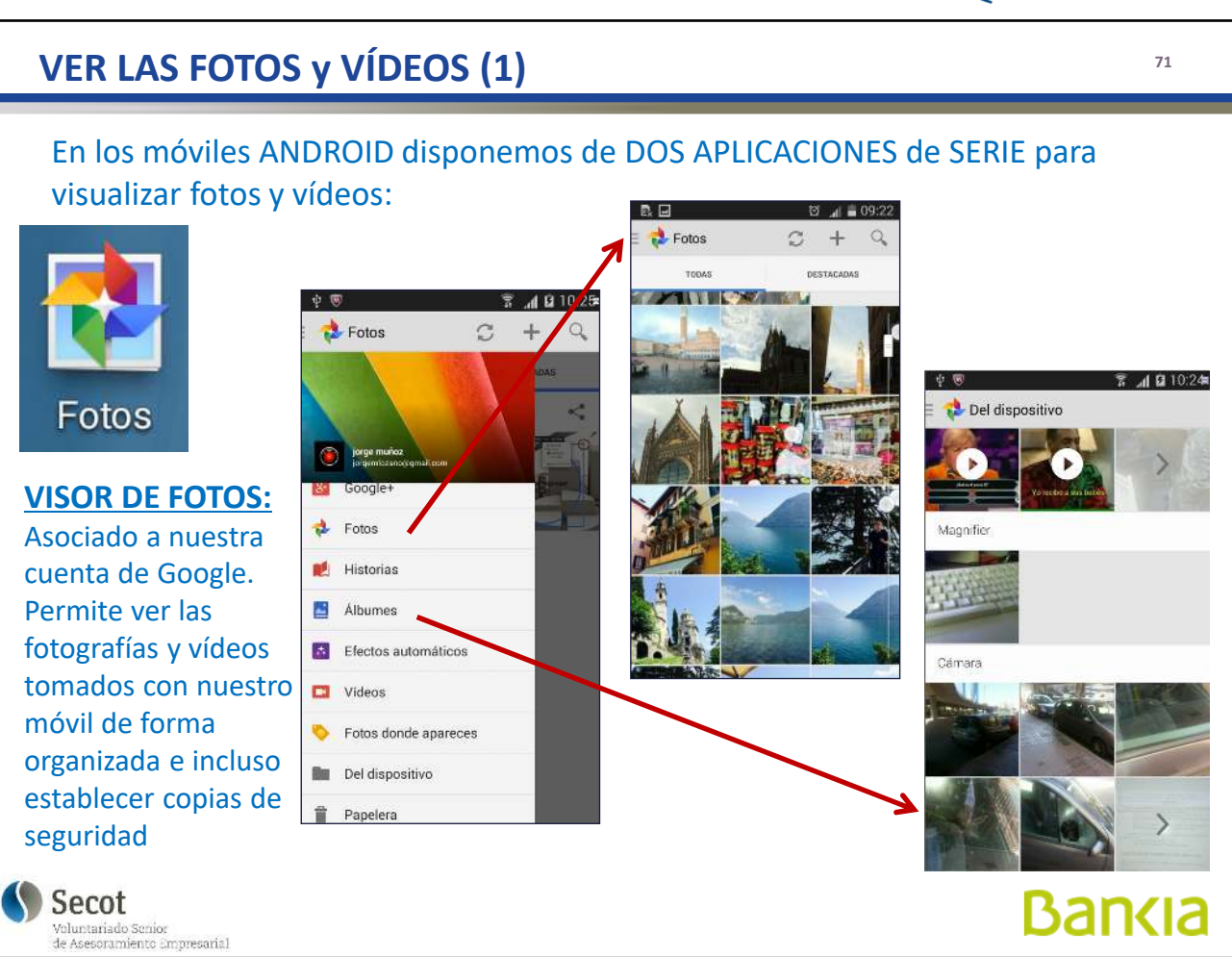

La aplicación de Fotos nos permite gestionar las fotos que hagamos con la cámara del móvil.

Se puede sincronizar con almacenamientos en la nube para tener copia de seguridad y podemos hacer que se guarden en la tarjeta adicional para evitar saturar la memoria del teléfono.

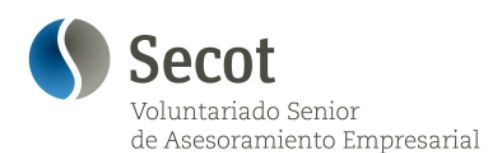

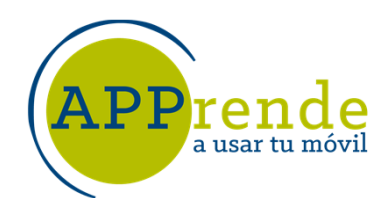

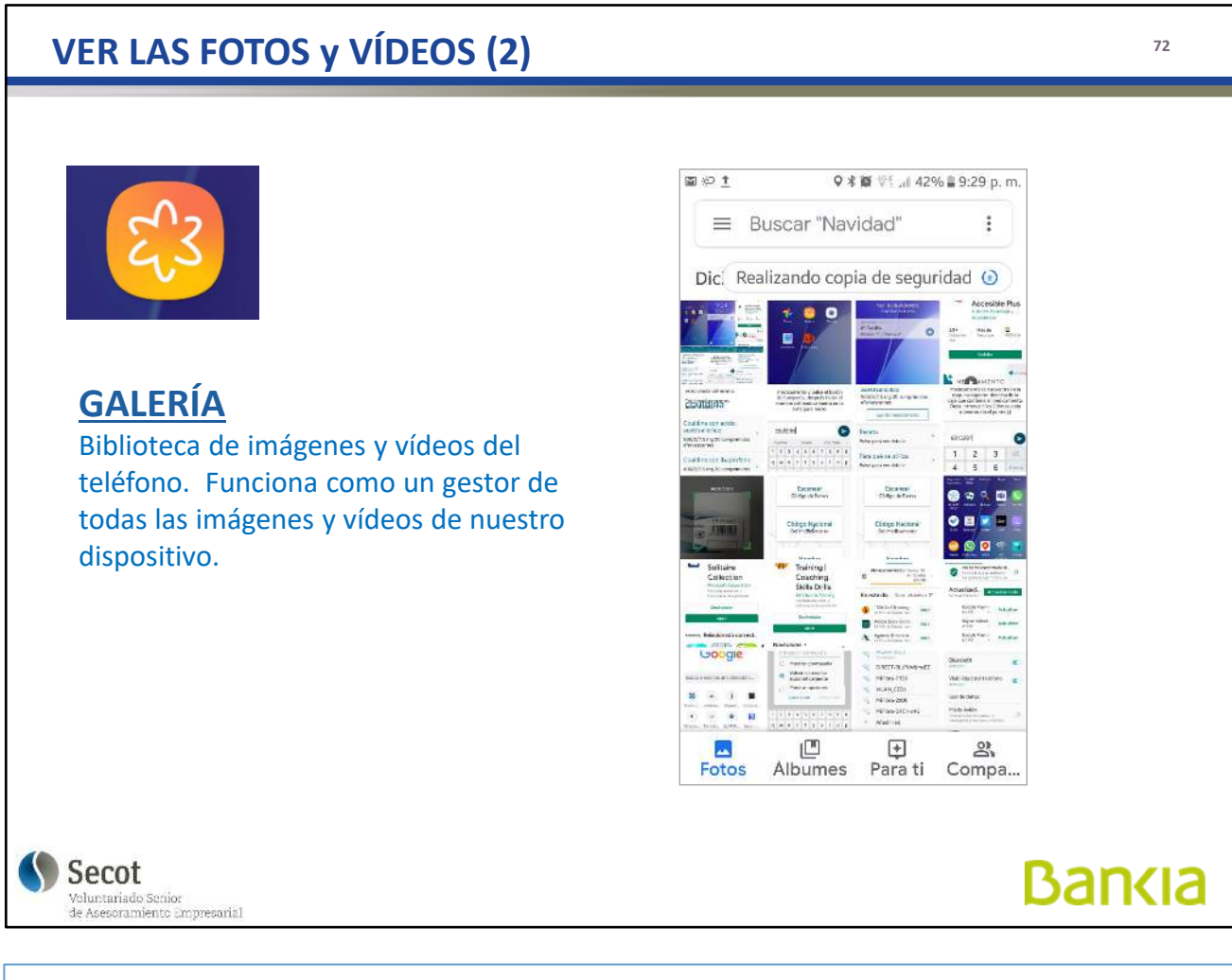

En la Galería tenemos TODAS las fotos que pueda haber en el teléfono, tanto las que hacemos como las que nos mandan por WhatsApp, descargamos...
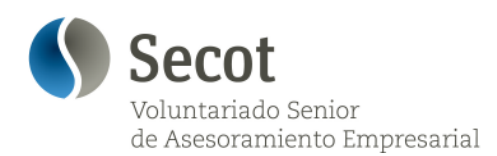

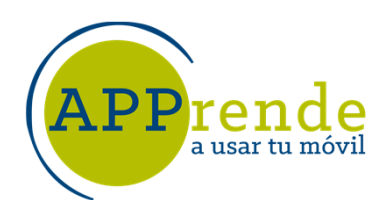

**73**

**Bankia** 

**APLICACIONES INTERESANTES INCORPORADAS**

**(Entre los millones que existen)**

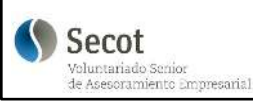

C 2020 SECOT Todos los derechos reservados

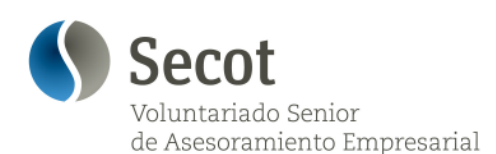

**Pre**: a usar tu móvil

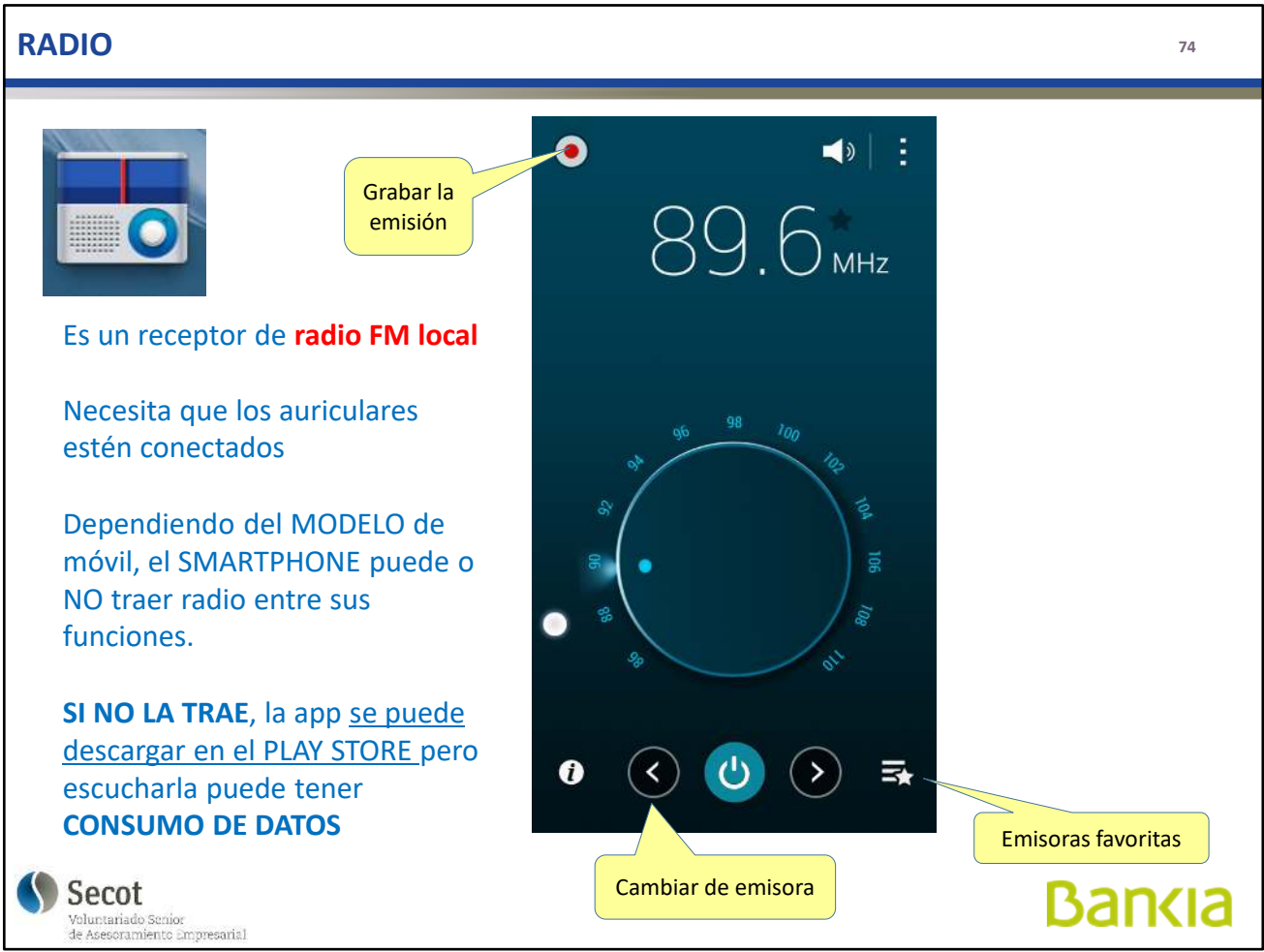

La radio incorporada necesita auriculares con cable porque este cable hace de antena.

Si no están conectados, la radio no se enciende.

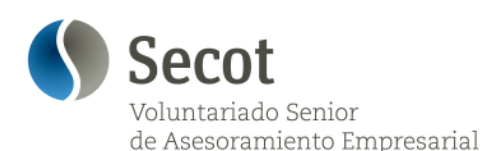

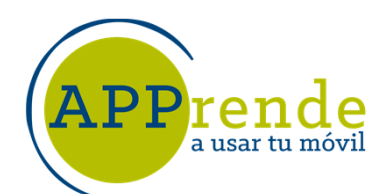

#### **CALCULADORA <sup>75</sup>**  $\overline{\mathsf{x}}$ ÷ **Aplicación que traen de serie** los móviles con SO Android Calculadora En vertical con las funciones más básicas, y si el teléfono se gira **en horizontal, las funciones se amplían** notablemente ÷  $\mathsf{C}$  $\times$  $\left( x \right)$  $\overline{7}$ 8  $\overline{9}$ ÷  $x!$  $\sqrt{}$  $\frac{0}{0}$  $\mathsf{C}$  $\times$  $\bullet$ 5 6  $\overline{7}$ 8 9  $\pm$ sin COS tan  $\overline{\phantom{0}}$  $\overline{4}$ 5  $\frac{1}{x}$  $\overline{4}$ 6  $+$  $\ln$ log  $\overline{\mathcal{L}}$  $\overline{c}$ 3  $\left( \ \right)$  $e^{x}$  $x^2$  $y^x$  $\overline{1}$  $\overline{c}$ 3  $\left( \right)$  $\overline{O}$  $^{+/-}$  $=$  $|x|$  $\pi$  $\epsilon$ l.  $^{+/-}$  $\Omega$  $=$ h Secot **Bankia** Voluntariado Senior<br>de Asesoramiento Empresarial

## Una calculadora simple

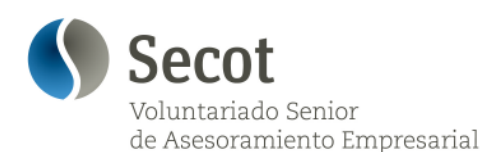

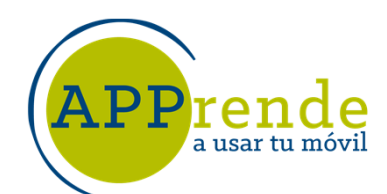

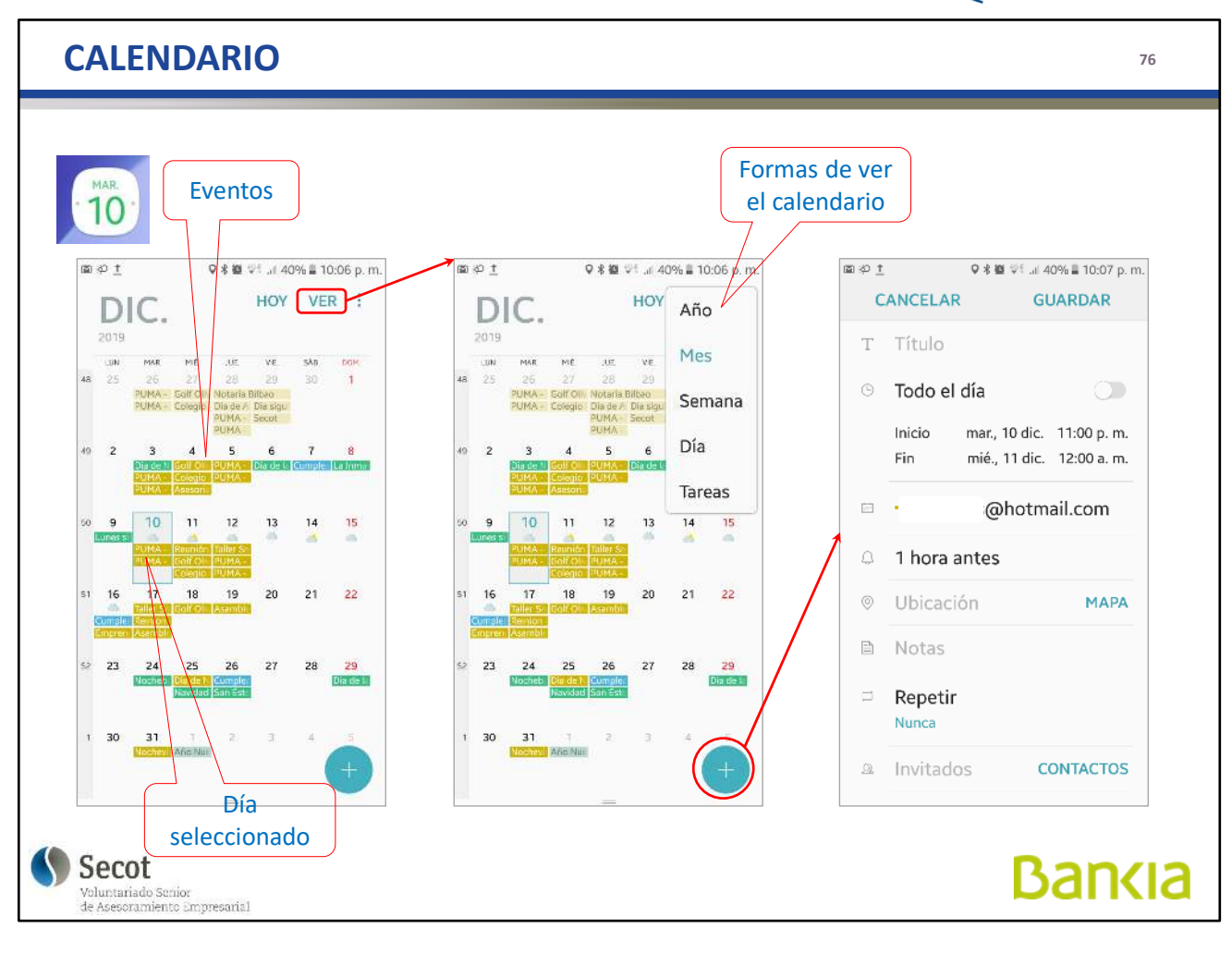

El calendario es una aplicación muy práctica que nos permite tener a la vista las citas o eventos que nos interesan, dando los avisos pertinentes cuando los hayamos fijado.

Podemos presentarlo en vista anual (no recomendable porque no se ve nada), mensual, semanal o diaria.

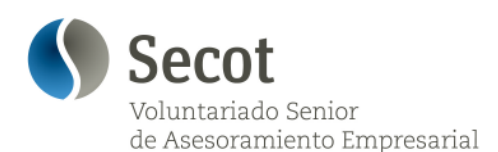

'er a usar tu móvil

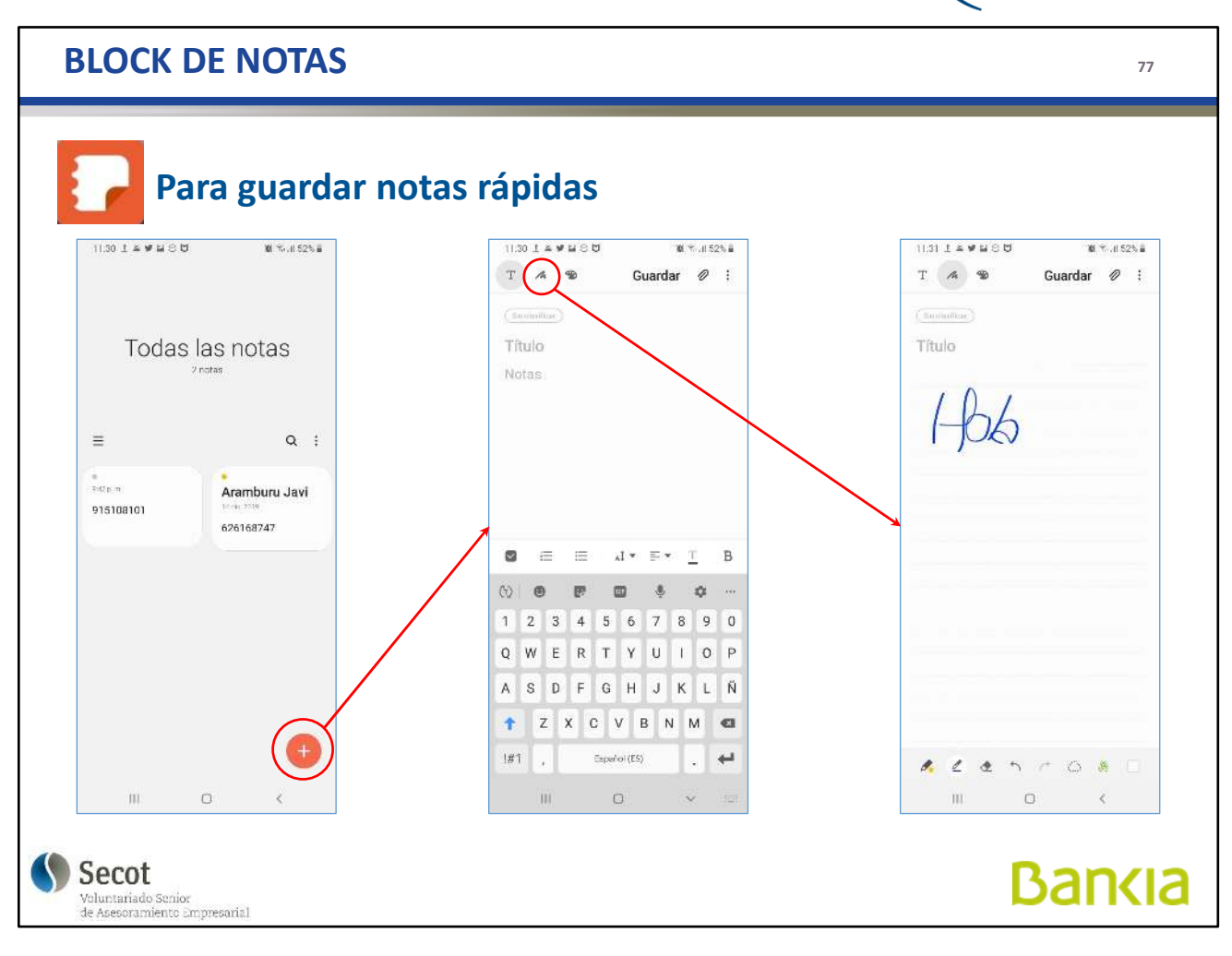

Con el Block de Notas podemos tomar notas rápidas y cortas en cualquier momento y guardarlas para verlas posteriormente

Podemos escribir con el teclado, o con el dedo

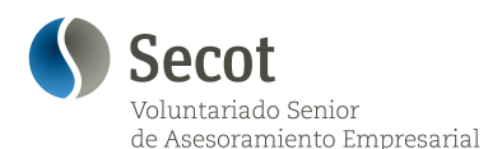

a usar tu móvi

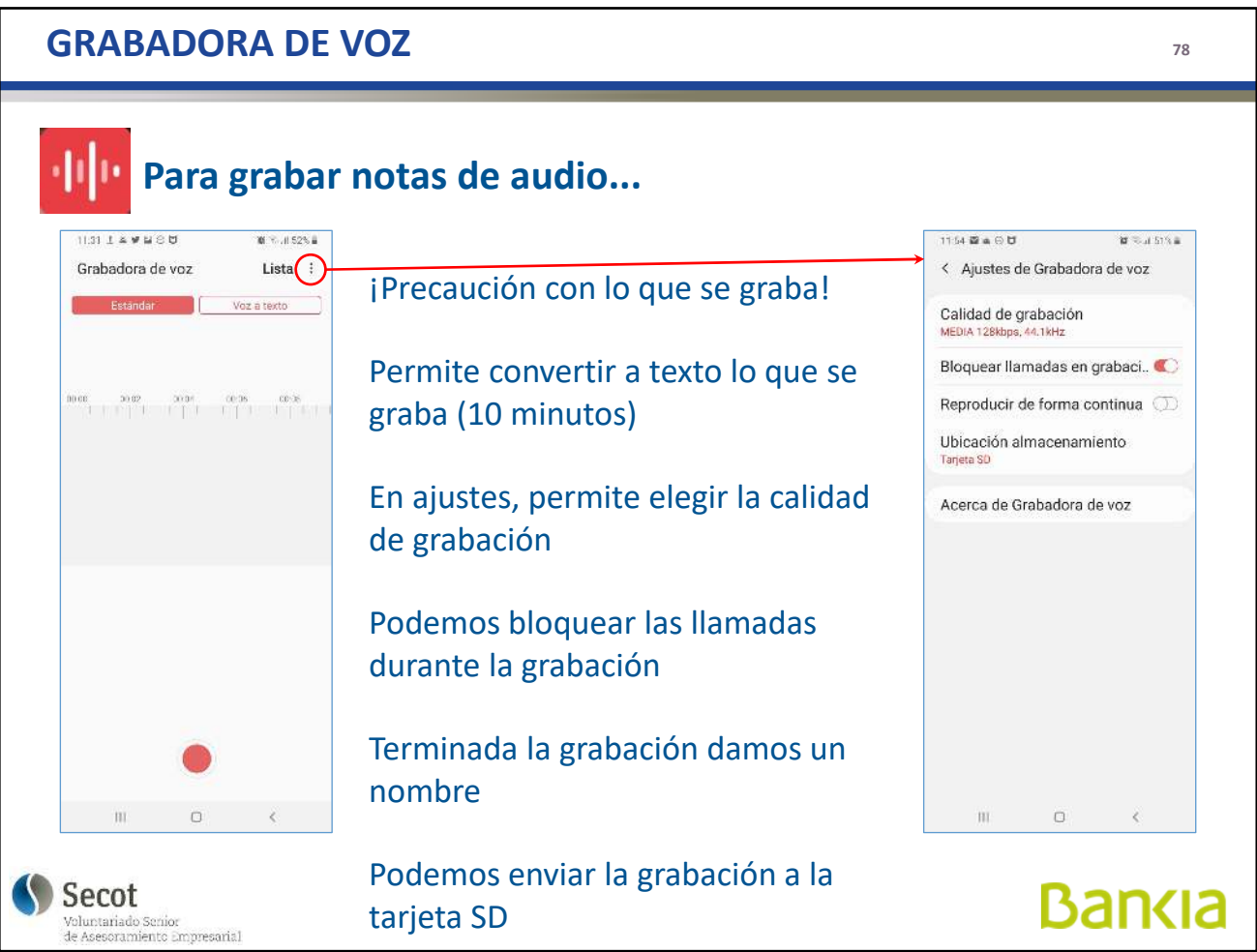

Disponemos de una grabadora de vos que nos permite grabar una entrevista, una conferencia,... Y almacenarla para escucharla posteriormente.

Atención a qué grabamos y distribuimos, hay que tener en cuenta la protección de datos.

Las grabaciones las podemos almacenar en la tarjeta adicional para evitar saturar la memoria del teléfono.

En algunos casos, y con limitaciones, generalmente de tiempo, podemos pasar directamente a texto escrito lo que grabamos pero depende de la claridad de la dicción que la transcripción sea más o menos fiel.

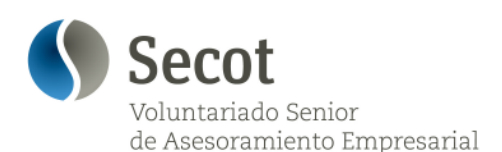

a usar tu móvi

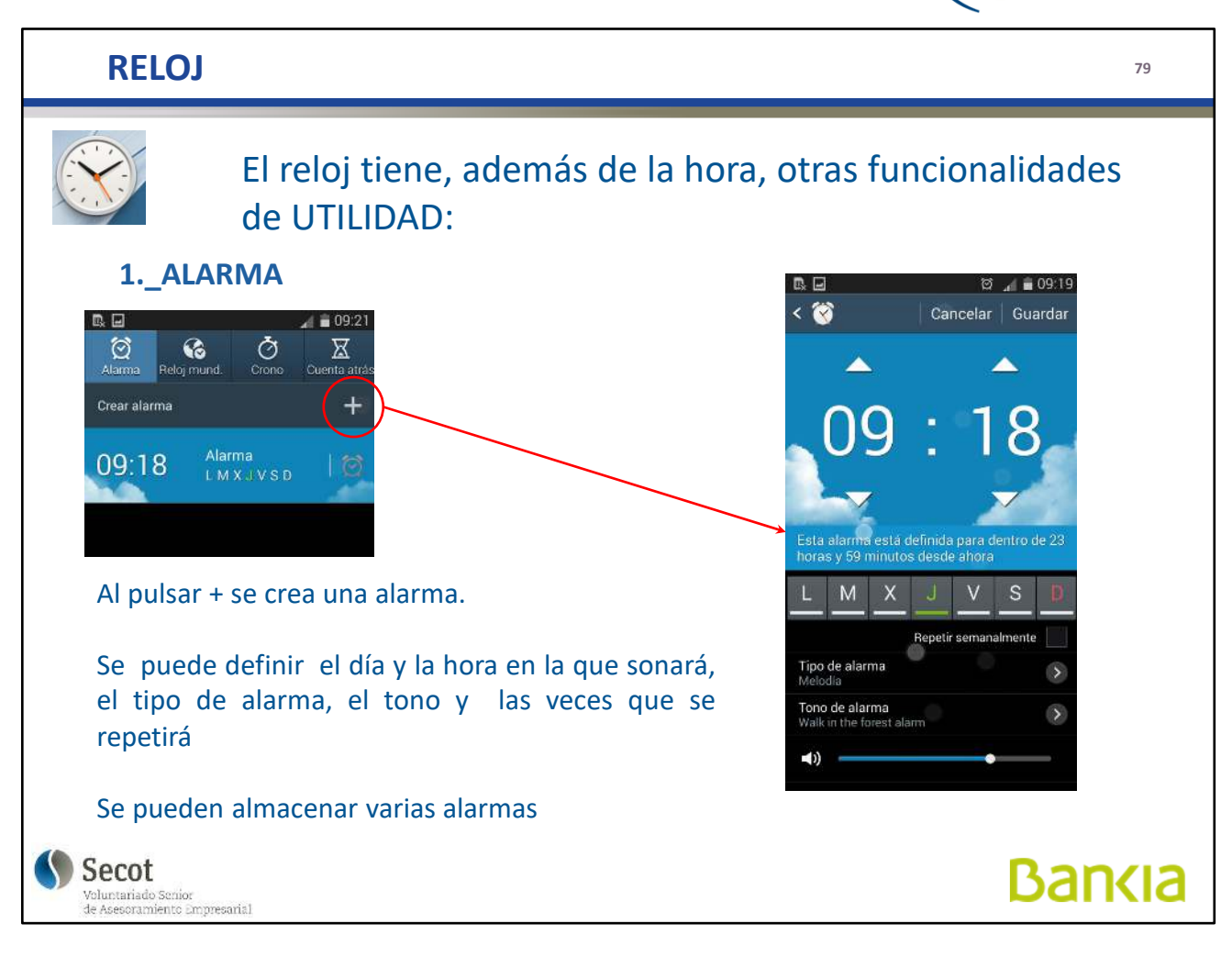

El reloj tiene, además, otras funciones:

- **Alarma**: podemos programar tantas alarmas como queramos, repetitivas, en un momento fijo, con repetición, cambiar la melodía que suena... Es un despertador potente.

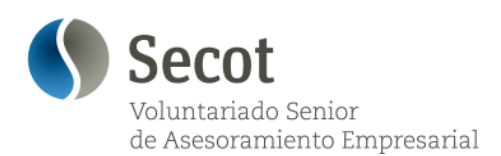

 $\mathbf{P}$ rende

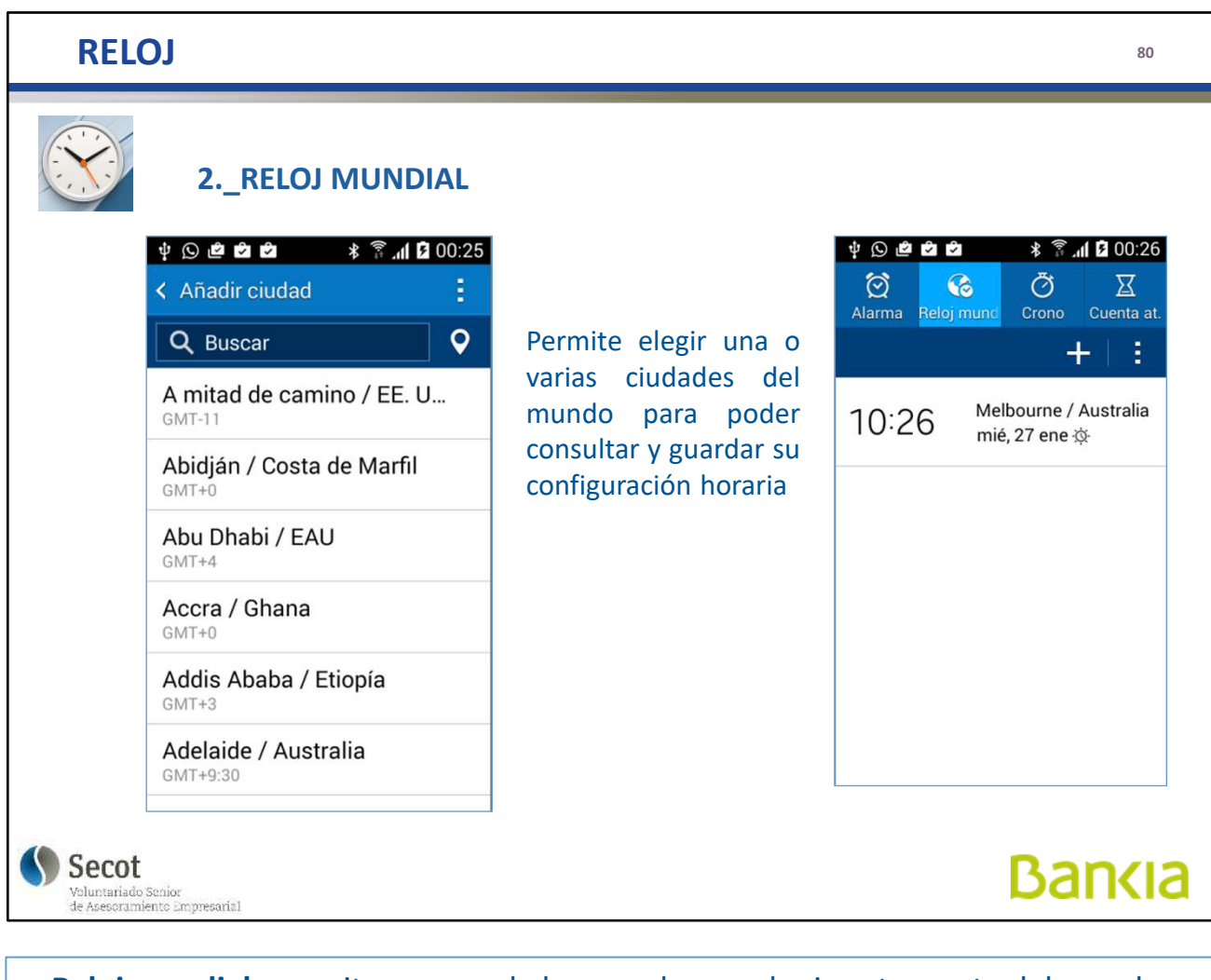

- **Reloj mundial**: permite conocer la hora real en cualquier otra parte del mundo.

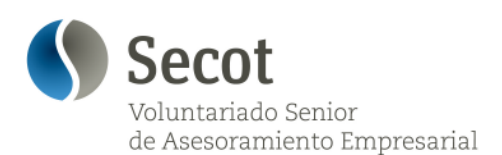

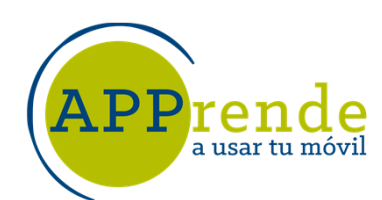

### **RELOJ 81 3.\_CRONÓMETRO 4.\_CUENTA ATRÁS**  $\Psi$  0 0 0 0 0 **术 ▼ ... 1 2 00:27**  $\Psi$  0 0 0 0 0 Cronómetro normal con ♡  $\overline{\text{M}}$  $\odot$ Õ  $\circledcirc$ Õ  $\mathbf{G}$  $\overline{\mathbf{X}}$ posibilidad de medir Alarma Reloj mu. Cuenta at. Alarma Reloj mu. Crono varios lapsos de tiempo 00:00:00.00 **Minutos** Segundos Horas  $00:03:3$ Se establece un tiempo y el teléfono nos avisará cuando cumpla lo 1  $\overline{c}$ 3 programado; útil para cualquier tarea que 5 6  $\overline{4}$ requiera que no se nos  $\overline{7}$ olvide algo en un corto 8 9 o medio espacio de  $\Omega$ 43 tiempo Iniciar Iniciar Secot **Bankia** Voluntariado Senior<br>de Asesoramiento Empresarial

También dispone de un **cronómetro directo**, tipo competiciones deportivas, y uno de **cuenta atrás**, que, al llegar a cero, suena una alarma.

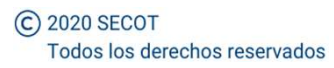

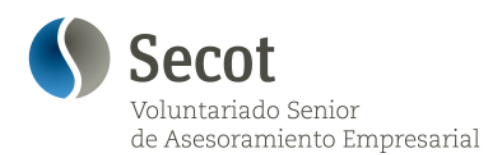

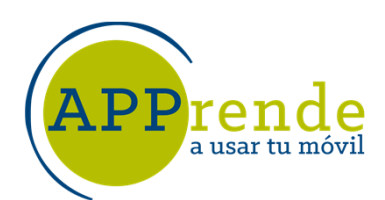

**82**

**Bankia** 

# **APLICACIONES MUY PRÁCTICAS**

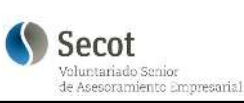

Repasamos algunas aplicaciones externas que nos pueden ser de utilidad en el día a día

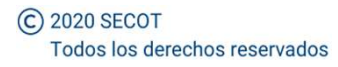

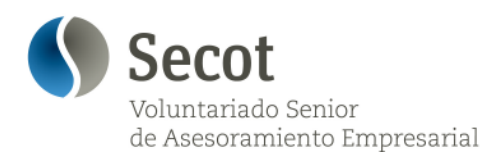

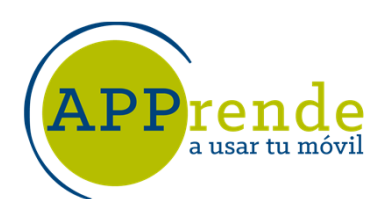

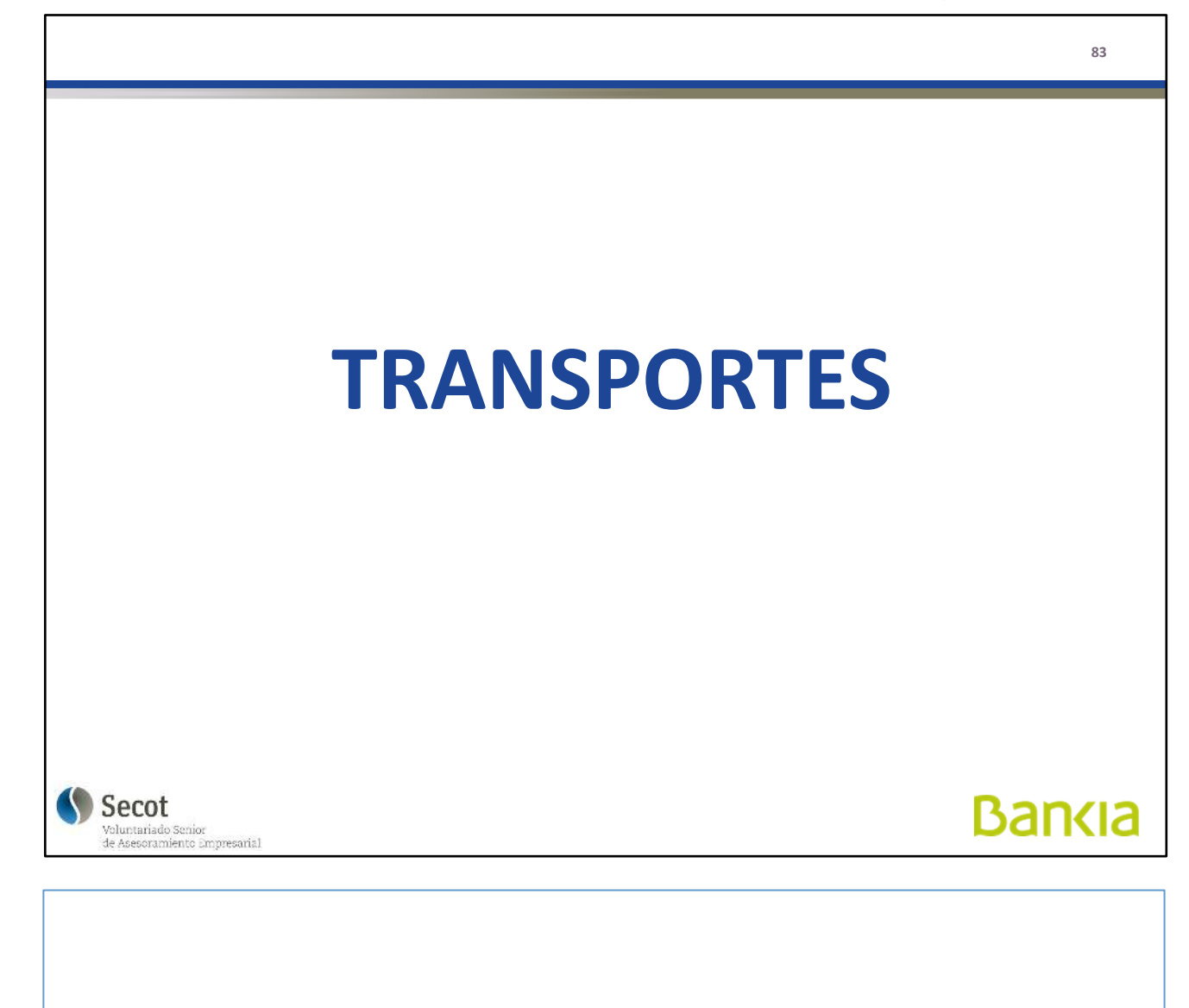

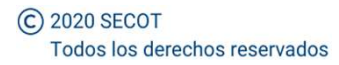

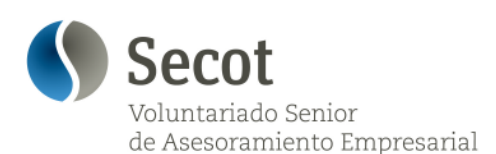

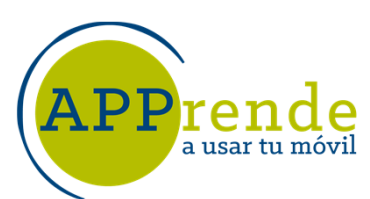

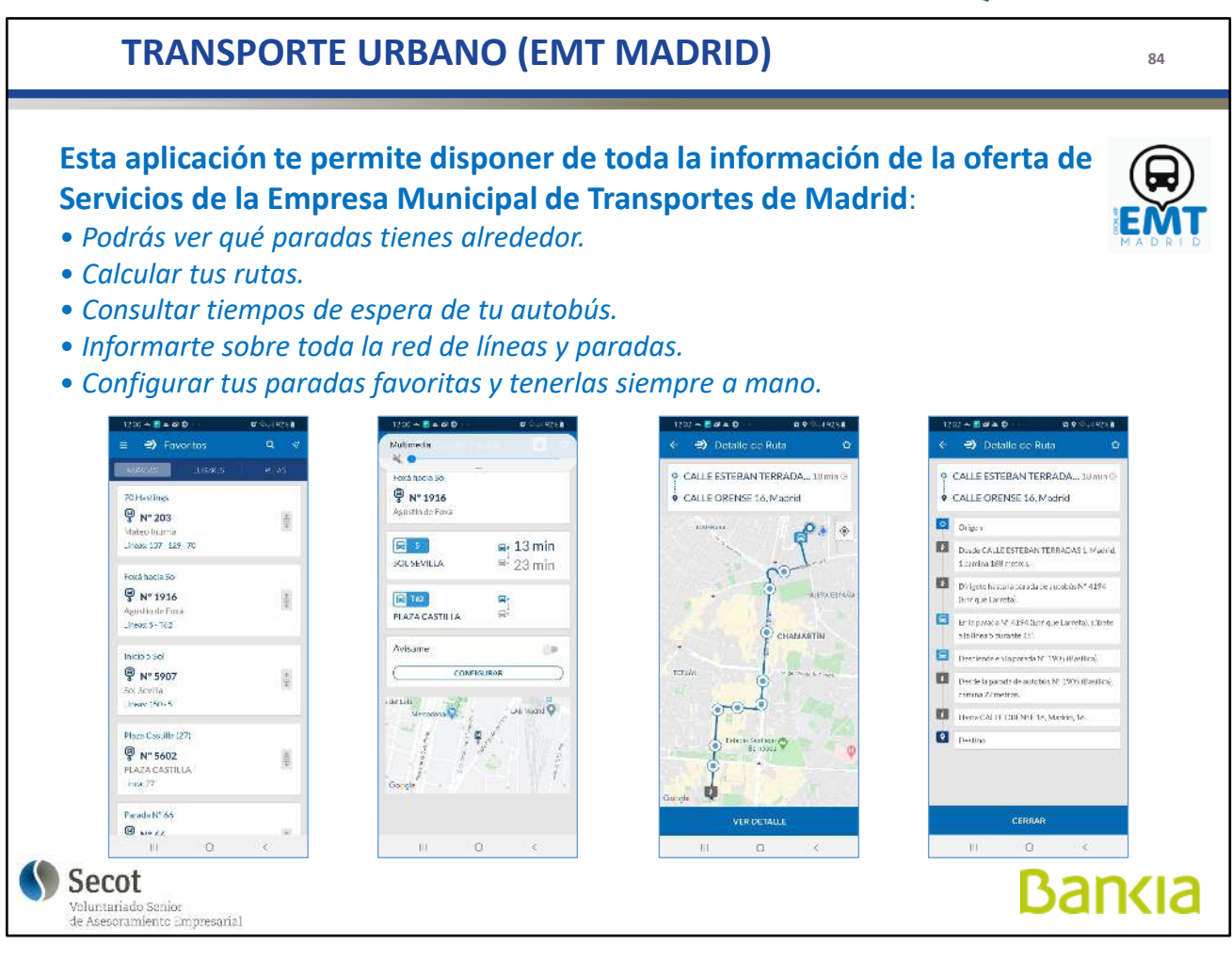

Esta aplicación nos informa de las rutas de autobuses de Madrid (EMT) y tiempos de espera en parada.

Puede localizar las paradas cercanas a donde estemos, pero hay que tener cuidado al alagir la que interesa, cada una tiene un número diferente.

Podemos establecer unas paradas favoritas

También nos da la ruta a seguir entre dos puntos, bien por número de parada o por calle.

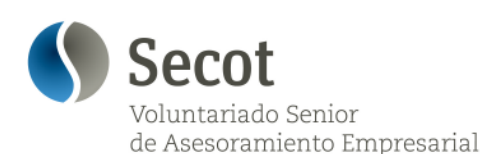

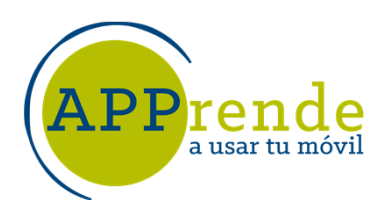

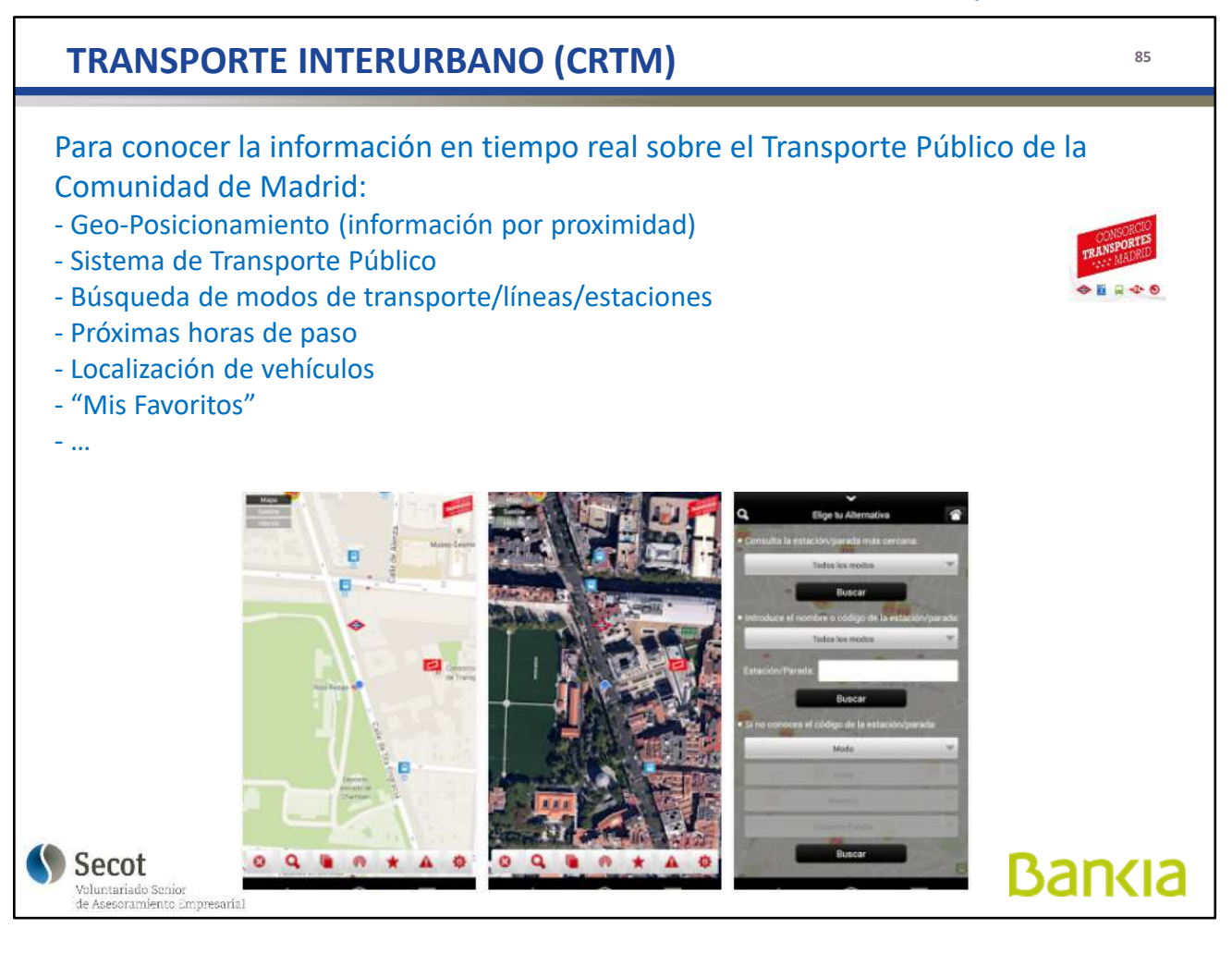

La Comunidad de Madrid, a través del Consorcio Regional de Transportes, dispone de una aplicación con todas las líneas de transporte, autobús, Metro, Metro Ligero y Cercanías Renfe, con unas prestaciones similares a las de la EMT

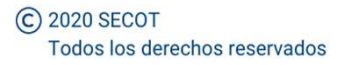

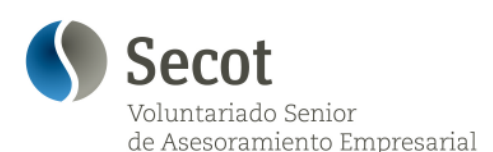

a usar tu móvi

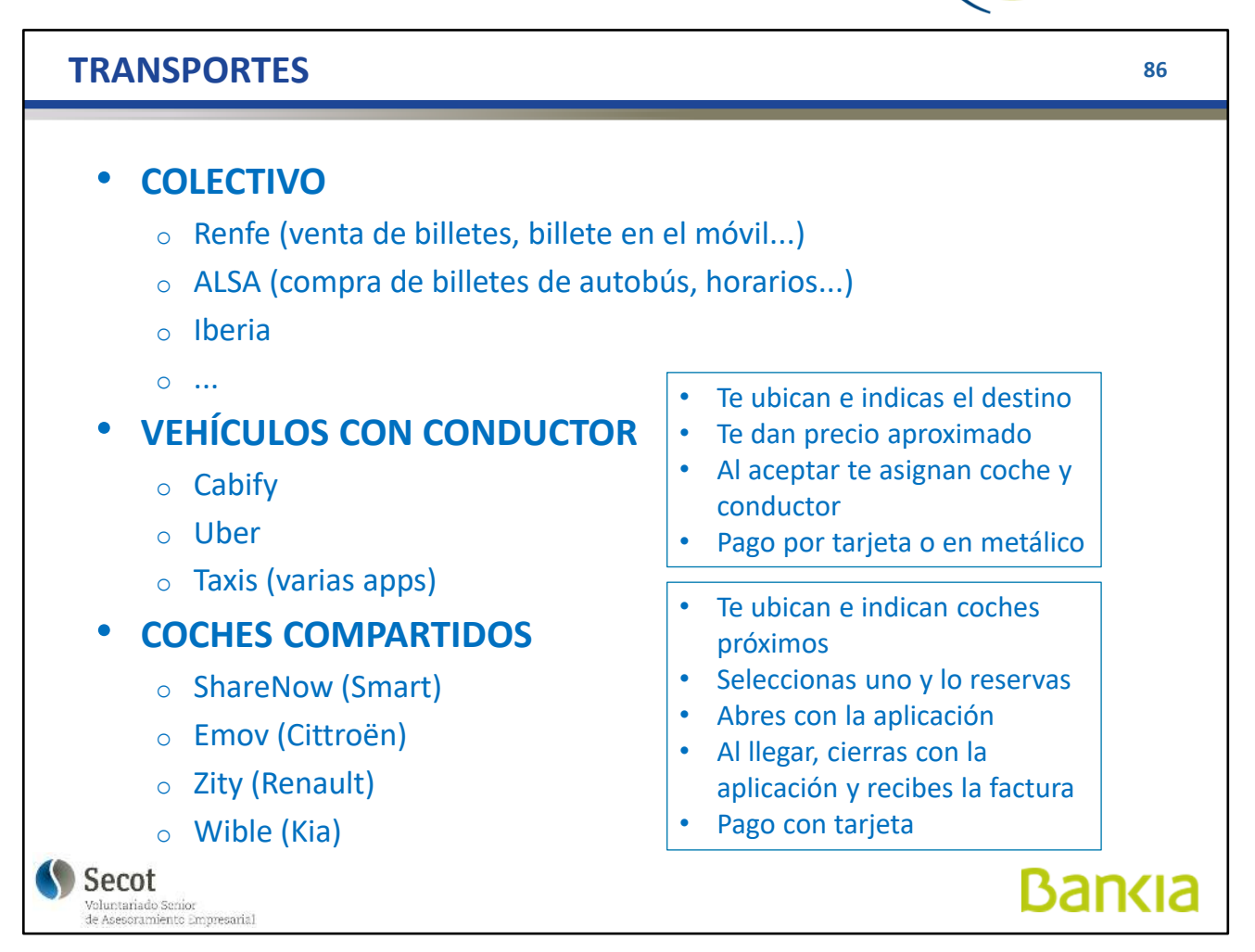

Otras aplicaciones que facilitan el transporte de personas

- Transporte colectivo
	- Renfe (venta de billetes, billete en el móvil, horarios...)
	- Alsa (autobuses)
	- Iberia (venta de vuelos, horarios, check-in, tarjeta de fidelización...)
	- Otras líneas aéreas
- Vehiculos con conductor
	- Uber, Cabify, Taxis (varias plataformas)
- Vehículos compartidos
	- Coches eléctricos (ShareNow, emov, Zity, Wible)
	- Motos eléctricas
	- **Bicicletas**
	- **Patinetes**

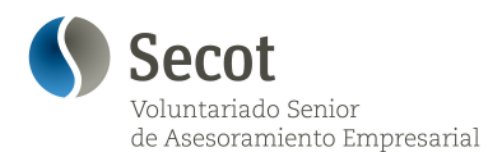

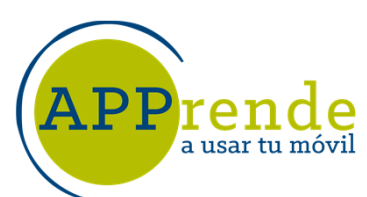

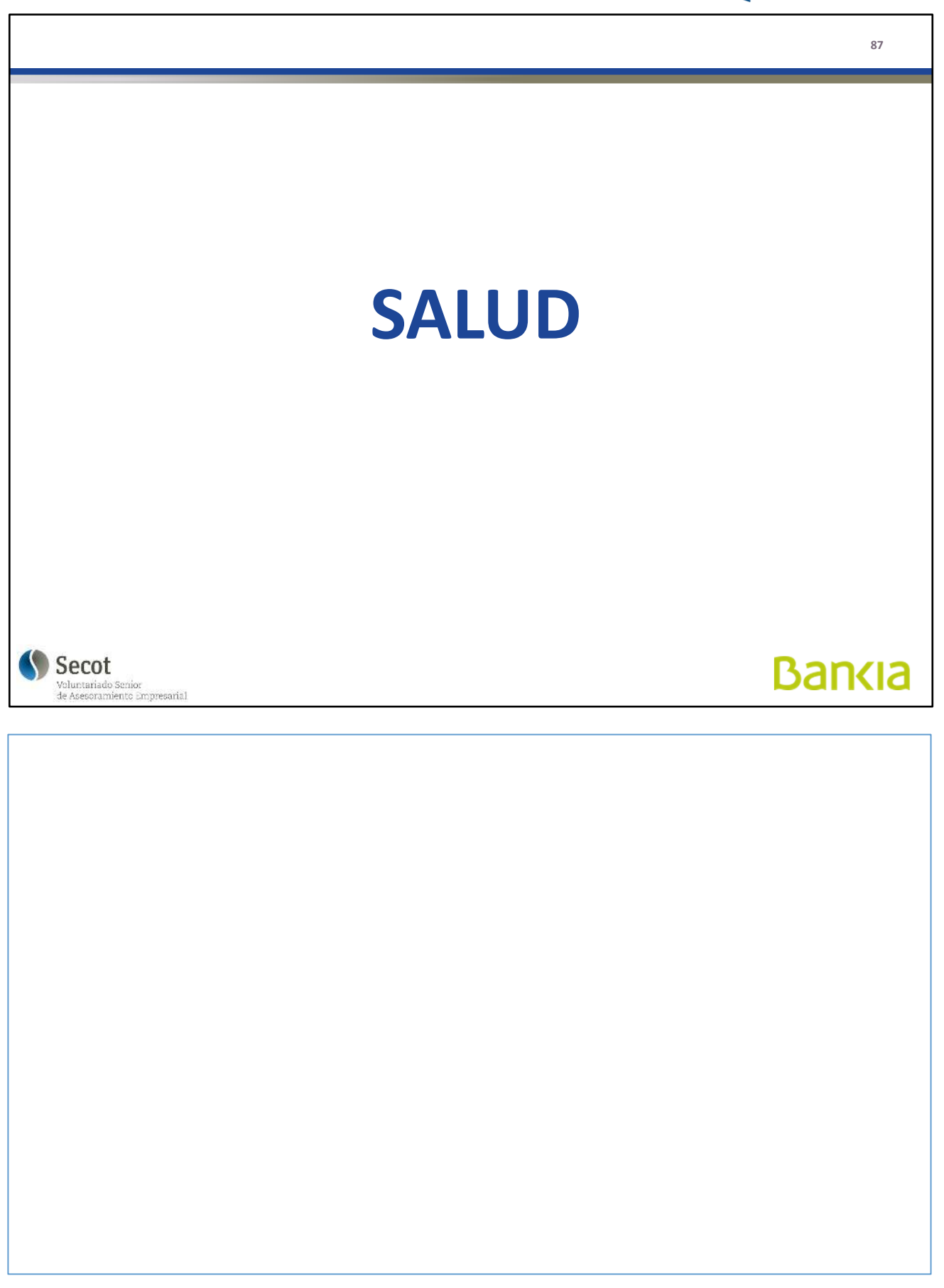

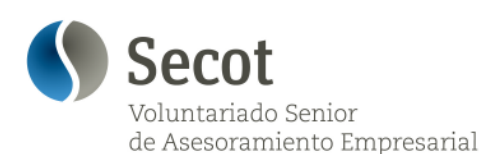

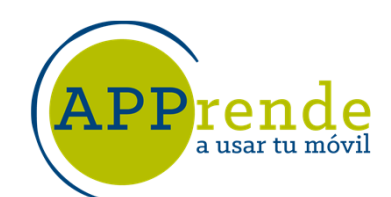

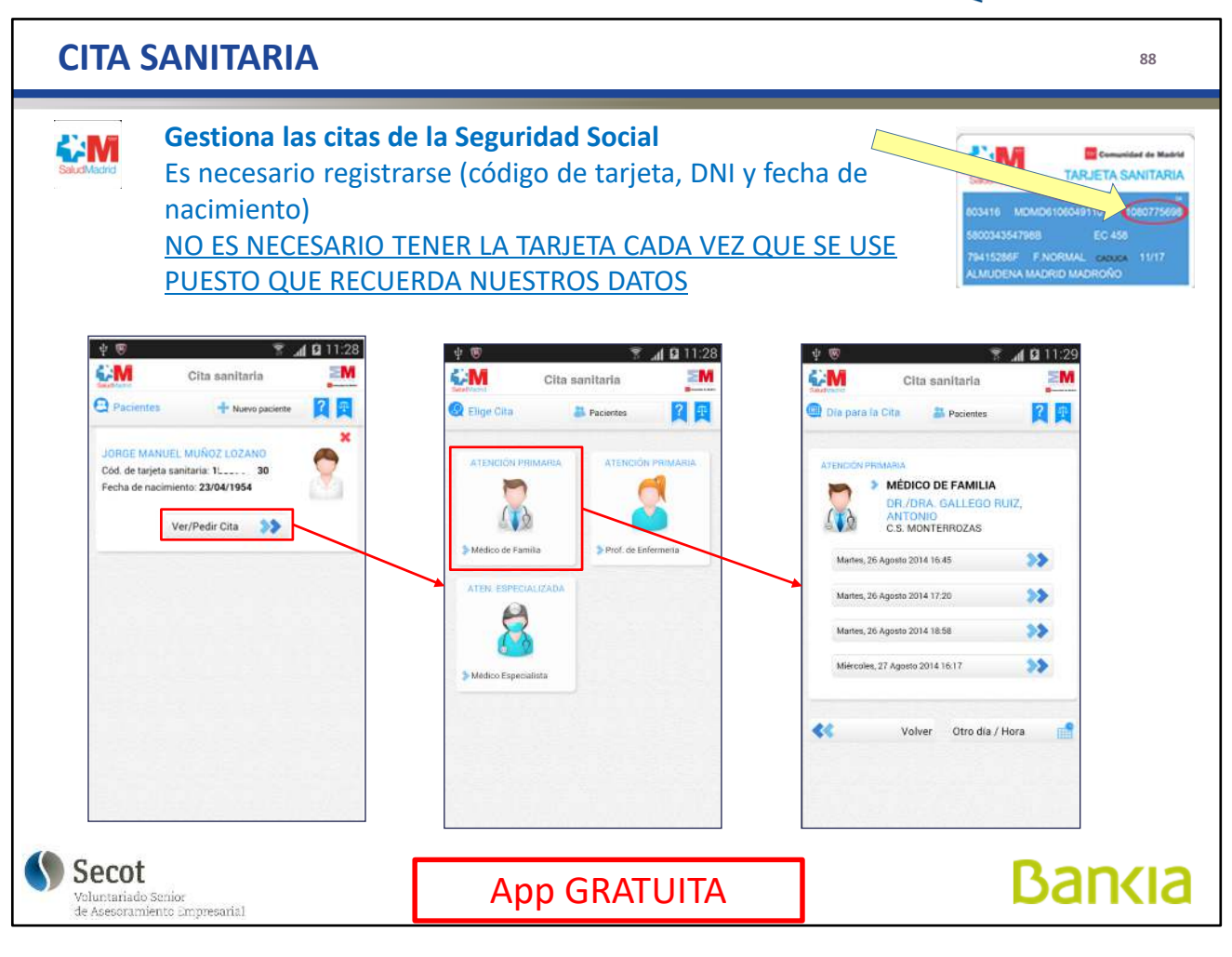

La aplicación de la Tarjeta Sanitaria nos permite gestionar nuestras citas en el Centro de Salud, tanto con médico como enfermera.

Inicialmente pide tres datos y ya no se tienen que introducir de nuevo. Se pueden tener varios usuarios en la misma aplicación.

Una vez solicitada una cita y confirmada, la podemos pasar al Calendario para que quede fija y nos avise. También podemos cancelar la cita.

Inicialmente presenta las primeras cuatro disponibles pero podemos buscar otro día y hora.

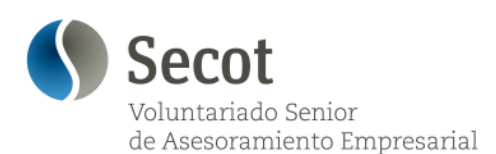

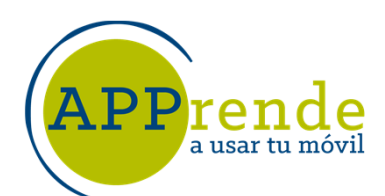

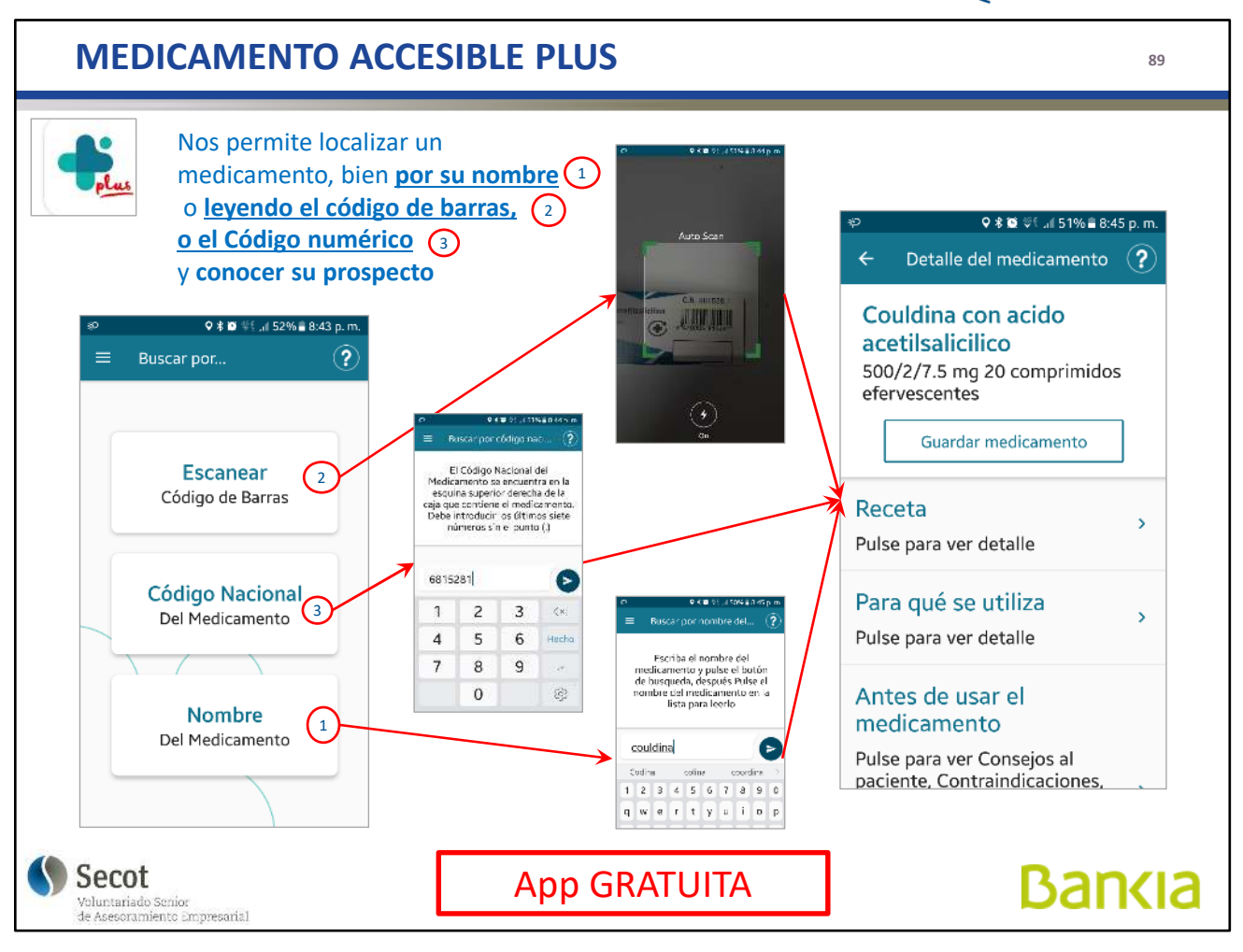

Esta aplicación permite disponer de la información de un determinado medicamento en un formato más fácil de leer.

Podemos seleccionar por código de barras, por código de medicamento, o por nombre; en este caso nos presenta la lista con las diferentes presentaciones disponibles.

A la hora de ver la información, podemos seleccionar el apartado que nos interese.

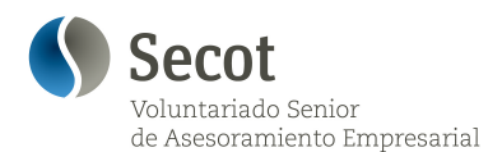

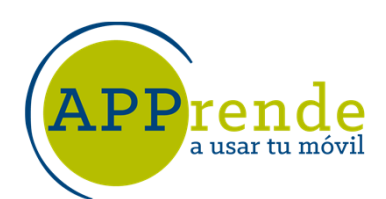

**90**

**Bankia** 

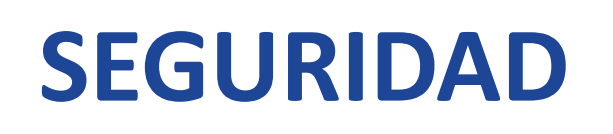

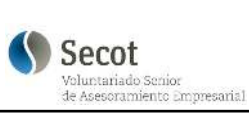

Estas aplicaciones son del tipo de que debemos tener, pero no nos gustaría tener que usarlas.

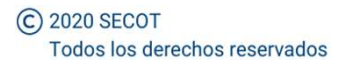

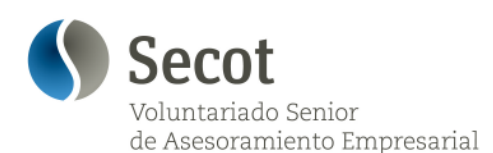

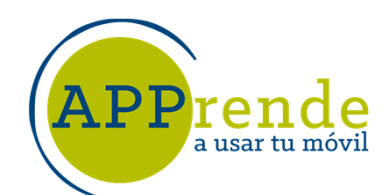

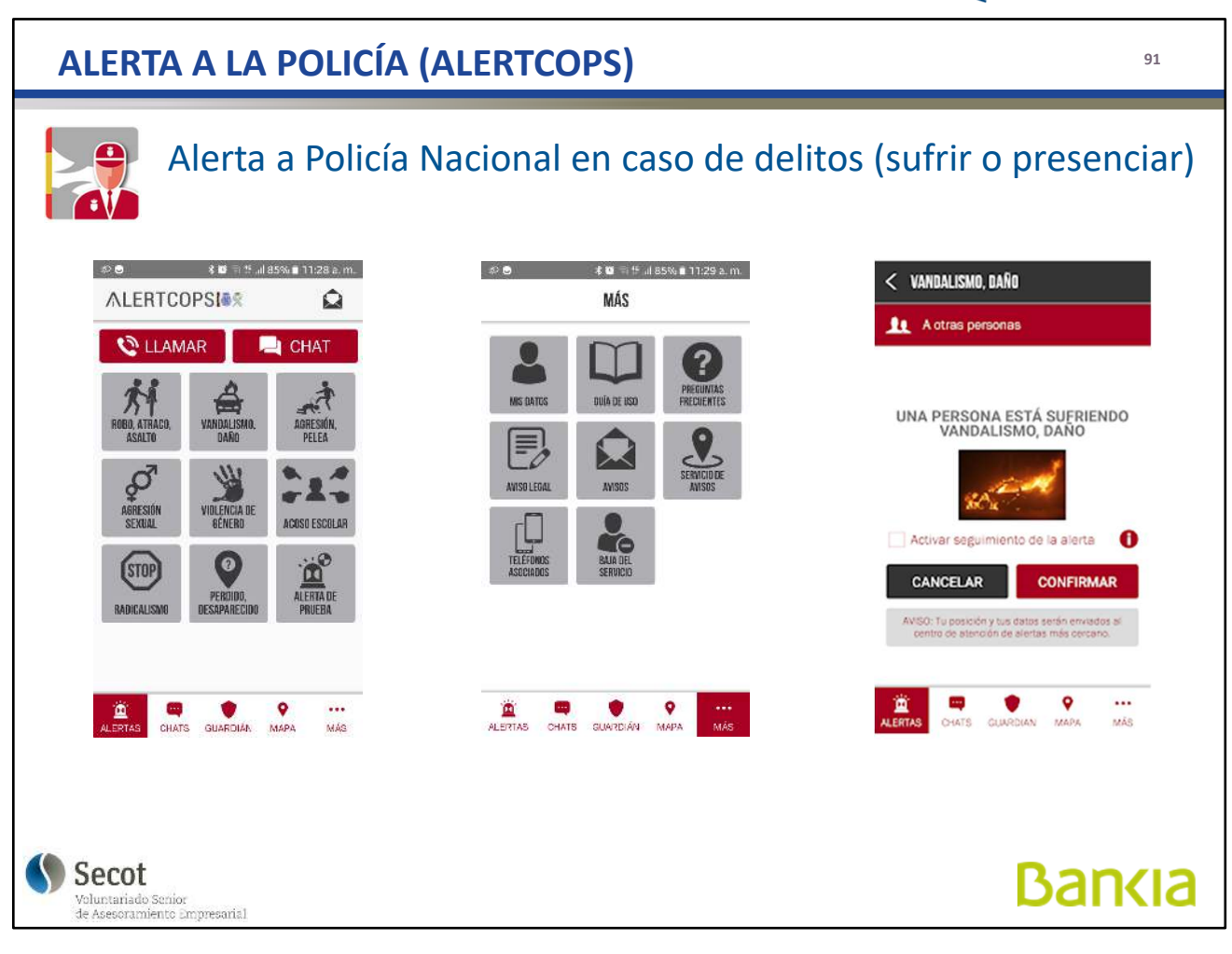

## Gestiona avisoa a Policía Nacional.

Precisa un registro previo y una comprobación a través del número de teléfono.

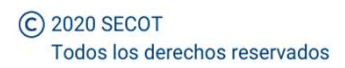

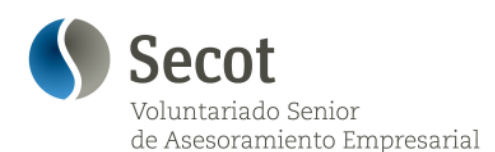

**re**: a usar tu móvil

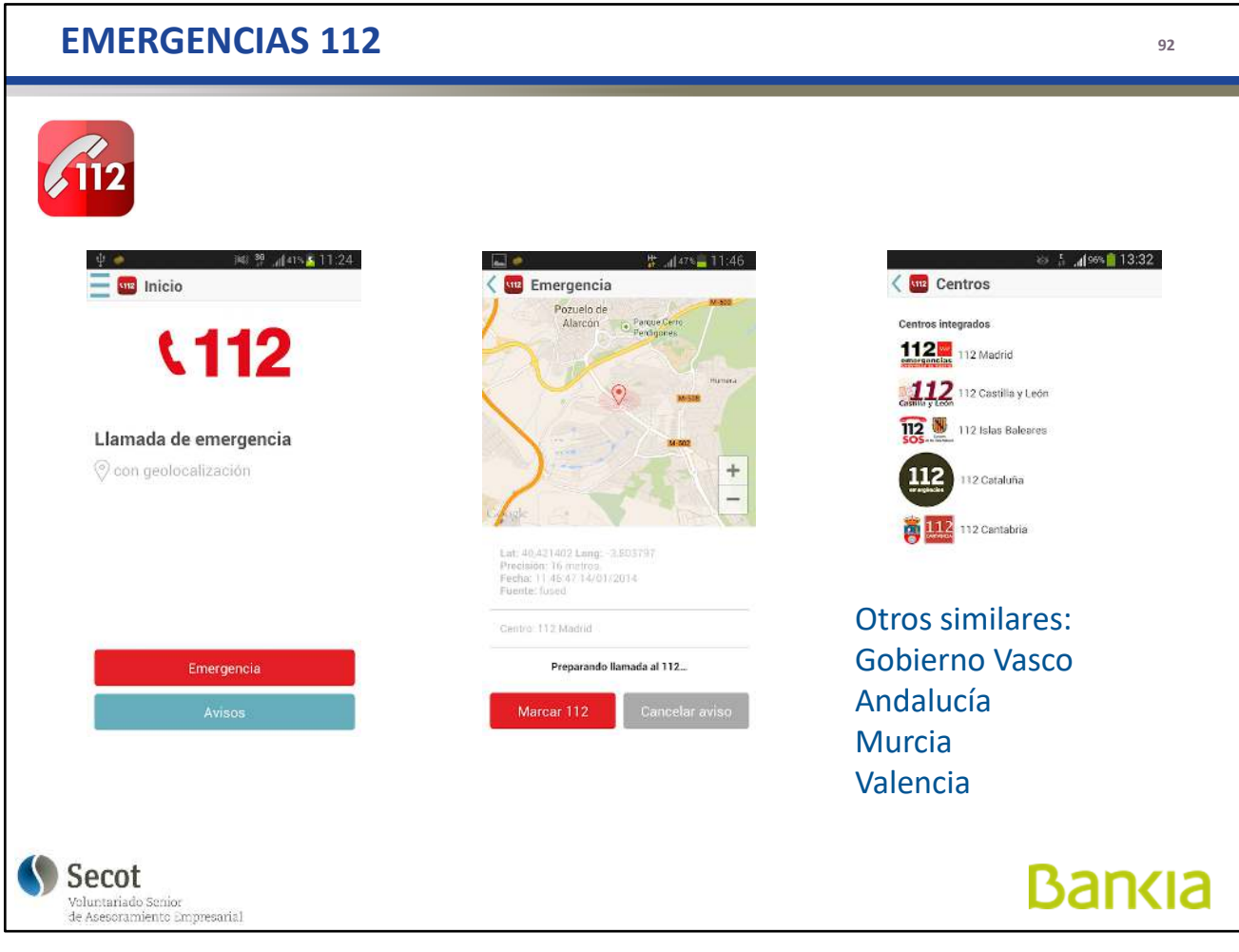

Gestiona las llamadas de emergencia al 112 que gestionaría el tipo de asistencia a prestar.

Sólo es compatible con los servicios en determinadas Comunidades.

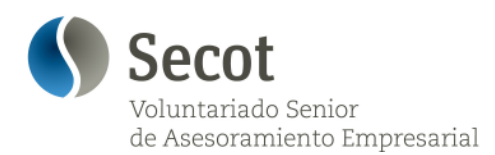

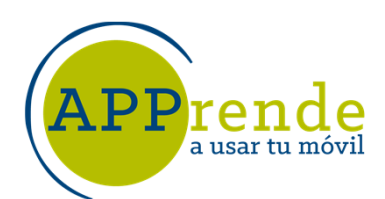

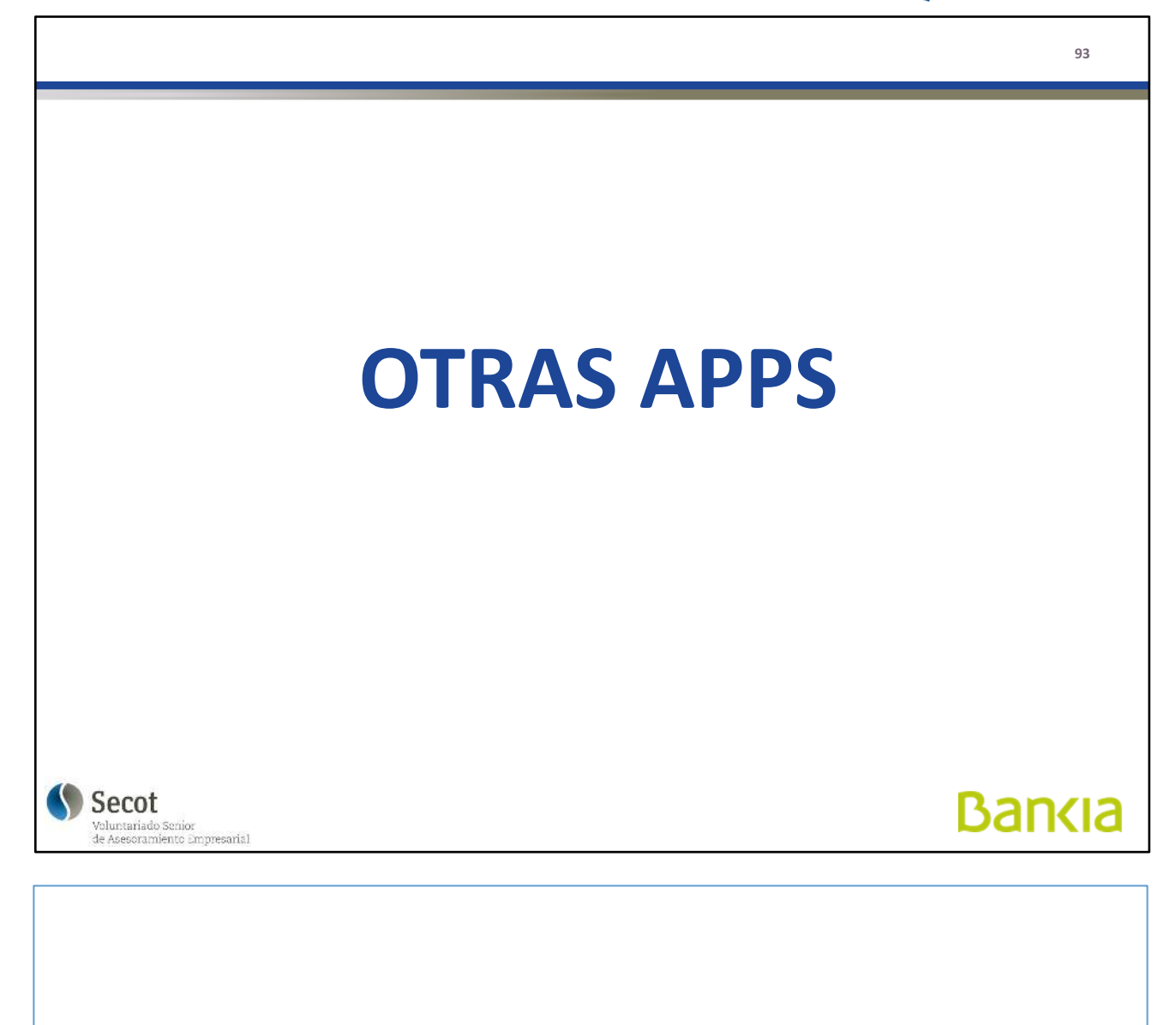

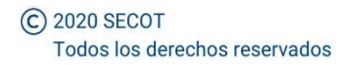

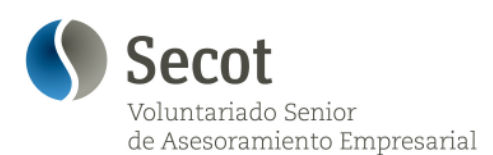

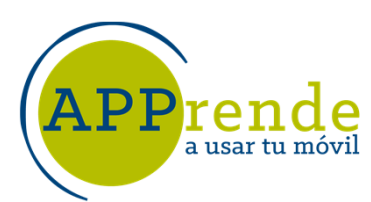

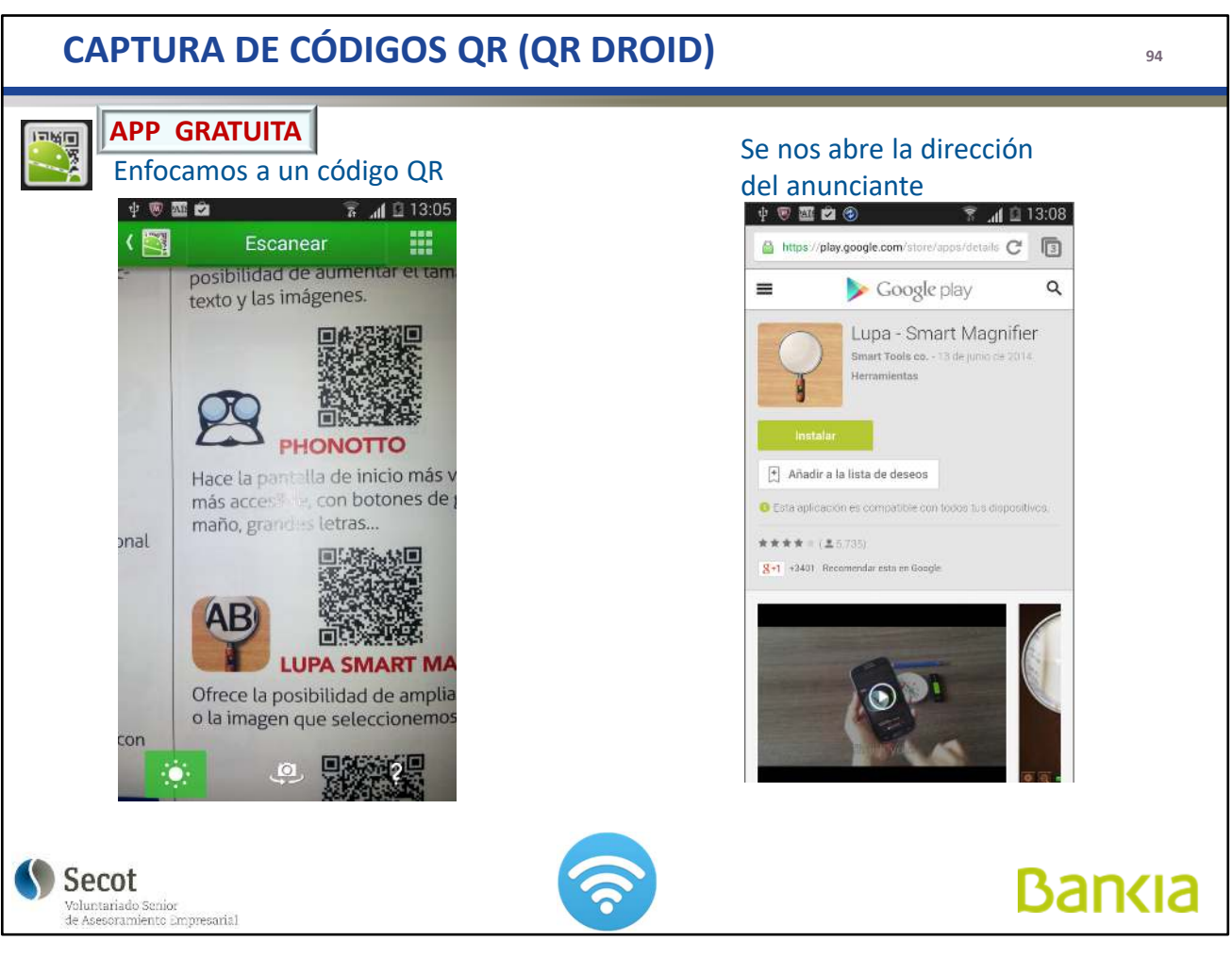

Usa la cámara para leer el código bidimensional y nos lleva a la página que nos da la información, descarga la aplicación o la información, ...

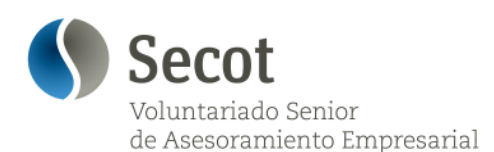

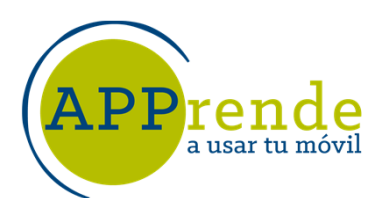

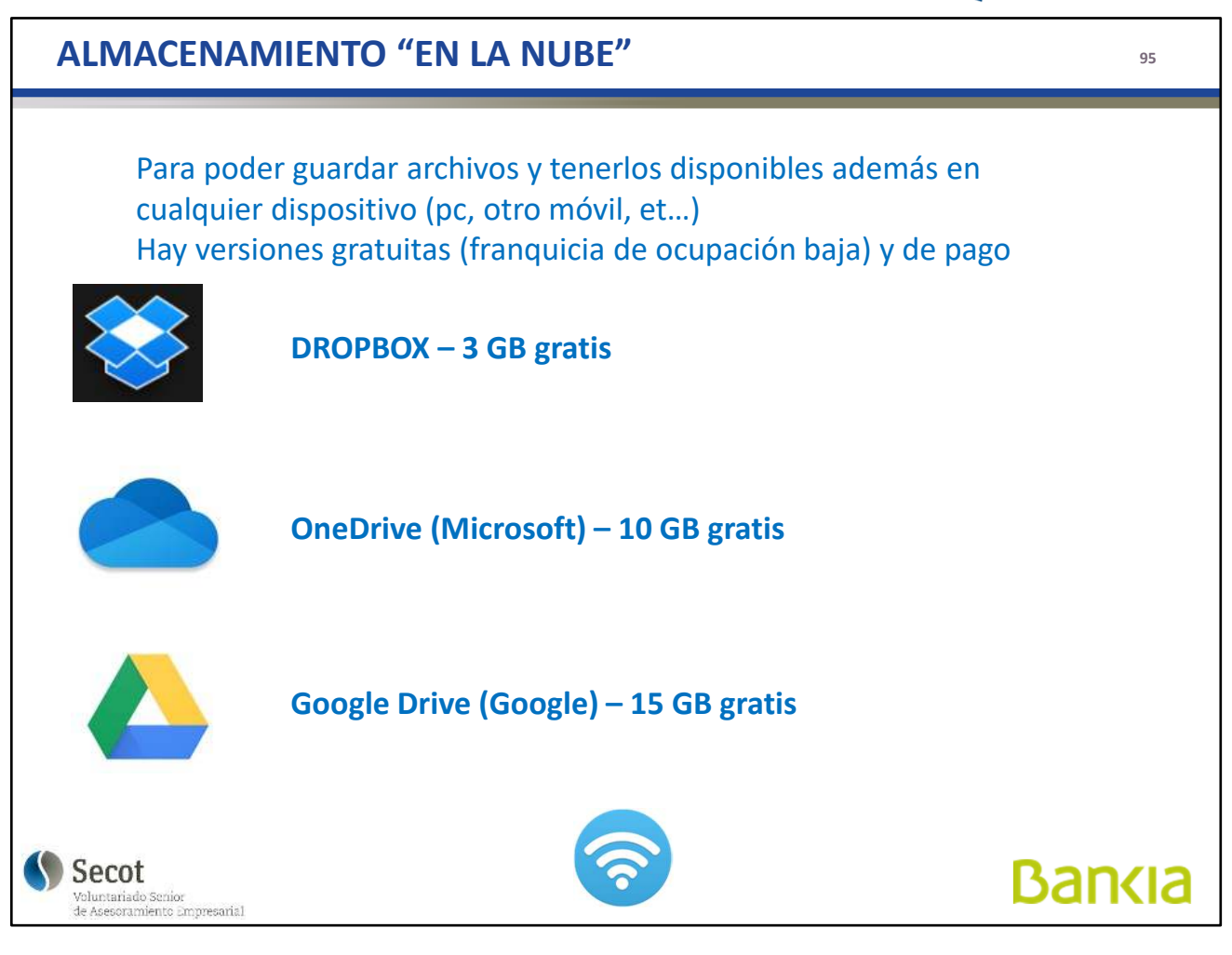

Estos sistemas de almacenamiento nos permiten almacenar grandes cantidades de información y acceder a ella desde cualquier punto, es decir, no tenemos que estar en nuestro ordenador o con nuestro móvil. Debemos establecer una cuenta con un usuario, habitualmente una dirección de correo, y una contraseña.

Hay versiones de pago que ofrecen más capacidad.

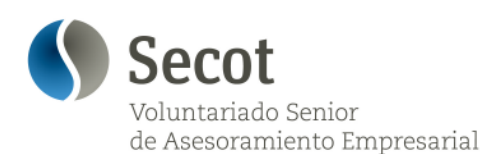

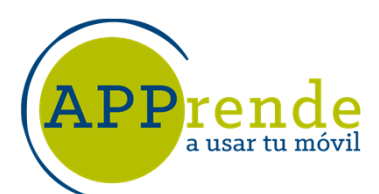

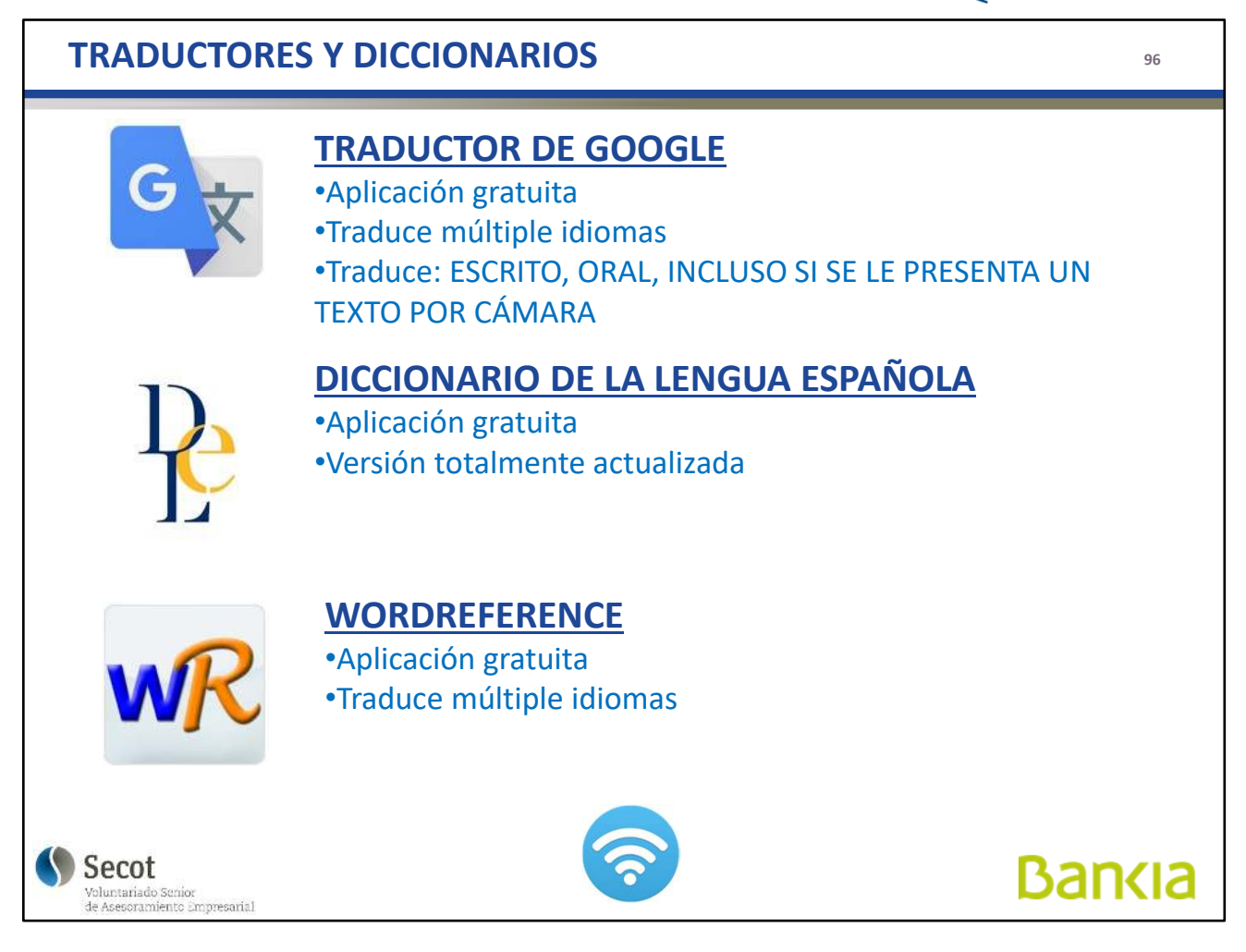

Herramientas útiles de consulta.

La traducción entre idiomas es muy fiable en palabras y frases cortas, en caso de textos largos suele ser un poco deficitaria por no adaptarse correctamente a la estructura gramatical del idioma o al contexto, en caso de términos con varios significados.

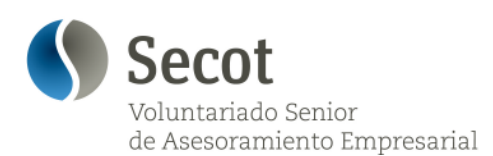

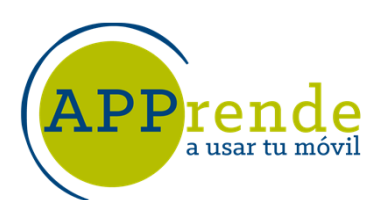

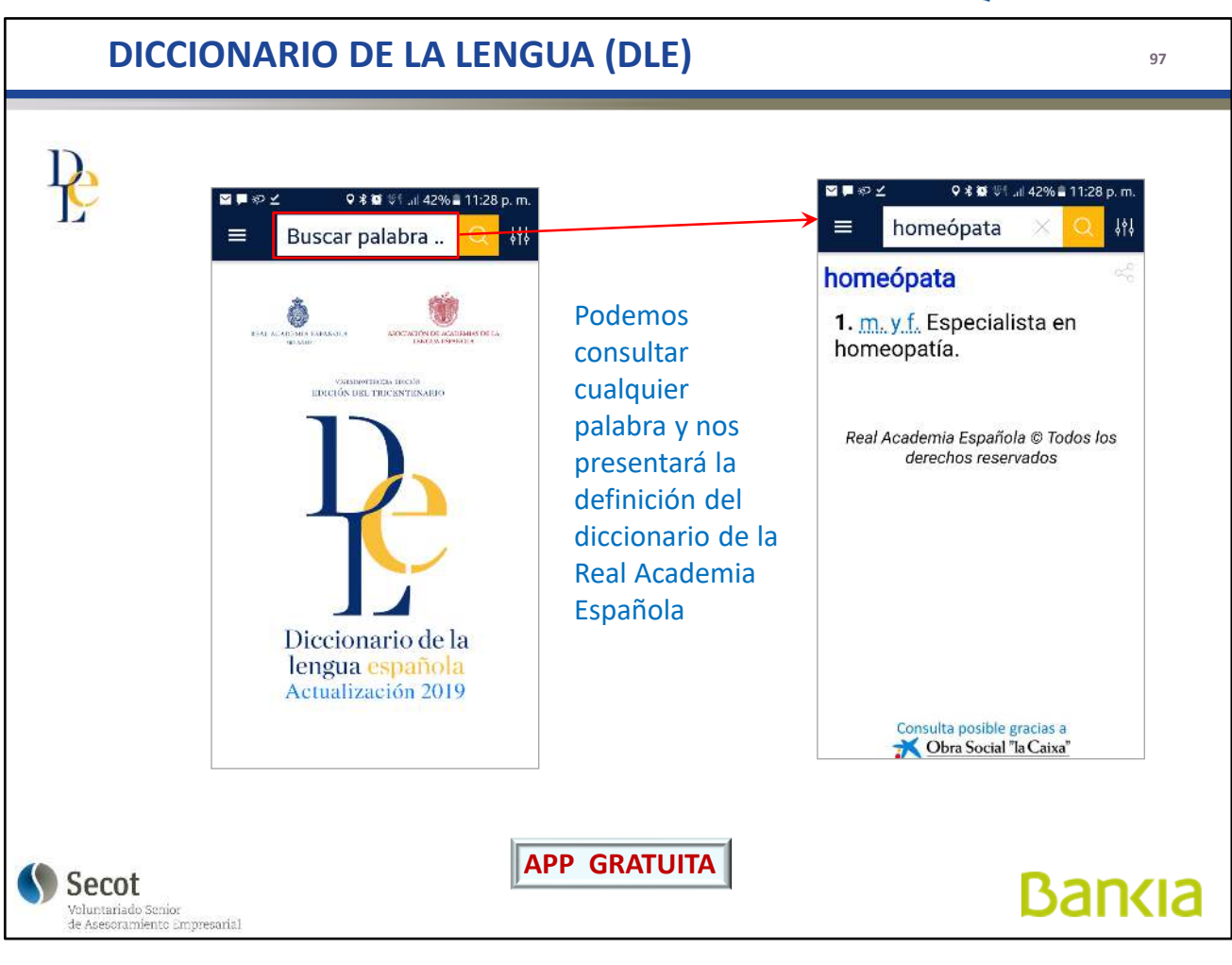

El Diccionario de la Lengua Española, está actualizado, incluso más que la versión en papel.

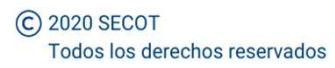

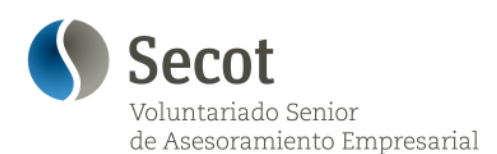

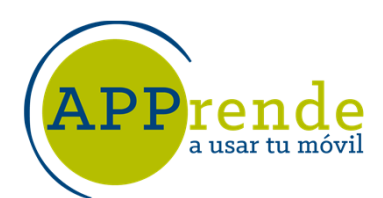

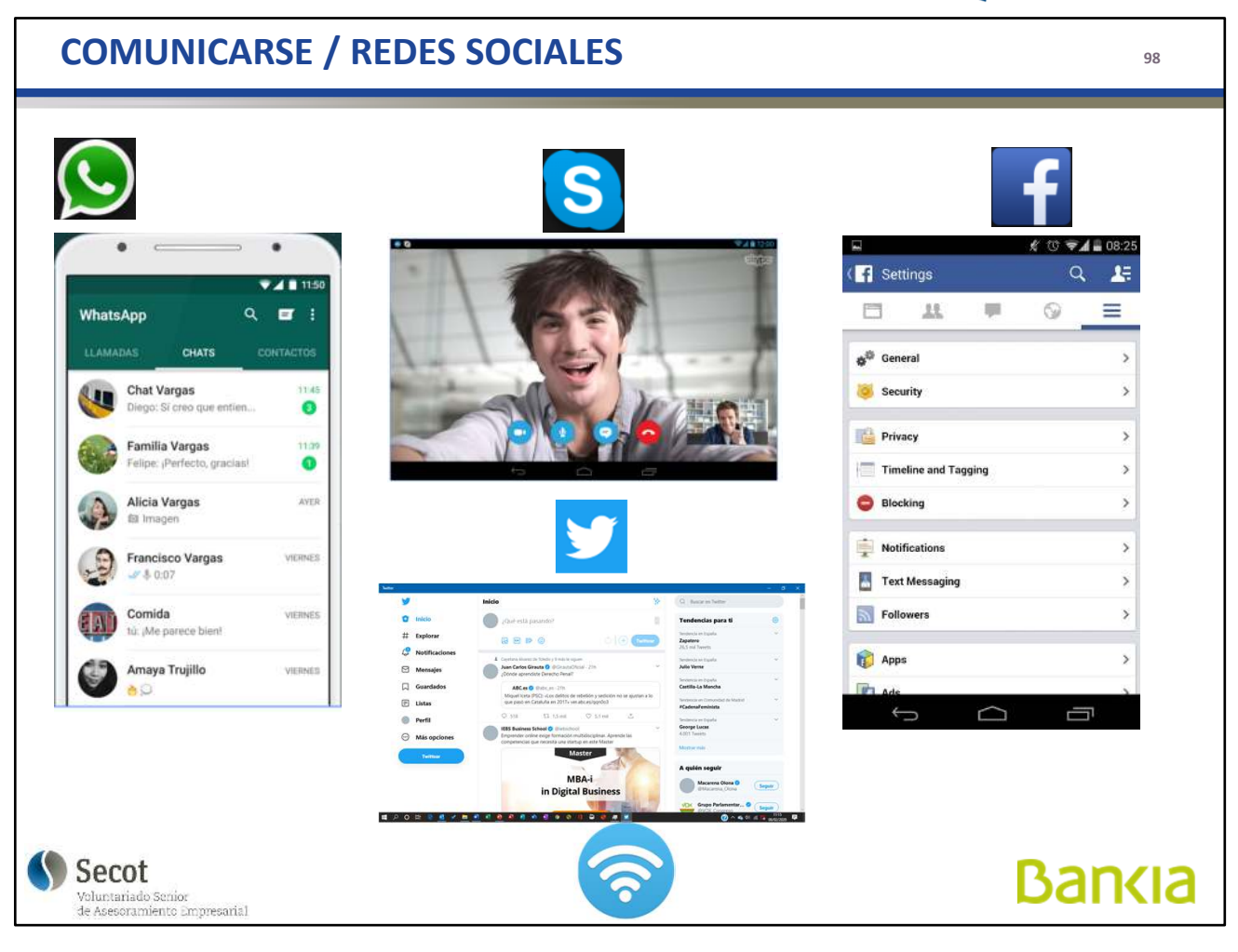

WhatsApp y Skype son herramientas de comunicación, mientras que Facebook y Twitter, se engloban en el apartado de Redes Sociales.

Lo más conveniente es usarlas en una red WiFi por el consumo de datos que puede implicar su uso.

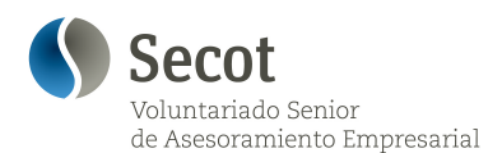

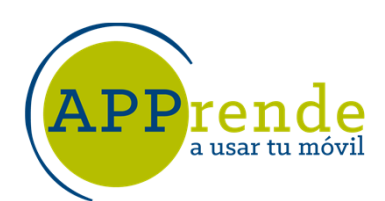

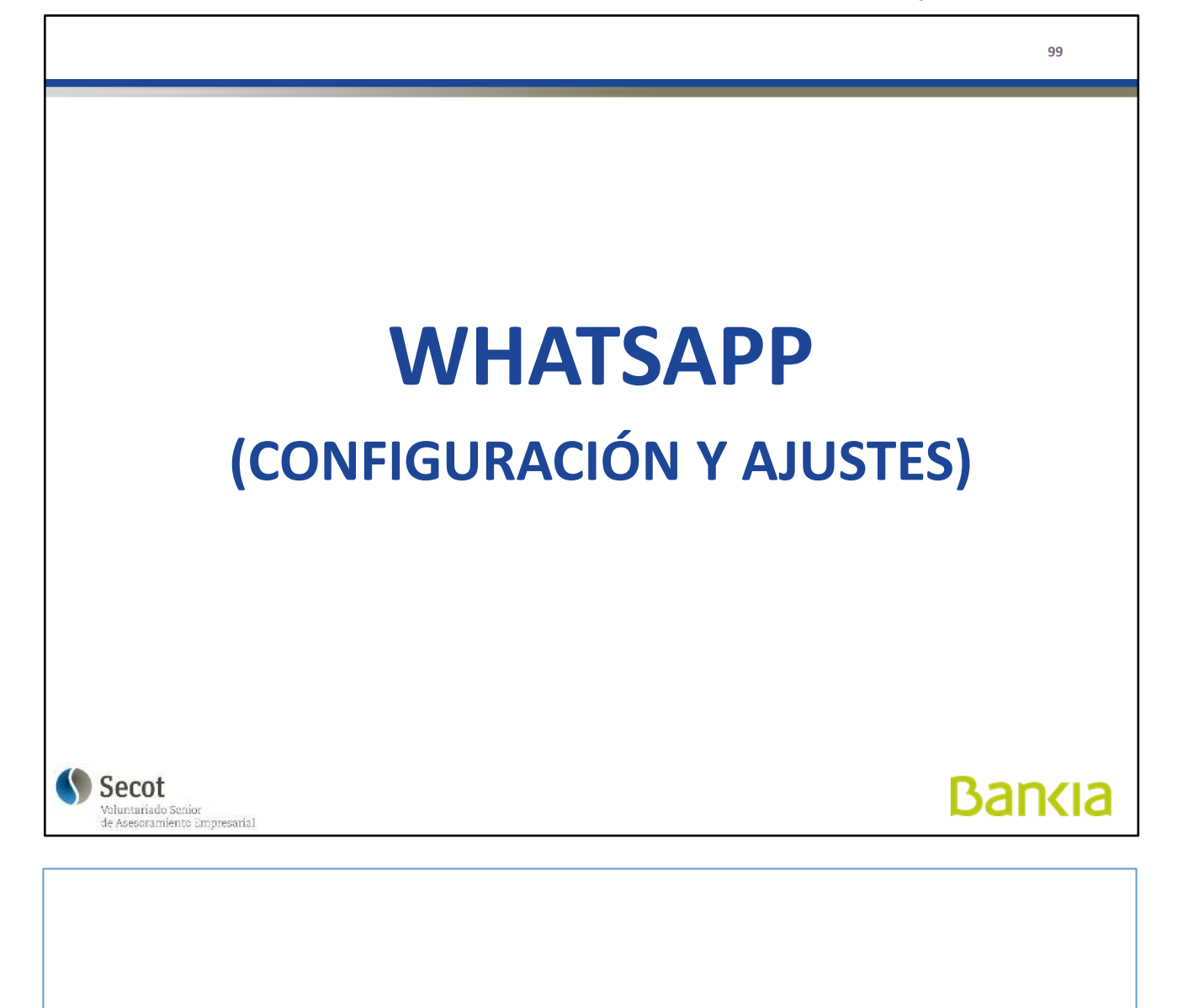

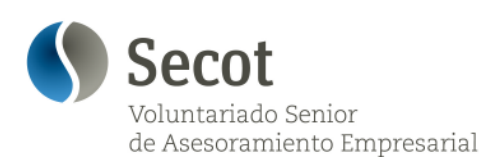

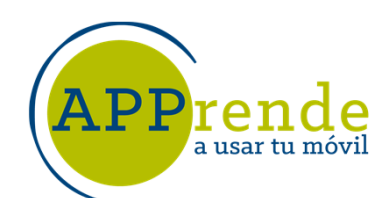

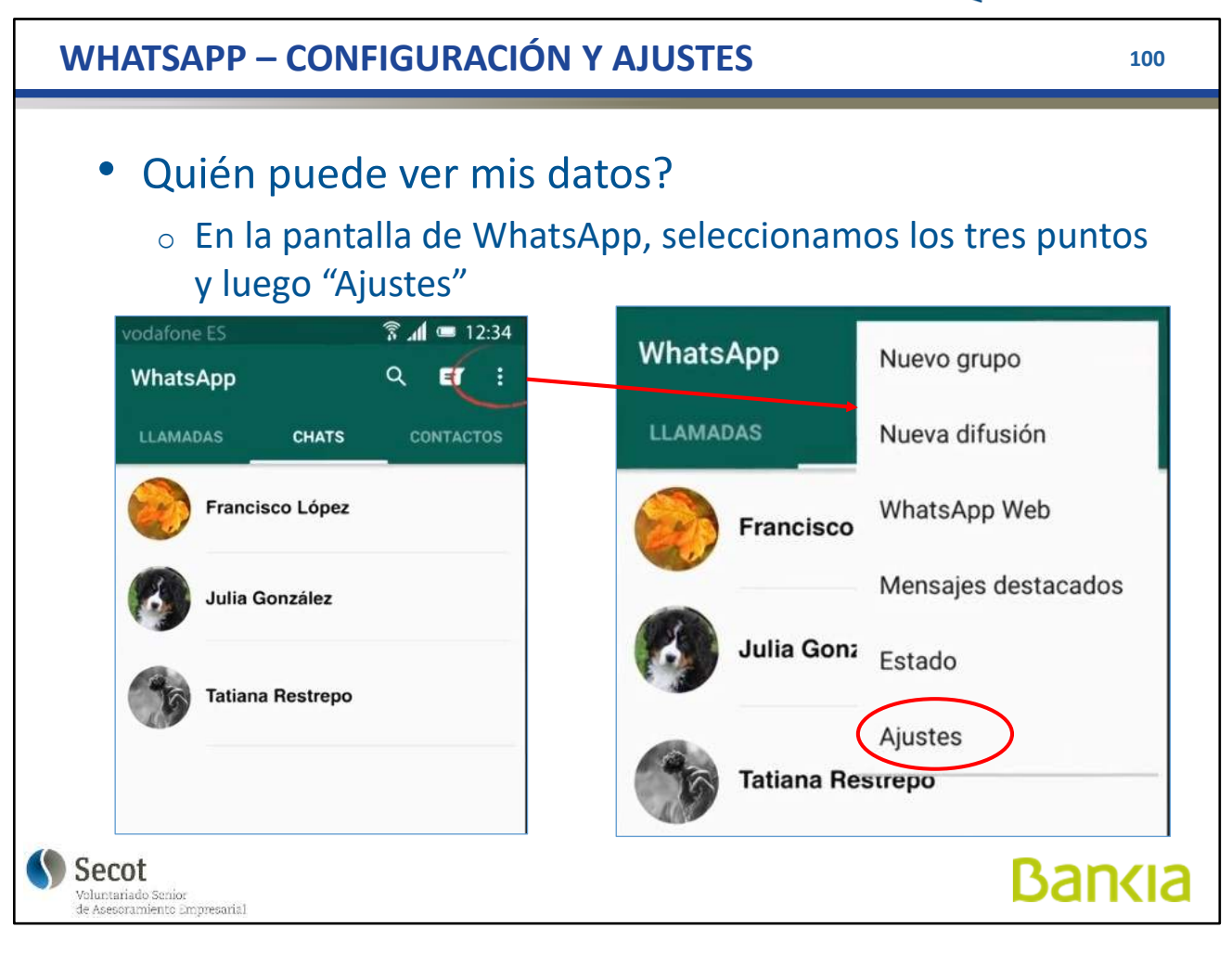

WhatsApp es una aplicación de comunicación basada en número de teléfono, pero sólo podemos enviar a aquellos que tengamos en la agenda propia.

Podemos limitar quién ve nuestros datos (foto, estado,...), podemos cambiar melodías, vibración, fondos, tamaño de letra... A través de la configuración, a la que se accede pulsando en los tres puntos de la parte superior derecha.

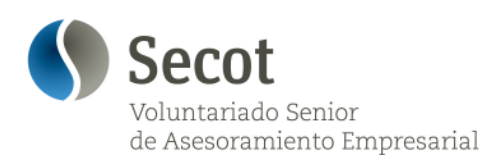

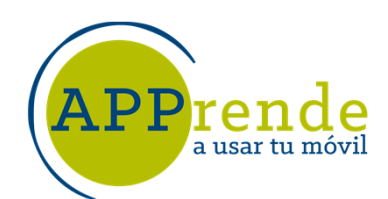

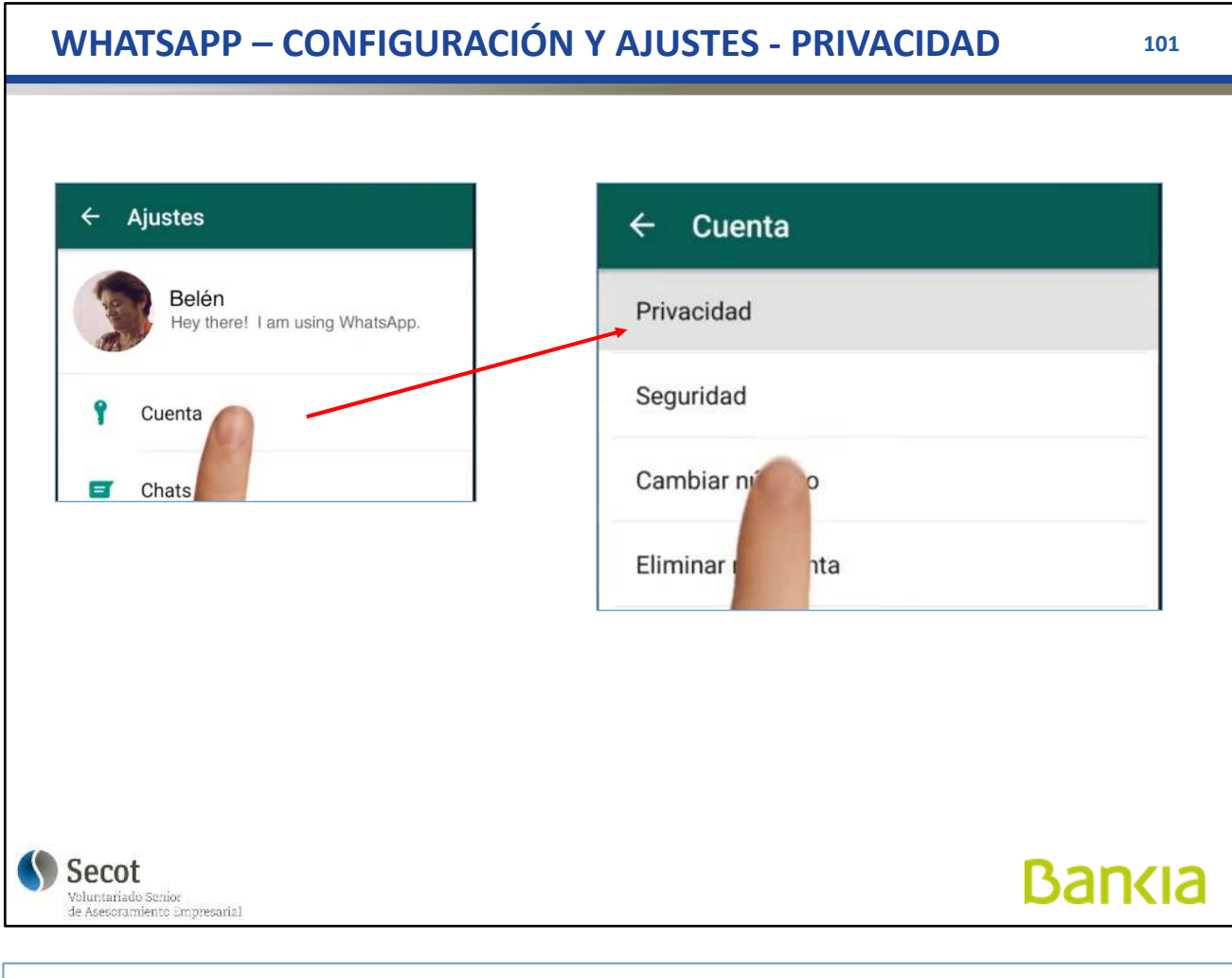

Para evitar que otros, o personas no deseada puedan ver nuestros datos aunque tengas nuestro número, limitamos en "Privacidad"

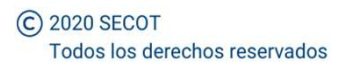

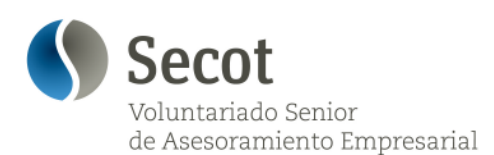

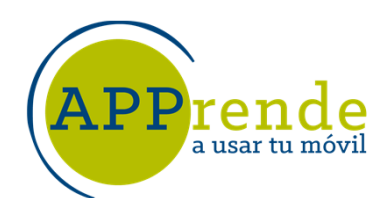

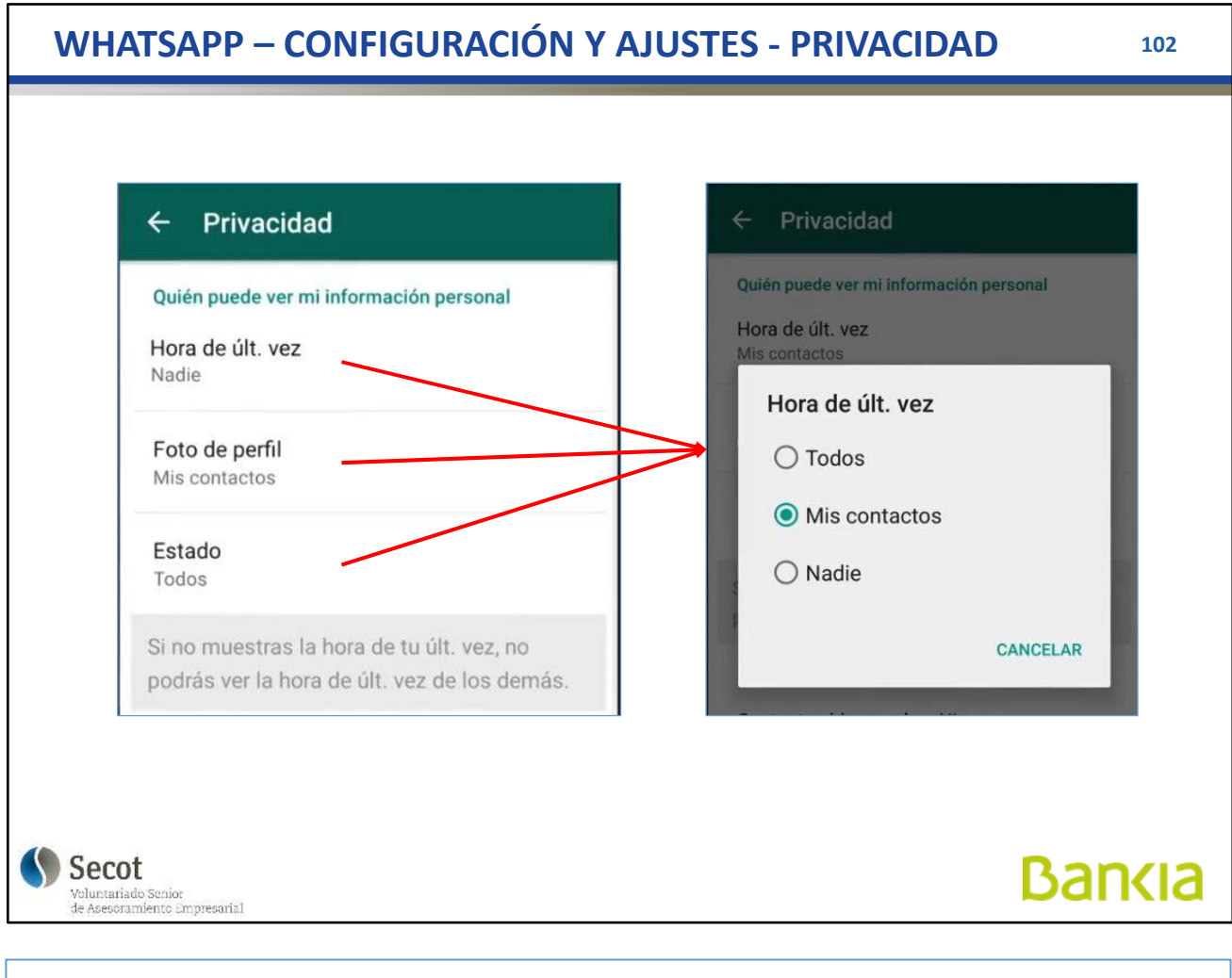

En estos tres casos, podemos permitir que lo vean todos los que tengan nuestro número, que no lo vea nadie o que lo vean sólo aquellos que están en NUESTRA AGENDA

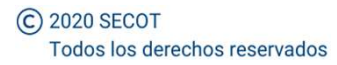

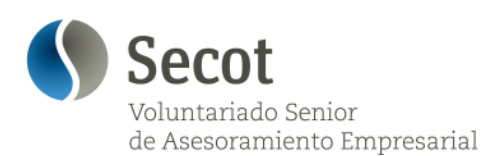

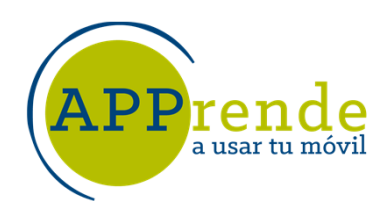

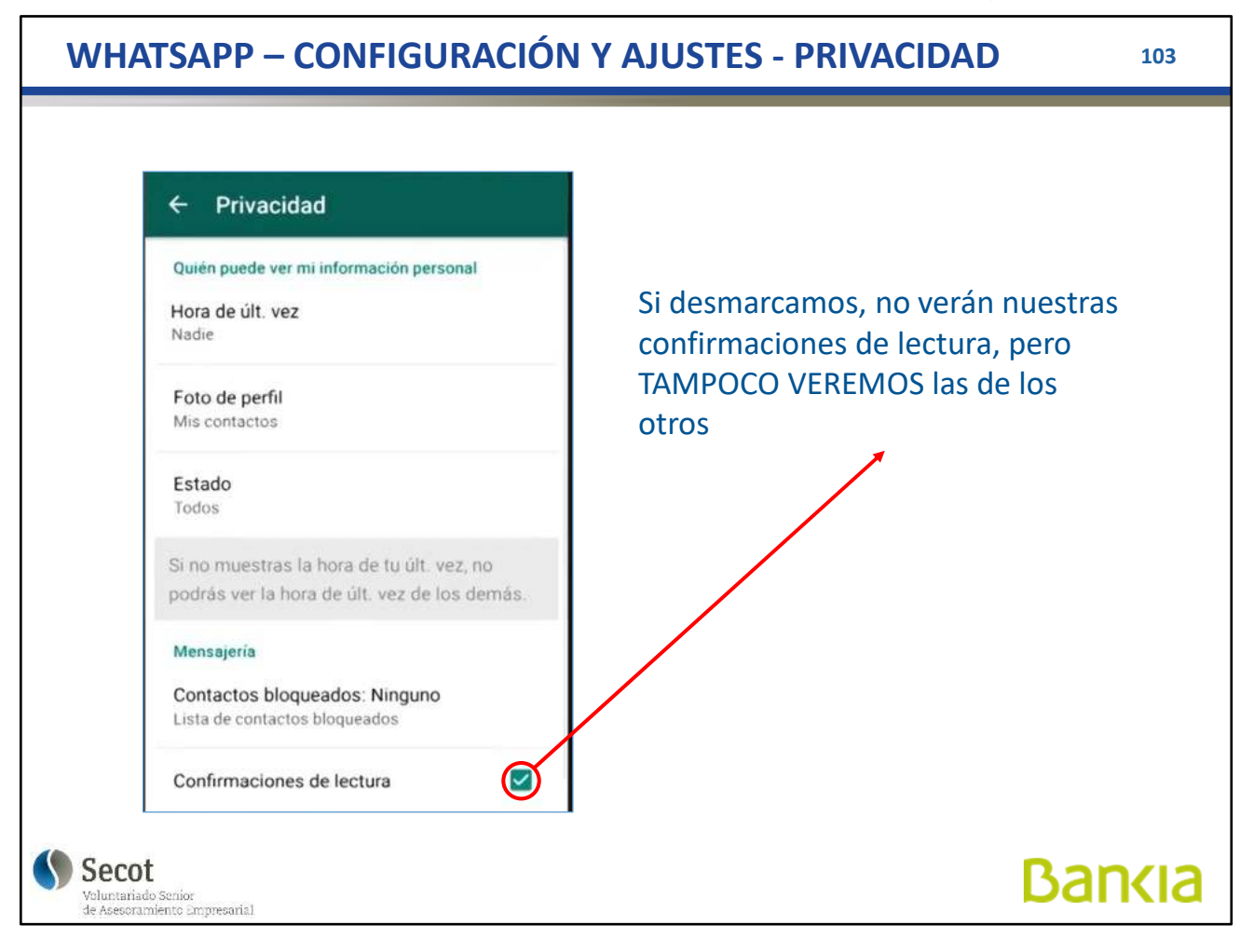

Podemos evitar que vean que hemos leído el mensaje, desmarcando la casilla. Pero hay que tener clar que TAMPOCO veremos las confirmaciones de los demás.

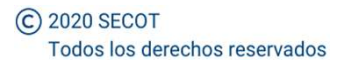

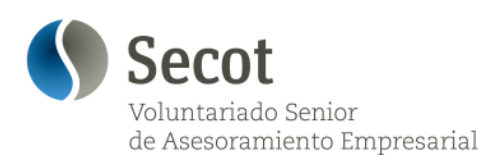

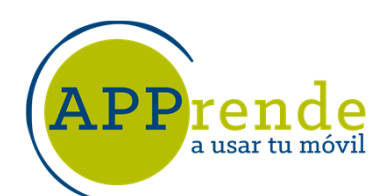

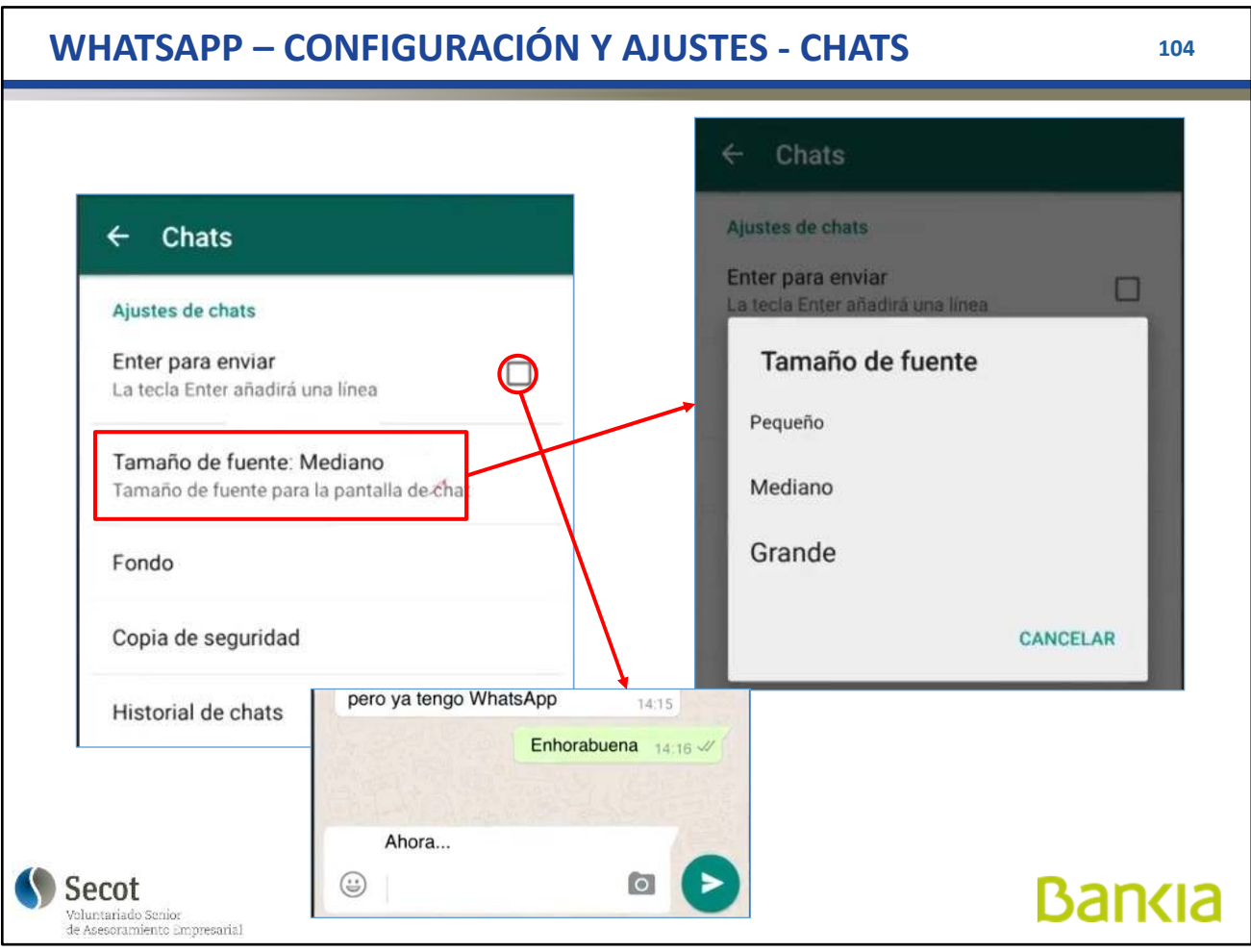

Se puede hacer que la tecla "Intro" no envíe el mensaje sino que inserte una línea, entonces aparece una flecha para enviar al lado del texto introducido.

También podemos elegir el tamaño de letra que veamos.

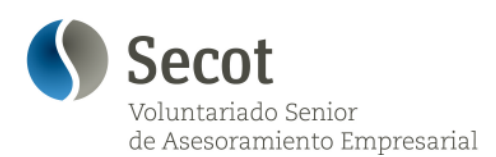

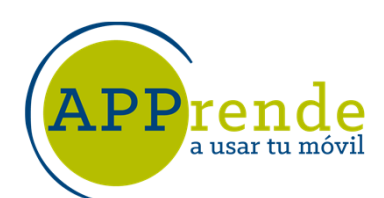

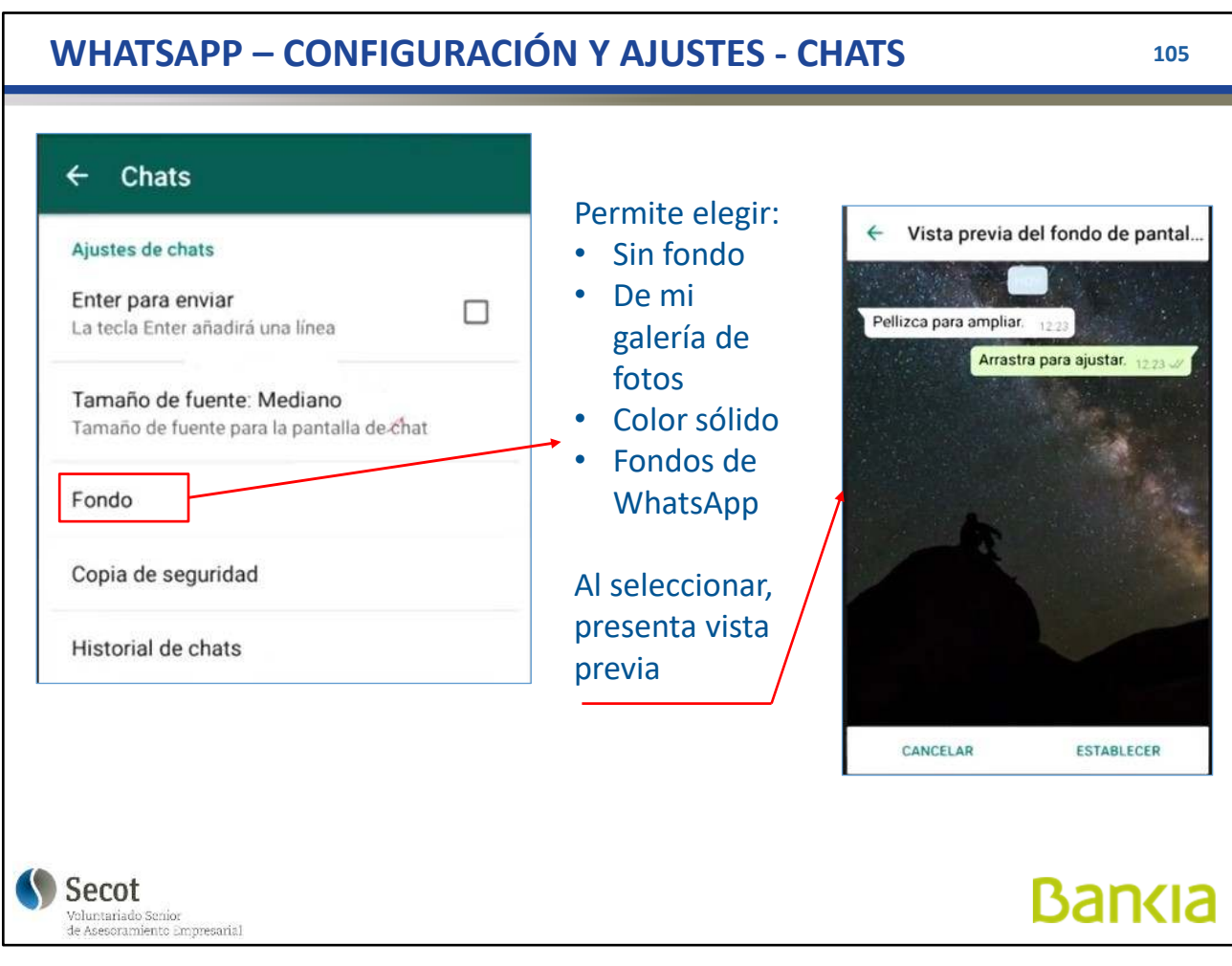

Podemos cambiar los fondos, a elegir entre los ya suministrados, o bien de la Galería

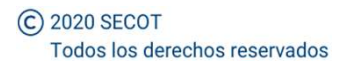

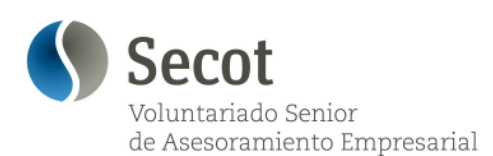

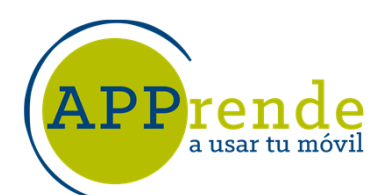

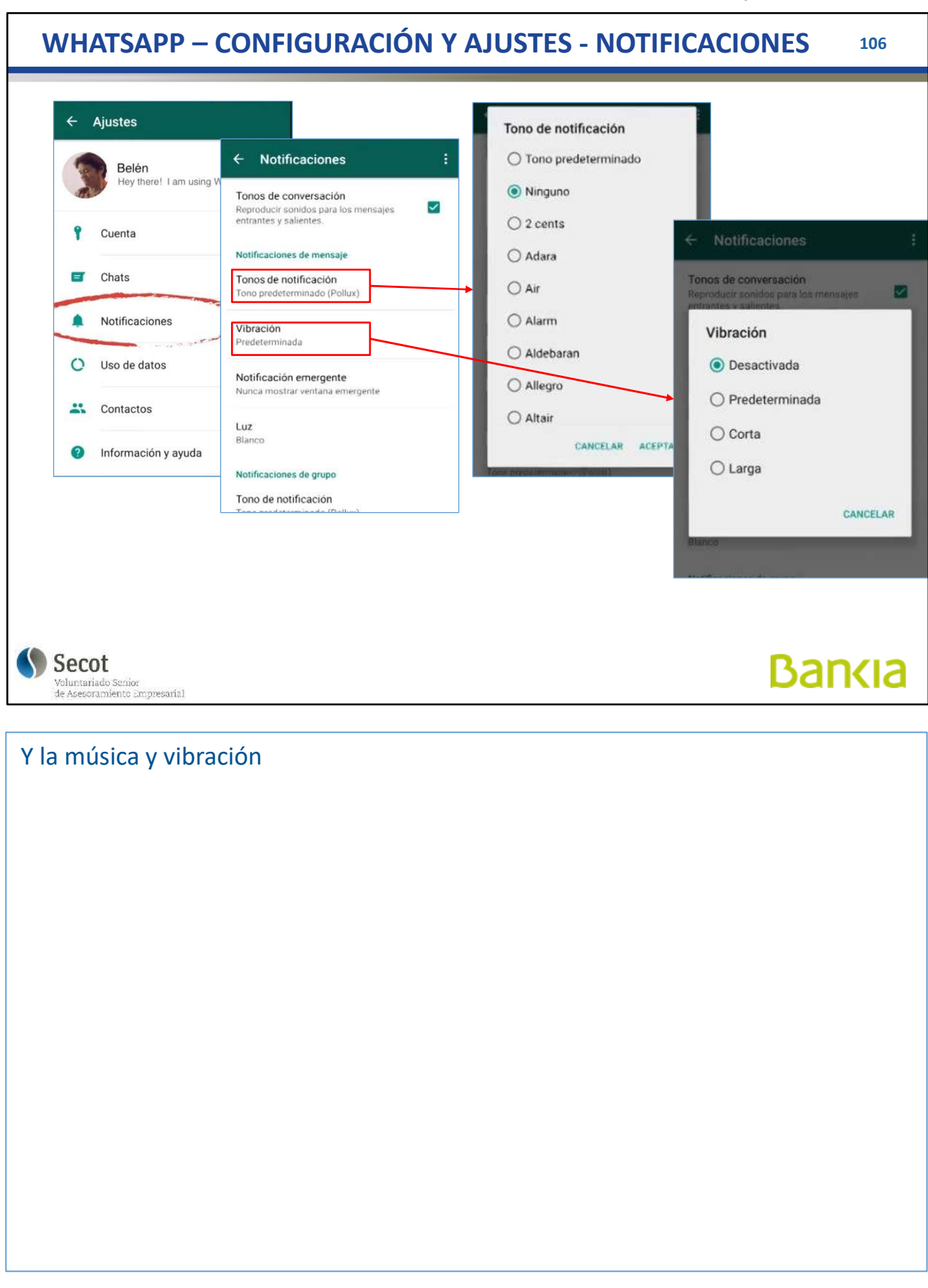

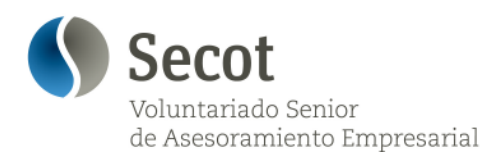

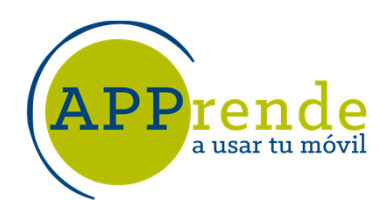

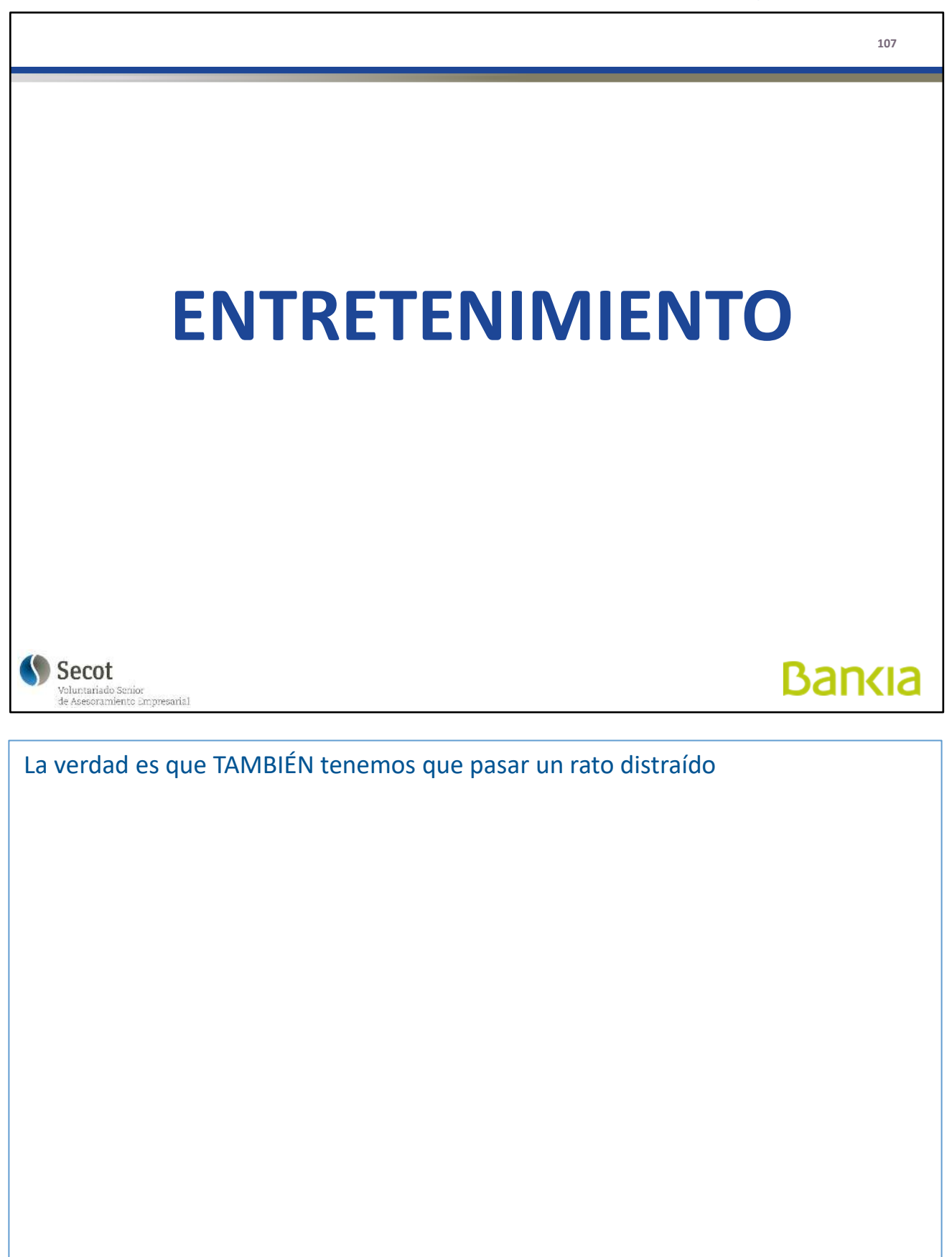

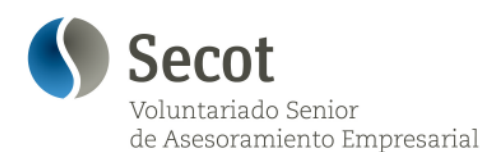

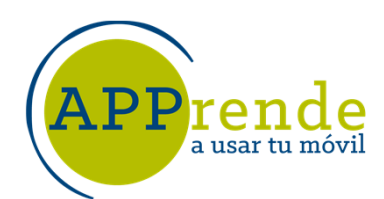

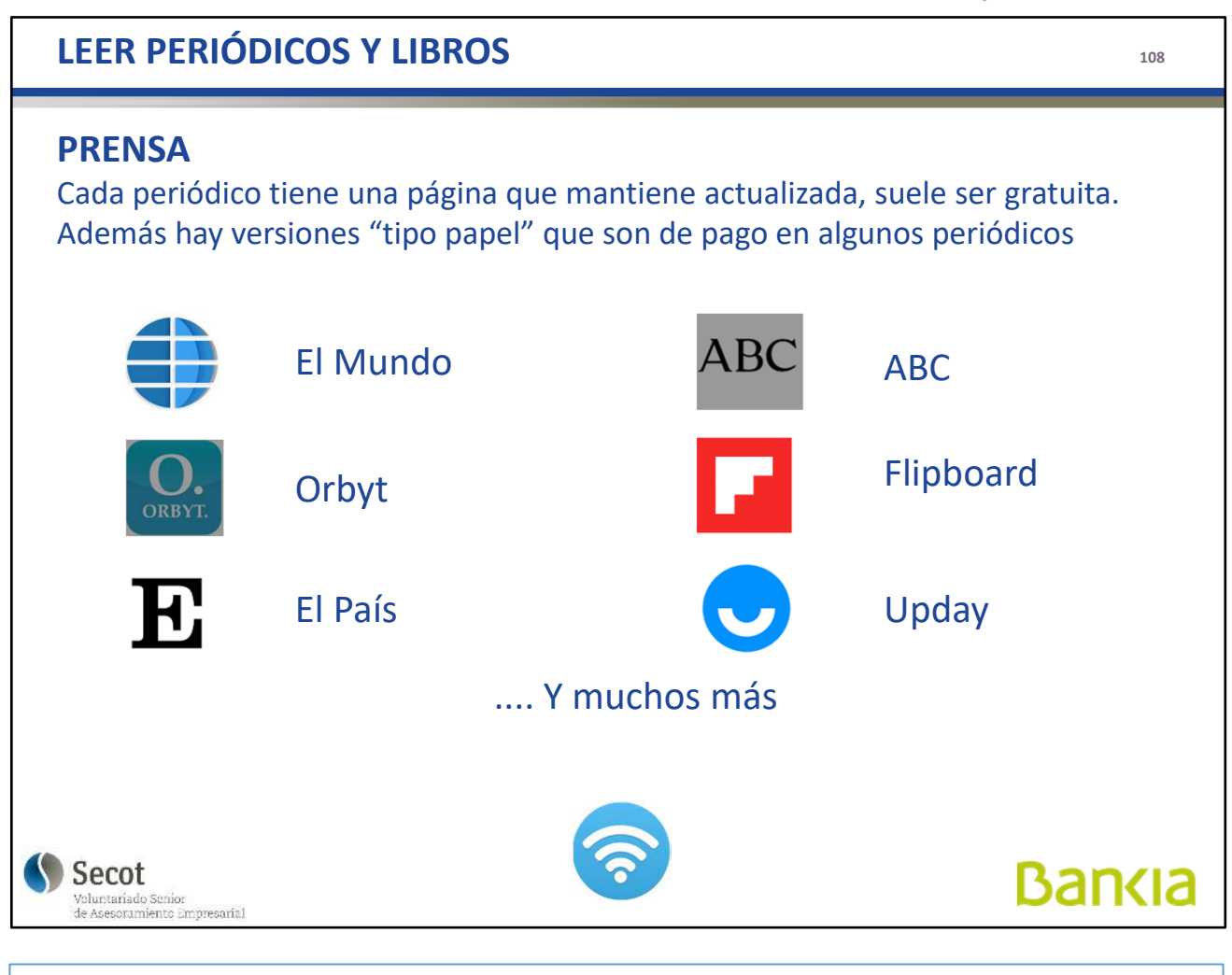
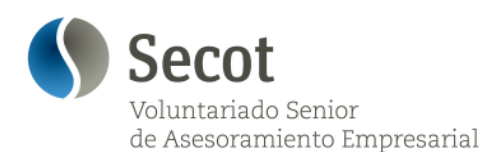

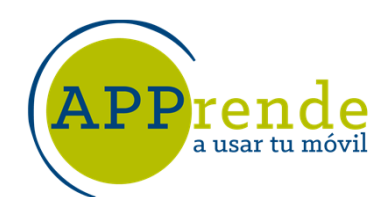

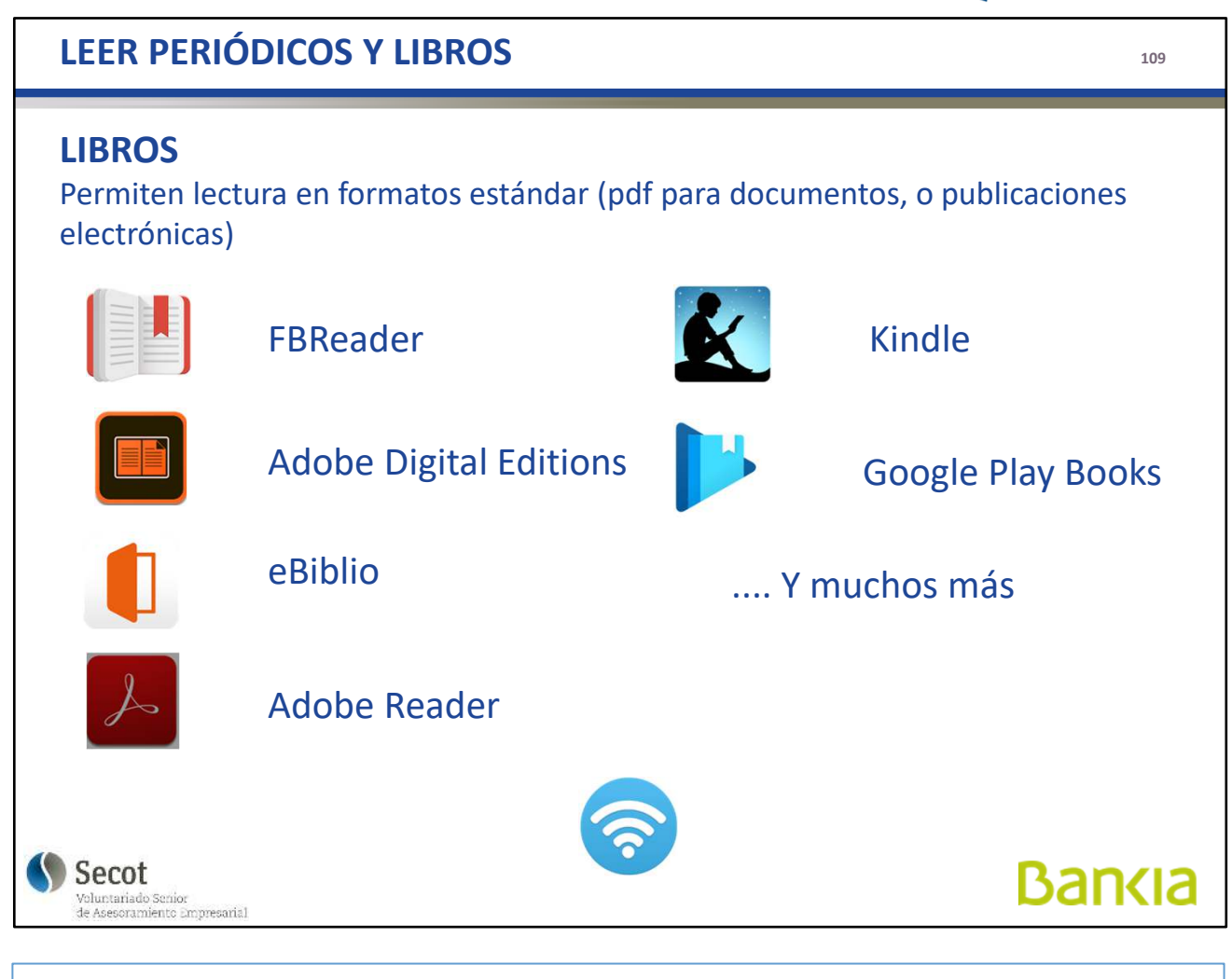

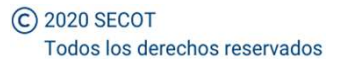

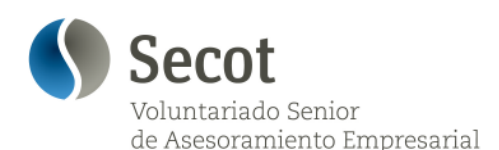

'eı a usar tu móvil

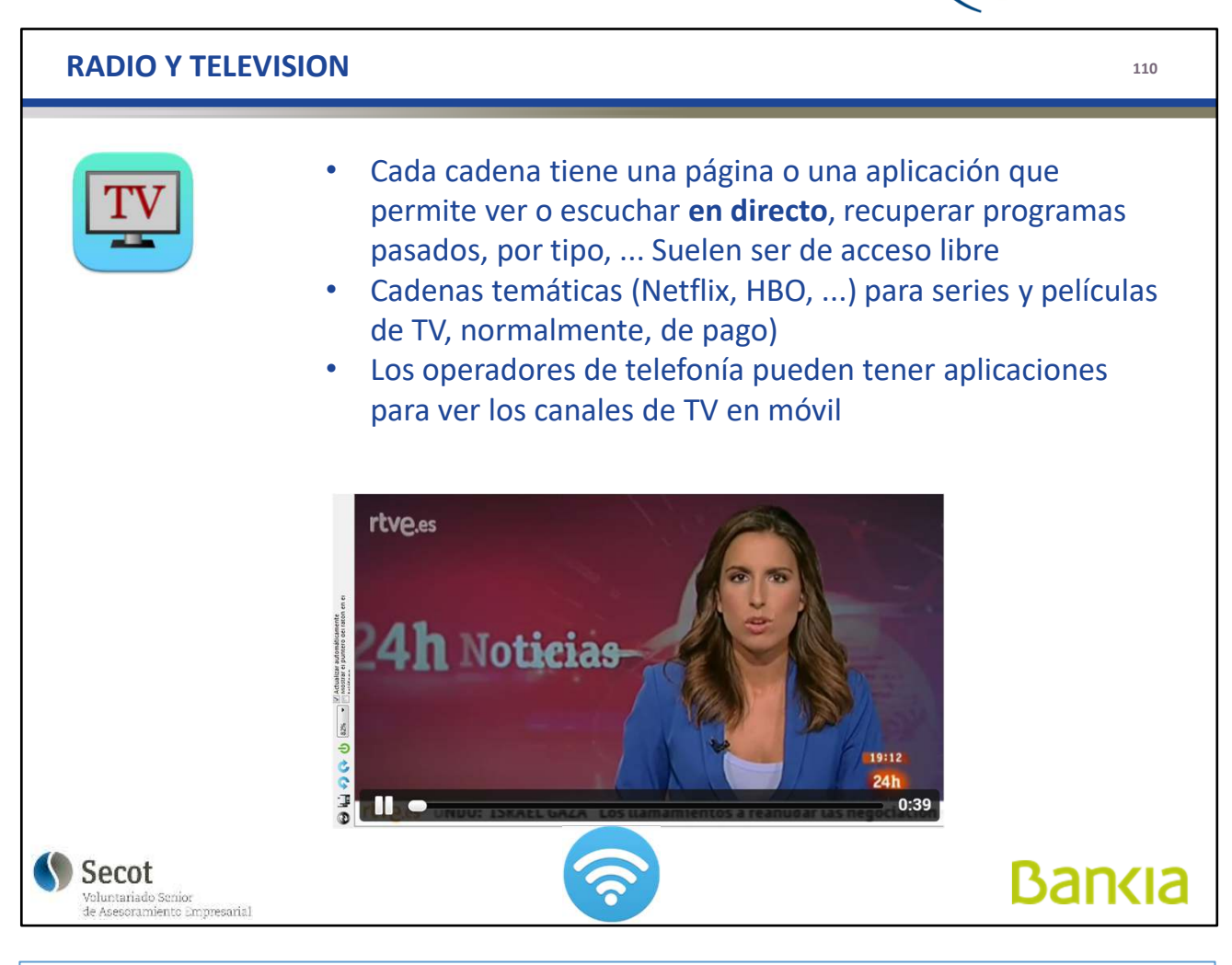

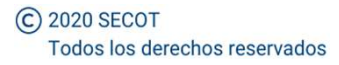

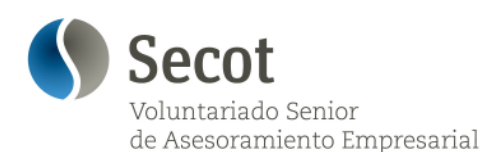

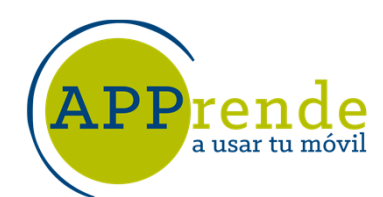

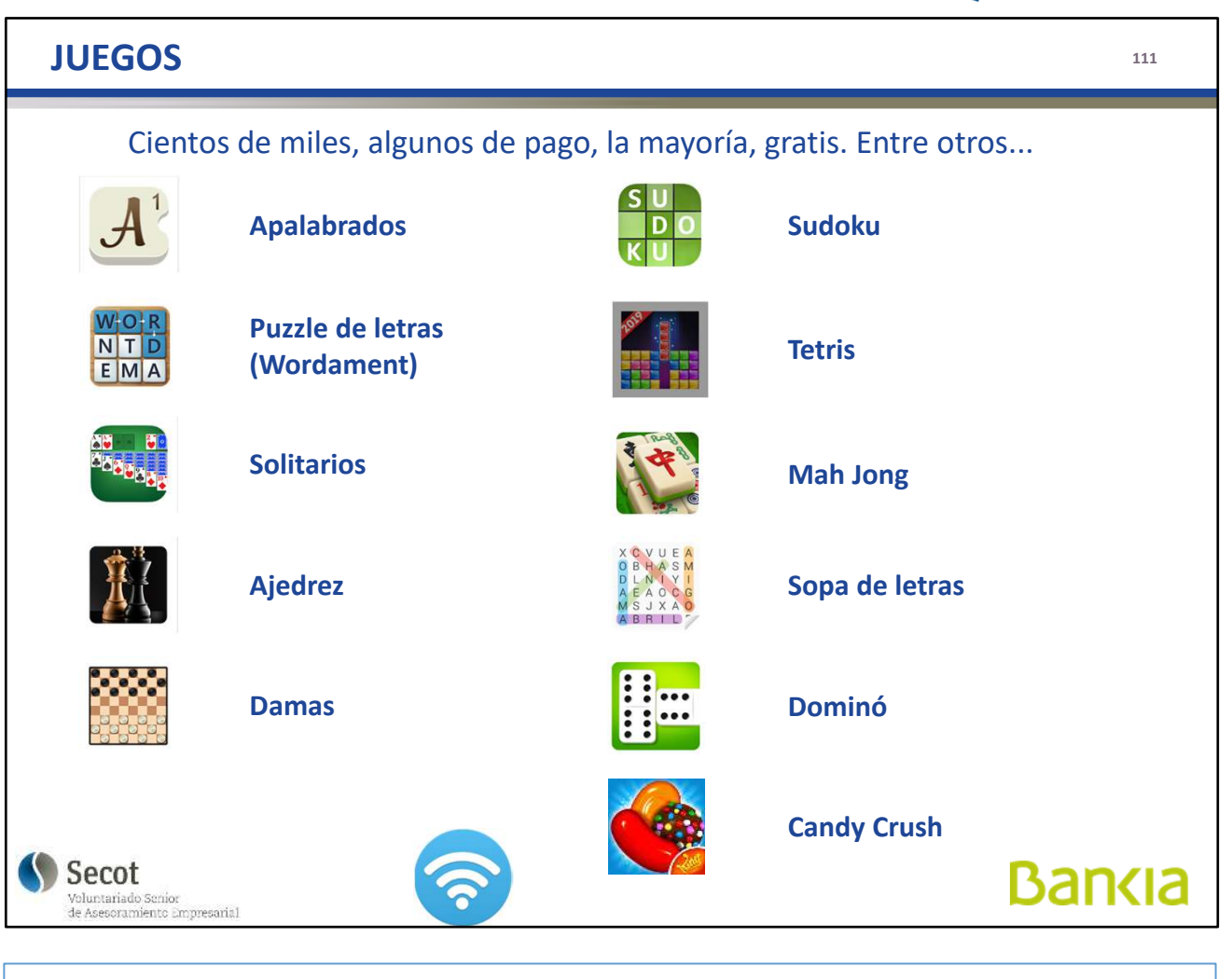

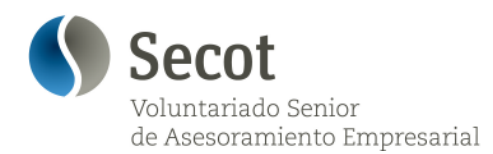

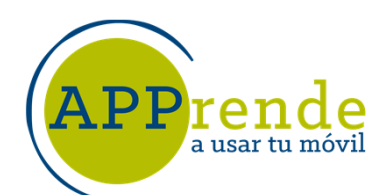

Muchas gracias

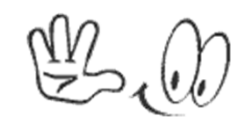

**Secot Madrid** 

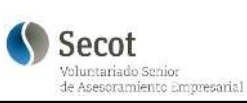

**Bankia** 

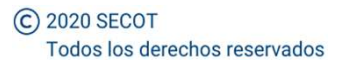